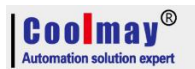

# **COOLMAY** EX3G PLC/HMI All in one Programming manual

# (plc part: Difference comparing with Mitsubishi FX3G)

All right belongs to Shenzhen Coolmay Technology Co.,Ltd V22.21

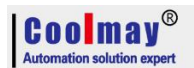

# **Content**

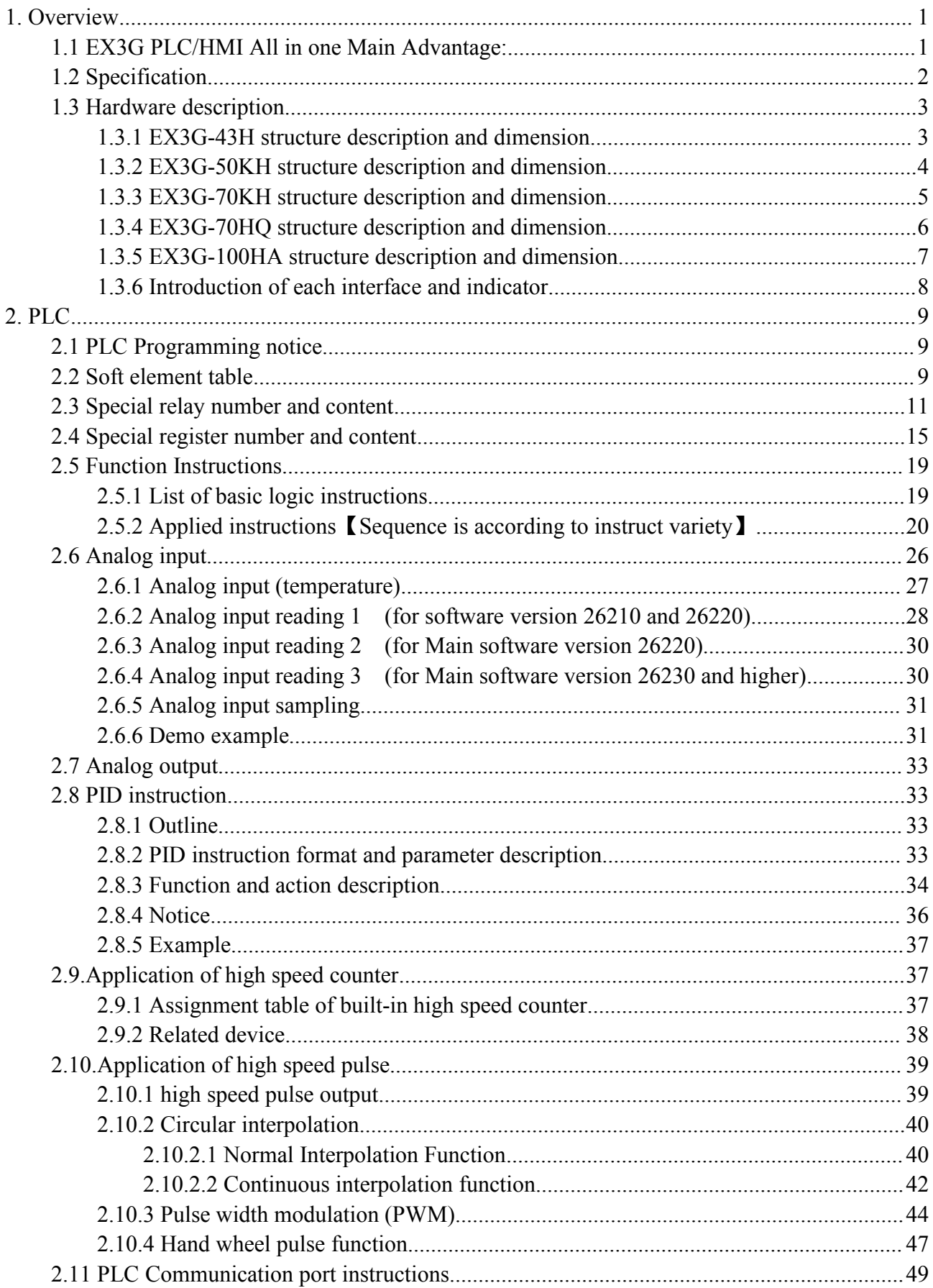

# $|$   $\mathbf{C}$  0 0  $|$   $\mathbf{m}$  a  $\mathbf{y}^{\circledR}$

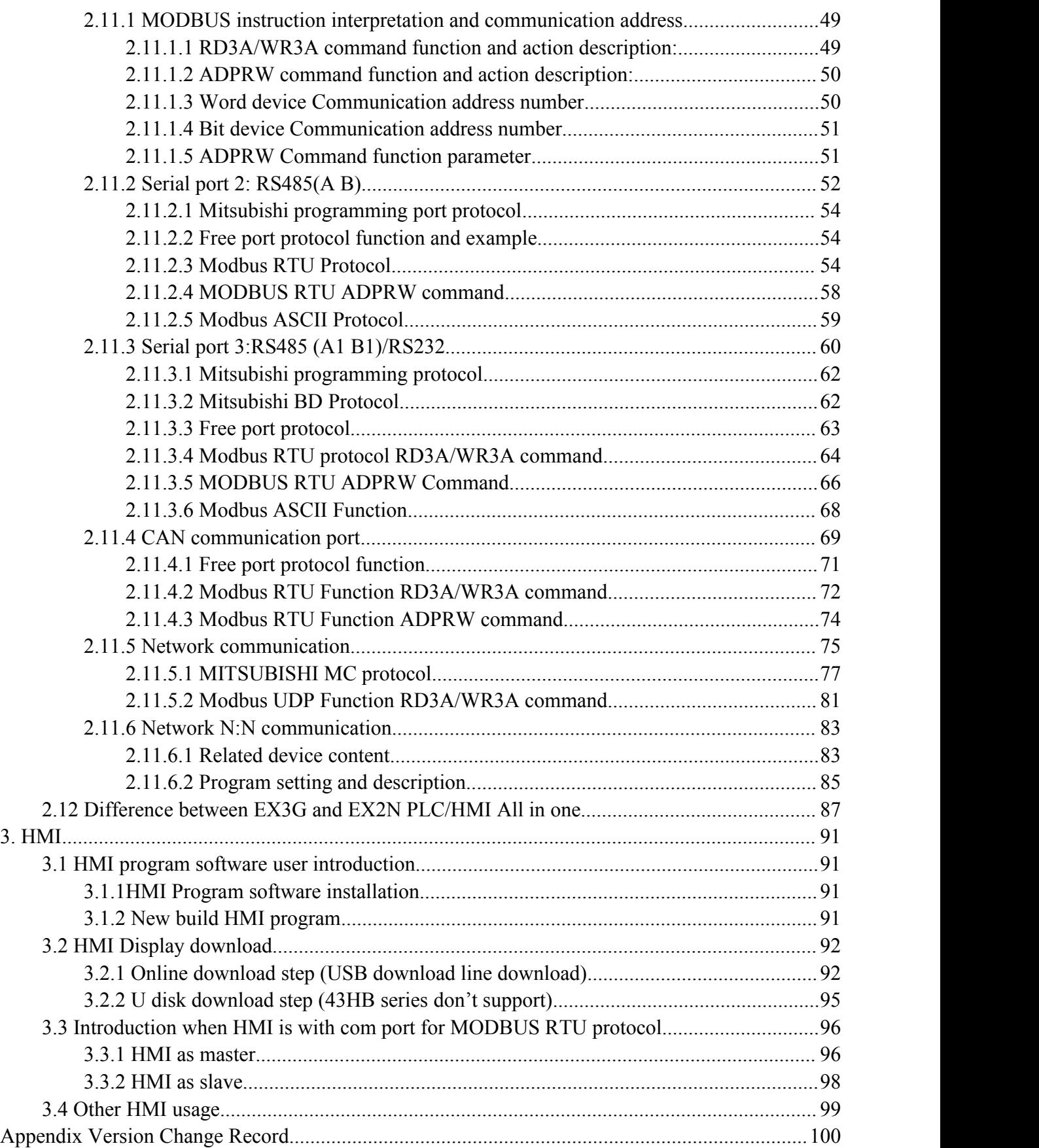

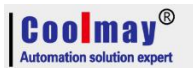

#### <span id="page-3-0"></span>**1. Overview**

#### <span id="page-3-1"></span>**1.1 EX3G PLC/HMI All in one Main Advantage:**

◆Upper computer programming software compatible with Works 2/GX Developer8.86 (supports Ladder diagram and SFC language, does not support structured programming/labels).

◆Powerful, compatible with FX3G/FX3U/FX3S PLC, high processing speed.

◆Military level 32 bit CPU adopted, which is faster and more adapted to industrial environment of high electromagnetic interference.

◆ Special encryption, prevent illegal reading thoroughly. 8-bit encryption, 12345678 as password can thoroughly prevent reading of ladder logic program.

◆Clock supported, rechargeable battery adopted.

◆Default With 1 HMI Downloading port, 2 PLC programming ports: one MiniB USB port with faster downloading speed; one Rs232 programming port with 8 mouse hole sockets, and 1 USB port.

◆Support Mitsubishi programming port protocol/Modbus protocol/Rs protocol/BD board protocol, PLC communication with each other and other devices is easily achieved.

◆EX3G-70KH/100HA,PLC is optional to add 1 rs485 or 2rs485(one of rs485 is changed from default rs232)/CAN/ethernet (which can't exist to hmi ethernet port)/WIFI(which will occupy default rs232port); HMI is optional to add 1RS232 or RS485/ethernet (which can't exist to plc ethernet port);

43HB(HA)/43(50)KH(A) PLC is optional to add 2 RS485; HMI is optional to add 1 RS232,used for external hmi and converters.

 $\blacklozenge$ High speed counter.regularly single phase 6 channels 60KHz/ AB(Z) Phase 2 channels 30KHz + AB phase 1 channel 5KHz. EX3G-43HB regularly single phase 8 10KHz;

◆High speed pulse, regular as 8 channels Y0-Y3 in 100KHz,Y4-Y7 in 10KHz

Note: High speed counter+High speed pulse should be less 480KHz.

◆ Support multiple types analog individually or mixed ones for analog output and input.

EX3G-70KH/100HA is up to 16AD/8DA, EX3G-43HB(HA)/43(50)KH is up to 4AD/2DA.Precision of

AD/DA is 12bit.Temperature/current/voltage for input. current/voltage for output.

 $\triangle$ EX3G-70KH/100HA is up to 30DI/30DO(MR:28 at most), DO is optional to choose

 $MR(max:5A)/MT(max:500mA)$ or mixed MRT; EX3G-43HB(HA)/43(50)KH is up to 12DI/12DO, DO is optional to choose MR(max:5A)/MT(max:2A).

◆ Convenient for wiring, adopting 3.81mm pluggable terminals.

◆Flexible, can be customized accordingly.

◆Easy installation. DIN-Rail (35mm width) installation and fixed hole installation.Flexible, can be customized accordingly.

◆32K steps program capacity, 32k registers of hold on when power off, support interrupt, linear&circular interpolation,PID and self-tuning,high powerful.

◆PLC Software is compatible to Mitsubishi, HMI use Coolmay programming software.

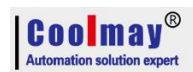

# <span id="page-4-0"></span>**1.2 Specification**

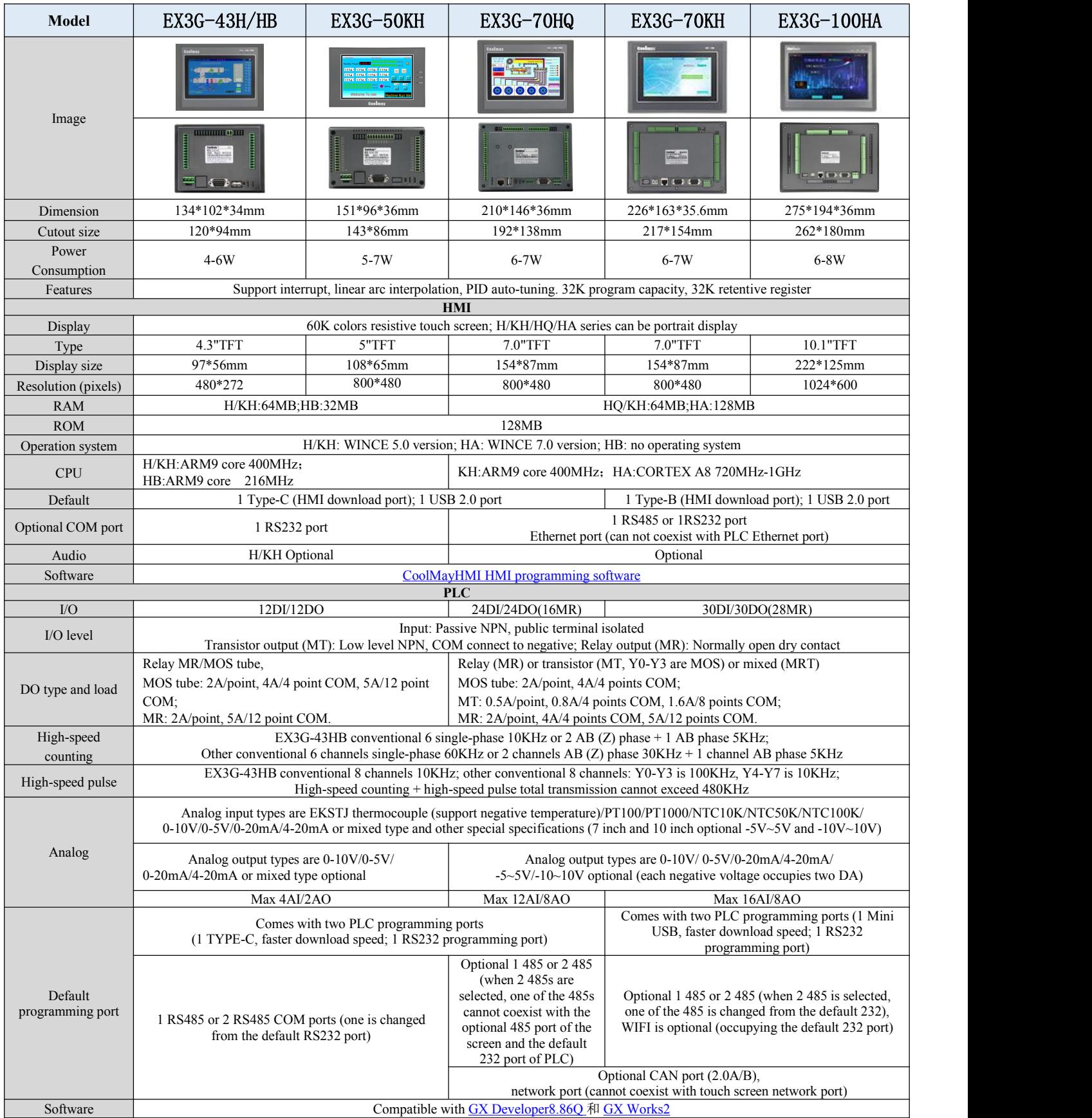

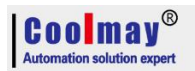

Suggested models:EX3G-43H/43HB/43KH/50KH-16MR/24MR/24MT(-4AD2DA-485P/232H) EX3G-70KH/100HA-16MR/24MR/44MT/44MRT(-16AD8DA-485P/232H);EX3G-70KH/100HA-60MT/60MRT(-5AD2DA-485P/232H) EX3G-70HQ-16MR/24MR/38MT/38MRT(-12AD8DA-485P/232H);EX3G-70HQ-44MT/44MRT(-8AD6DA-485P/232H) \* If 30DI/30DO for EX3G-70KH/100HA, max support 5AI/2AO. If 24DI/20DO, max 16AI/8AO.

#### <span id="page-5-0"></span>**1.3 Hardware description**

#### <span id="page-5-1"></span>**1.3.1 EX3G-43H structure description and dimension**

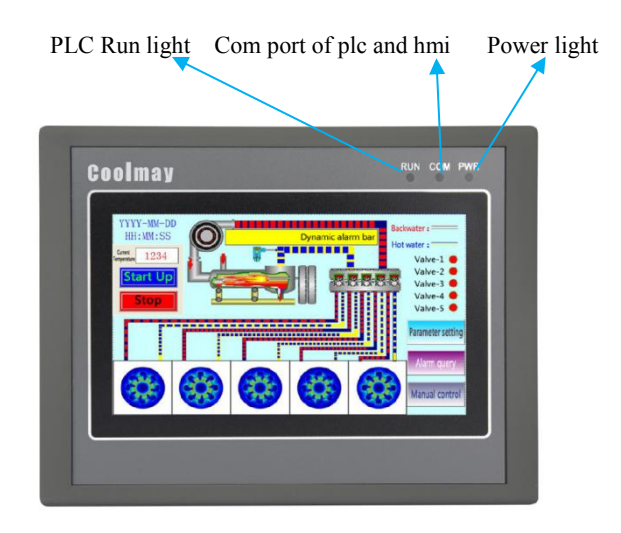

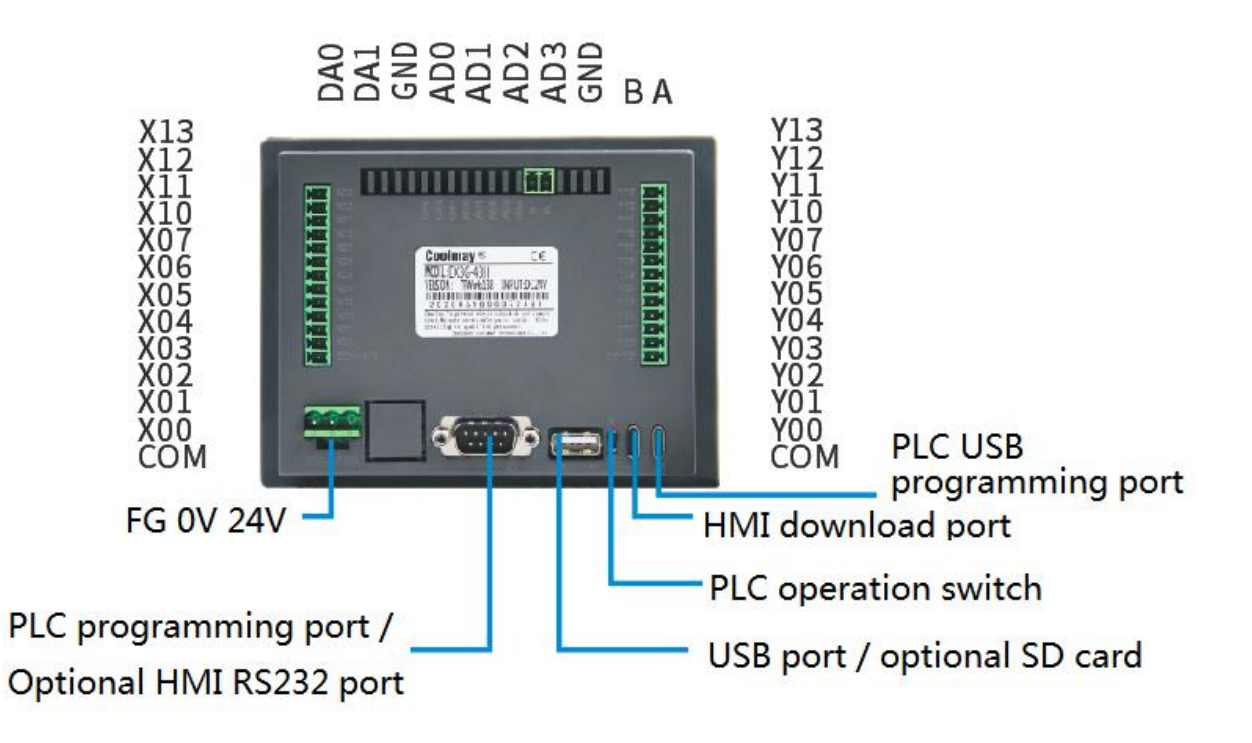

- \* Dimension(mm): 134\*102\*34
- \* Cutout size(mm): 120\*94
- \* Display size(mm): 97\*56
- \* Installation: Clip installation

#### <span id="page-6-0"></span>**1.3.2 EX3G-50KH structure description and dimension**

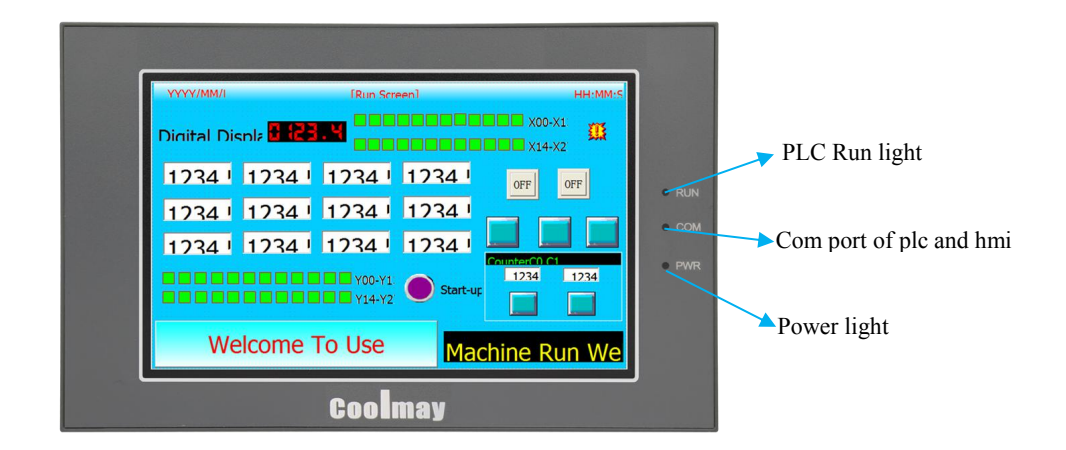

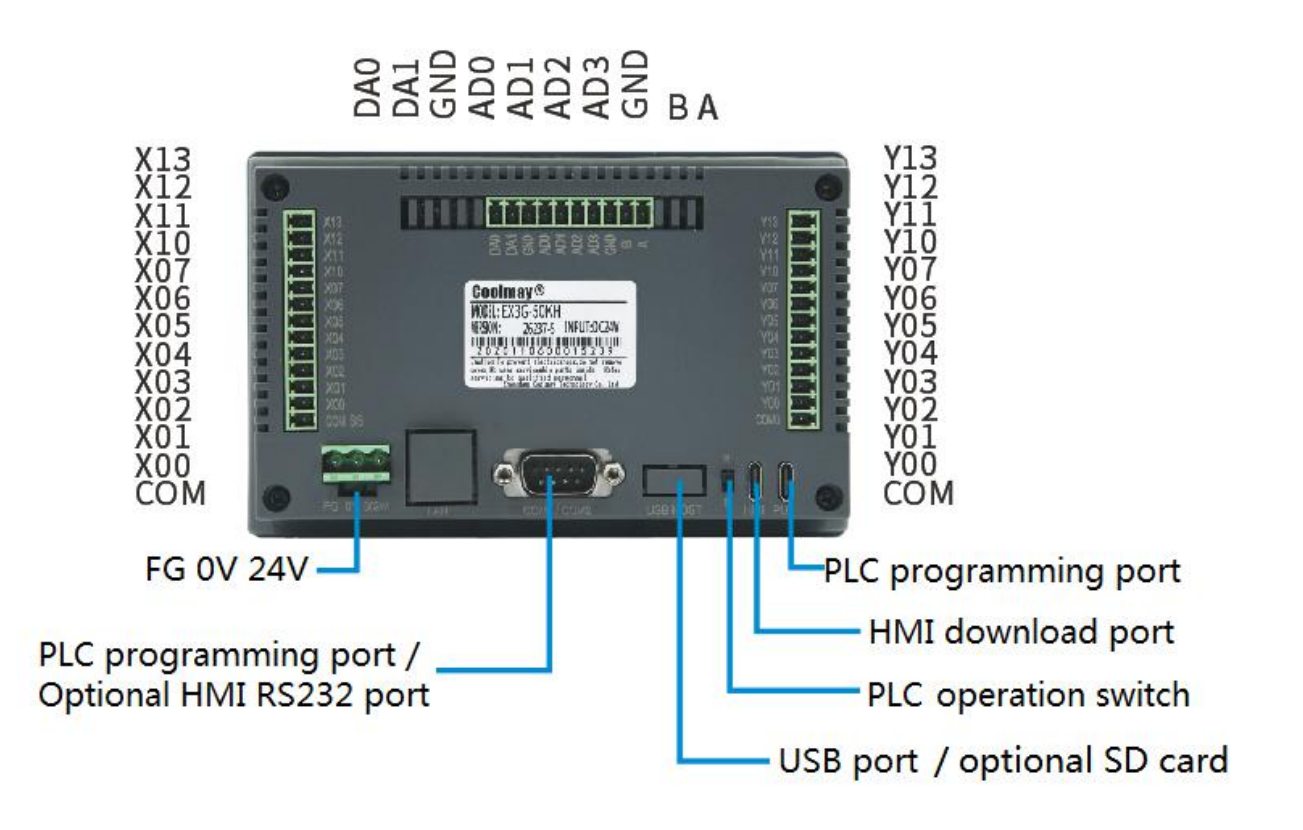

- \* Dimension(mm): 151\*96\*36
- \* Cutout size(mm): 143\*86
- \* Display size(mm): 108\*65
- \* Installation: Clip installation

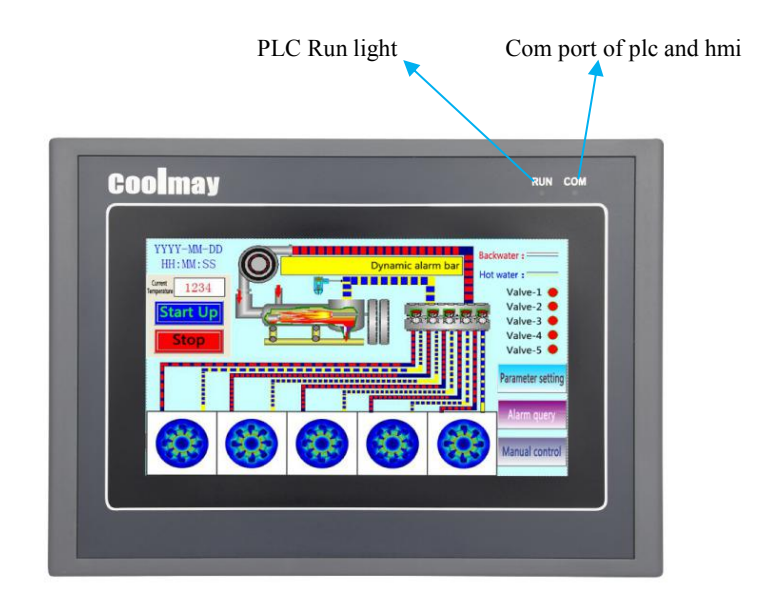

#### <span id="page-7-0"></span>**1.3.3 EX3G-70KH structure description and dimension**

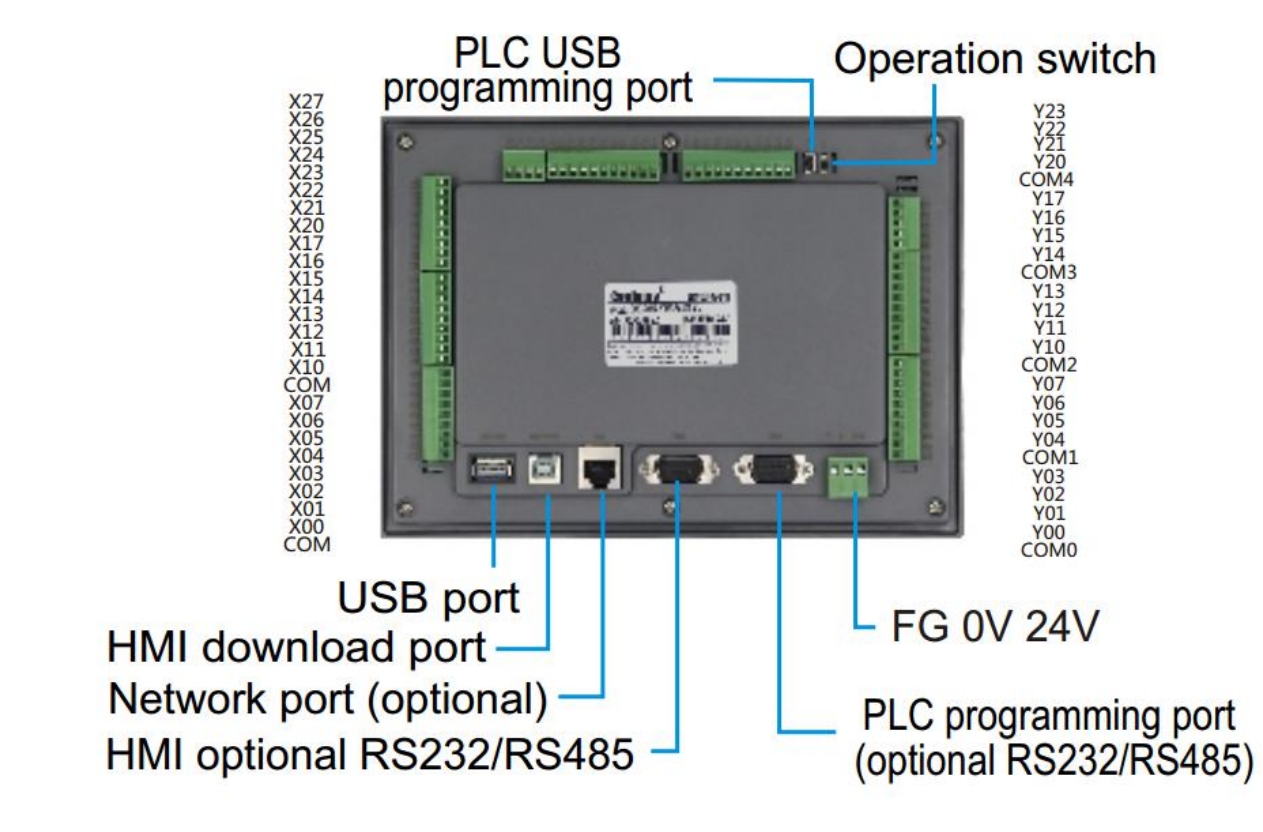

- \* Dimension(mm):226\*163\*35.6
- \* Cutout size(mm): 217\*154
- \* Display size(mm): 154\*87
- \* Installation: Clip installation

#### <span id="page-8-0"></span>**1.3.4 EX3G-70HQ structure description and dimension**

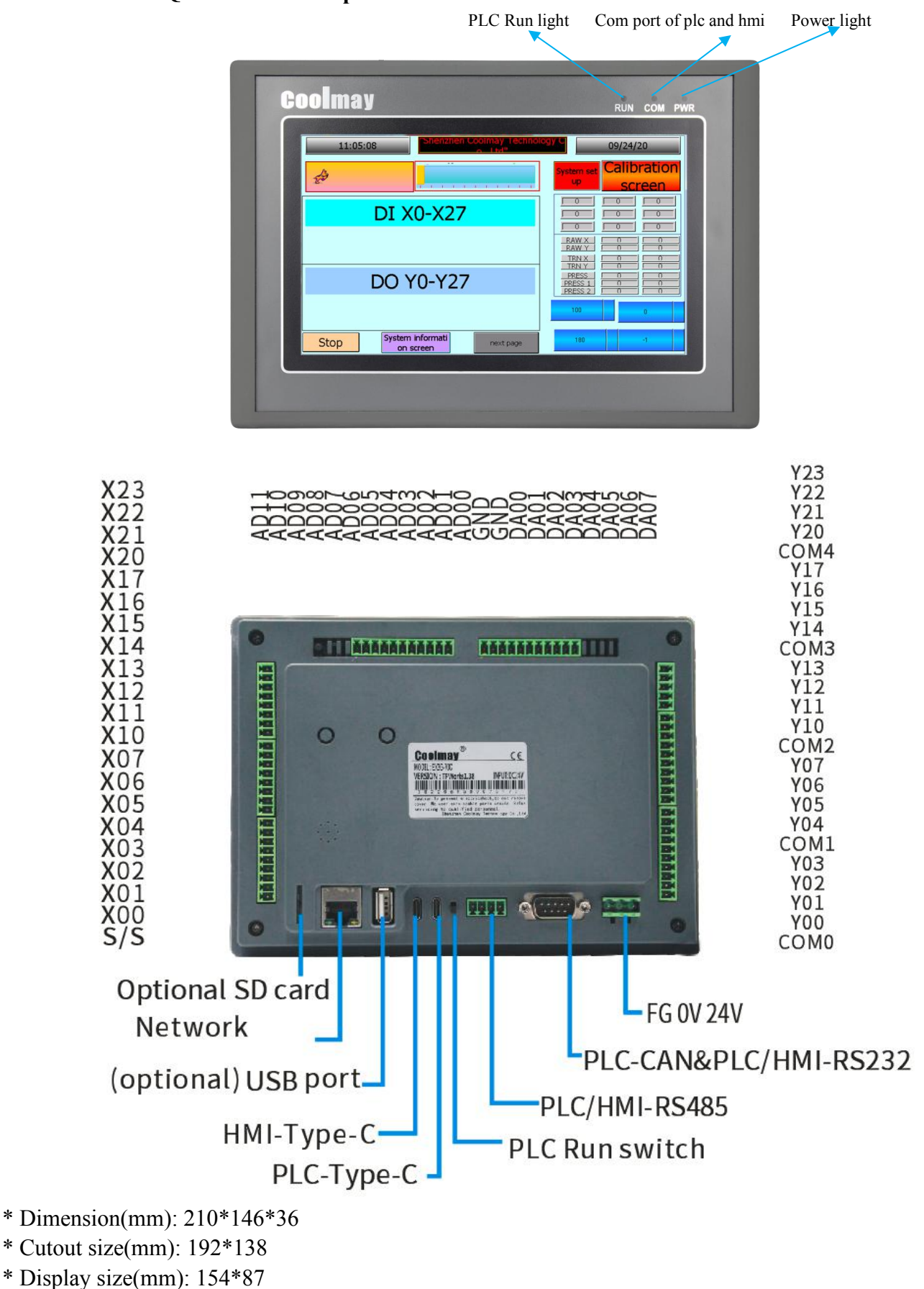

\* Installation: Clip installation

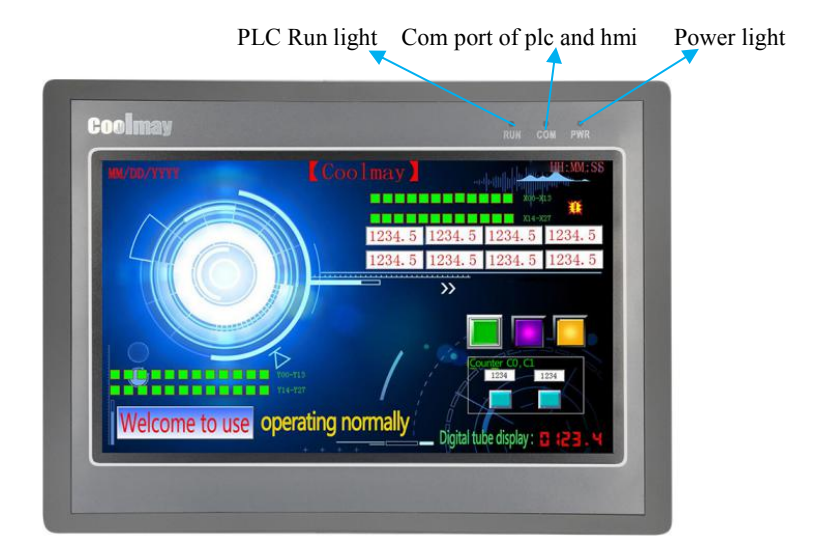

#### <span id="page-9-0"></span>**1.3.5 EX3G-100HA structure description and dimension**

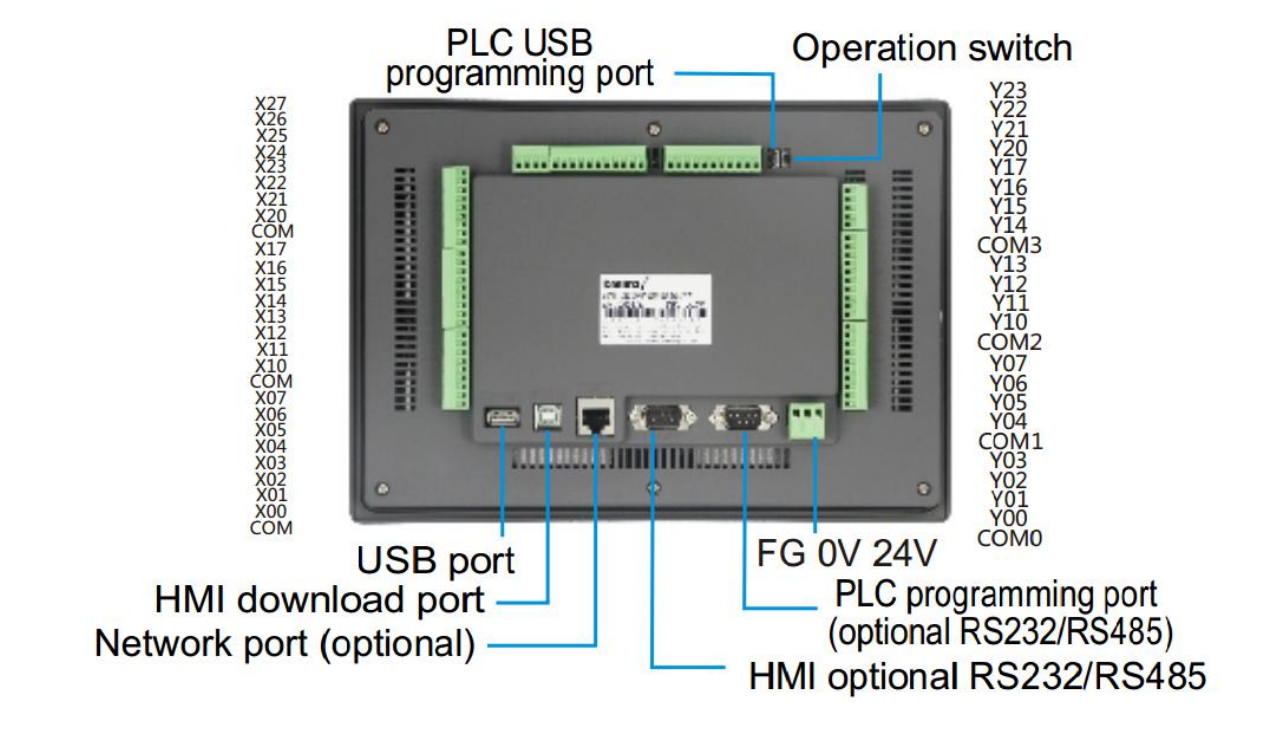

- \* Dimension(mm): 275\*194\*36
- \* Cutout size(mm): 262\*180
- \* Display size(mm): 222\*125
- \* Installation: Clip installation

#### <span id="page-10-0"></span>**1.3.6 Introduction of each interface and indicator**

POWER: Power indicator, connected to the power light

RUN: PLC running status indicator. This light is on when the PLC is running.

COM: touch screen and PLC communication status indicator, when the two communicate, the light is on

Power terminal: The positive and negative terminals of the DC24V switching power supply are respectively connected to the DC24V and 0V of the power supply terminal.

PLC programming port: two PLC programming ports (MiniB type usb port / RS232), PLC program

can be downloaded through 232 programming line or USB cable download

Touch screen programming port: download touch screen configuration program

USB interface: mainly can be directly inserted into the U disk of the file system FAT 32, canalso be inserted into the mouse.

For other hardware information, refer to "EX3G Series HMI/PLC All-in-One User Manual"

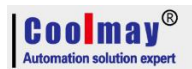

### <span id="page-11-0"></span>**2. PLC**

#### <span id="page-11-1"></span>**2.1 PLC Programming notice**

The PLC is compatible with GX 8.86/Works 2 and below. If you use other versions of the software, incompatibility may occur.

When the PLC program is downloaded, there is a prompt error: Cannot specify the com port,

GX 8.86 software: Online - Transfer settings change com port;

Works 2: All targets - Change the com port in all connected targets;

If communication error occurs, cable is abnormal If prompted, remove it by powering off, detecting the cable, detecting whether the power is normal, or replacing the computer.

In the Works 2 software version, choose the figure : (Note: the label is forbidden)

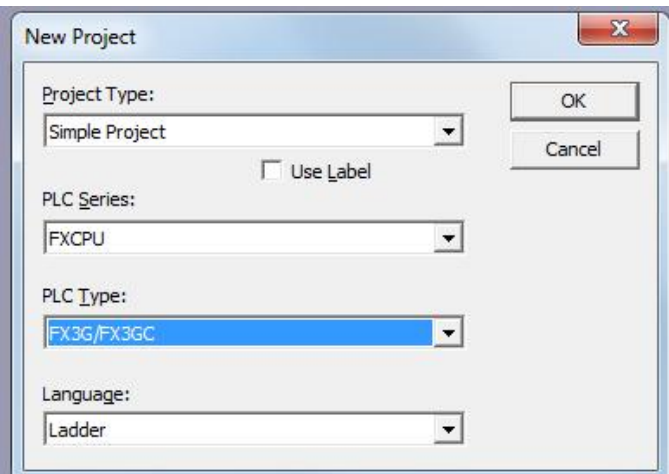

#### <span id="page-11-2"></span>**2.2 Soft element table**

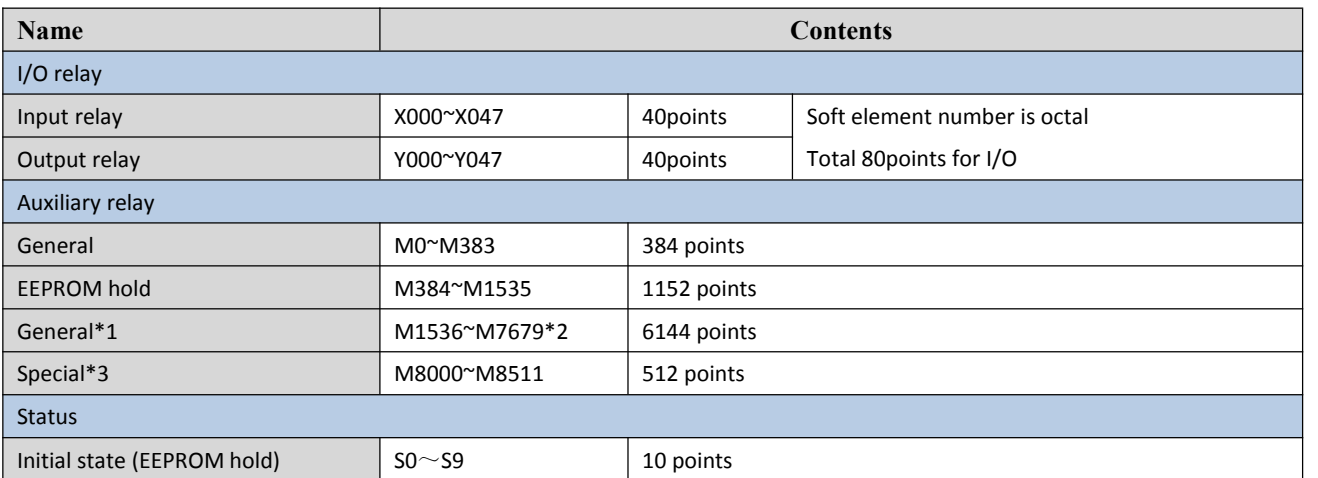

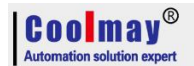

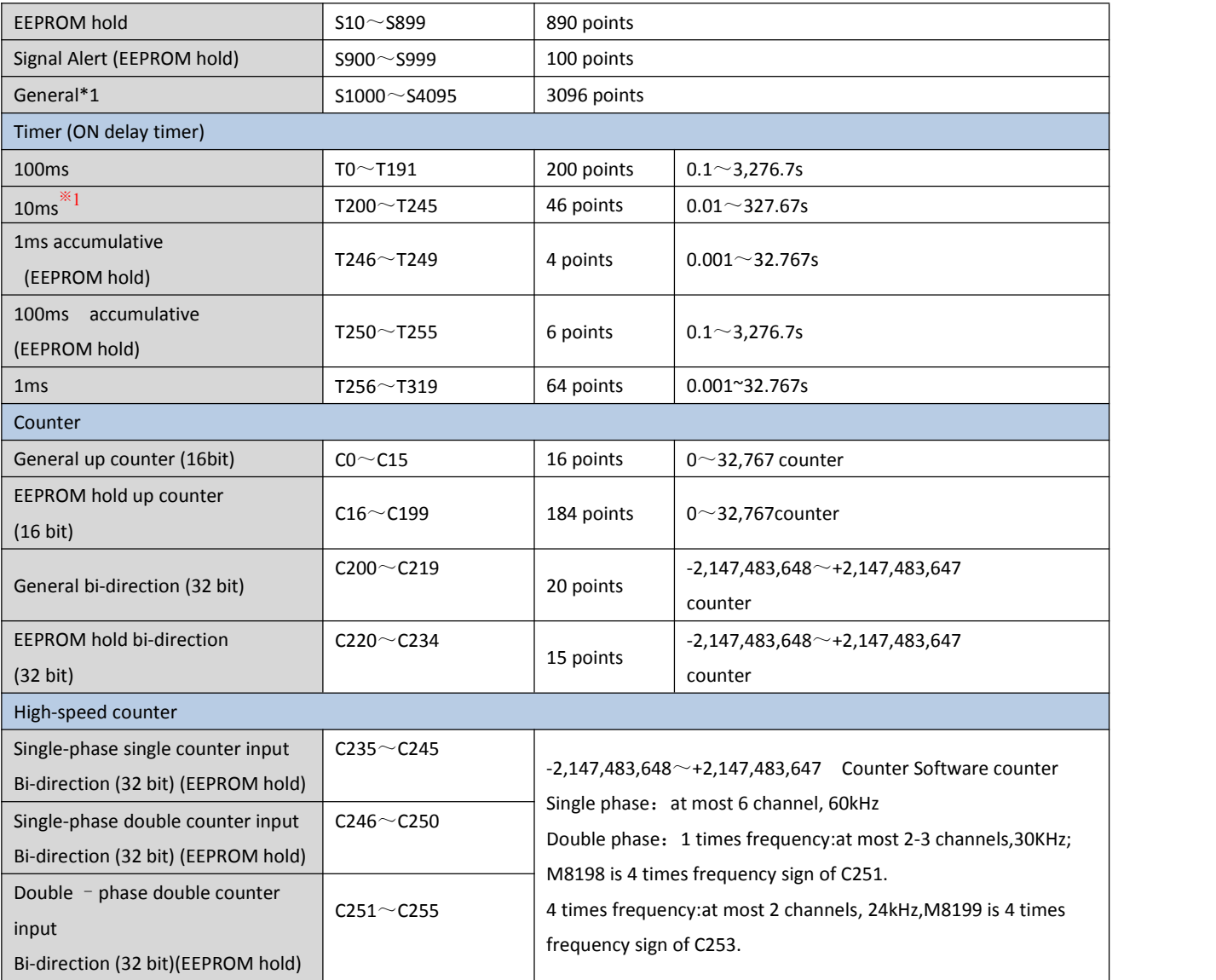

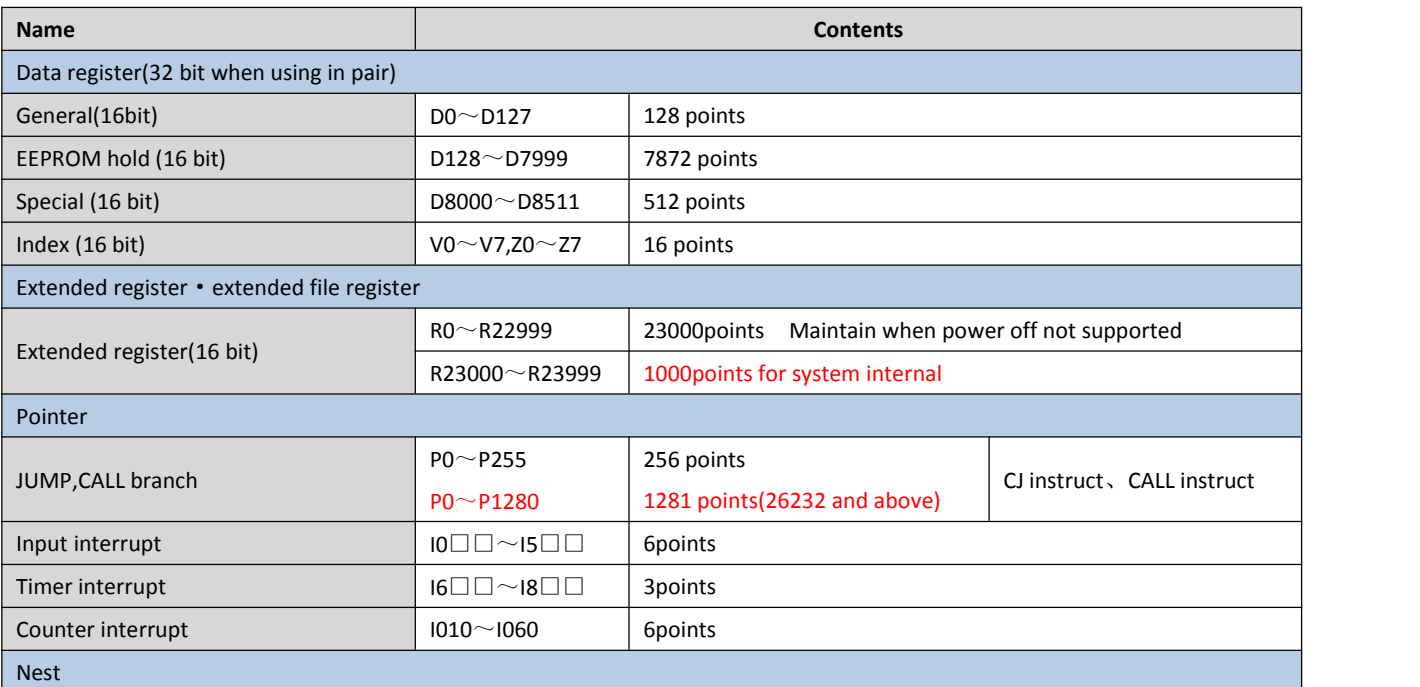

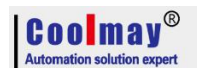

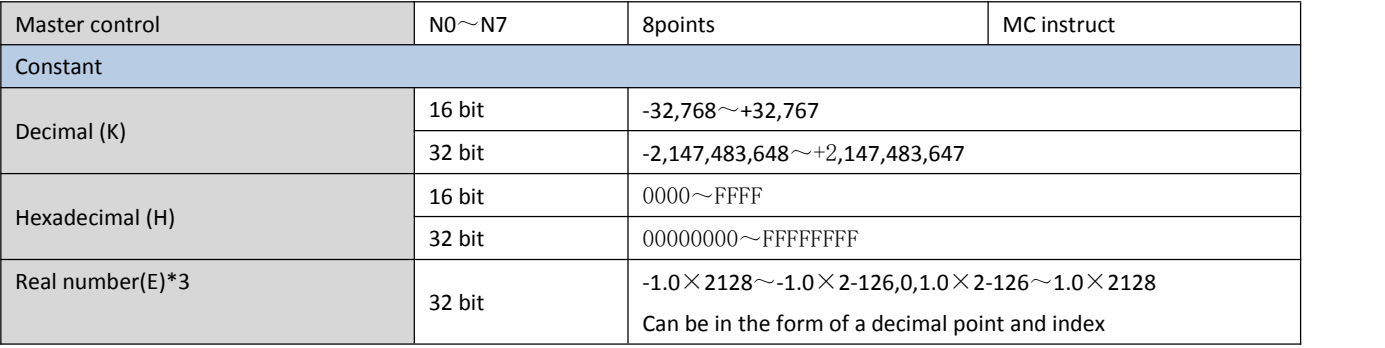

\*1: The 10ms timer will be affected by the scan cycle. If the scan period is 12ms, the timer becomes 12ms and is executed once.

### <span id="page-13-0"></span>**2.3 Special relay number and content**

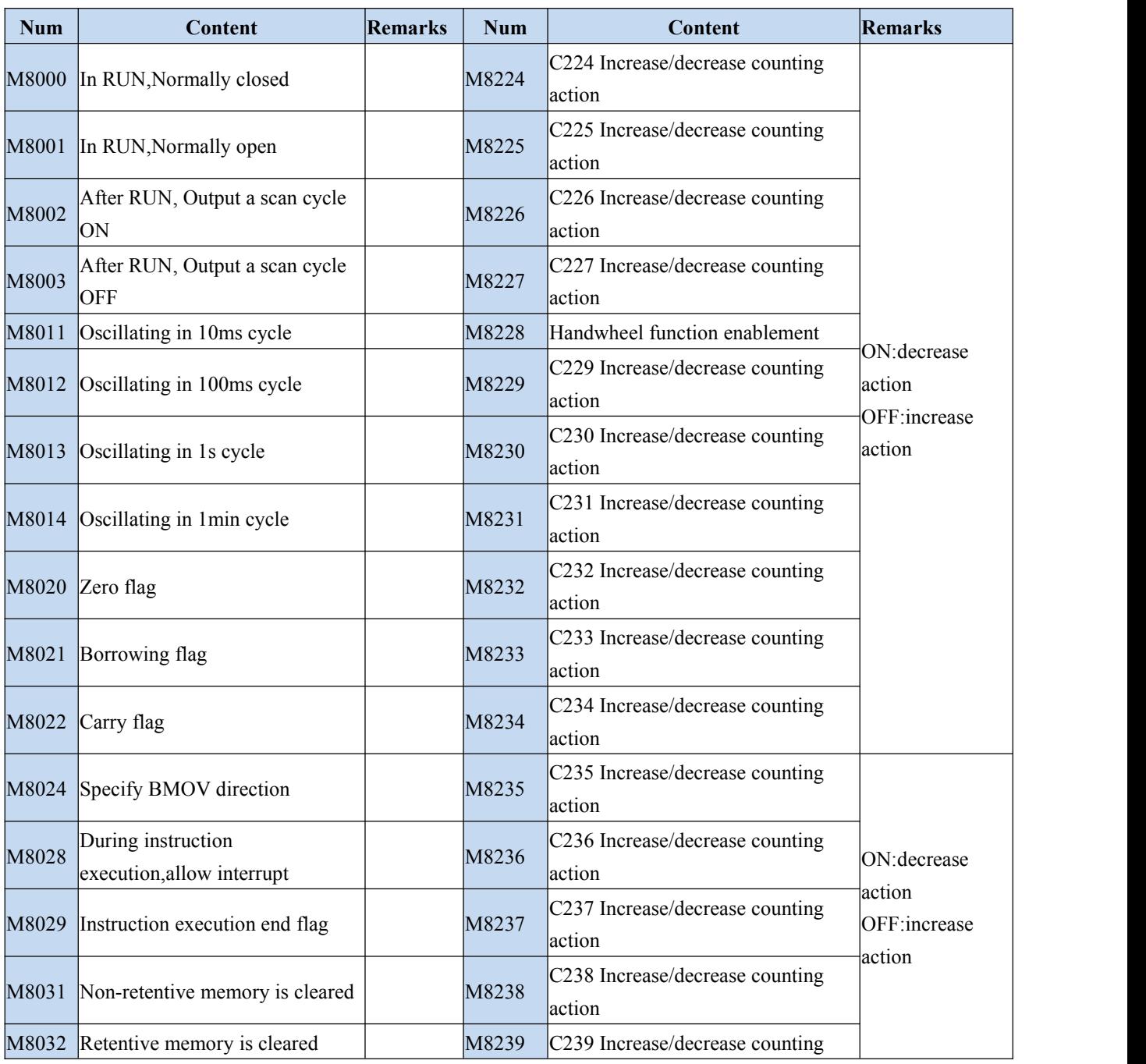

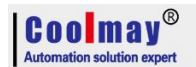

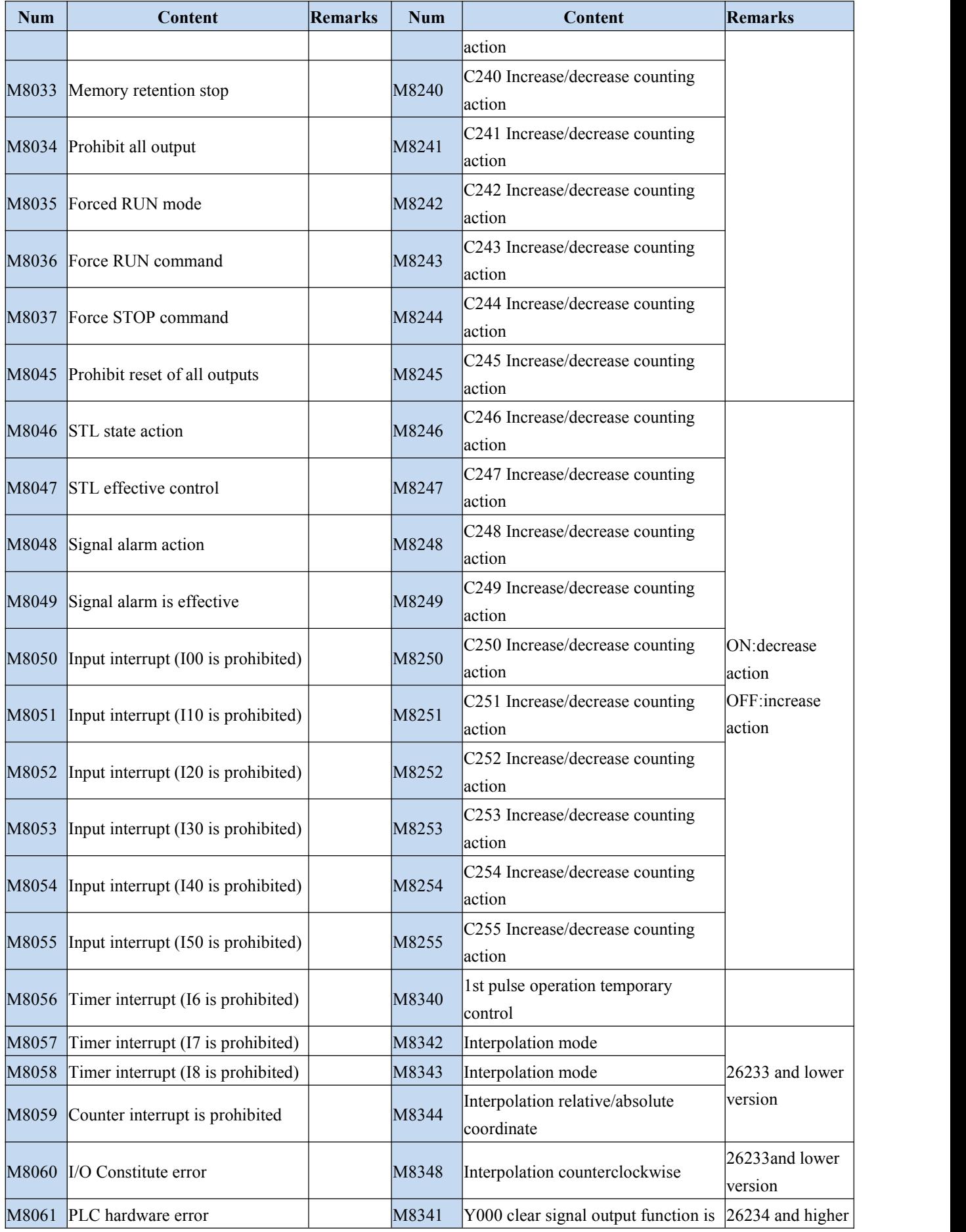

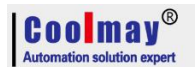

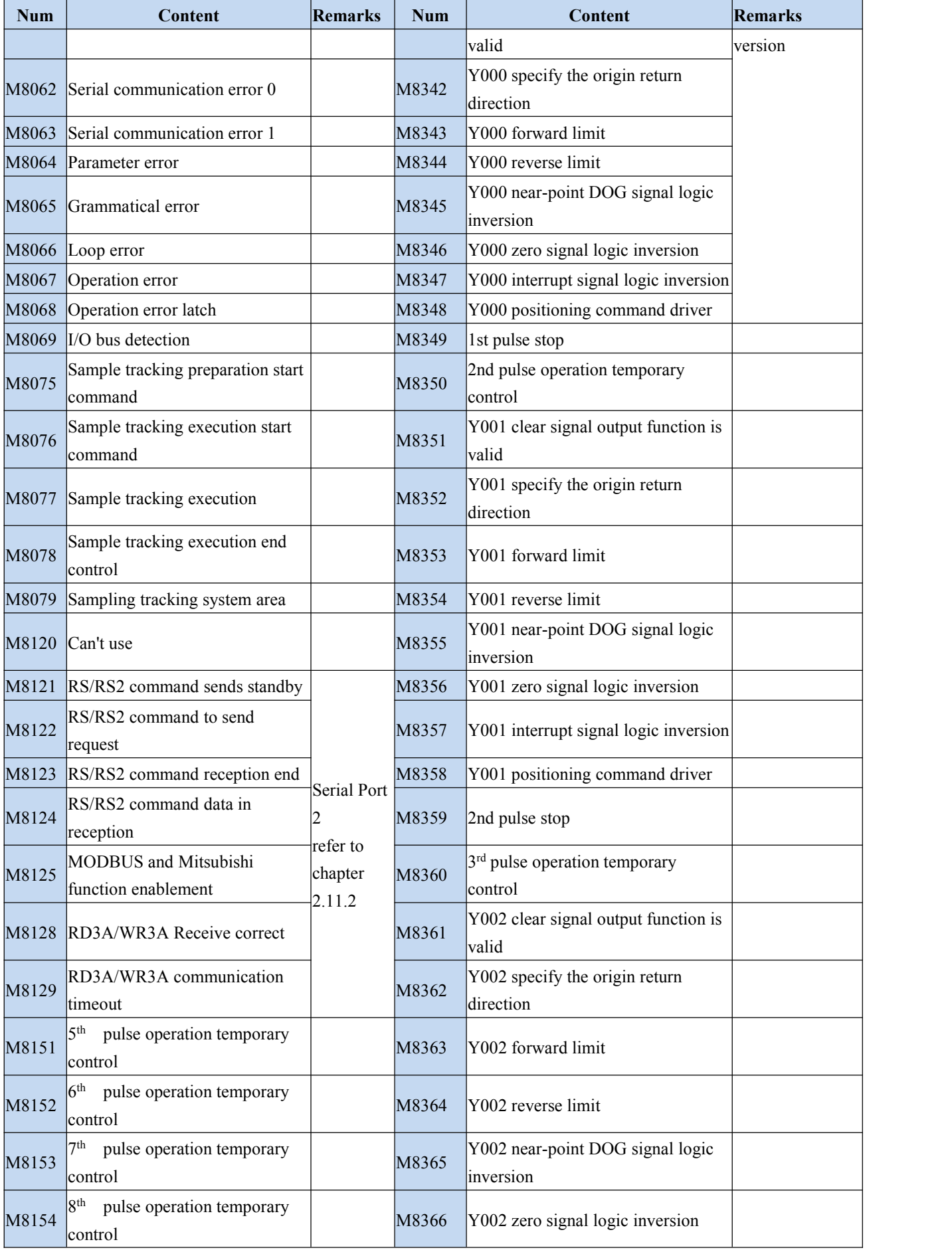

 $\left[\begin{array}{cc} \textbf{C} & \textbf{0} & \textbf{0} \\ \text{Automation solution expert} \end{array}\right]$ 

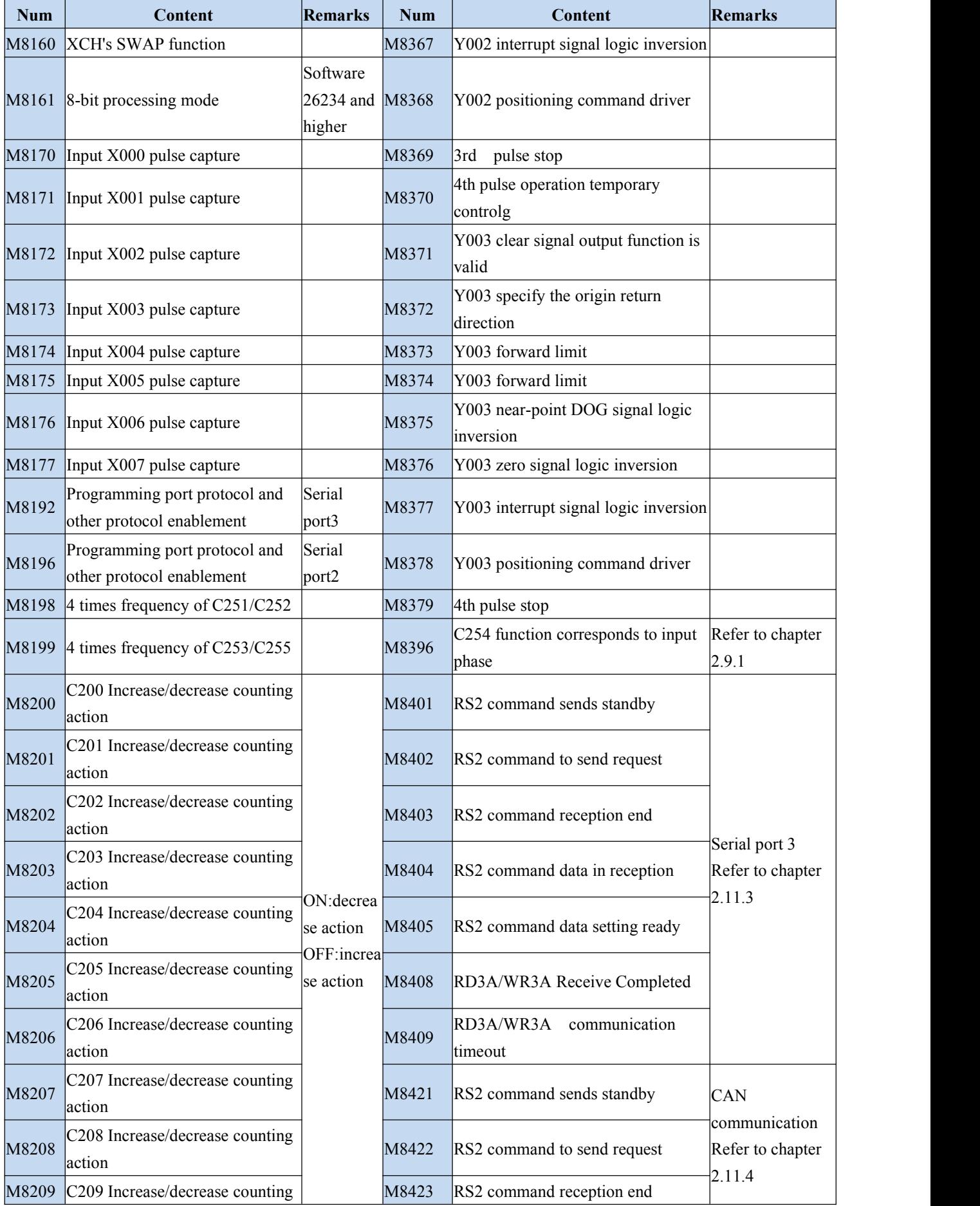

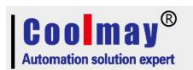

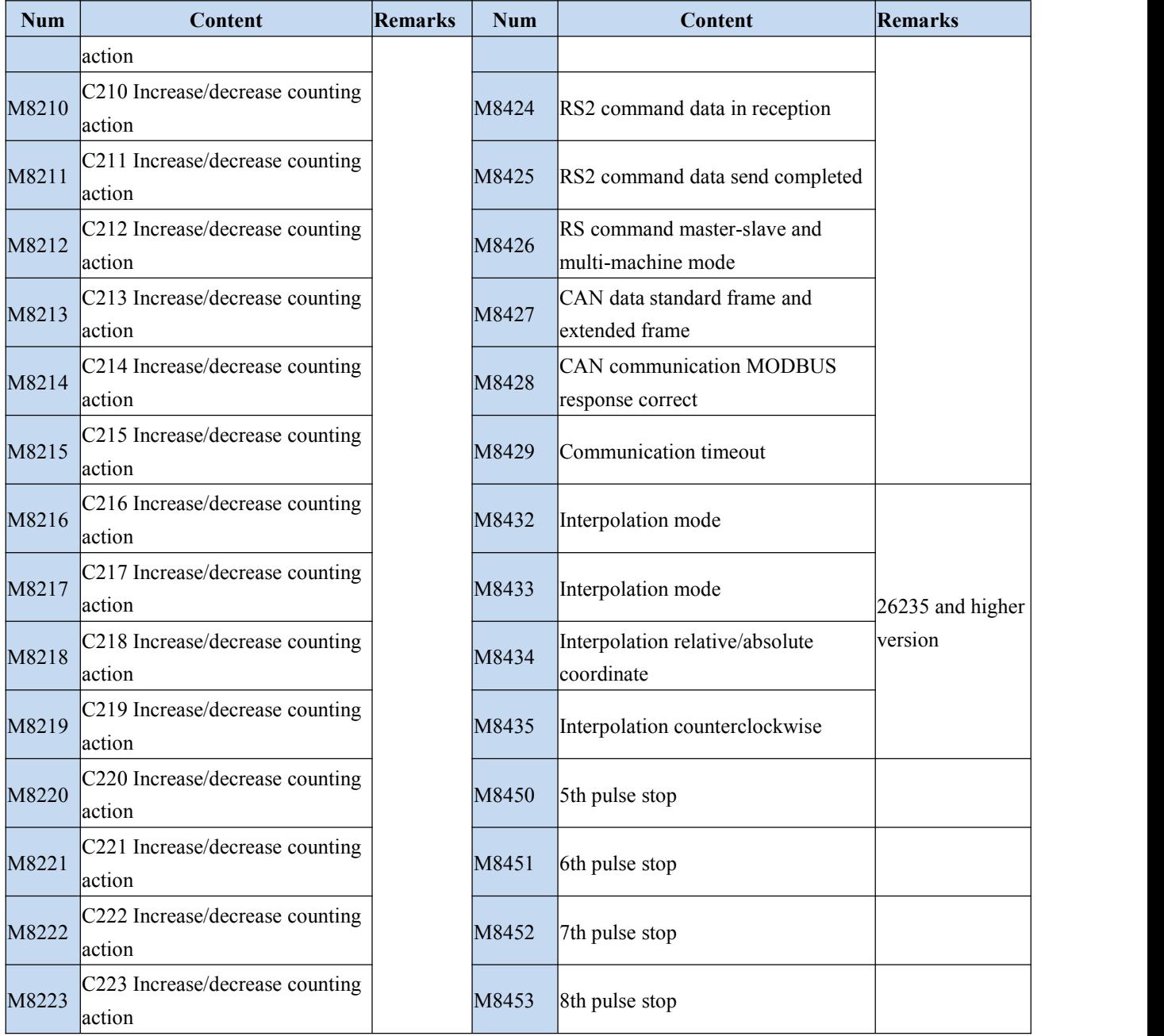

# <span id="page-17-0"></span>**2.4 Special register number and content**

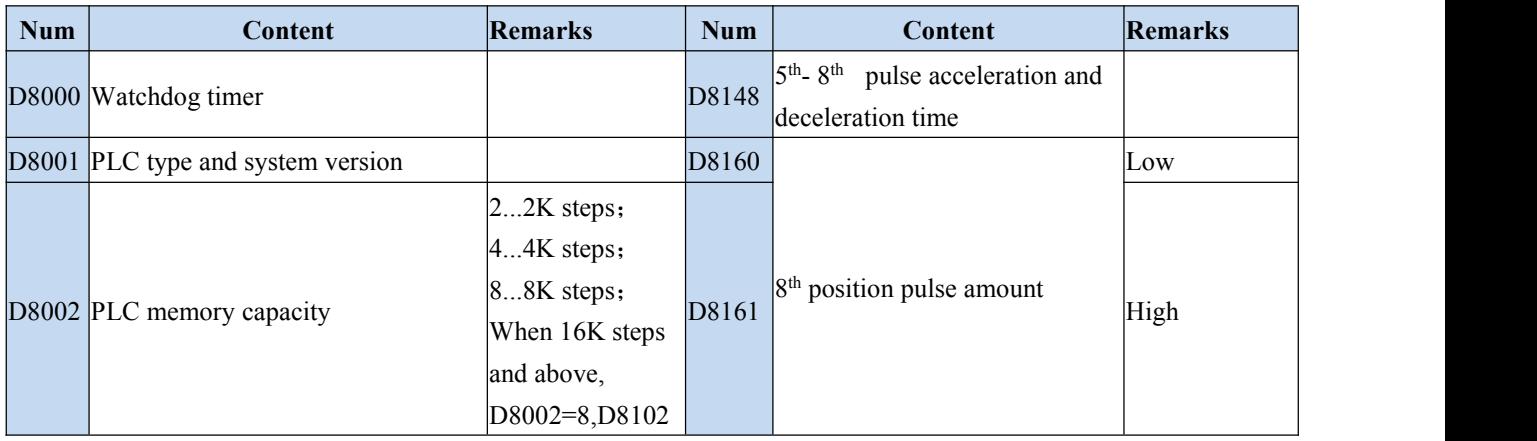

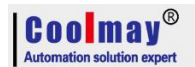

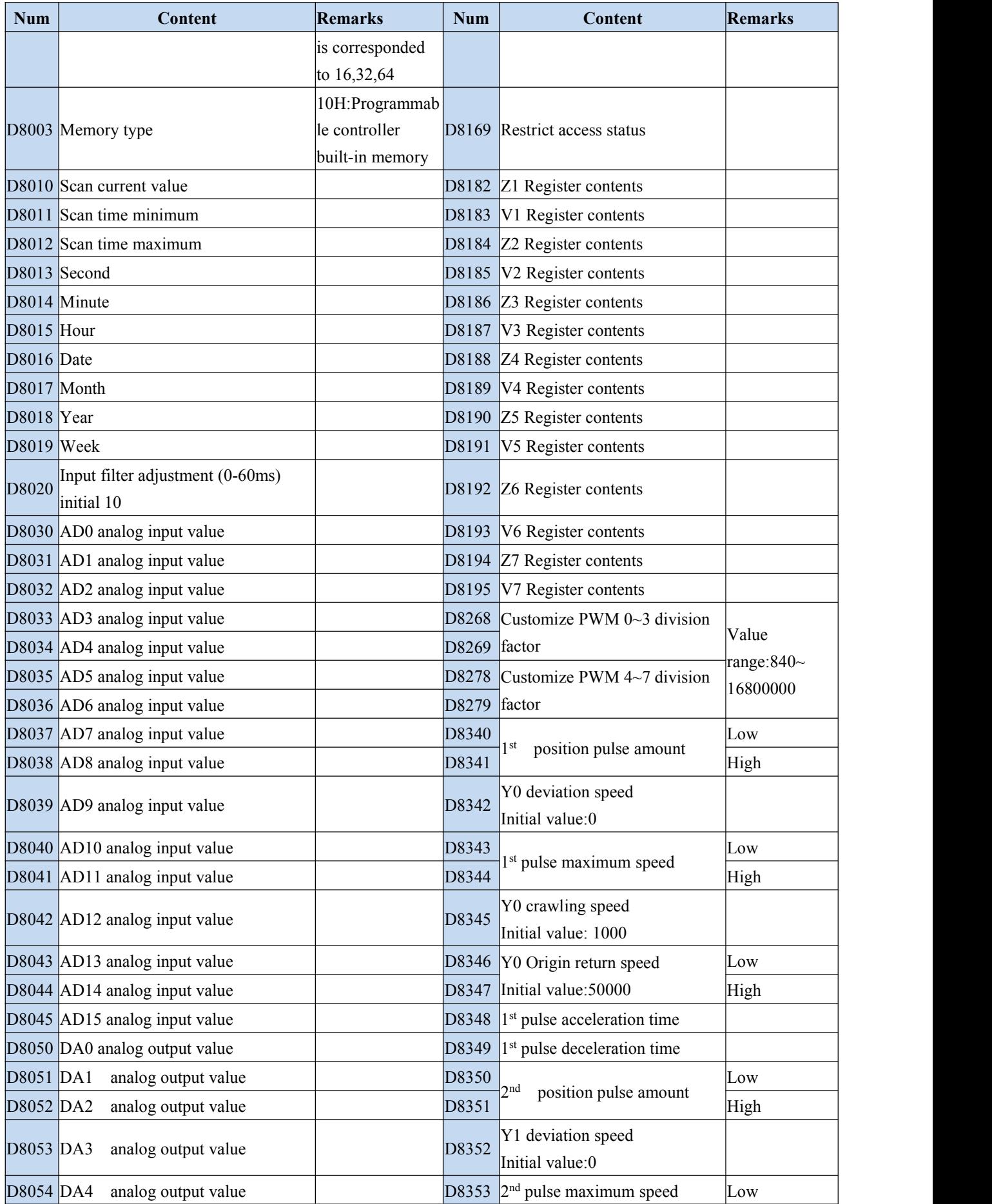

# $|$   $\mathbf{C}$  0 0  $|$   $\mathbf{m}$  a  $\mathbf{y}^{\circledR}$

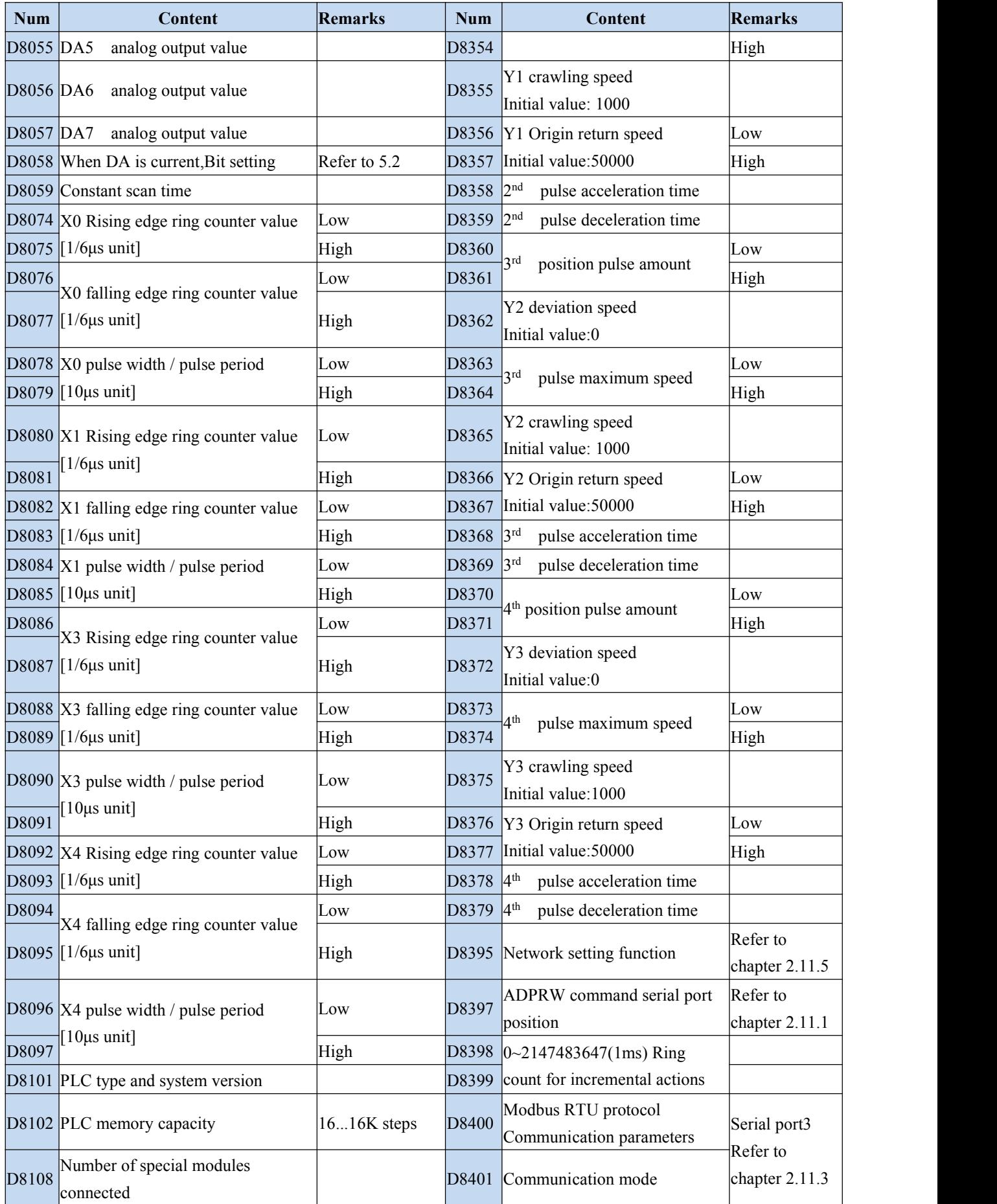

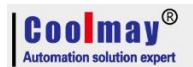

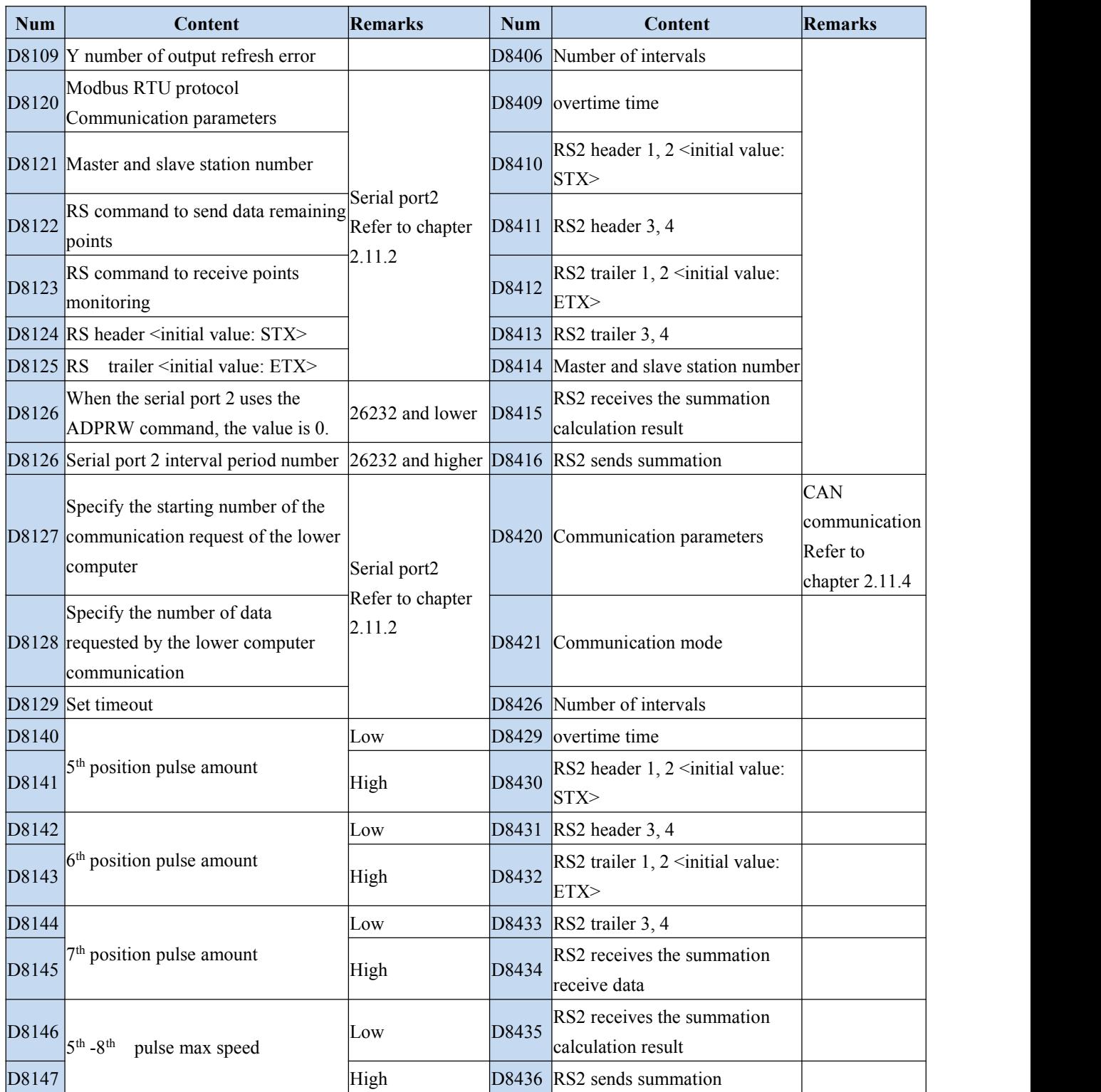

**Specific functions please refer to "Coolmay PLC Instruction Programming Manual V21.31"**

### <span id="page-21-0"></span>**2.5 Function Instructions**

# <span id="page-21-1"></span>**2.5.1 List of basic logic instructions**

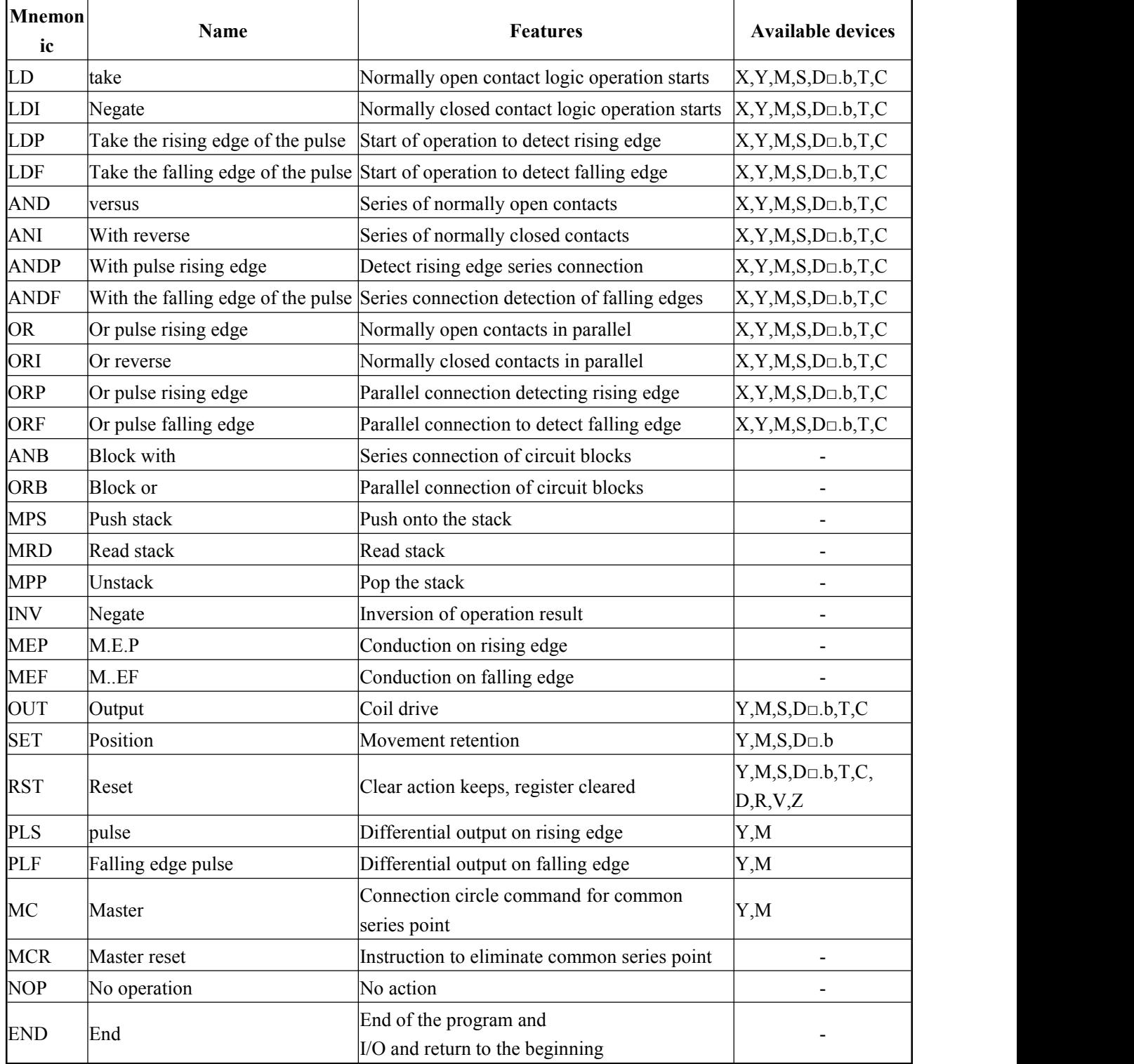

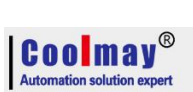

### <span id="page-22-0"></span>**2.5.2 Applied instructions**【**Sequence is according to instruct variety**】

(Contrast with MITSUBISHI FX3G PLC)

#### Applied instruction can be divided into the following 18 kinds.

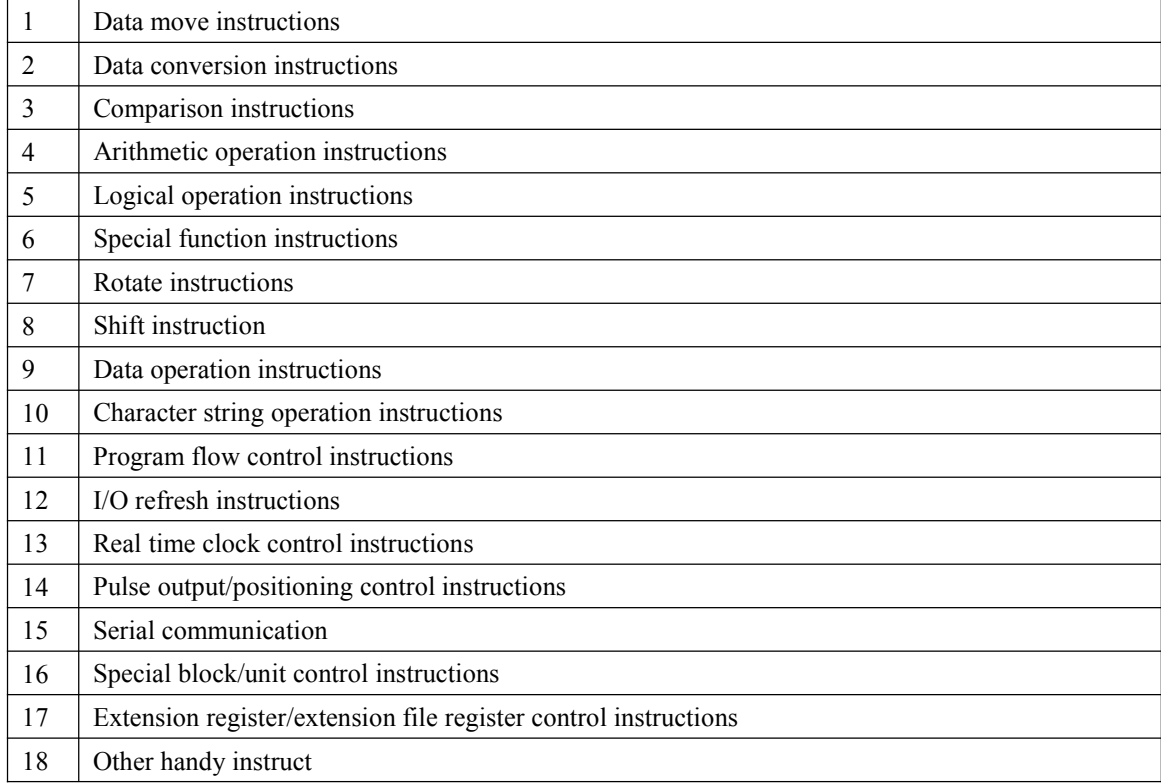

#### 1. Data move instructions

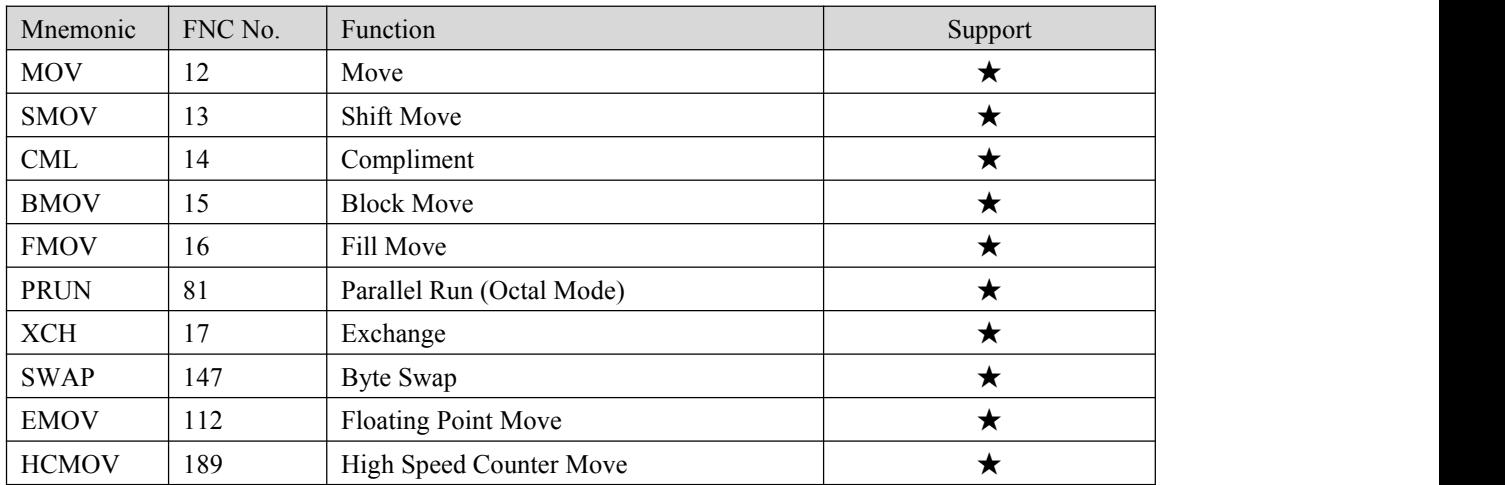

#### 2. Data conversion instructions

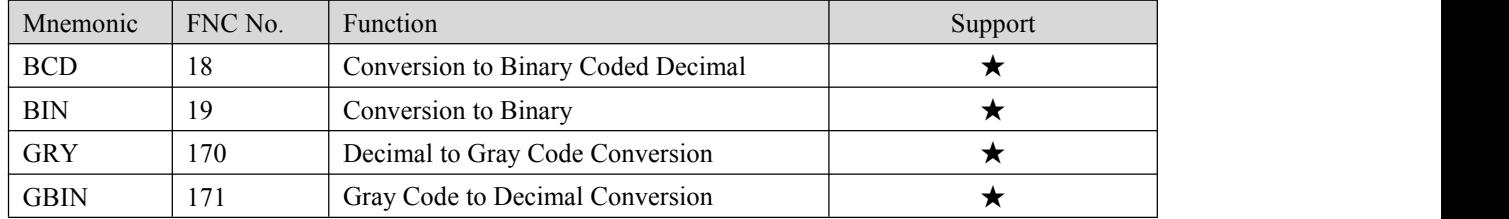

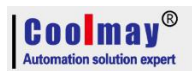

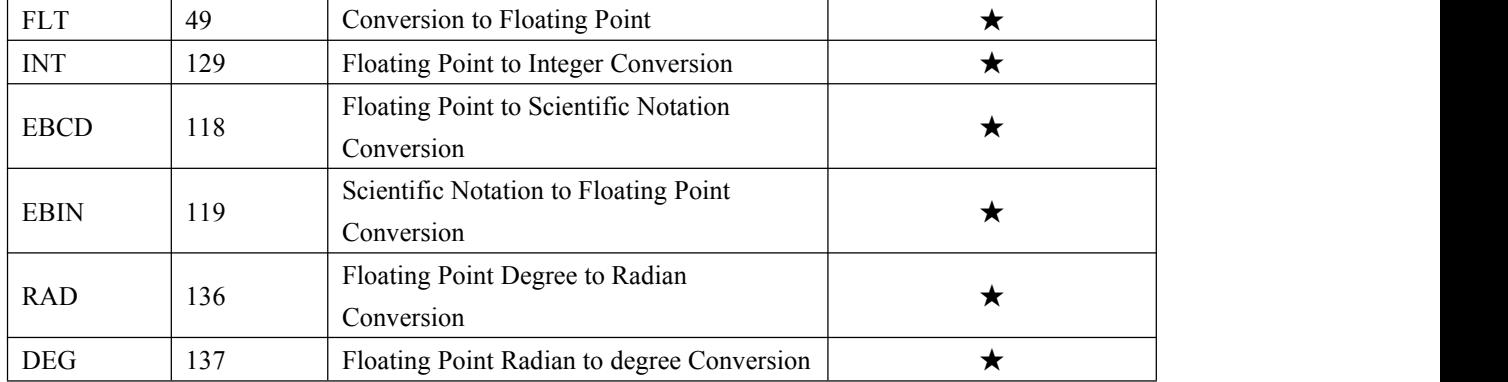

#### 3. Comparison instructions

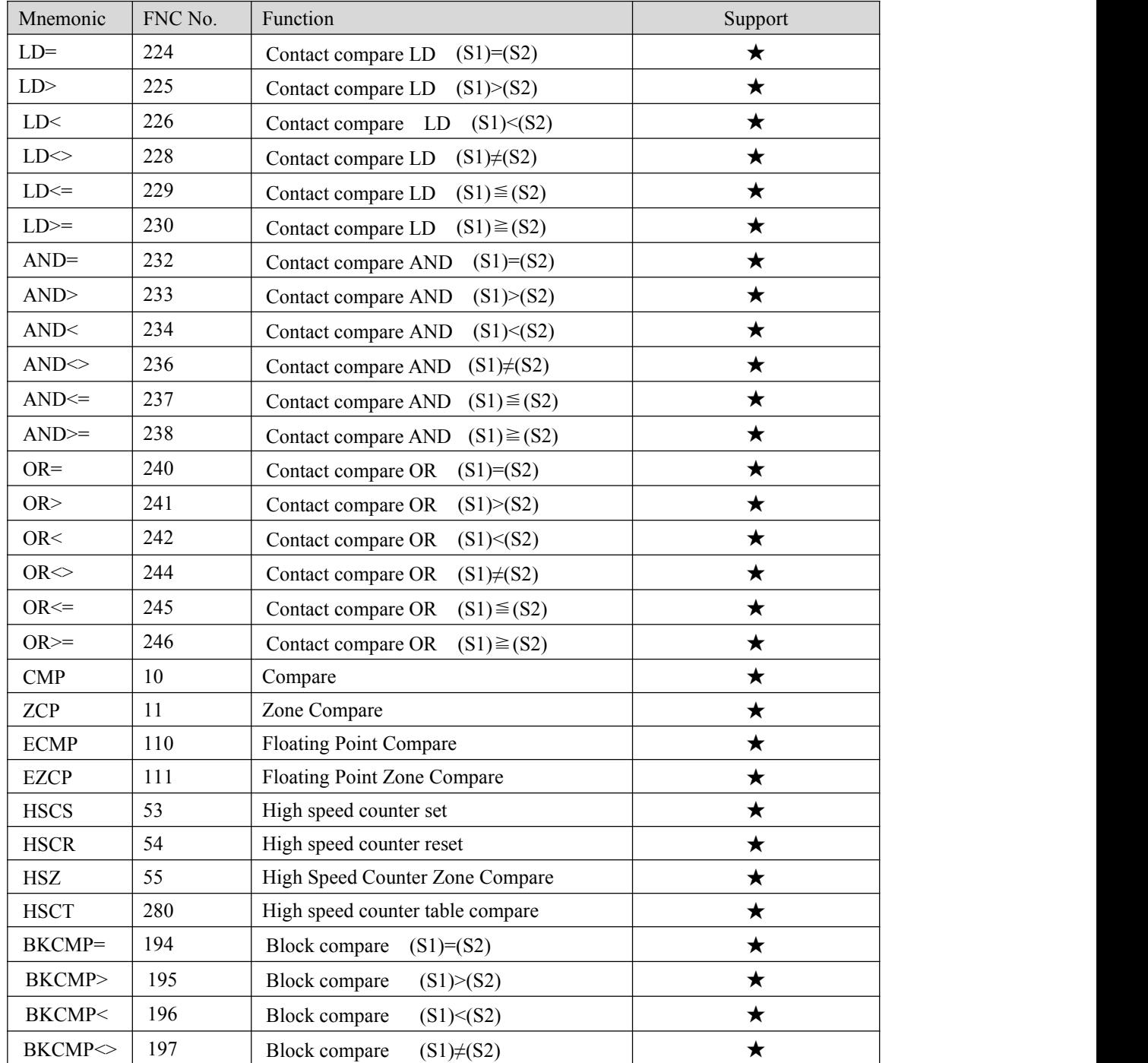

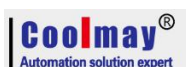

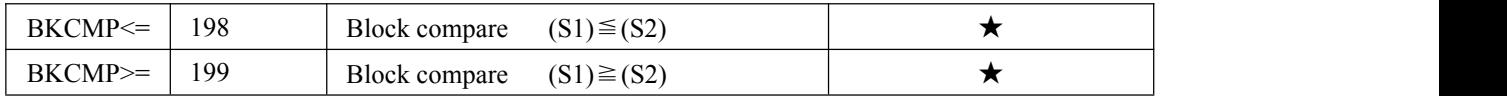

#### 4. Arithmetic operation instructions

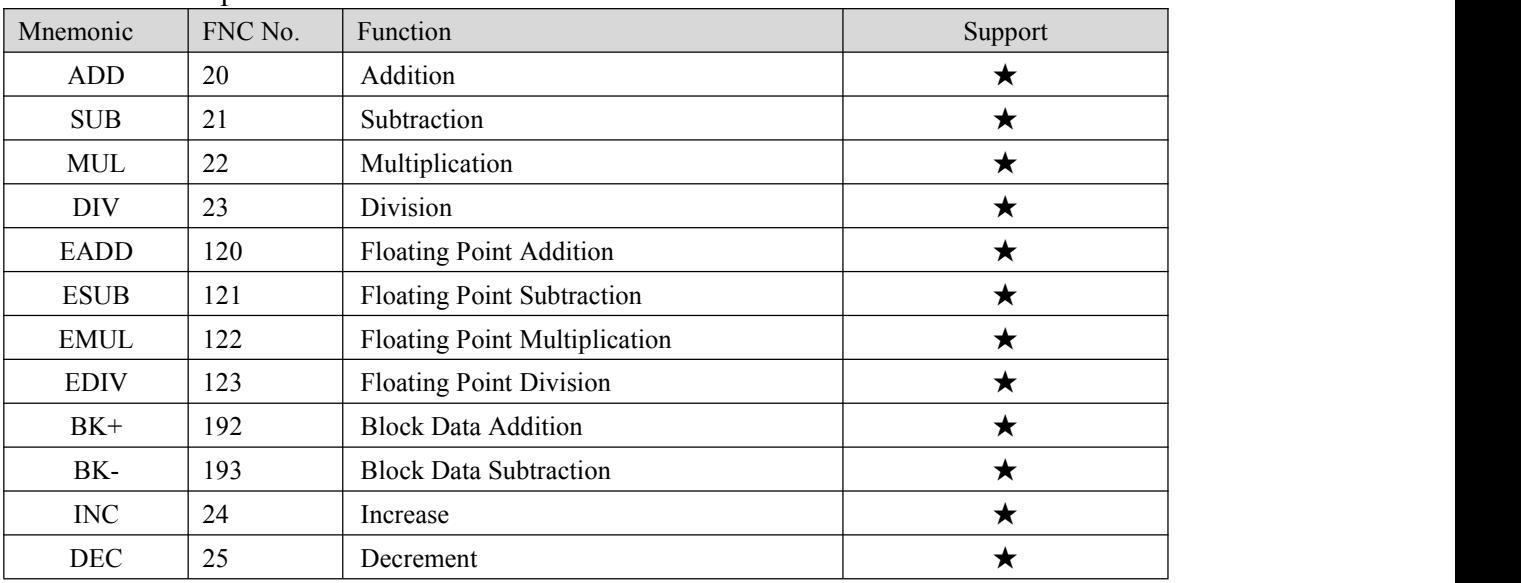

#### 5. Logical operation instructions

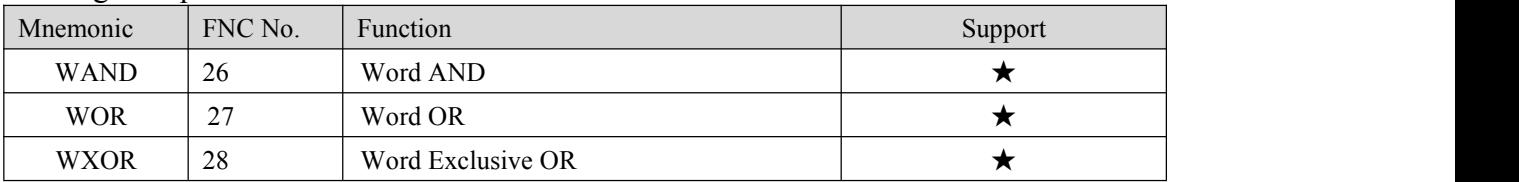

#### 6. Special function instructions

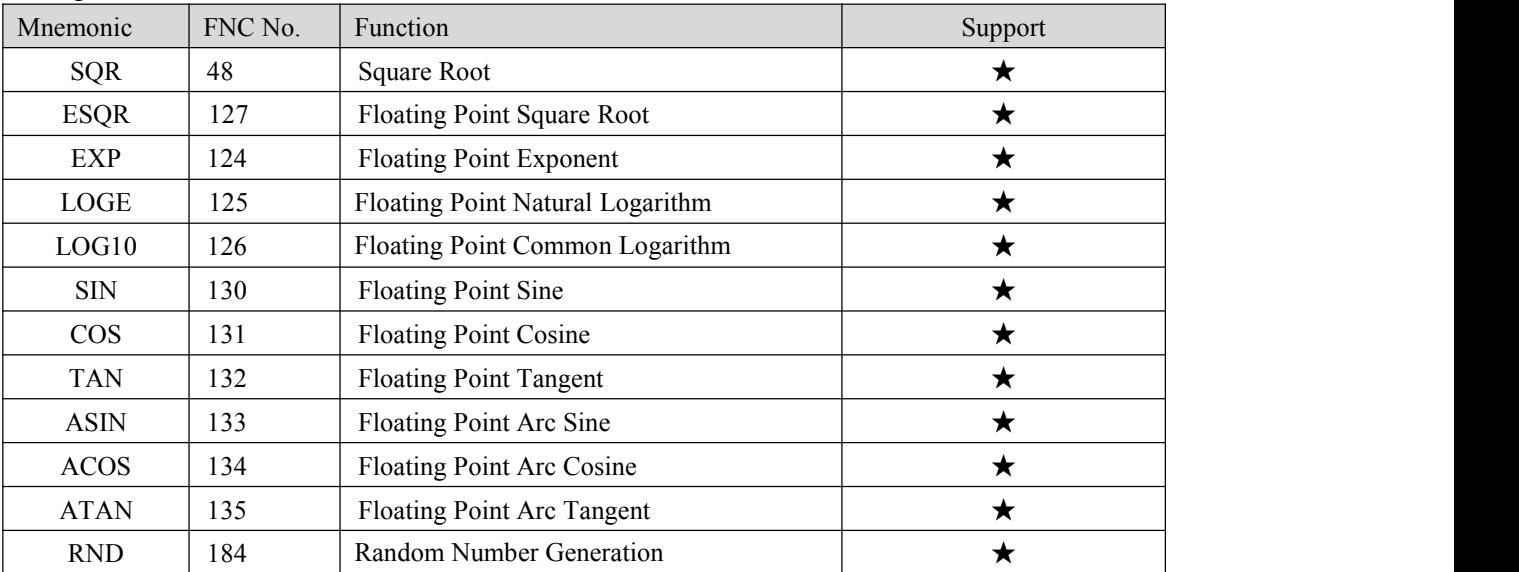

#### 7. Rotate instructions

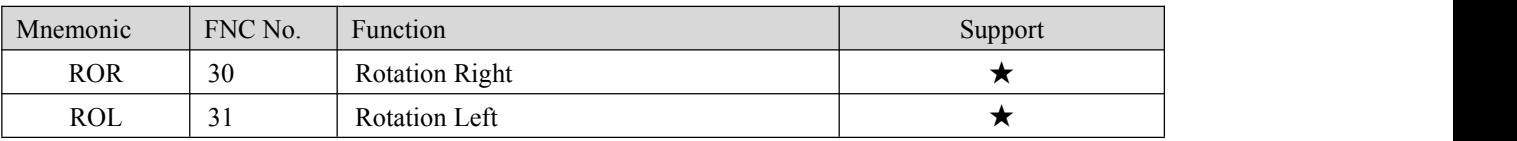

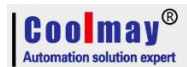

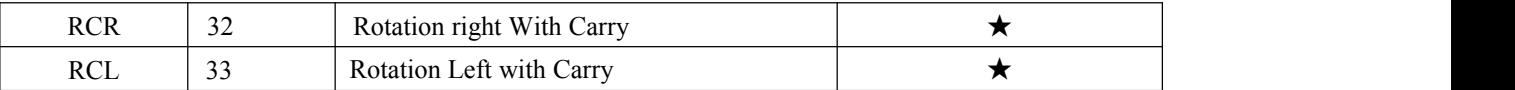

#### 8. Shift instructions

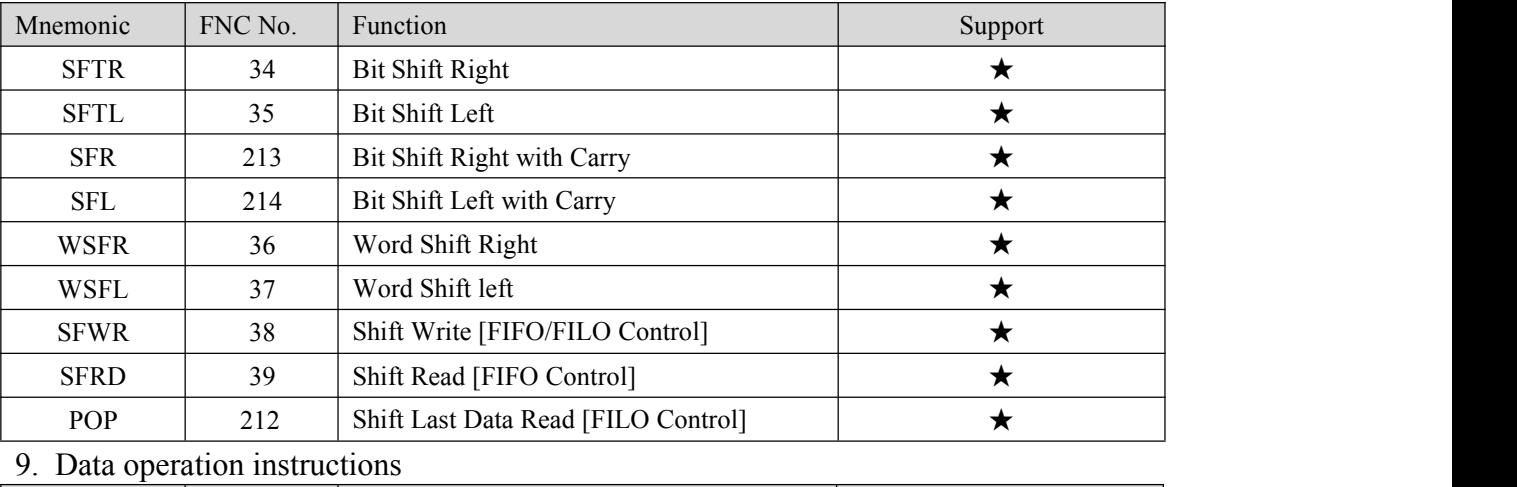

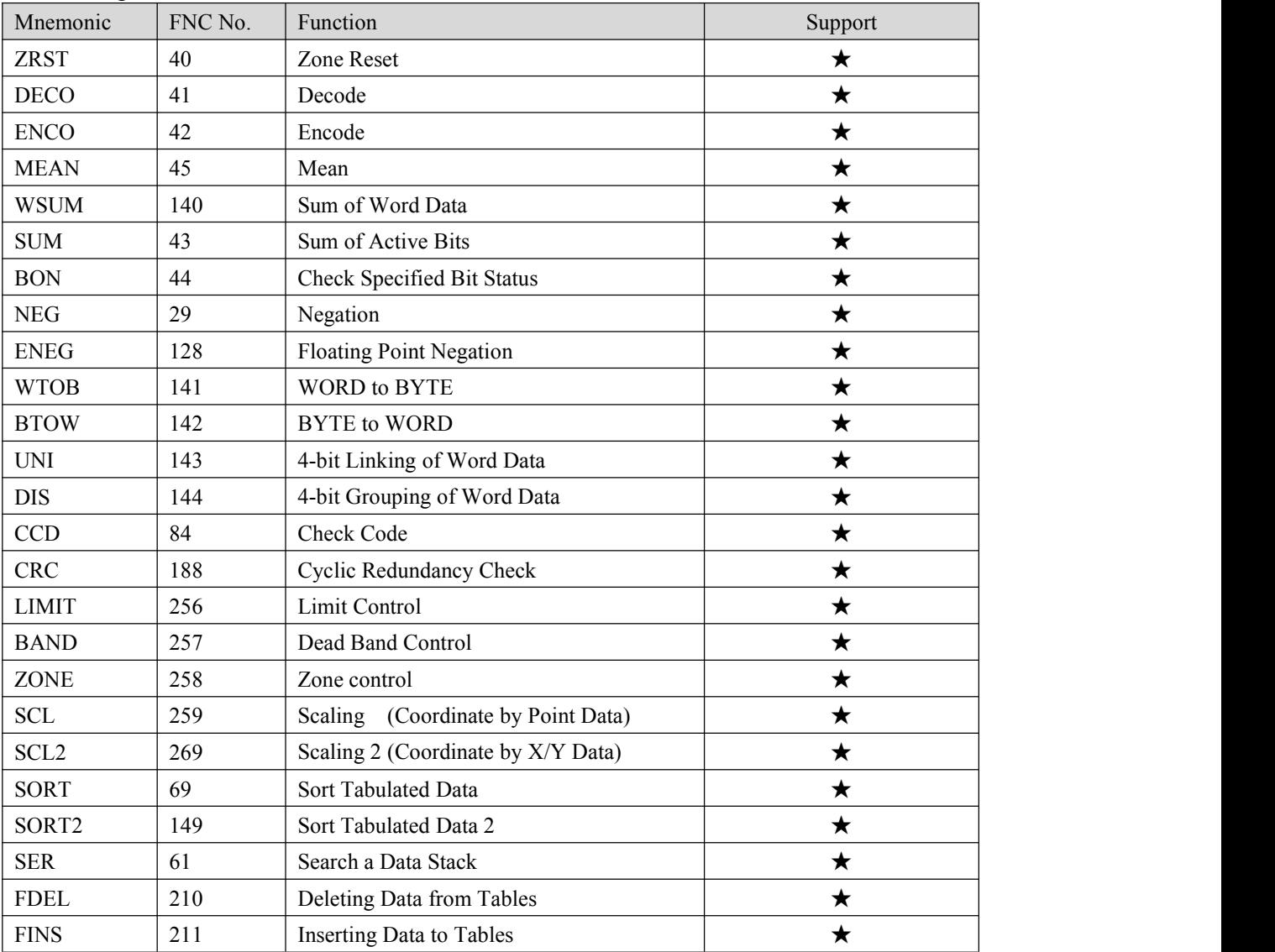

10. String processing instruction

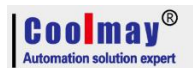

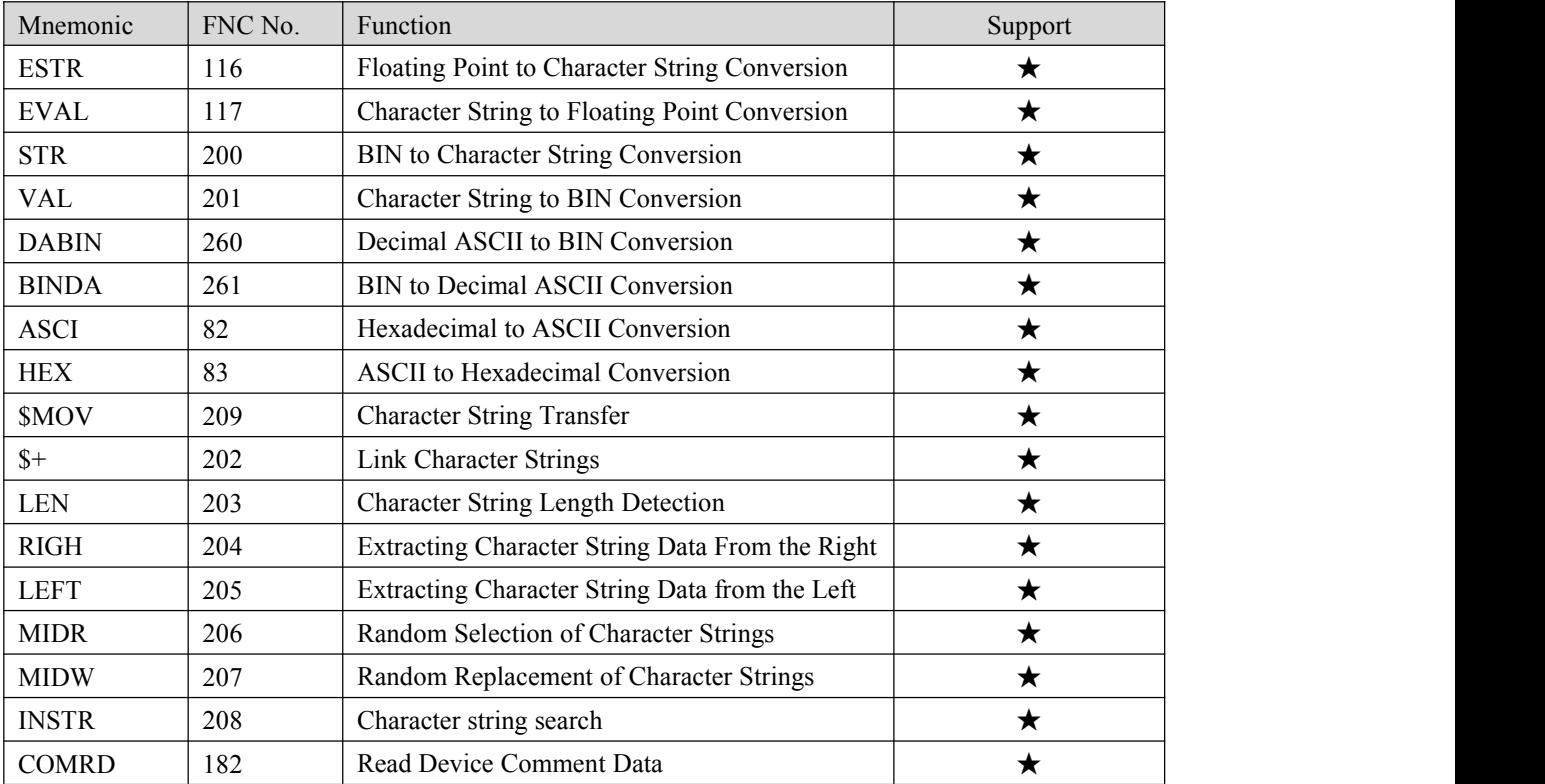

#### 11. Program flow control instructions

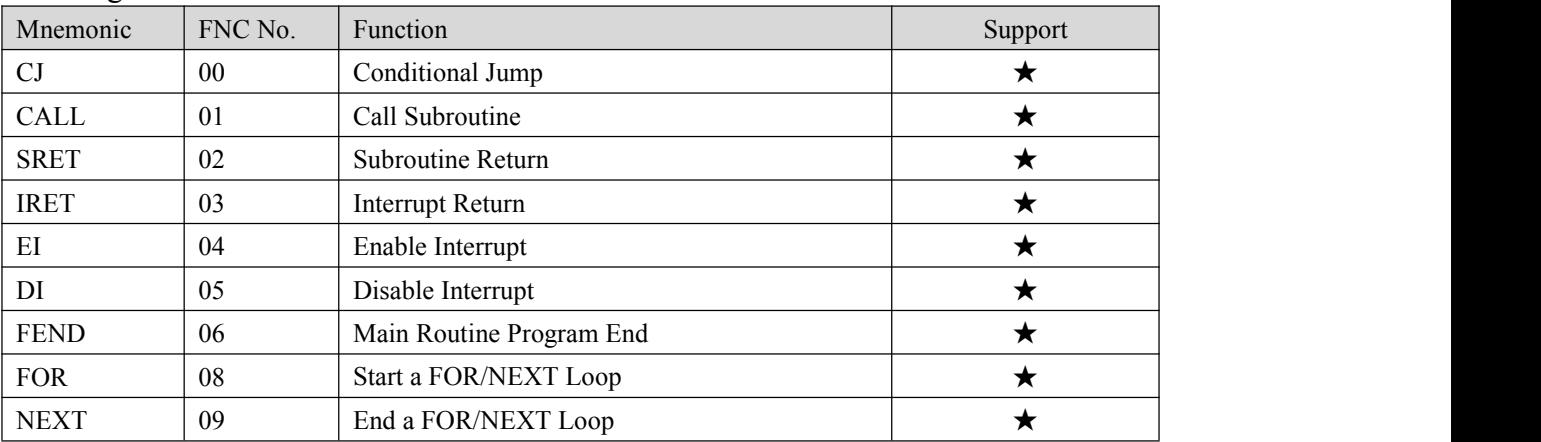

#### 12. I/O refresh instructions

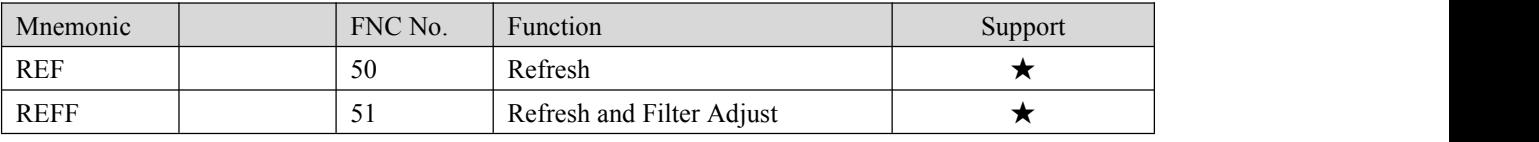

#### 13. Real time clock control instructions

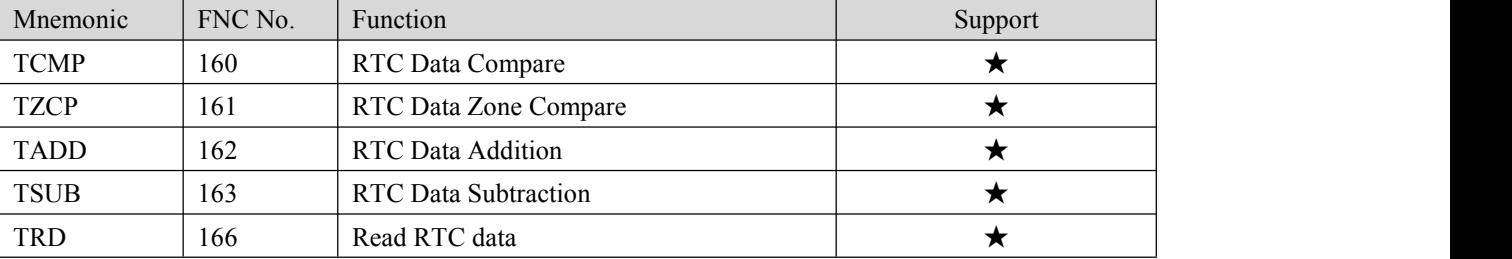

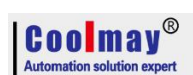

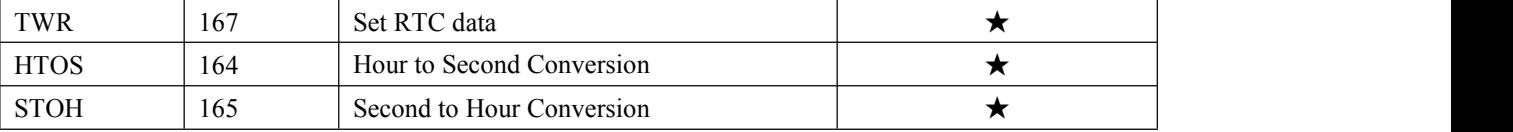

#### 14. Pulse output/positioning control instruction

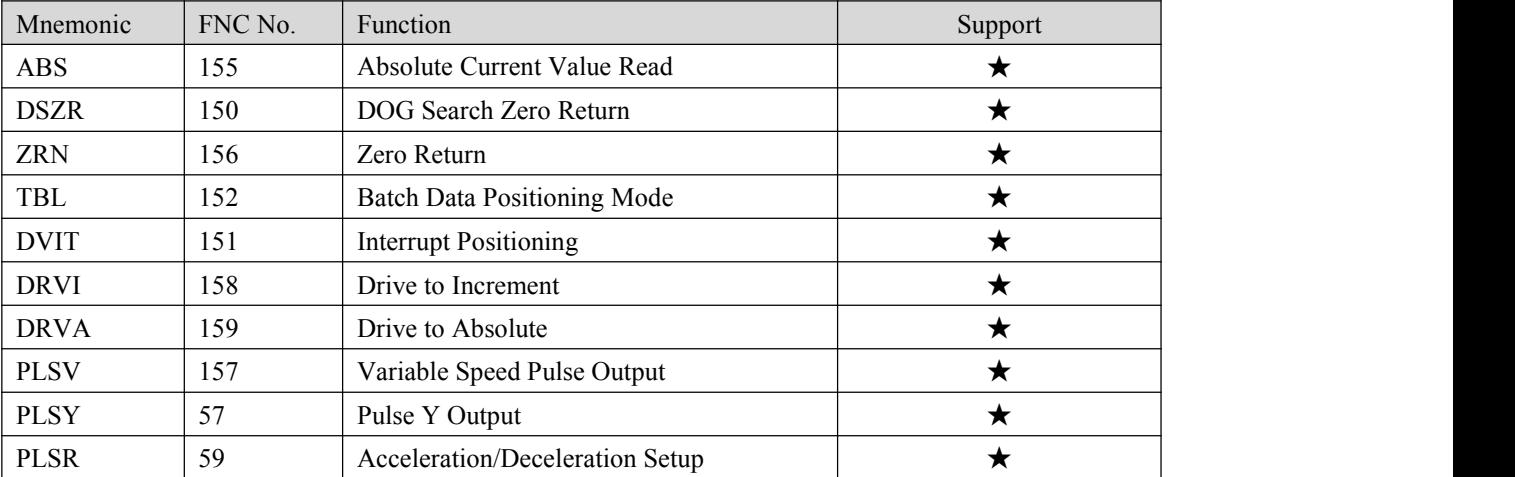

#### 15. Serial communication instructions

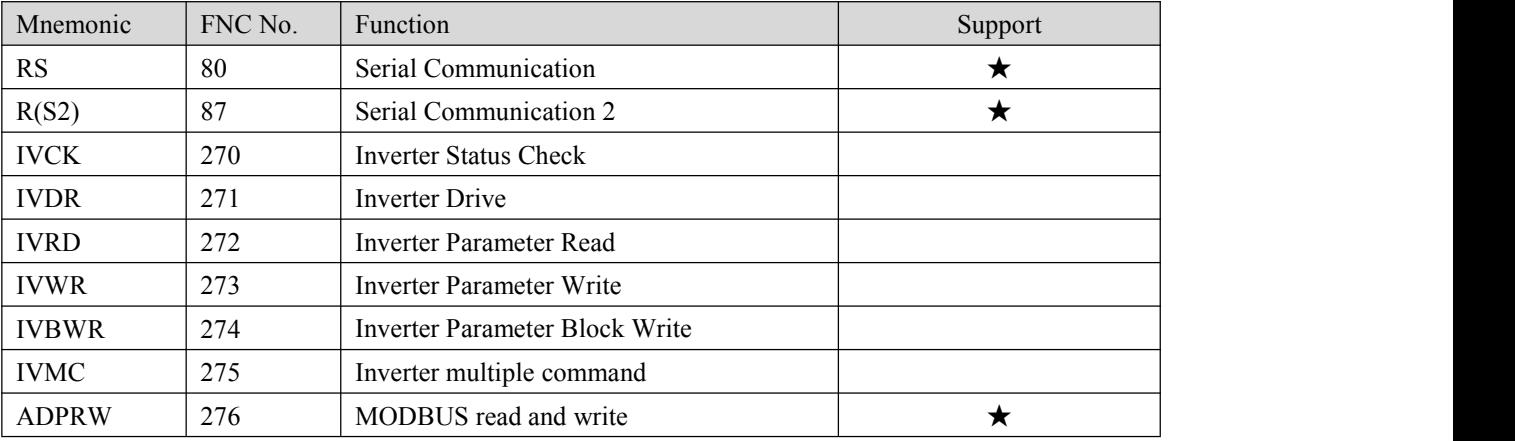

#### 16. Special block/unit control instructions

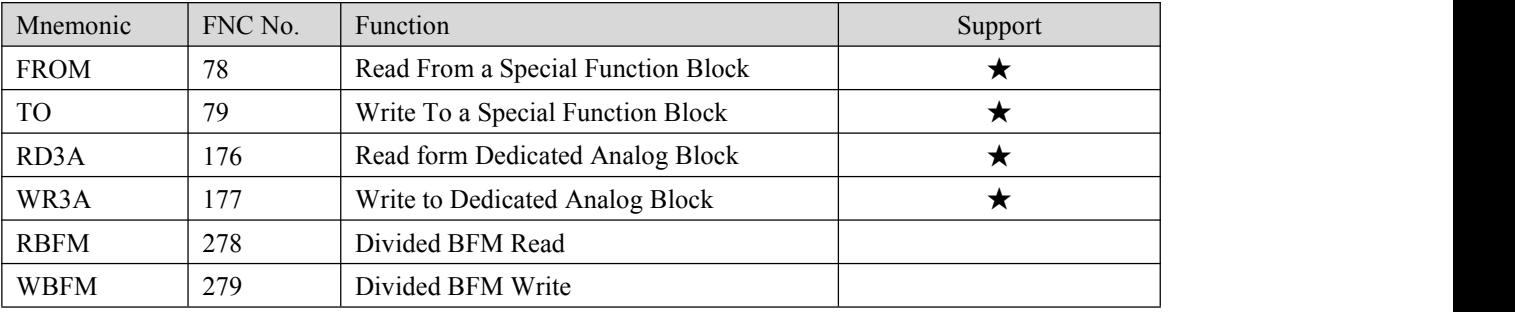

#### 17. Extension register/extension file register control instructions

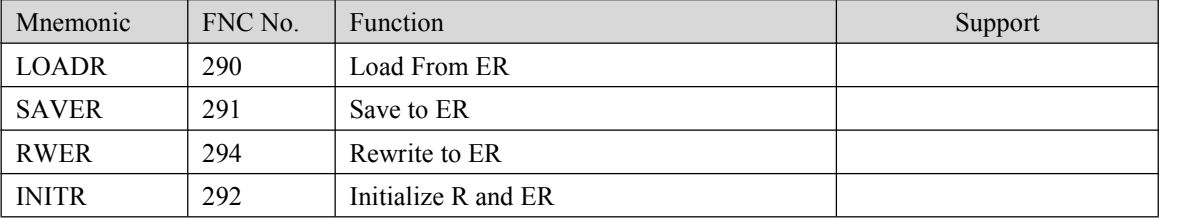

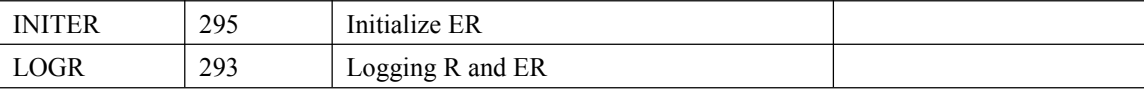

#### 18. Other handy instructions

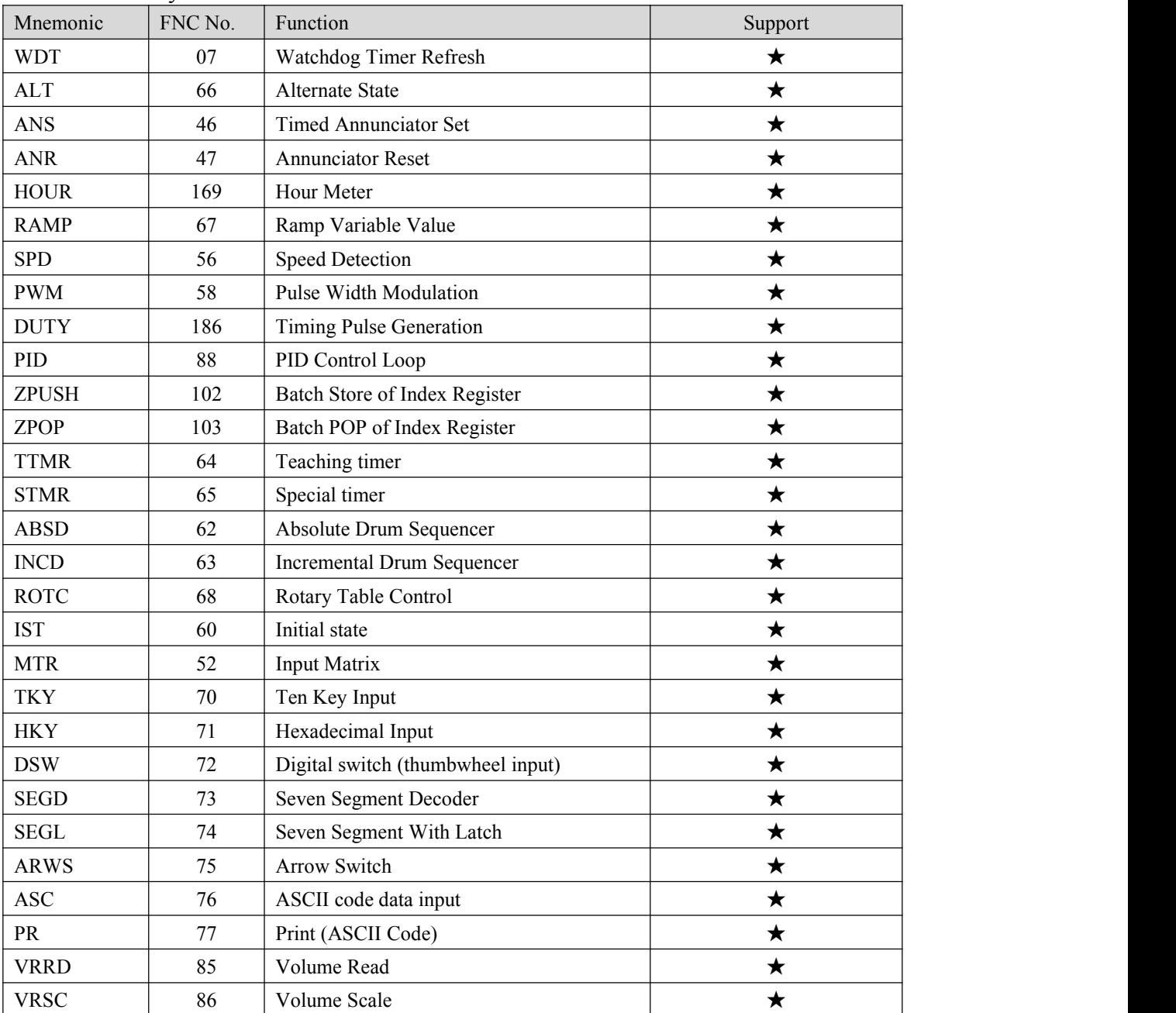

#### <span id="page-28-0"></span>**2.6 Analog input**

This section refers to the software version query, the version number is stored in the special register D8001, D8101, if necessary, please query the value of D8001.

Input precision of coolmay CX3G/FX3GC PLC and EX3G plc hmi all-in-one is 12-bit, directly read the corresponded register value of each analog while using.

Environment temperature is only used in thermocouple.

When Analog input is NTC10K, B value is 3435.

#### <span id="page-29-0"></span>**2.6.1 Analog input (temperature)**

Below table for software version 26210

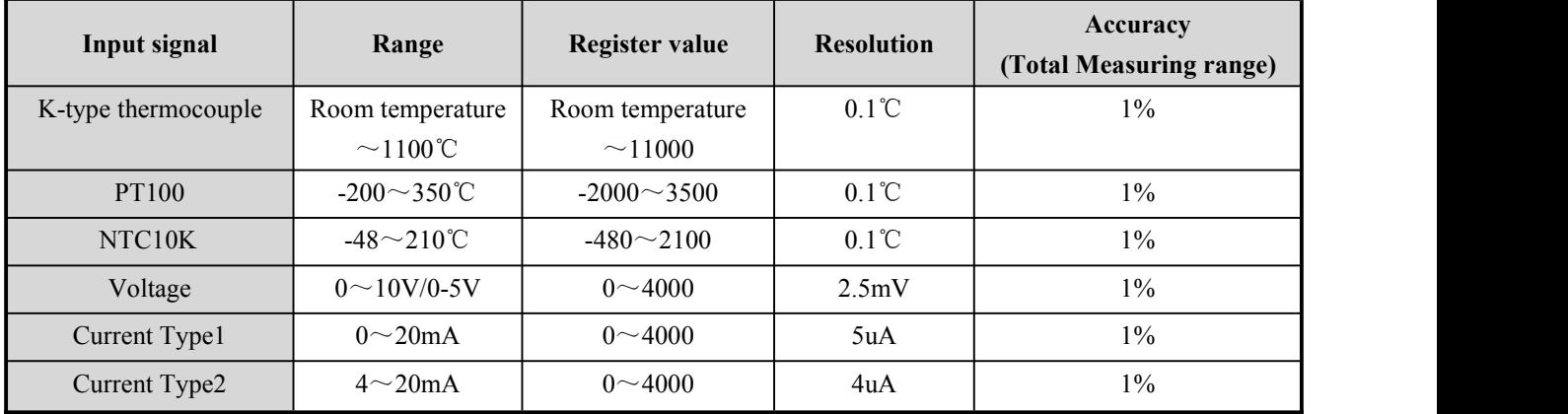

#### Below table for software version 26220

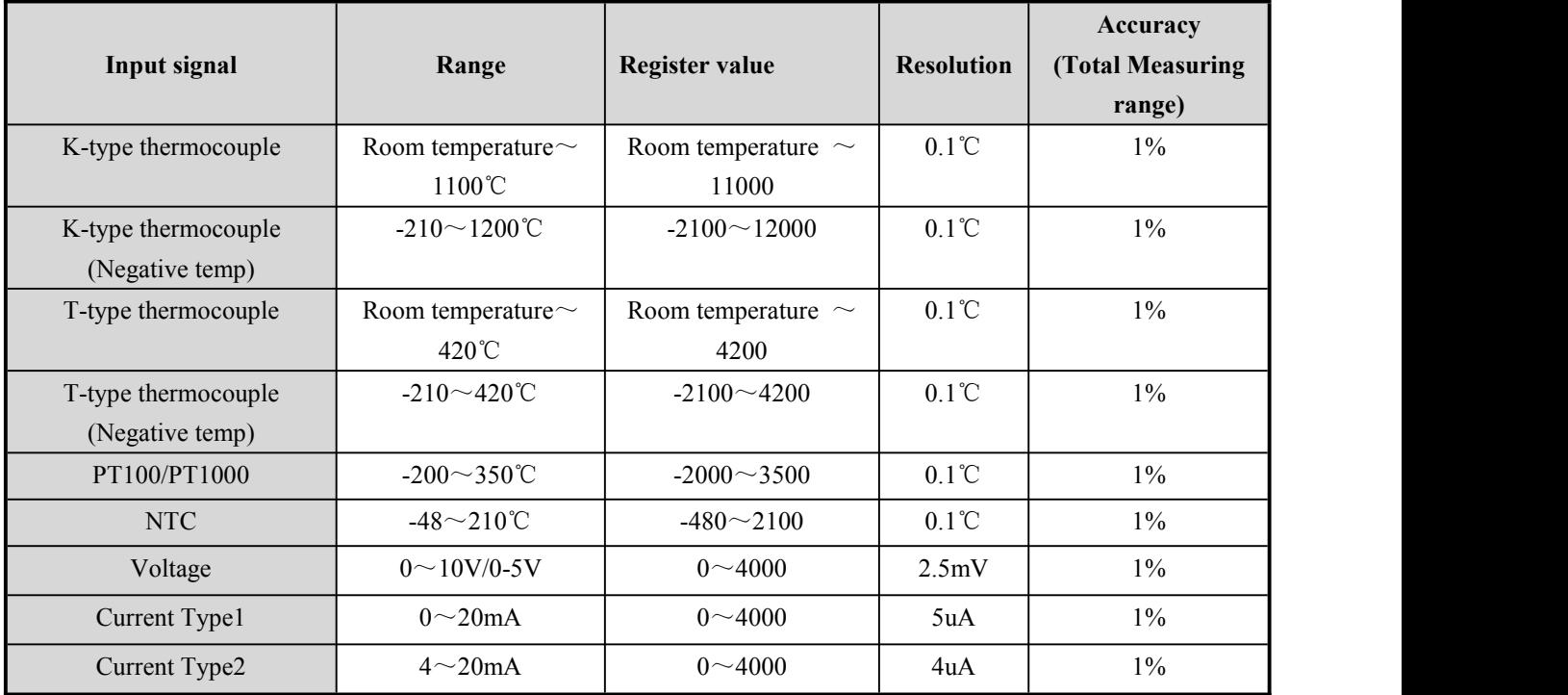

#### Below table for software version 26230 and higher

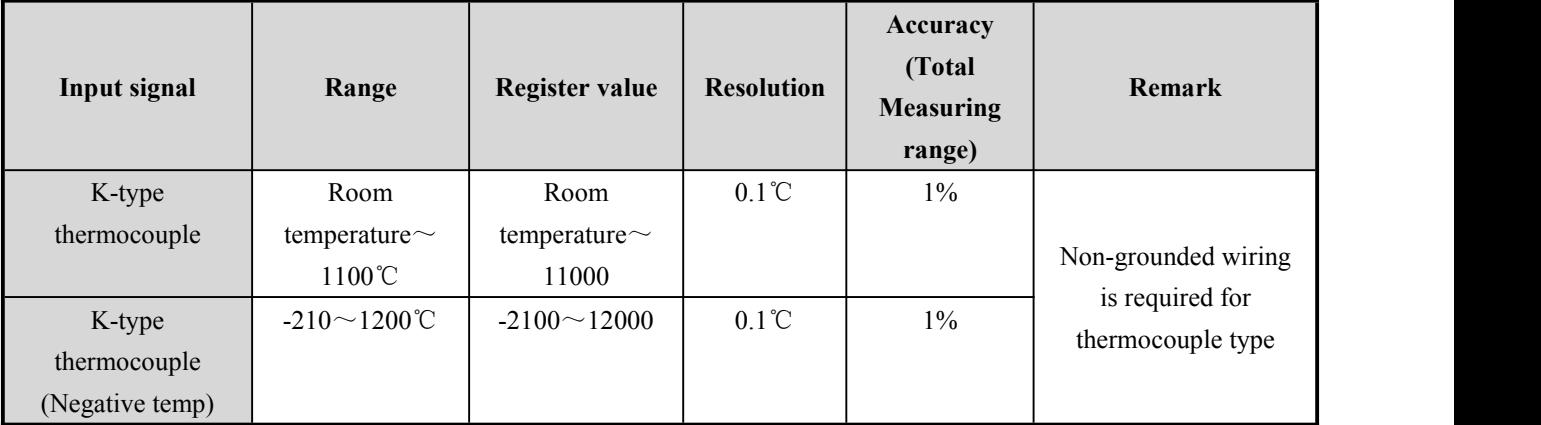

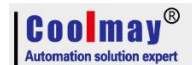

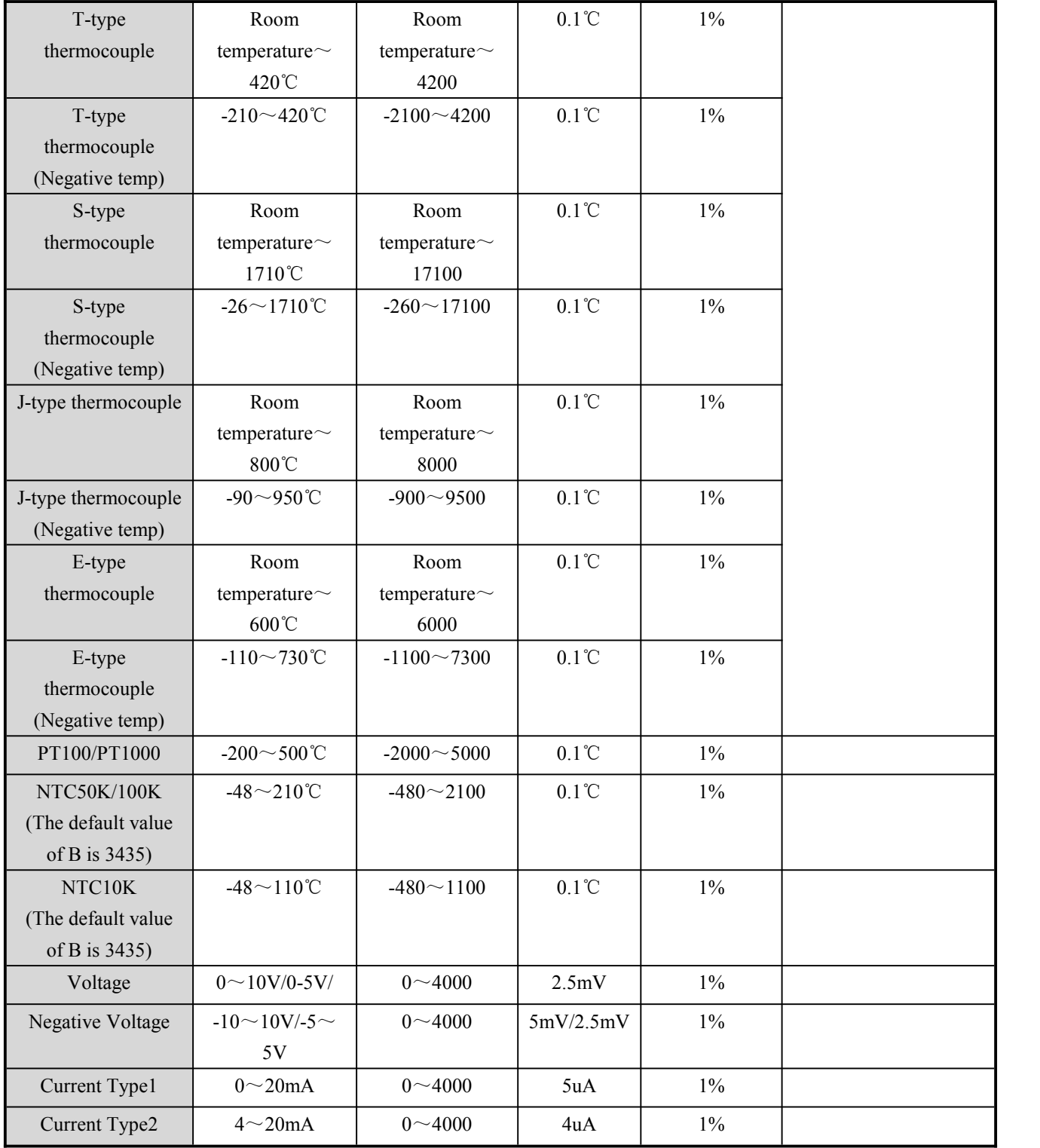

The transmitter which is integrated inside PLC is one of the above table or mixed ones, it is up to customers' need when ordering.

#### <span id="page-30-0"></span>**2.6.2 Analog input reading 1 (for software version 26210 and 26220)**

Support FROM instruction or register directly read. Such as: FROM K0 K0 D400 K16, read out 16 analog input, 0-10V.

K type thermocouple (1 $\sim$ 4 channel) are in the 4 registers from R23680, the 5<sup>th</sup> is temperature

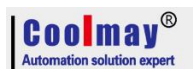

compensation, R23684 reveals the environment temperature. The below keep the same, that is to say that read thermocouple (6~16 channels) are the 11 registers from R23685

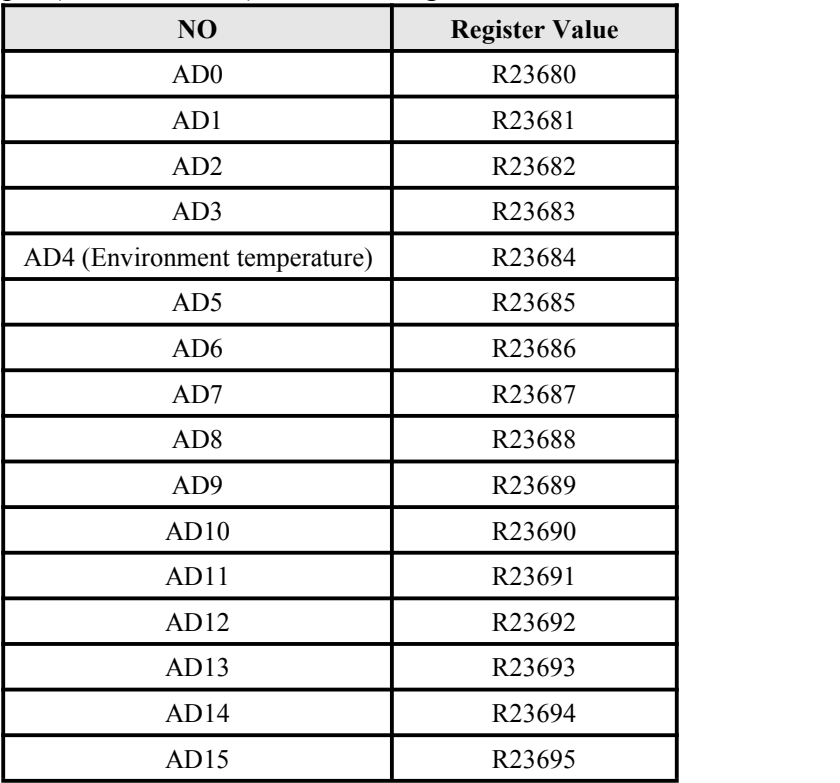

A decimal points should be retained for temperature. Namely 182=18.2℃.

| NO   | <b>PT100</b>        | NTC10K              | $0 \sim 10 V/0 - 5 V/0 \sim 20 mA$ | $4\sim20mA$         |
|------|---------------------|---------------------|------------------------------------|---------------------|
| AD0  | R23640              | R <sub>23660</sub>  | D8030                              | R23620              |
| AD1  | R23641              | R23661              | D8031                              | R23621              |
| AD2  | R23642              | R23662              | D8032                              | R23622              |
| AD3  | R23643              | R23663              | D8033                              | R <sub>2</sub> 3623 |
| AD4  | R23644              | R <sub>23664</sub>  | D8034                              | R <sub>2</sub> 3624 |
| AD5  | R23645              | R23665              | D8035                              | R23625              |
| AD6  | R <sub>23646</sub>  | R <sub>23666</sub>  | D8036                              | R <sub>2</sub> 3626 |
| AD7  | R <sub>23647</sub>  | R <sub>23667</sub>  | D8037                              | R <sub>2</sub> 3627 |
| AD8  | R23648              | R23668              | D8038                              | R23628              |
| AD9  | R23649              | R23669              | D8039                              | R23629              |
| AD10 | R23650              | R <sub>23670</sub>  | D8040                              | R <sub>2</sub> 3630 |
| AD11 | R23651              | R <sub>2</sub> 3671 | D8041                              | R23631              |
| AD12 | R <sub>2</sub> 3652 | R23672              | D8042                              | R <sub>2</sub> 3632 |
| AD13 | R <sub>2</sub> 3653 | R <sub>2</sub> 3673 | D8043                              | R23633              |
| AD14 | R23654              | R23674              | D8044                              | R23634              |
| AD15 | R23655              | R <sub>23675</sub>  | D8045                              | R <sub>2</sub> 3635 |

Other types of registers read values are shown below table:

When  $4\text{--}20mA$ ,  $\text{--}3.8mA$ , value is 32760, which is the break value.

#### <span id="page-32-0"></span>**2.6.3 Analog input reading 2 (for Main software version 26220)**

Thermocouple K (negative temperature), T type, T type (negative temperature) register read values are shown as below table:

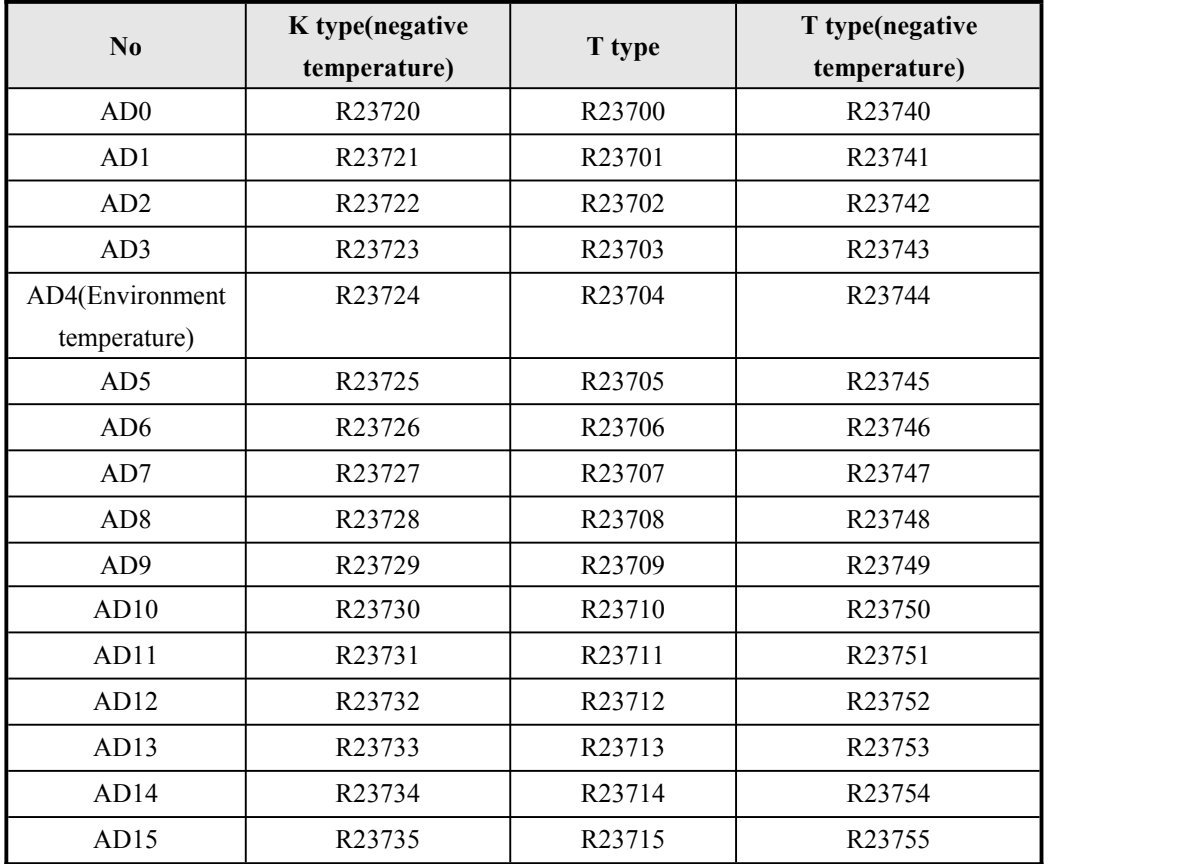

#### <span id="page-32-1"></span>**2.6.4 Analog input reading 3 (for Main software version 26230 and higher)**

Support FROM instructions or register read directly. Such as: FROM K0 K0 D400 K16 read 16 analog input,  $0 \sim 10V$ .

The register is directly read:  $D[8030]~D[8045]$  is the output value set for the corresponding type, the constant scan time is changed to D8059, and it is started by M8039 (version 26232 and above);

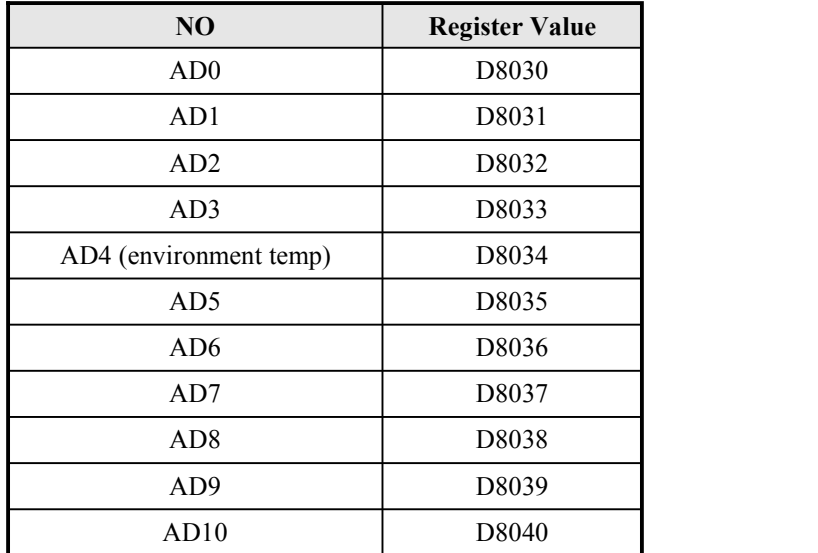

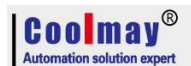

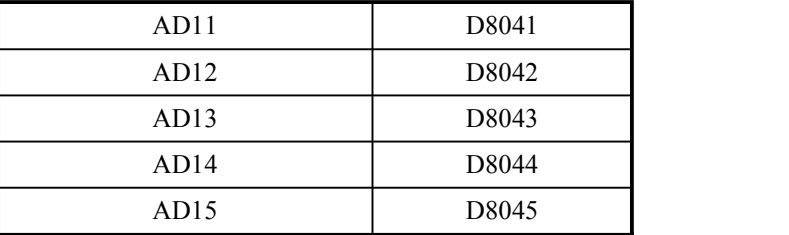

When the analog input has a thermocouple type, it can only do up to 15 channels, of which AD4 is the ambient temperature of the thermocouple. You can do 16 channels without the thermocouple type.

Thermistor NTC is shown as below table:

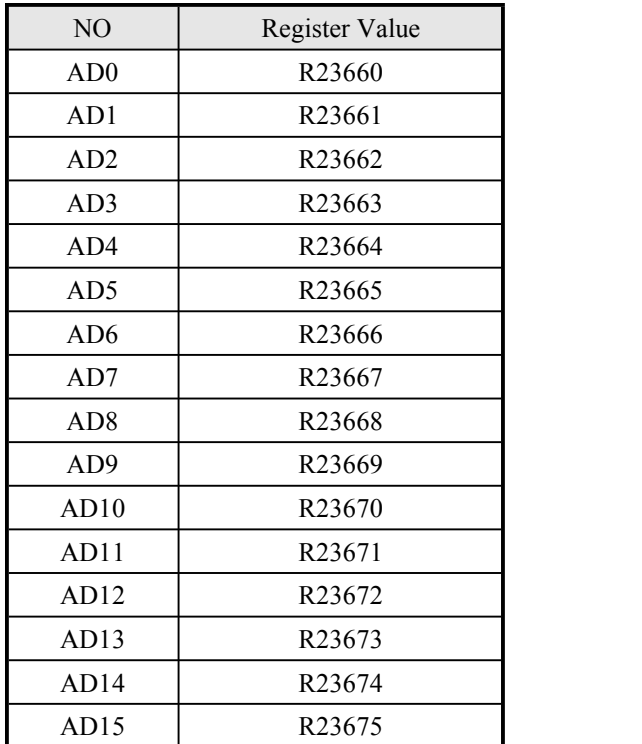

R23960 starts with a zero correction value and default is 0 (Namely, size correction).

The 16 registers starting from R23620 are  $0 \sim 10V$  or  $0 \sim 20$  mA corresponding values, that is, real-time sampled values.

#### <span id="page-33-0"></span>**2.6.5 Analog input sampling**

Filtering cycles=(R23600~R23615)\* PLC scanning time, if R23600=1, One PLC scan cycle sample one time and change the 1<sup>st</sup> analog input value for one time. The larger R23600~R23615 value is, the result is more stable.

R23600~R23615 is filtering cycles, default is 100 (range 2~20000), data can't be equal to or less than 0;

D8073 is smoothing filter coefficients of all analog input, range: 0~999

#### <span id="page-33-1"></span>**2.6.6 Demo example**

Below is an example of EX3G 1 channel temperature analog AD0 acquisition. The program reads the values as follows:

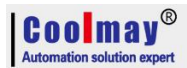

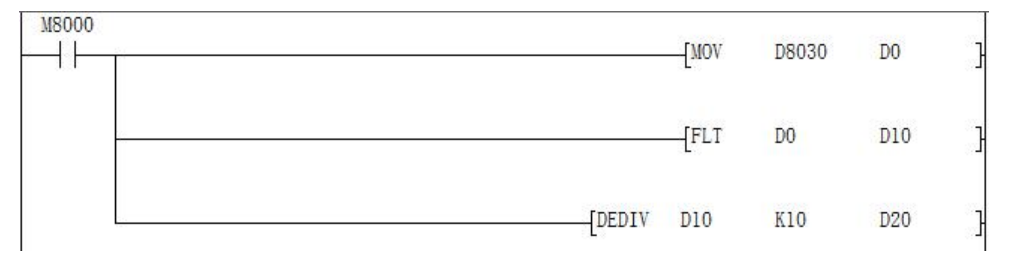

Connect the signal terminal of the temperature sensor to the AD0 input of the PLC and the other end to the GND of the analog input port.

When the PLC is running, the value of the data register D8030 corresponding to AD0 will be transmitted to D0, the value of D0 will be put into D10 after floating point operation, and then the floating point number division operation will be performed on D10, and then operation result will be put into D20, the result D20 is the actual Temperature value.

In the ladder diagram, you can also directly divide the value of D8030.

Note: When the input is 0-10V analog, the actual analog value = register reading  $/400$ ; When the input is temperature, the actual temperature value  $=$  register reading/10; When the input is 0-20mA analog, the actual analog value = register reading  $/ 200$ ; When the input is 4-20 mA analog, the actual analog value = register reading  $/ 250 + 4$ .

The analog correction is corrected for the size. The following figure is an example of correcting the AD0 temperature after acquisition:

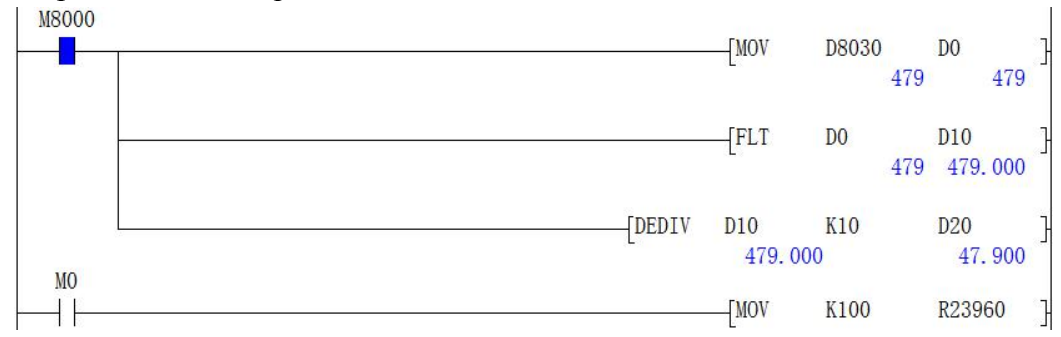

If the current temperature is 37.9℃,the actual test is 47.9 ° C, the error is 10 ° C, you need to modify the size correction register, show as below:

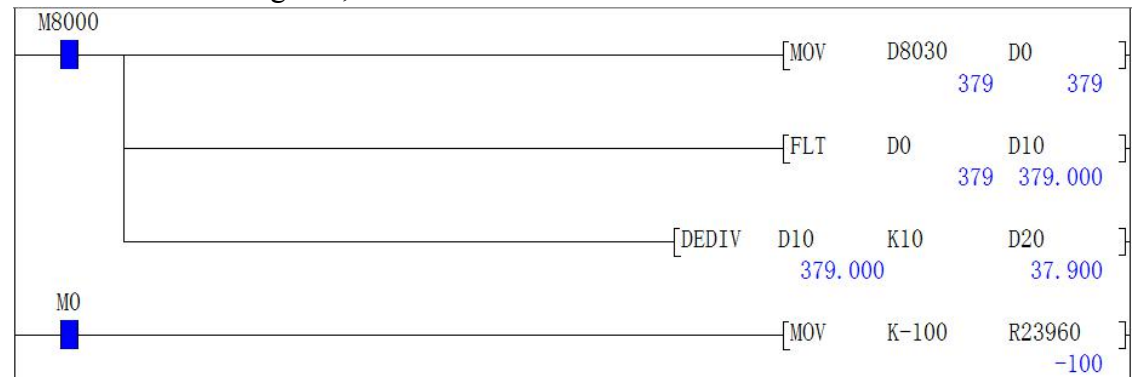

In the above figure, when M0 is closed, the value -100 is transmitted to the correction register

R23960, and now you can see that the value of the actual measured temperature D20 is close to the

actual temperature which is 37.9 °C.

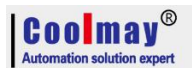

#### <span id="page-35-0"></span>**2.7 Analog output**

Analog output range 0~4000, precision is 12 bit. Support TO instruction or register assignment operation directly.

Adopts TO K0 K0 D500 K8, 8 channels 0~10V or 0~20mA analog output.

Register assignment operation directly: D8050~D8057.

When the analog output is current, the bit of D8058 needs to be set:

When the default D8058.0~D8058.7=0, it means 0~20mA; when D8058.0~D8058.7=1, it means  $4{\sim}20mA$ .

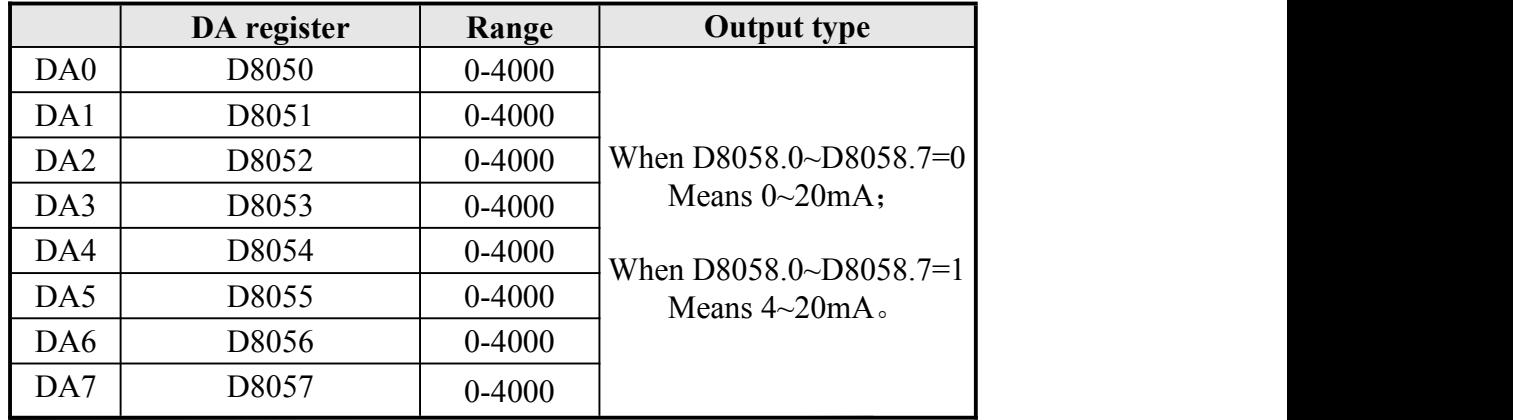

**Example:** Below shows the 0-10V voltage analog output.

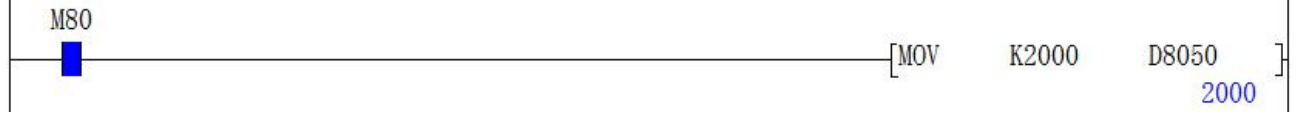

At this point, use a multimeter to check the voltage of the DA0 terminal, that is, the multimeter's

red pen is connected to the DA0 terminal, and the black pen is connected to the GND terminal. The multimeter is displaying 5V voltage value.

#### <span id="page-35-1"></span>**2.8 PID instruction**

#### <span id="page-35-2"></span>**2.8.1 Outline**

This command is used to perform PID control that changes the output value according to the amount of change in the input.

#### <span id="page-35-3"></span>**2.8.2 PID instruction format and parameter description**

Instruction format::

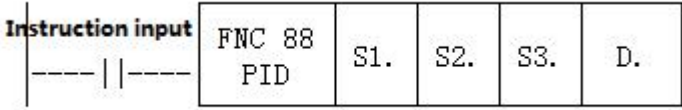
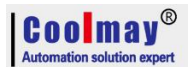

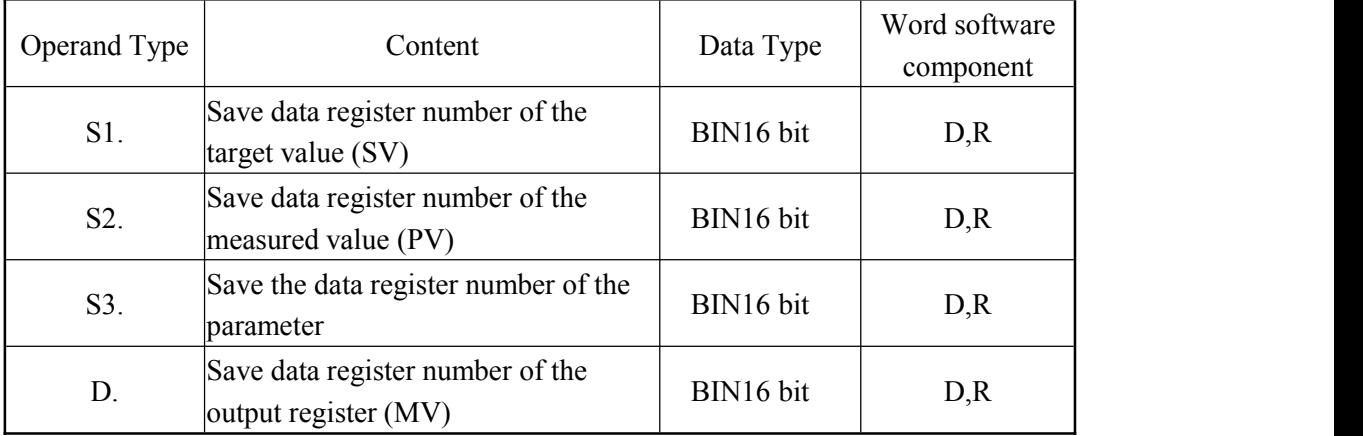

#### Parameter Description:

# **2.8.3 Function and action description**

16-bit operation (PID): After setting the target value S1., the measured value S2., and the parameters S3~S3+6 in the execution program, the operation result (MV) is saved to the output value D. every sampling time S3. .

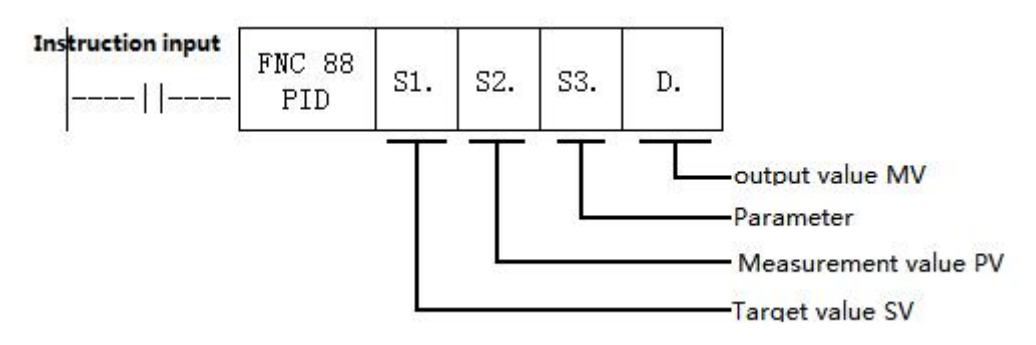

# **Setting item**

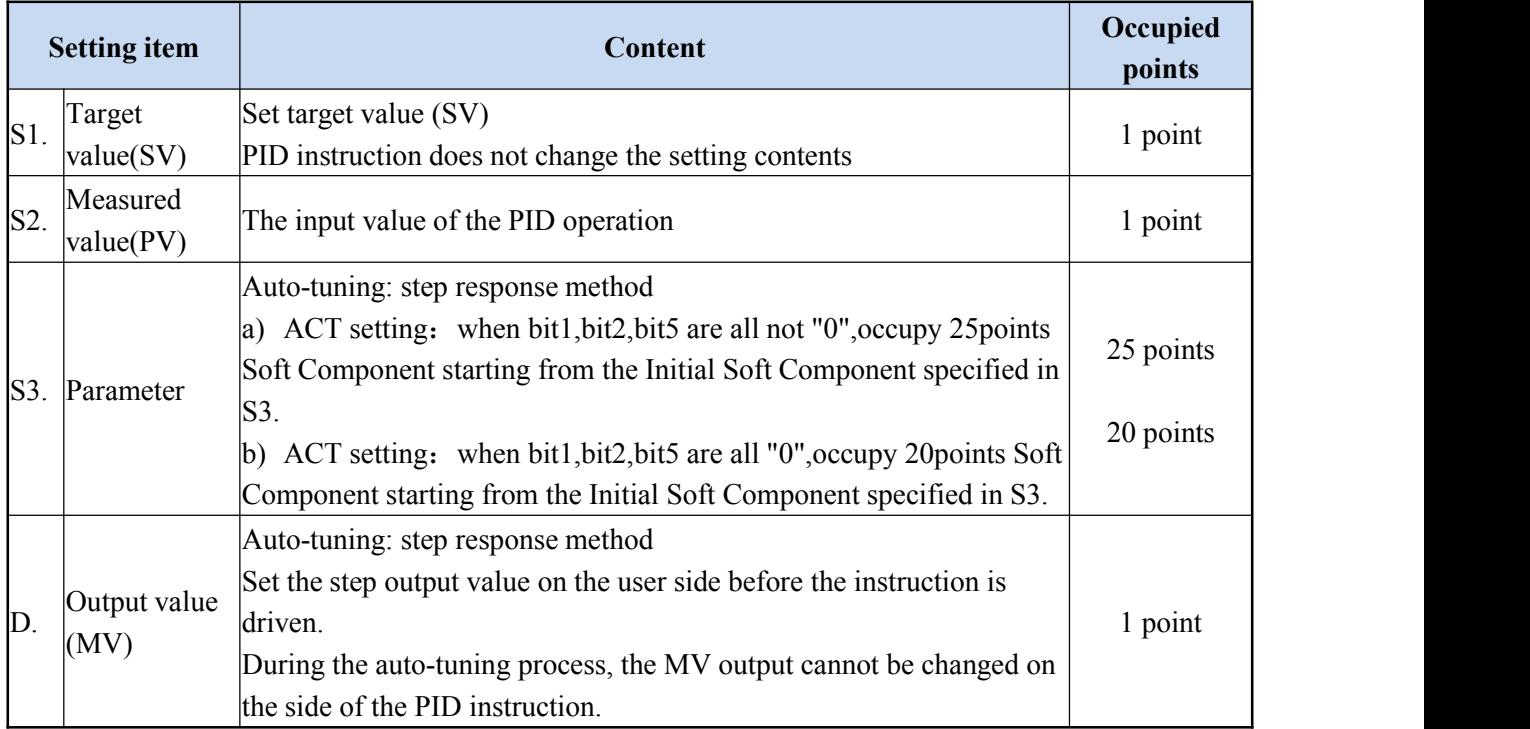

# **Parameter list S3.~S3.+28**

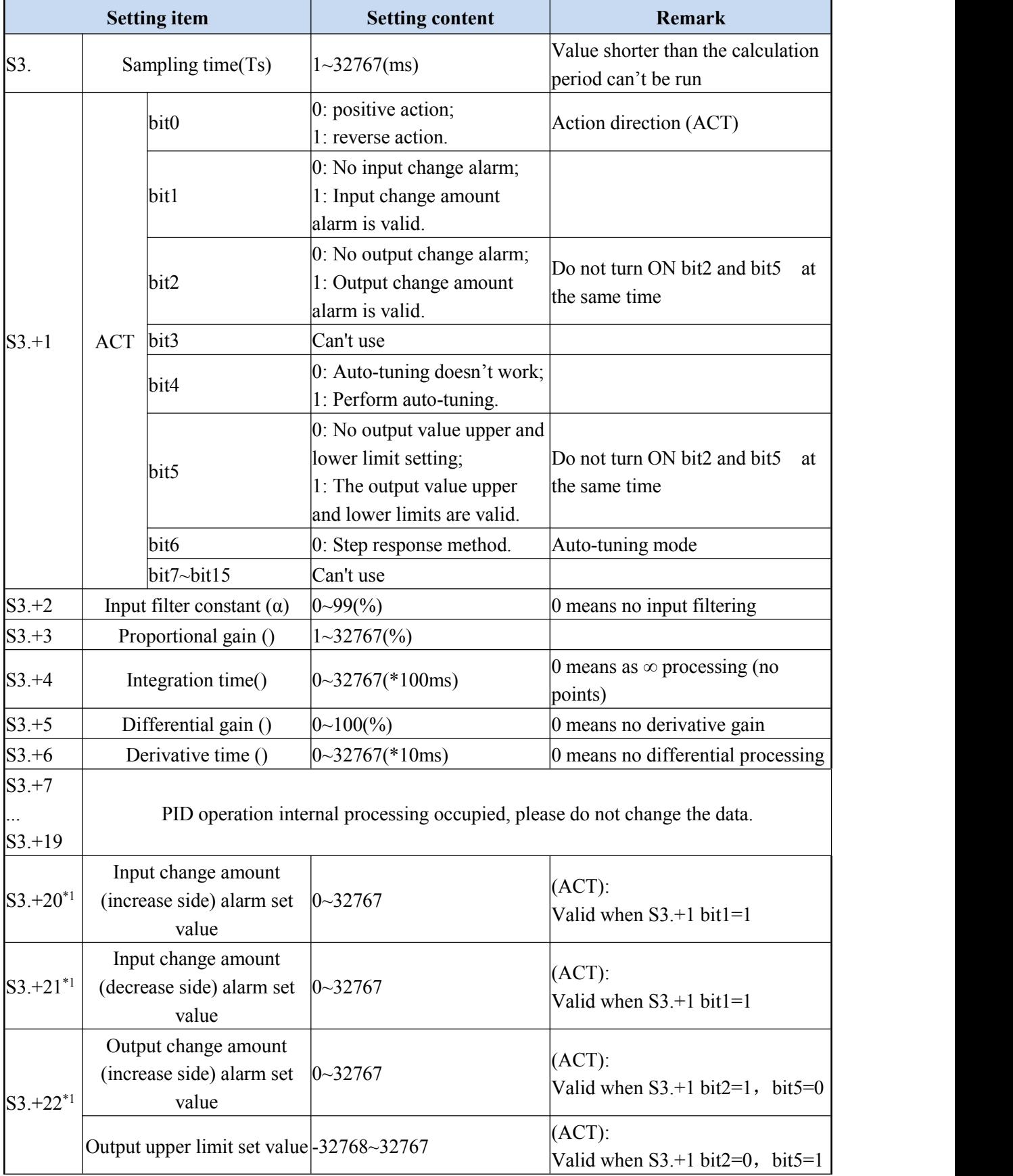

# Coolmay

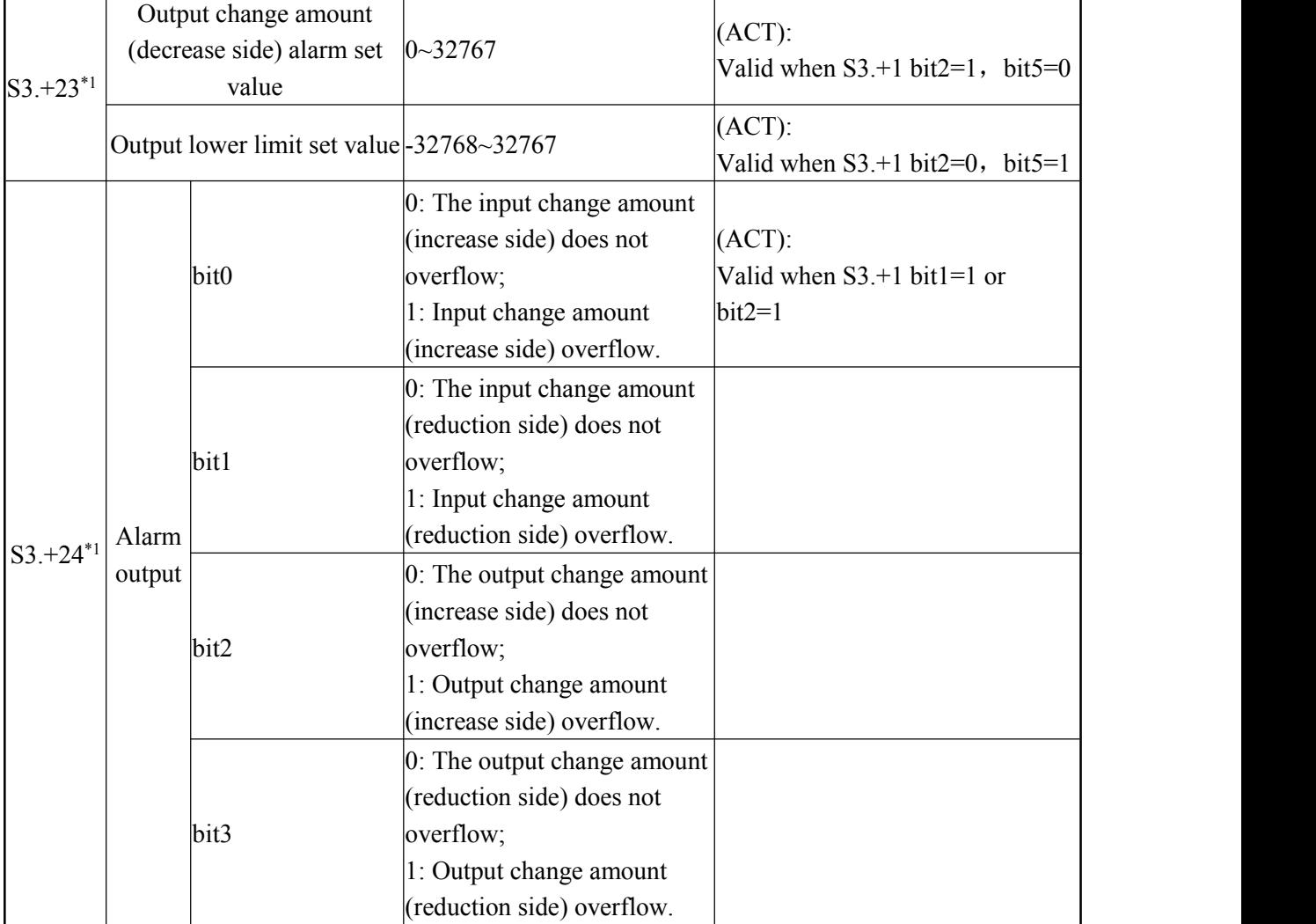

\*1: When S3+1 action setting (ACT) bit1=1, bit2=1 or bit5=1, S3+20~24 is occupied.

# **2.8.4 Notice**

**When using multiple instructions**: It can be executed multiple times at the same time (the number of loops is not limited), but note that the S3 and D devices used in the operation cannot be repeated.

# **Occupied points of parameter S3. <b>:** Step response method

1) ACT setting: when bit1,bit2,bit5 are all not "0",occupy 25points Soft Component starting from the Initial Soft Component specified in S3.

2) ACT setting: when bit1,bit2,bit5 are all "0",occupy 20points Soft Component starting from the Initial Soft Component specified in S3.

**Step response mode:** The self-tuning mode in the PID instruction has only a step response mode, and the step value is S0+22, which is the upper limit value.

**When specifying the soft component in the power failure holding area**:If D.is specified in the program to hold the data register in the power failure, needs to clear the specified register at the time of program start up.

## Action flag: (version number is viewed in D8001)

version below 26232, bit 0=0 of S3+1 is positive action, bit0=0 is reverse action;; version in and after 26232, bit  $0=0$  of S3+1 is a positive action, and bit $0=1$  is a reverse

# action;

When heating, is reverse action.

## **2.8.5 Example**

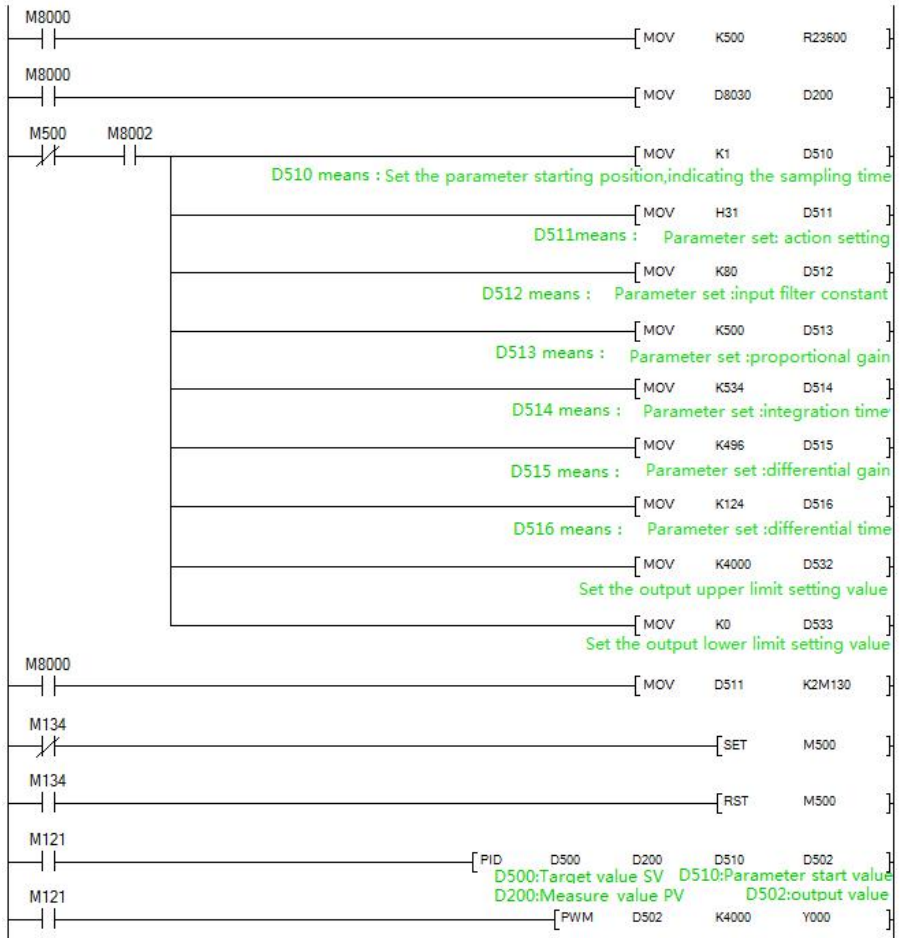

# **2.9.Application of high speed counter**

# **2.9.1 Assignment table of built-in high speed counter**

For 3G series PLC, high speed counter is default as single phase 6 channels 60KHz, or AB(Z) phase 2 channels 60KHz+AB phase 1 channel 10KHz; Among them,AB phase double counter input is default as 1 times frequency.

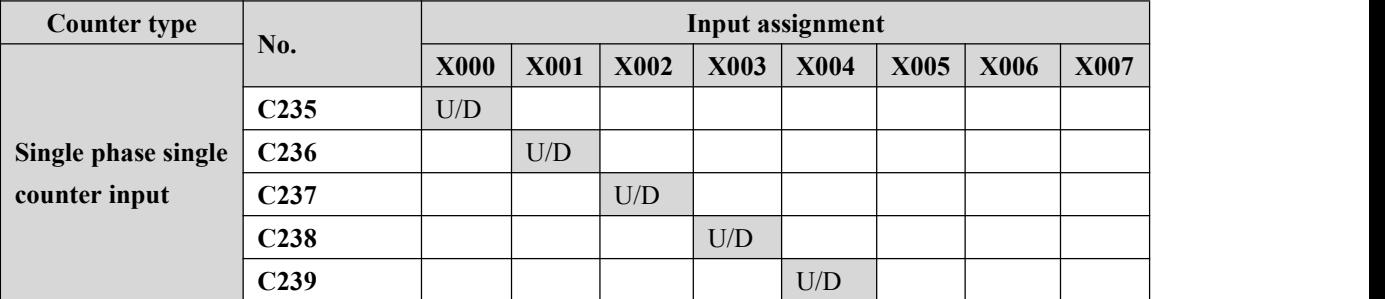

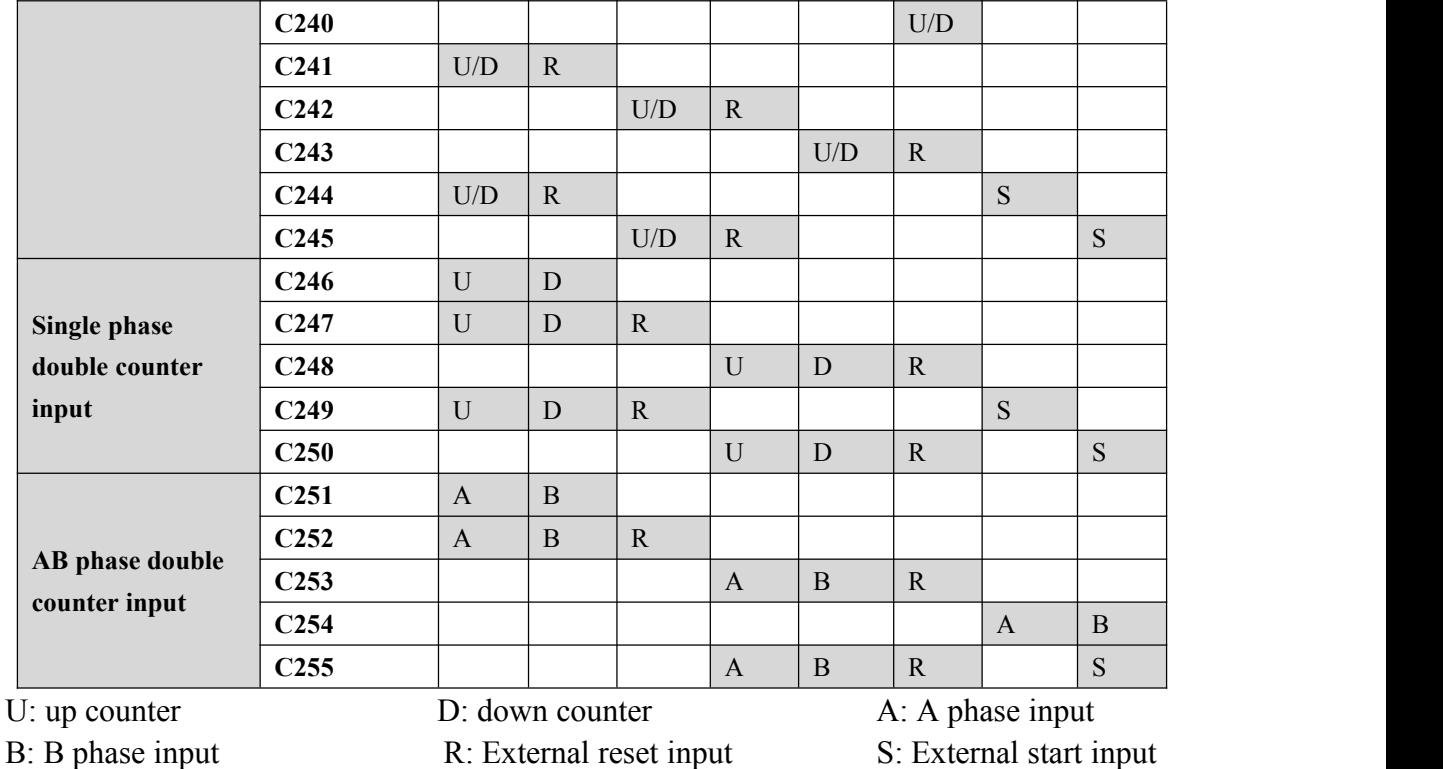

**Single phase:** at most 6 channels, max frequency is 60KHz

**AB phase:** 1 times frequency: 2 channels 30KHz+1 channel 5KHz;

4 times frequency: at most 2 channels, Max frequency is 24KHz;

## **2.9.2 Related device**

## **1.For switching up/down counting of Single phase single counter**

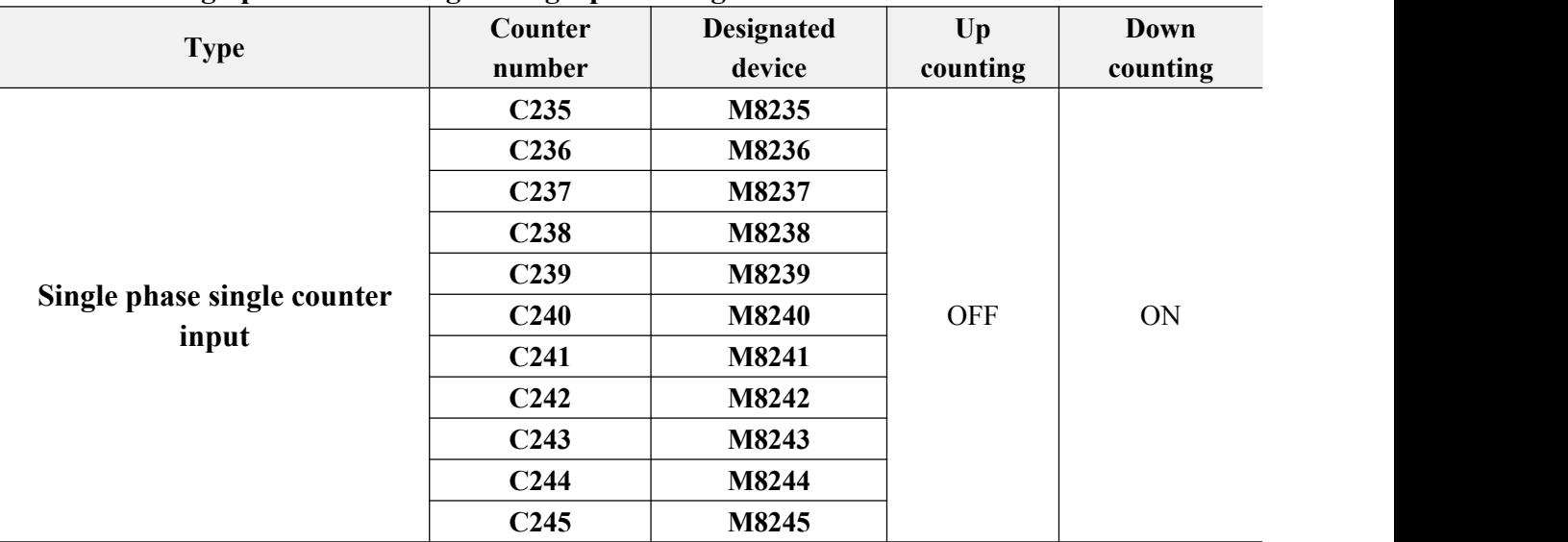

**2.For monitoring the up/down counting direction of Single phase double counter and AB phase double counter**

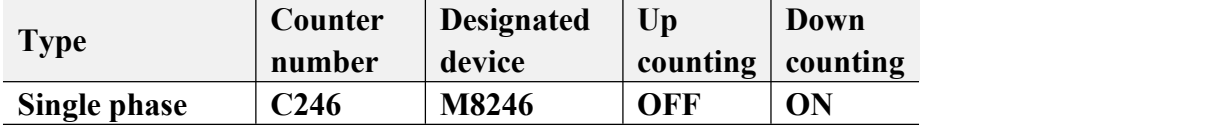

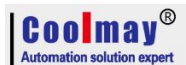

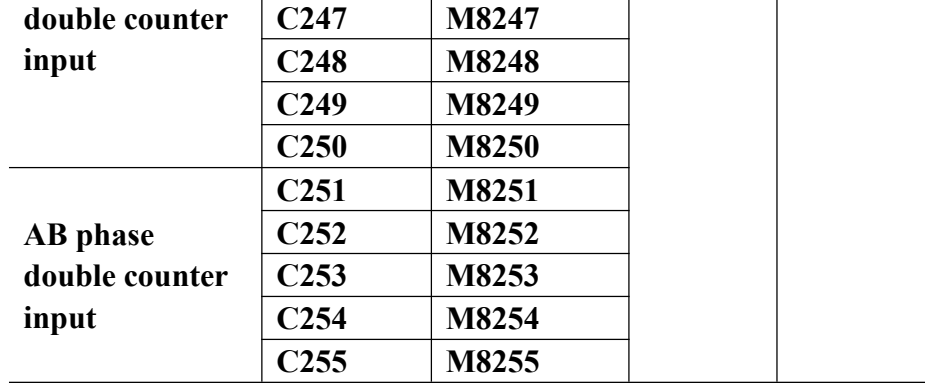

#### **3.For High-speed counter function switching**

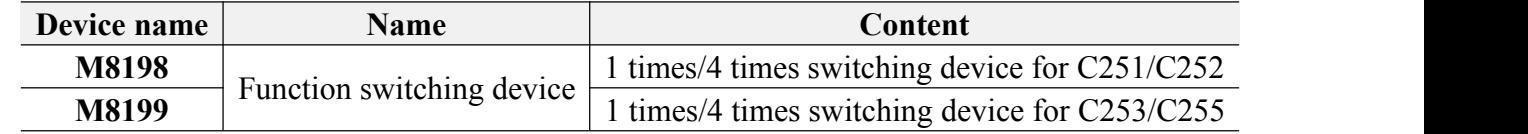

# **2.10.Application of high speed pulse**

#### **2.10.1 high speed pulse output**

Coolmay CX3G default has 8 channels high speed pulse, Y0-Y3 each 100KHz, Y4-Y7 each 10KHz,variable speed supported, the initial/final speed of start/stop is 0, diagram as below: (take accelerate and decelerate time D8148 as an example).

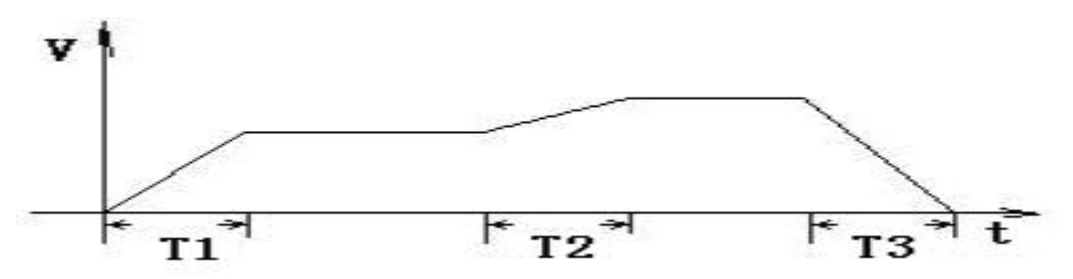

Acceleration/deceleration time T calculation= (target speed-current speed) \* acceleration/deceleration time/maximum speed.

For example, target speed = 50000, current speed = 20000, acceleration time 100 (ms), maximum speed =  $100,000$ , T =  $30$  ms.

 $CX3G: 8$  channels of pulse, the last 4 channels of acceleration and deceleration = D8148, the maximum speed is D8146, D8147.

PLSY, ZRN, PLSV, DRVI, DRVA, DVIT, DSZR, only Y0-Y3 supports DVIT (interrupt positioning), DSZR (originary return with DOG search) instructions.

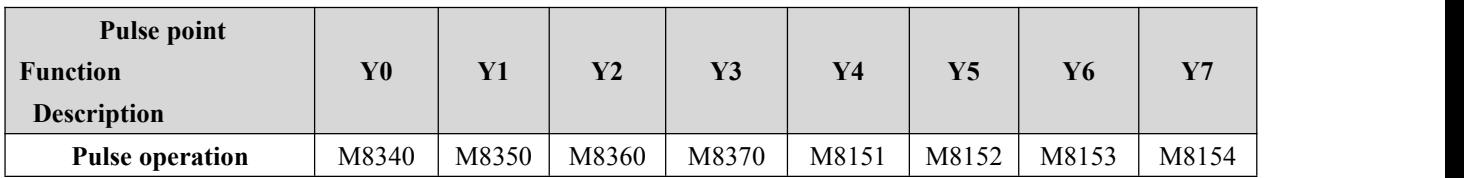

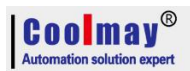

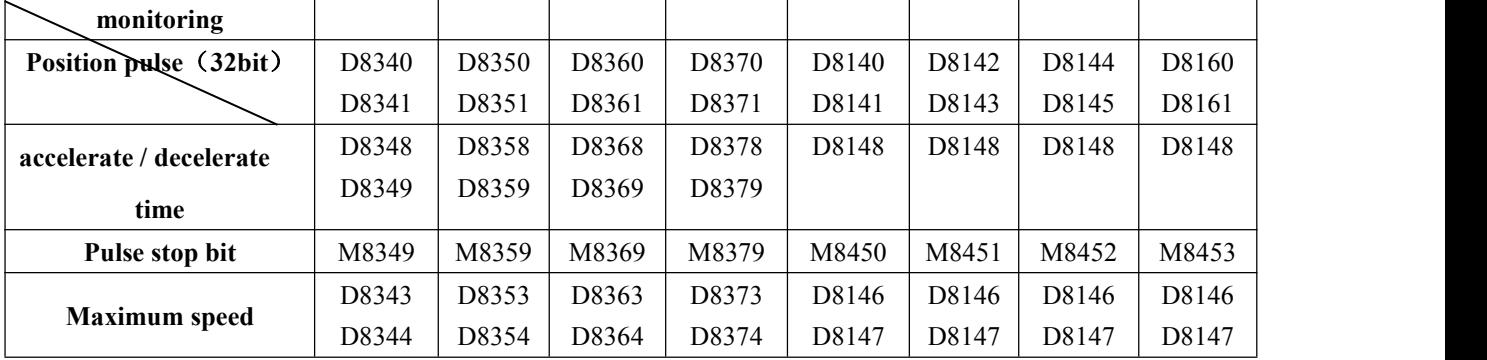

The original FX3G pulse program can be used directly.

All the instruction support 8 channels pulse, except DVIT、DSZR which support 4 channels.

# **2.10.2 Circular interpolation**

# **2.10.2.1 Normal Interpolation Function**

The special flags when setting the interpolation route are as shown in the following table: ( No interpolation function in 26234 version)

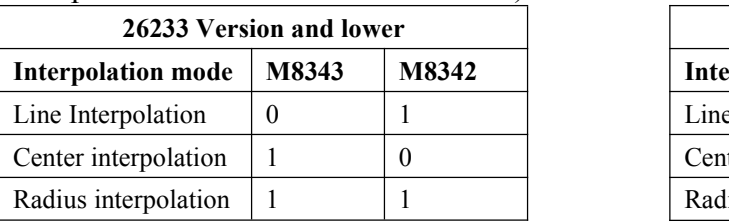

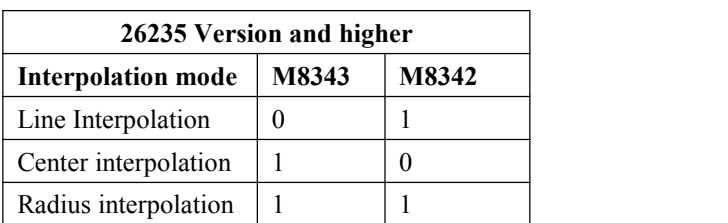

The direction and coordinates of the center and radius interpolation are as shown in the following table: ( No interpolation function in 26234 version)

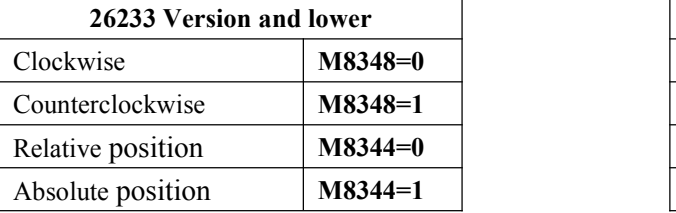

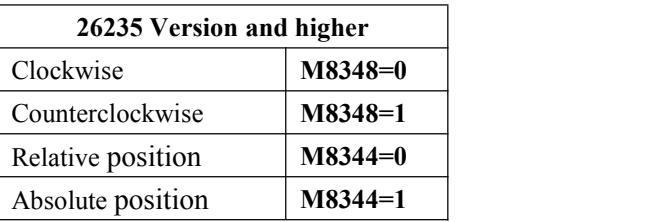

M8348=0, clockwise; M8348=1, anticlockwise. M8344=0, relative position; M8344=1, absolute position.

D8340 shows the current address of X axis, D8350 shows the current address of Y axis. In CoolMay 3G PLC, interpolation motion still adopts DPLSR for pulse output. **Description of the Operand:**

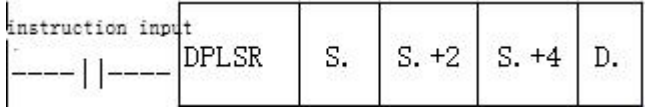

S. represents the pulse frequency, that is, the speed of the interpolation motion.

S.+2 represents the X-axis target address.

S.+4 represents the Y-axis target address.

D.: Specify the Y number with pulse output (Currently only supports Y0, the corresponding direction is Y4; Y1 is another axis, the corresponding direction is Y5).

X axis: Y0 pulse, Y4 direction

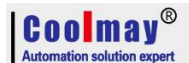

Y axis: Y1 pulse, Y5 direction

#### **In the center interpolation mode:**

S.<sup>+6</sup> represents the center X coordinate address.

S.<sup>+8</sup> represents the center Y coordinate address.

#### **In radius interpolation mode:**

S.+6 represents the radius length. When it is positive, the path is a small circle; when it is a negative value, the path is a large circle.

#### For example: DPLSR D100 D102 D104 Y000

In the linear interpolation: D100 speed, D102 is the X-axis target address, and D104 is the Y-axis target address.Y0 and Y1 respectively pulse the X-axis and Y-axis.

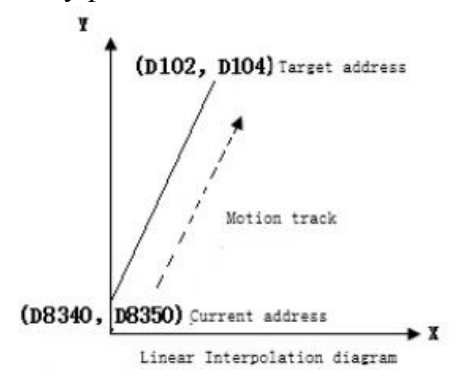

In the Center interpolation: D100 speed, D102 is the X-axis target address, D104 is the Y-axis target address, and D106 is the center X address. D108 is the center Y address. Y0 and Y1 respectively pulse the X-axis and Y-axis.

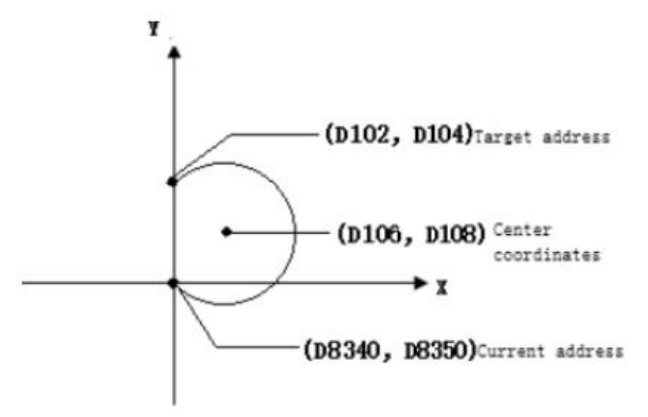

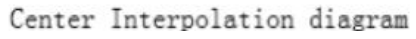

Note 1: The current address of X and Y must be on the same circle as the destination address. Note 2: When the current address coincides with the target address, it indicates that the motion track is a full circle.

In the radius interpolation: D100 speed, D102 is the X-axis target address, D104 is the Y-axis target address, and D106 is the radius length. Y0 and Y1 respectively pulse the X-axis and Y-axis. (The example below is clockwise, i.e. M8435=0)

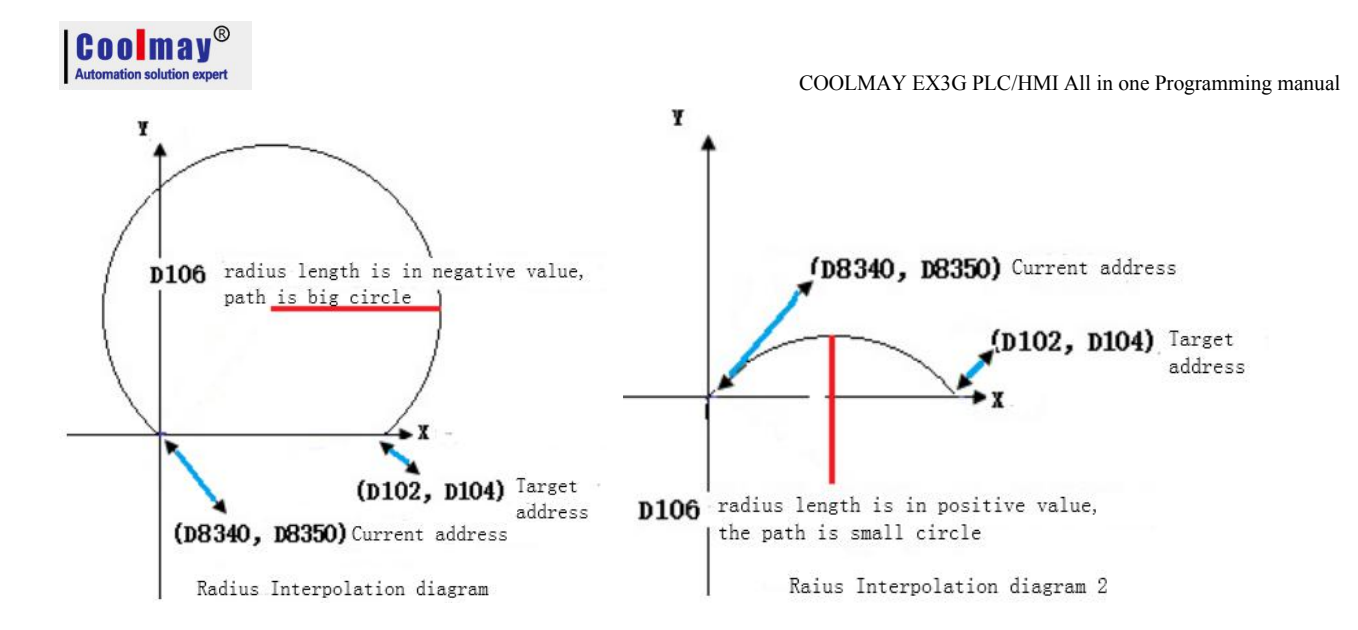

# **2.10.2.2 Continuous interpolation function**

M8436 is the flag for the normal interpolation mode and continuous interpolation mode.

M8436=0: regular interpolation mode;

M8436=1: continuous interpolation mode;

In CoolMay 3G PLC 26236 and higher version, continuous interpolation motion uses DPLSR for pulse output.

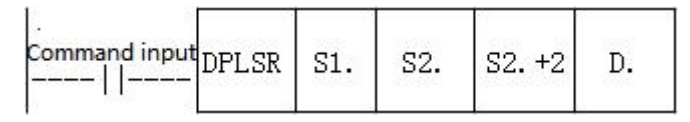

Operand Description: All use 32-bit registers.

S1. indicates the pulse frequency, that is, the speed of the interpolation motion.

S2. indicates the X-axis target address.

S2.+2 indicates the Y-axis target address.

In the center mode: S2.+4 and S2.+6 indicates the Center coordinates.

In radius mode: S2.+4 indicates the radius length, and S2.+6 ignores and unused.

S2.+4 positive value: the path is a small circle;

S2.+4 negative value: the path is a big circle.

S2.+8 is the control register.

D.: Specify the Y number with pulse output (currently only supporte Y0), and the default Y1 is another axis.

In continuous interpolation mode, M8432~M8435 are determined by the  $5<sup>th</sup>$  parameter (ie S.+10). The function description of each bit of the 32-bit register S2.+8 is as follows:

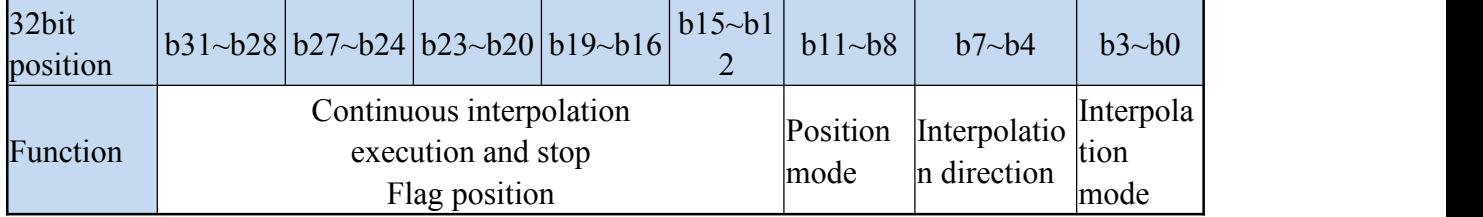

When  $S2.+8$  is used, it is expressed in hexadecimal. The bit values of each group are as below shown :

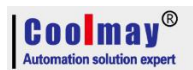

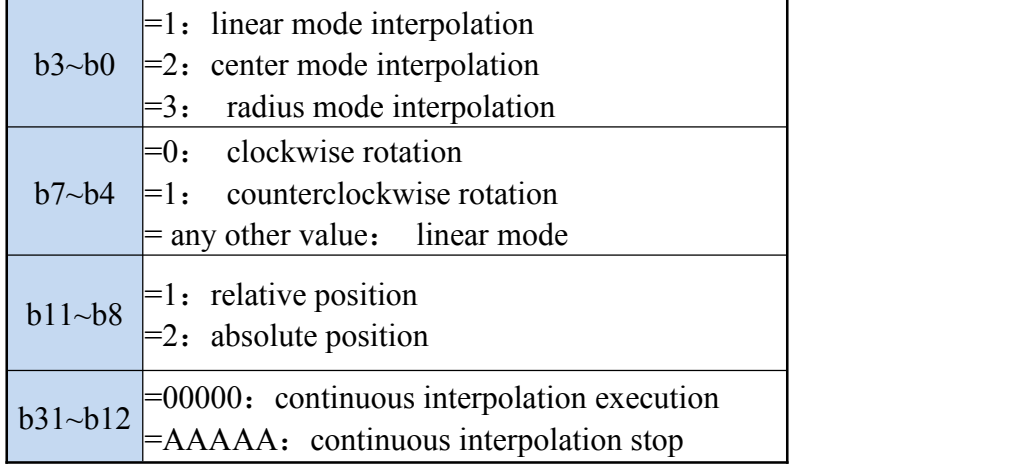

PS: When using linear mode interpolation,  $b7$ ~ $b4$  is ignored and can be set to any value from  $2 \sim F$ . S1. and S2. may be set discontinuous. For example, S1.=D100, S2.=D120.

S2. Must be consecutive with the next four 32-bit registers. For example, it must be set to D102, D104, D106, D108, D110.

For example: draw a line and two arcs, as shown below:

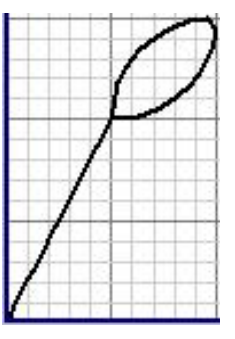

Program as below :

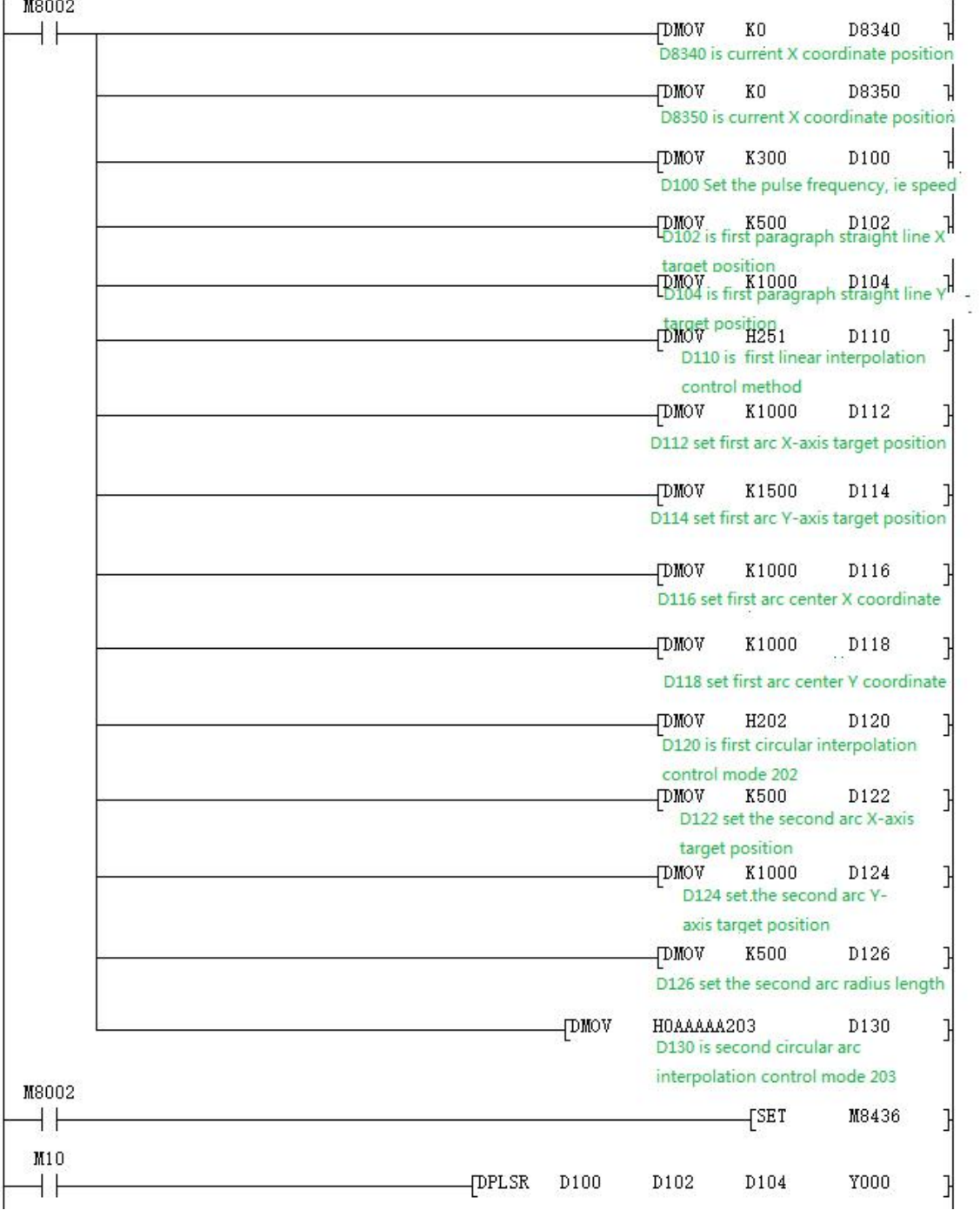

# **2.10.3 Pulse width modulation (PWM)**

# **1) Outline**

**Coolmay**®

This instruction is used to specify the pulse period and pulse output of the ON time.

# **2) PWM instruction format and parameter description.**

Instruction format:

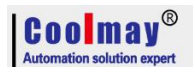

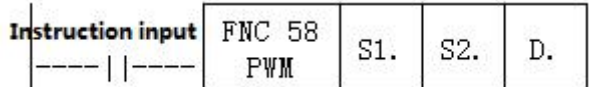

Parameter description:

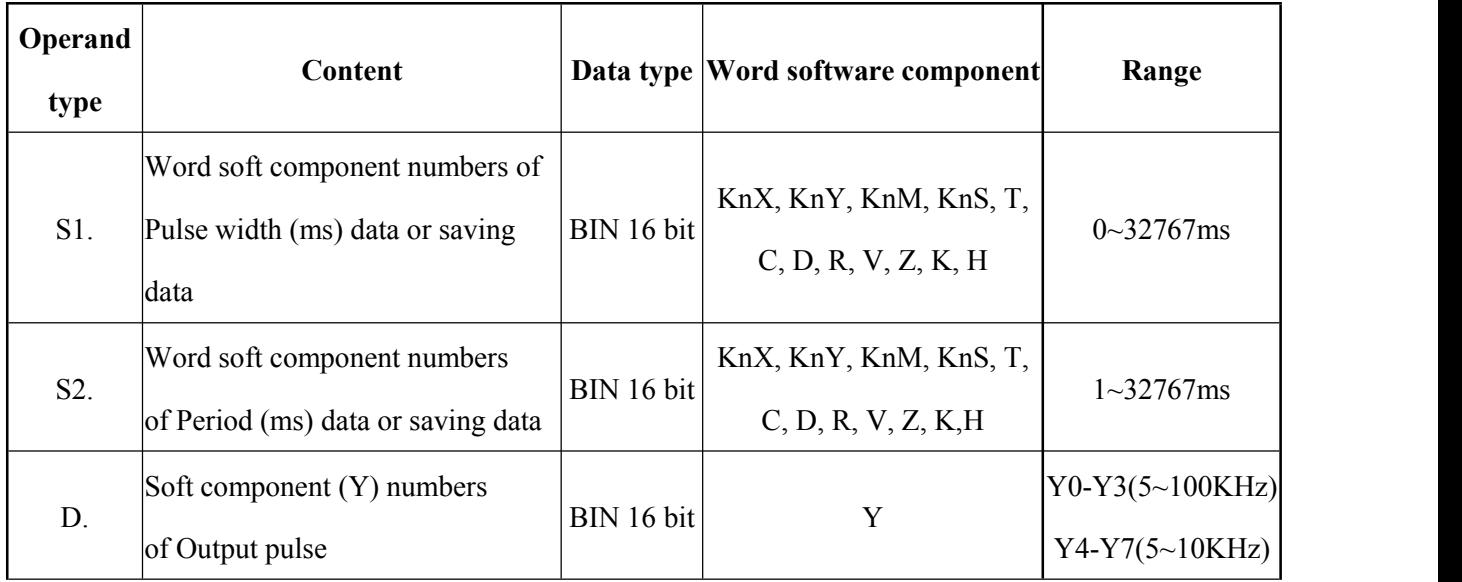

#### **3) Function and action description**

16-bit operation (PWM):Pulse output in units of period [S2.ms],Its ON pulse width is [S1.ms].

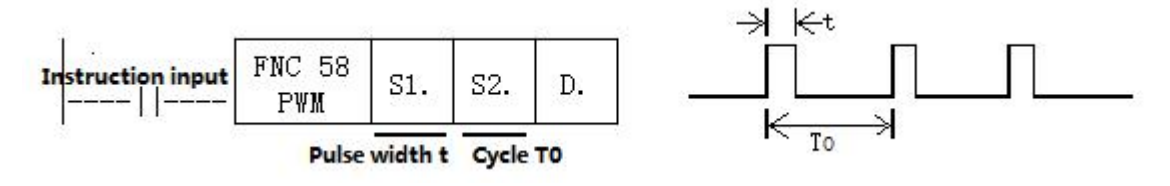

#### **Notes.**

Value of the pulse width S1. and the period S2. should be set:  $S1 \cong S2$ .

When instruction input is OFF, Output from D. is also OFF.

Do not operate the setting switch of the pulse output mode during pulse emission.

#### **4) Program Example**

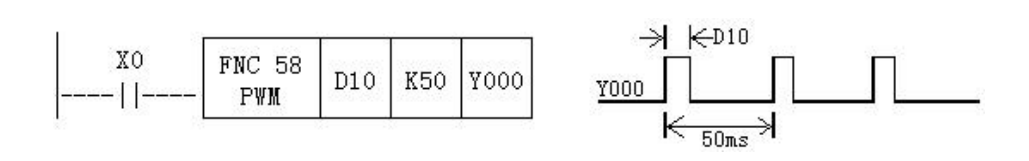

In this example, the data range of D10 is changed from 0 to 50, and the average output of Y0 is 0 to 100%. If D10 data >50, it will be wrong.

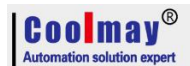

## **Example for smooth loop**

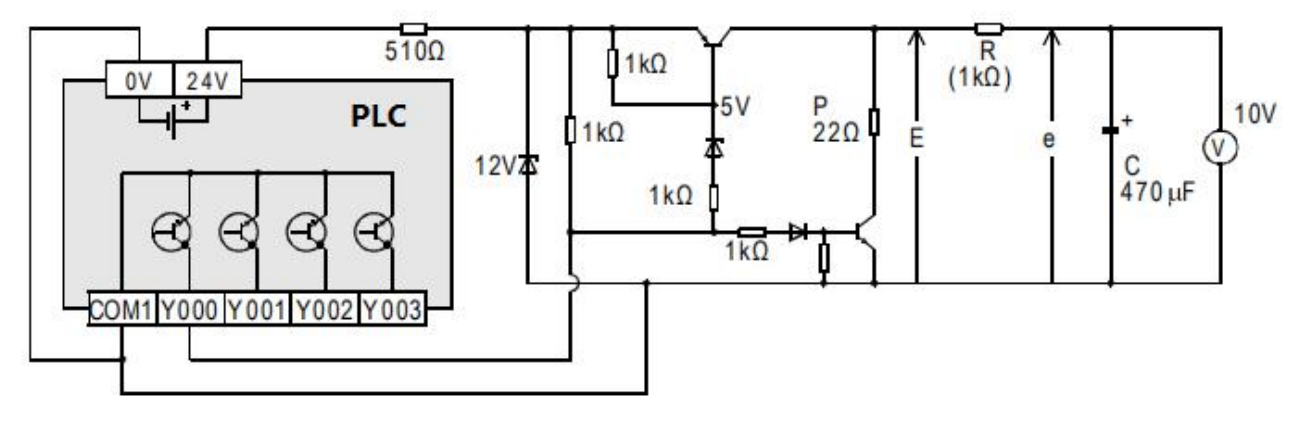

 $R >> P$ 

t = R(KΩ)\* C(μF) = 470ms >>T0

Compared to the pulse period T0, the time constant  $\tau$  of the filter is a very large value.

The fluctuation value  $\Delta e$  of average output current e is approximately  $\frac{\Delta e}{e} \leq \frac{T0}{\tau}$ 

#### **5) Special Note**

#### **Conventional PWM**

1) Support a total of 8 channels Y0-Y7 (please select transistor MT output);

2)There is no limit to the pulse width and pulse period, both in milliseconds (ms).

#### **Special customized PWM -- as Analog output**

The following parameters are required for model selection:

1) the output voltage of the required PWM;

2) the output frequency of the required PWM;

3) Confirm the numbers of customized PWM, up to 8 PWMs. (depending on analog outputs that customer make).

4) Whether the customized PWM coexists with other analog. (If the product is separately equipped with analog, the analog output terminals DA0~DA3 are a group, and DA4~DA7 are a group. When custom PWM of 3G series products, Only when the output frequency is 21KHz, it can be used with other analog group. ).

#### **Special customized PWM -- Output frequency setting**

When special customize PWM,don't need to use the PWM instruction. You only need to set

the special register and then turn on the hardware.

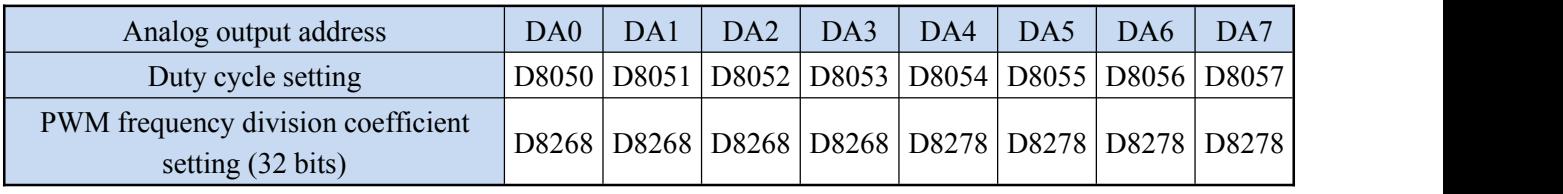

The special registers used for each analog, check below table:

V26235-1 and later versions are used as follows:

D8050 to D8057: the corresponding duty cycle, the value range is 0~4000, each 1 is 0.025%. and the total corresponds to  $0 \sim 100\%$ ;

D8268 and D8278: the value range is 1~100000Hz (32 bits);

D8050 to D8057  $\leq$  D8268 and D8278

When D8268 and D8278 are powered on, the default setting is 21000Hz, and the power is not maintained. Program assignment is required when using.

# **2.10.4 Hand wheel pulse function**

The hand wheel pulse generator is commonly known as the electronic hand wheel and hand wheel. It is mainly used for setting the teaching origin of the teaching CNC machine in the CNC machine tool, stepping fine-tuning in manual mode, and interrupting insertion during processing. Widely used in CNC engraving and milling machines, CNC milling machines, CNC lathes, machining centers, CNC wire cutting machine tools, CNC EDM machine tools, printing equipment, textile machinery and other fields.

Coolmay 3G series PLC supports the handwheel function (only supports the servo motor, does not support the stepper motor). With the cooperation of the 3G PLC, the handwheel is used to control the motor rotation, and the handwheel can rotate one pulse, and the motor also rotates the corresponding one. Number of pulses.

## **Special sign**

M8228: Turn ON to enable the hand wheel function (the original C228 function is not used for now)

**Instruction format and parameter description when using the hand wheel.**

Instruction format

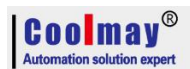

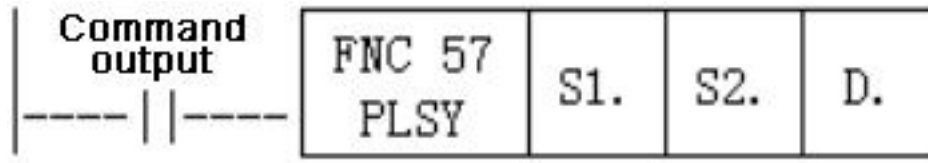

Parameter Description:

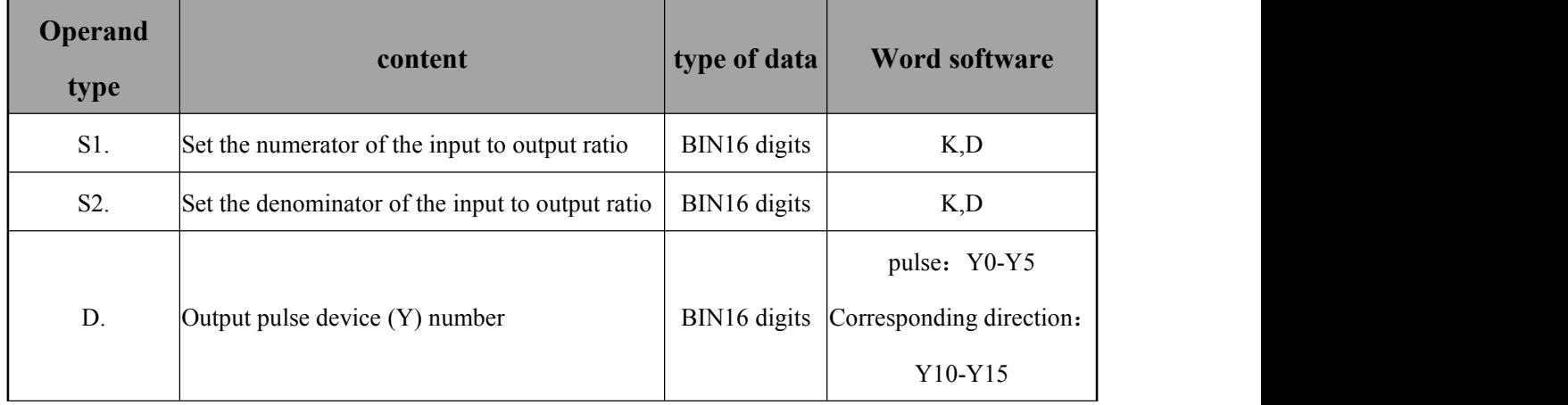

PS: When setting S1. and S2., S1. must be an integer multiple of S2. If it is 1:1, it means that the hand wheel rotates one pulse and the motor rotates one pulse; if it is an integer multiple of n, it means that the hand wheel rotates one pulse and the motor rotates n pulses;

The hand wheel connection is shown below:

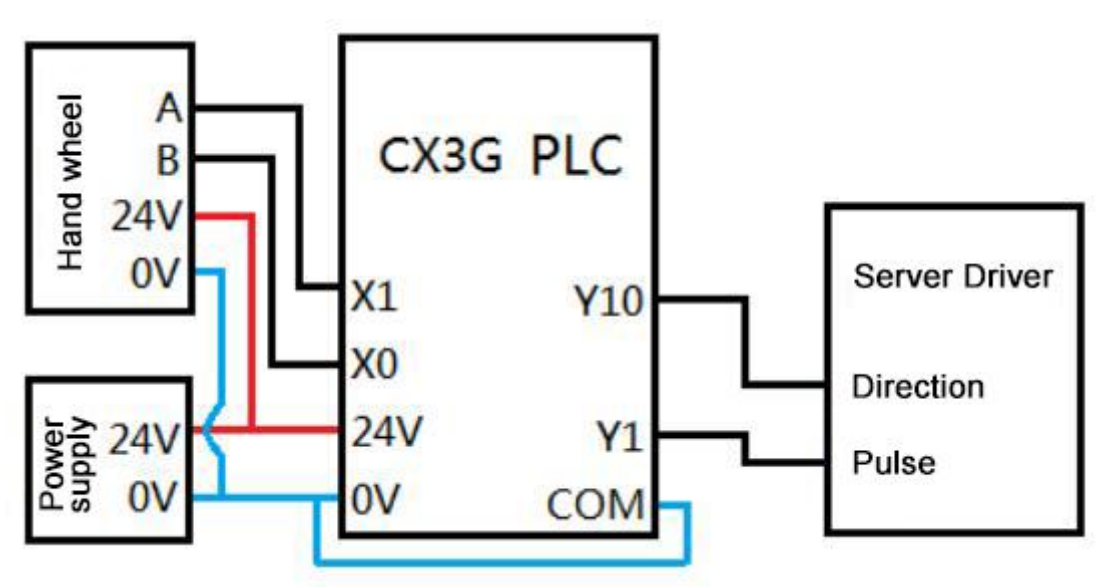

The hand wheel function program is shown below:

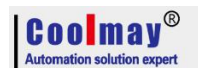

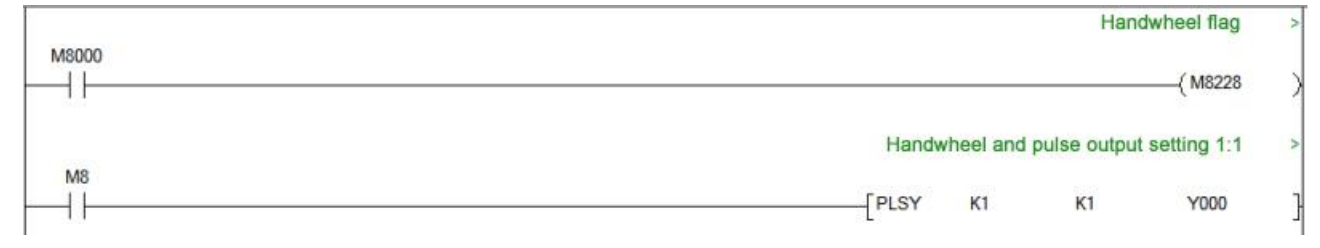

This program is 1:1 pulse output, that is, how many the hand wheel rotates, then how many pulse

Y0 will output.

# **2.11 PLC Communication port instructions**

PLC defaulted has a RS232 programming port, and two communication ports ( Rs232 or Rs485) can be added. Meanwhile, CANbus is also optional.

# **2.11.1 MODBUS instruction interpretation and communication address**

PLC, when as master, support ADPRW command,RD3A command,WR3A command,this section will give you detailed description about these commands.

# **2.11.1.1 RD3A/WR3A command function and action description:**

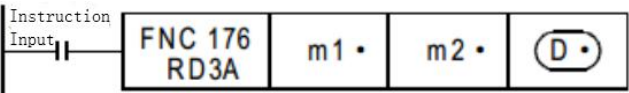

## **Read slave data (RD3A)**:

For CoolMay PLC, the RD3A instruction corresponds to Modbus's No. 03 function.

m1 represents the station number of the read slave device, range: 1-247;

m2 represents the first address number of the read data in the slave device;

D represents the number of registers read, range: 1-125(When Modbus ASCII,range is1-45;

When CAN communication, range is 1-90), and the read data is sequentially stored in the host  $D+1$ , D.+2.<br>D-1 address value must be set to  $(=0: \text{serial port 2}; =1: \text{serial port 3}; =2: CAN; =3: Modbus)$ 

TCP/IP)

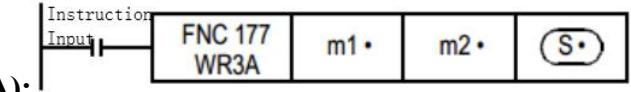

# **Write data to the slave (WR3A):**

WR3A originally referred to the analog modules write.

For CoolMay PLC, the WR3A instruction corresponds to Modbus's 06 and 10 functions.

m1 represents the station number of the slave device to be written, range :1-247.

m2 represents the first address number of the write register in the slave device;

S represents the numbers of registers to be written, ranging: 1-123 (When Modbus ASCII, range is1-45; When CAN communication, range is 1-90). The data to be written is sequentially stored in the host  $S + 1$ ,  $S + 2$ .

S=1, the WR3A instruction corresponds to the Modbus 06 function.

S=2-123, the WR3A instruction corresponds to the Modbus 10 function.

S.-1 address value must be set to (=0: serial port 2; =1: serial port 3; =2: CAN; =3: Modbus TCP/IP)

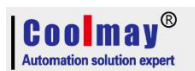

# **RD3A and WR3A only support the below MODBUS functions:**

Function No. 03: Read holding register and takes the current binary value range of 1-125 in one or more holding registers.

Function No. 06: Load the specific binary value into a holding register (write register) ,range:1. Function No. 10: Preset multiple registers, load specific binary values into a series of consecutive holding registers (write multiple registers), range: 1-123.

Note! For 26231 below version The RD3A and WR3A must be triggered with a rising edge. For 26231 and above,it can be triggered by the normal signal.

## <span id="page-52-0"></span>**2.11.1.2 ADPRW command function and action description: ADPRW instruction supports allfunctions of the MODBUS RTU.**

# No. 01: Read coil status and get the current status (ON/OFF) of a group of logic coils, range 1-512

No. 02: Read the input status and get the current status (ON/OFF) of a group of switch inputs, range 1-512

No. 03: Read the retentive register and get the current binary value in one or more retentive registers, ranging from 1-125

No. 04: Get the current binary value in one or more input registers, range 1-125

No. 05: Force a single coil to force the on/off state (write bit) of a logic coil, range 1

No. 06: Load specific binary values into a retentive register (write register), range 1

No. 0F: Force multiple coils, forcibly open and close a series of continuous logic coils (write multiple bits), range 1-1968

No. 10: Preset multiple registers, load specific binary values into a series of consecutive holding registers (write multiple registers). Range 1-125

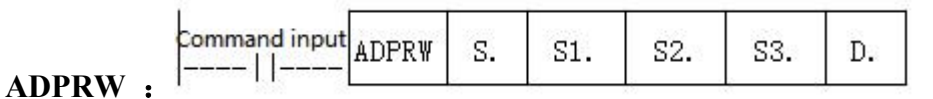

S. indicates the station number of the slave device to be read and written, the range is 0-247;

S1. indicates the function code (that is, the functions NO 01-06, 15, and 16 );

S2. The function parameter corresponding to each function code (the operand indicates the MODBUS start address when the function is 01);

S3. The function parameters corresponding to each function code (the operand indicates the number of access points when the function is 01, and the parameter is fixed to 0 when the 05 function is used);

D. indicates the starting position of the data storage device.

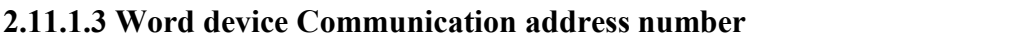

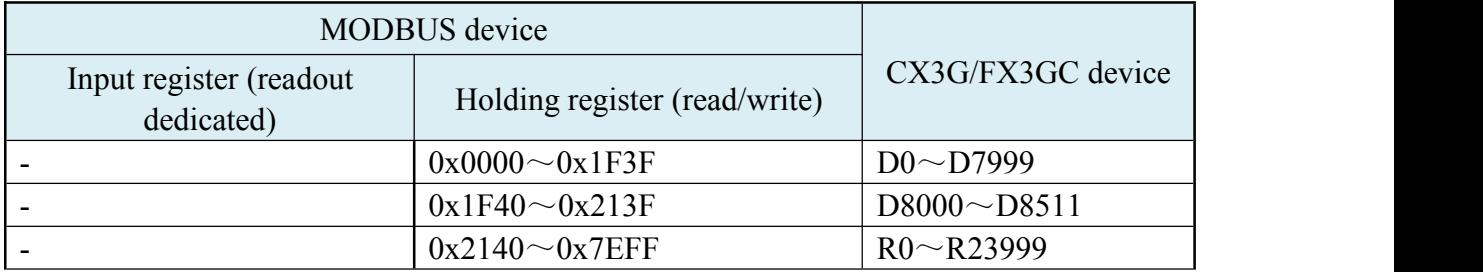

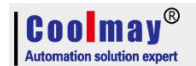

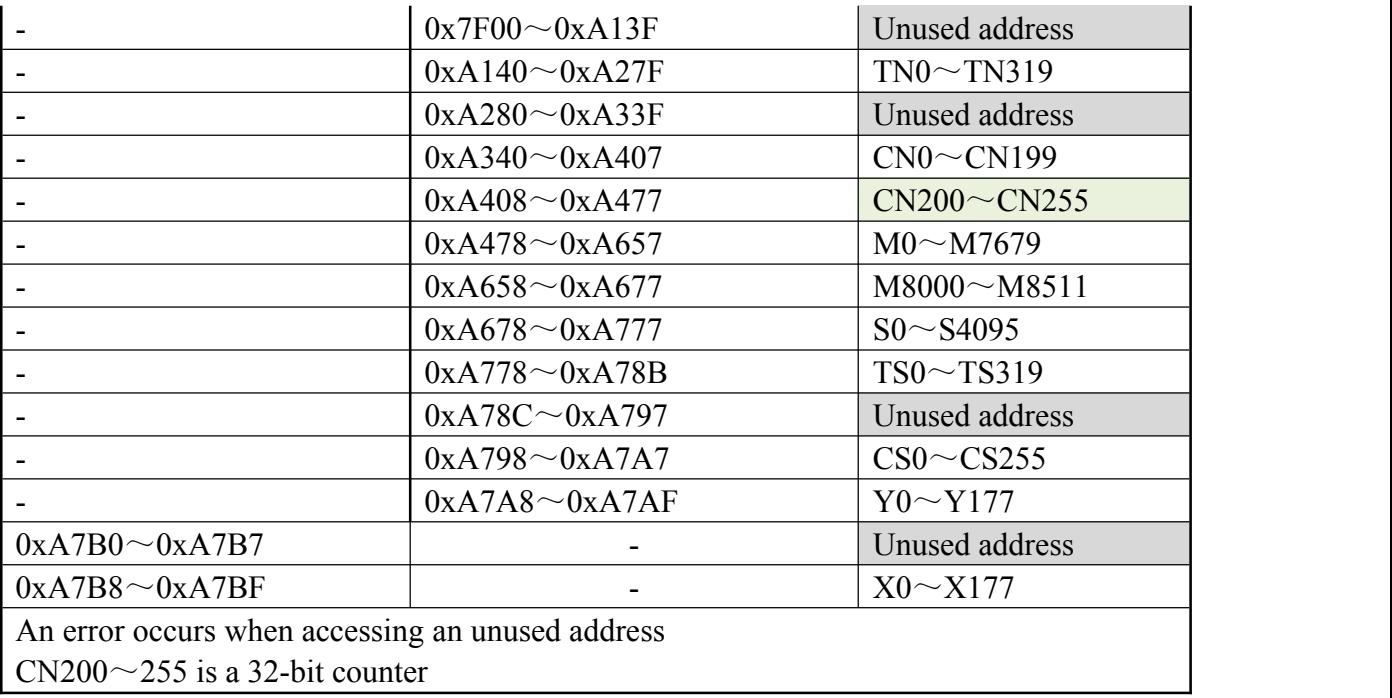

# **2.11.1.4 Bit device Communication address number**

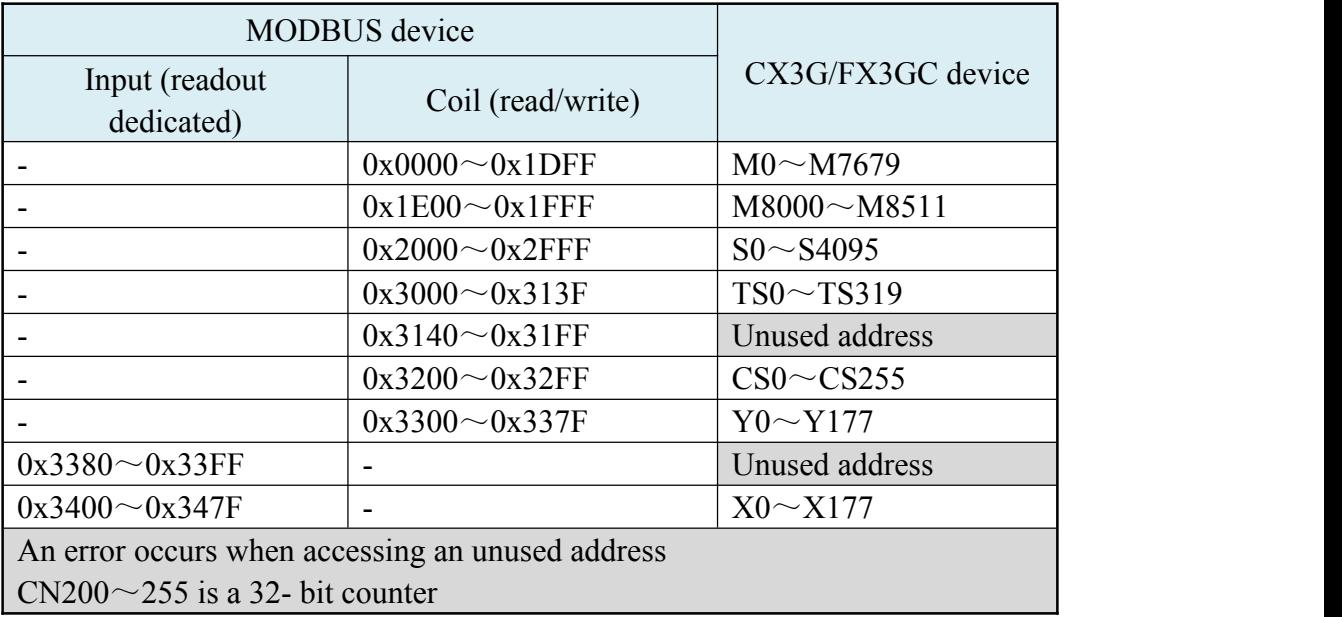

# **2.11.1.5 ADPRW Command function parameter**

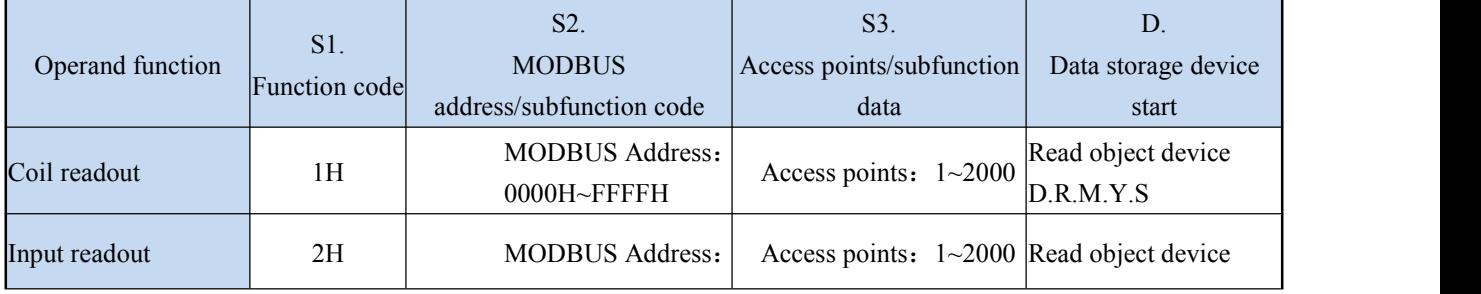

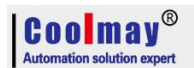

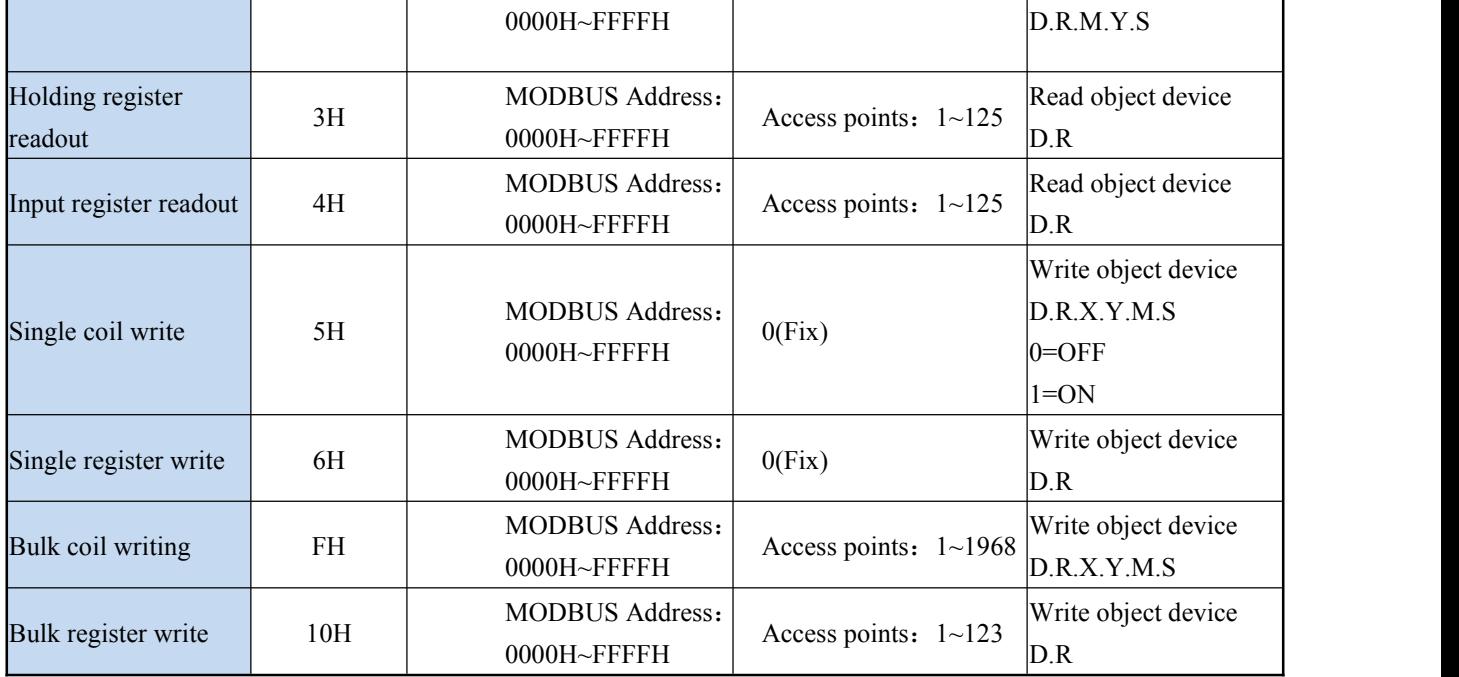

# **2.11.2 Serial port 2: RS485(A B)**

Support MITSUBISHI programming port protocol,Mitsubishi BD board protocol,Free port protocol and MODBUS RTU protocol;

The special relays and registers related to this serial port are as below:

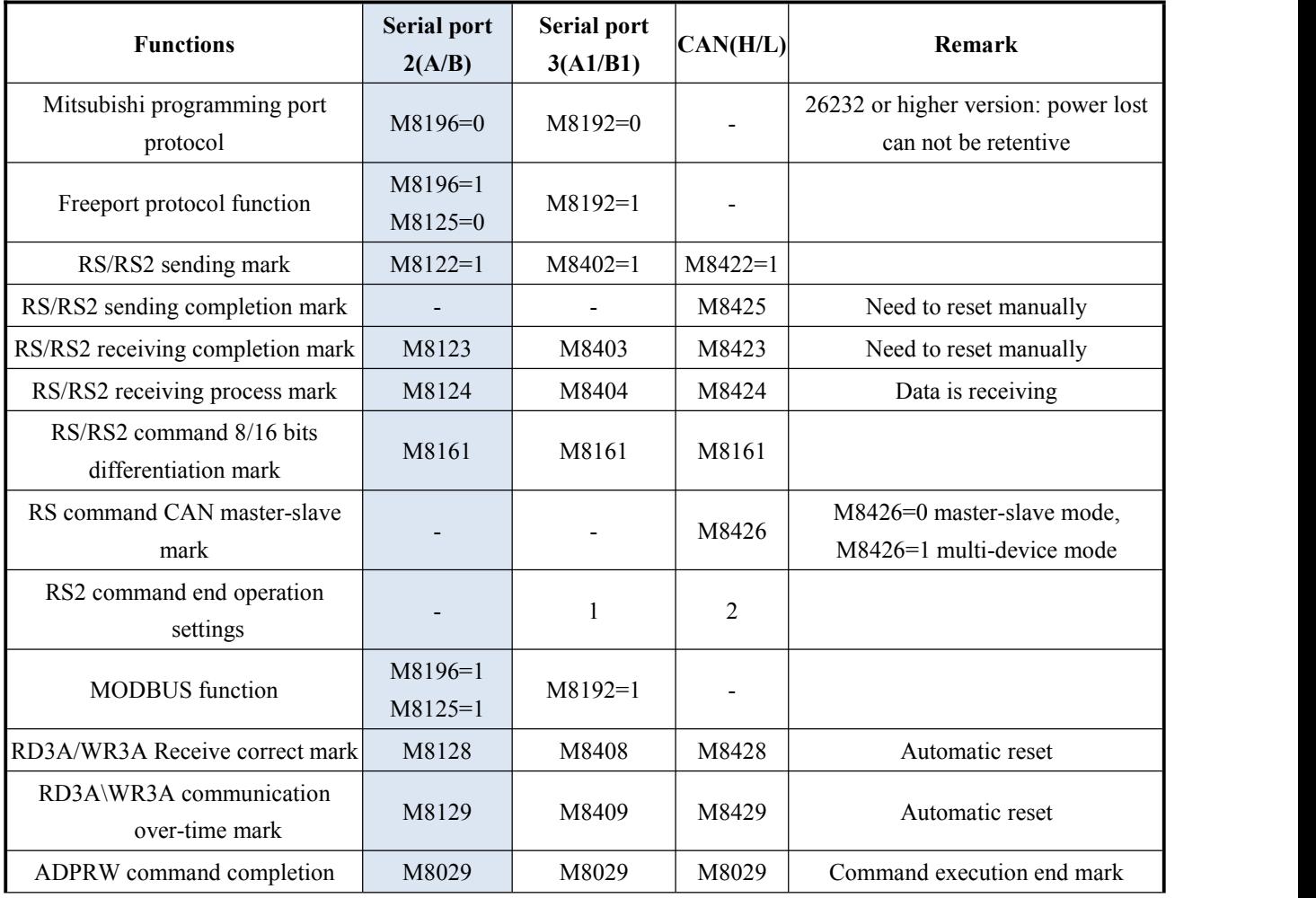

**Coolmay**®

COOLMAY EX3G PLC/HMI All in one Programming manual

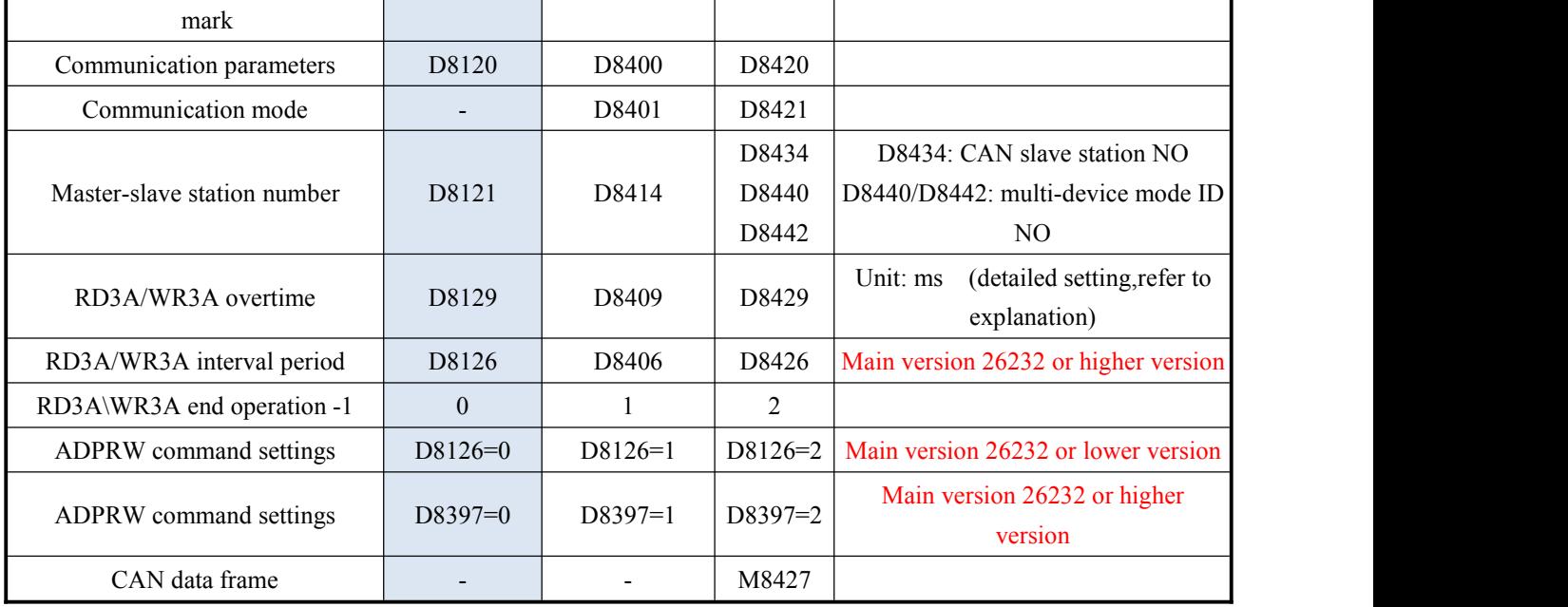

M8196: the activation flag of using programming port protocol and other protocol (Main version 26232 and higher, modified to "not hold when power failure").

M8125: the activation flag of using MODBUS and the original Mitsubishi function.

M8122: RS sending flag (this bit needs to be set 1 when using the RS instruction, and it will automatically reset after sending).

M8123: RS receiving completion flag ( need to reset manually).

M8124: RS command data is being received.

M8161: 8-bit/16-bit mode flag of RS instruction (used in 26230 and above versions, fixed 8-bit mode in 26210/26220 version)

M8128: RD3A / WR3A receive the correct flag.

M8129:RD3A/WR3A communication over-time flag. (when communication is over-time, flag is ON)

M8029: Communication completion flag (communication completion flag when using ADPRW instruction, need to reset manually).

D8120: Save the communication parameters of the Modbus RTU protocol, and the highest bit of the communication parameters must be set to E.

D8121: Save the host or slave station number.

D8126: When using the serial port 2 in the ADPRW instruction, set D8126 to 0. (Main version 26232 or lower)

D8126: Interval period. Default as 10 times. (Main version 26232 or higher.)

D8129: RD3A and WR3A timeout period. (The unit is milliseconds, it is recommended to set: when the communication rate setting is greater than or equal to 9600, D8129 is set to 10~20; when the communication rate setting is less than 9600, D8129 is set to 20~50;)

D8397: When using the serial port 2 in the ADPRW instruction, set D8397 to 0. (Main version 26232 and higher version)

Support RS, WR3A, RD3A, ADPRW instructions. Can be set in the parameter zone, corresponding to serial port2. The parameter zone settings are only valid for this channel. It is invalid for serial port 3.

#### **2.11.2.1 Mitsubishi programming port protocol**

When used as programming port protocol: set M8196=0.

#### **2.11.2.2 Free portprotocol function and example**

When used as Mitsubishi free port protocol: set  $M8196=1$ ,  $M8125=0$ ; the difference between Mitsubishi protocol 1 and protocol 4 is with end mark OA OD ( stored in D8124, D8125 separately)

For Mitsubishi Freeport Protocol, RS instruction is supported, the D8120 only needs to set the value of the lower 8 bits.

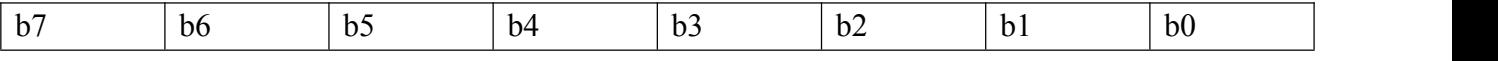

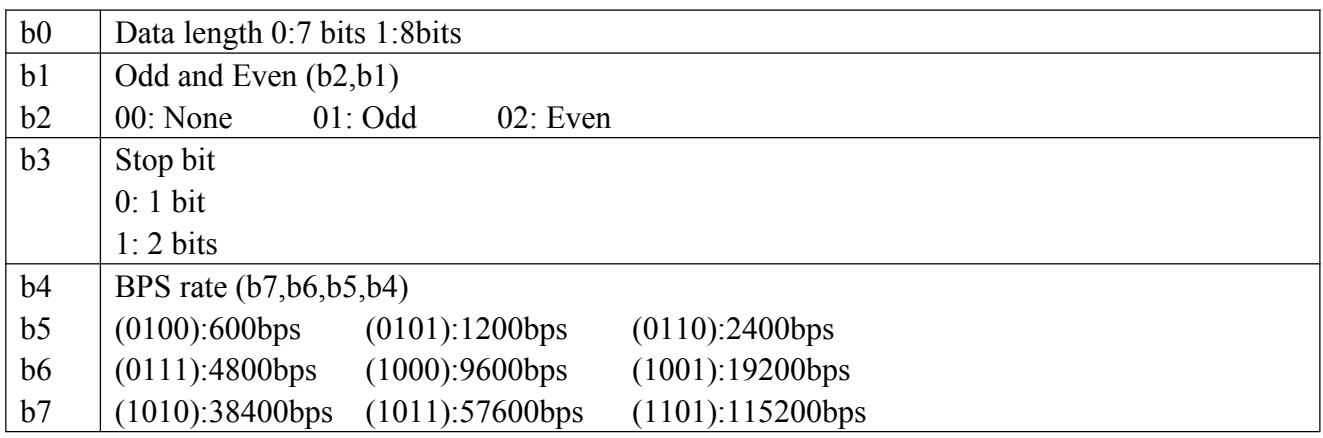

#### Demo program:

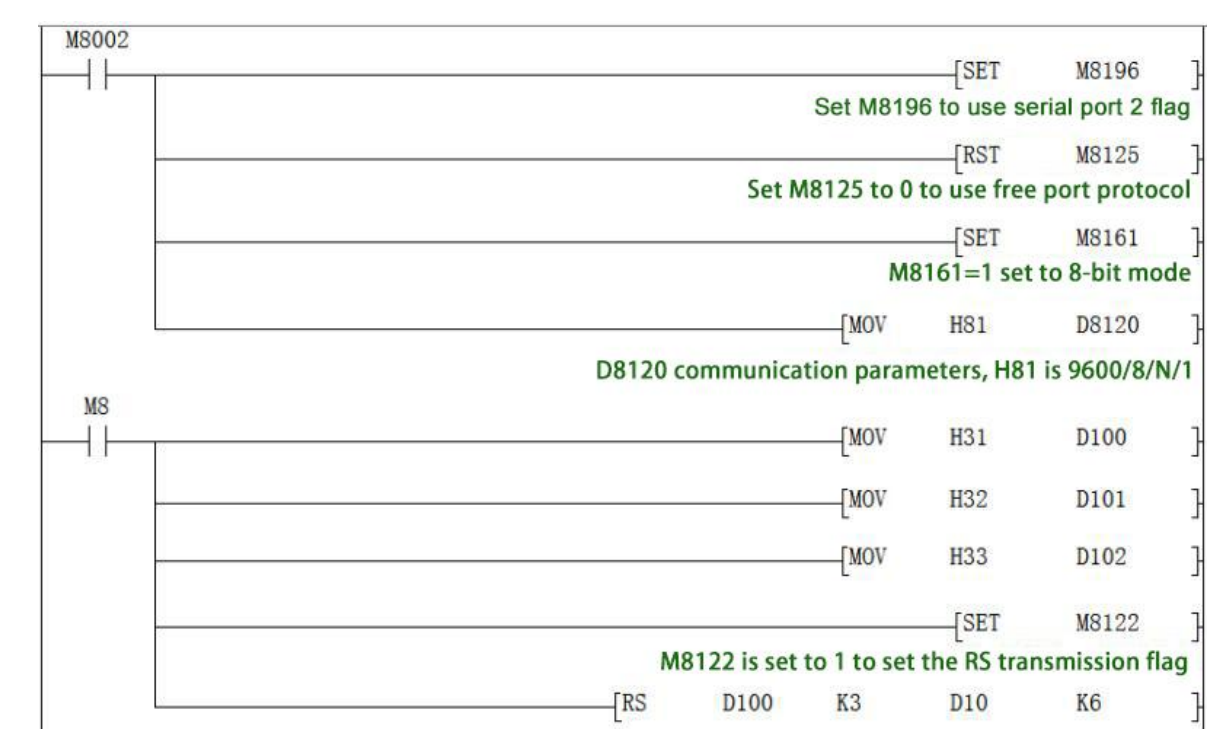

Use the serial port tool by serial port 2 to monitor the data obtained is [2017:11:01:10:49:16][receive]31 32 33

#### **2.11.2.3 Modbus RTU Protocol**

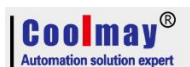

When used as MOdbus RTU: set M8196=1, M8125=1; set D8120 as communication parameters, D8121 set as slave station. For example: D8120=HE081,D8121=H1(communications parameter as 9600/8/n/1,station number is 1)

# **D8120 Parameter set**

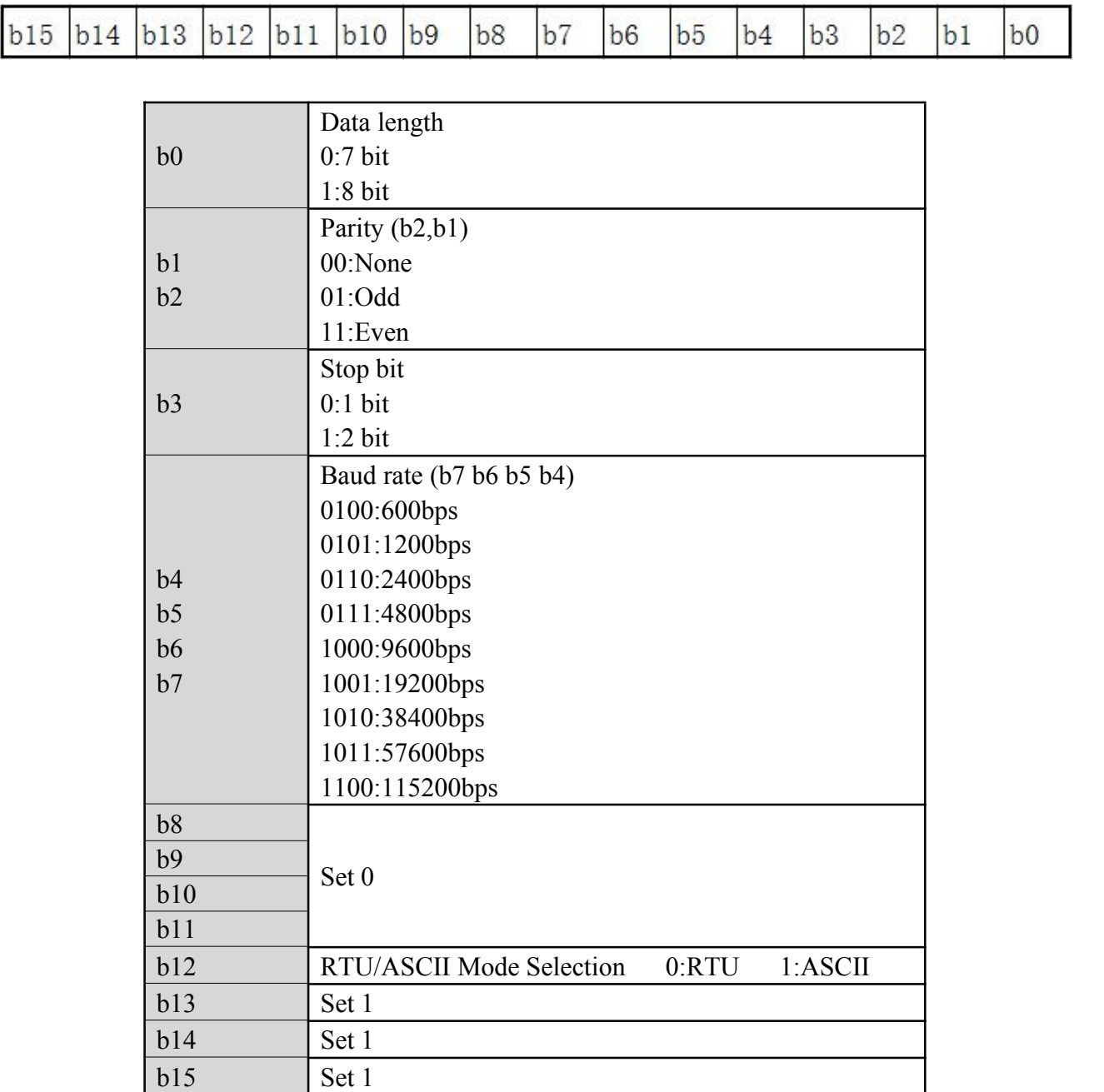

# **RD3A Program example (refer to 2.11.1.1):**

Slave program:

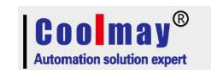

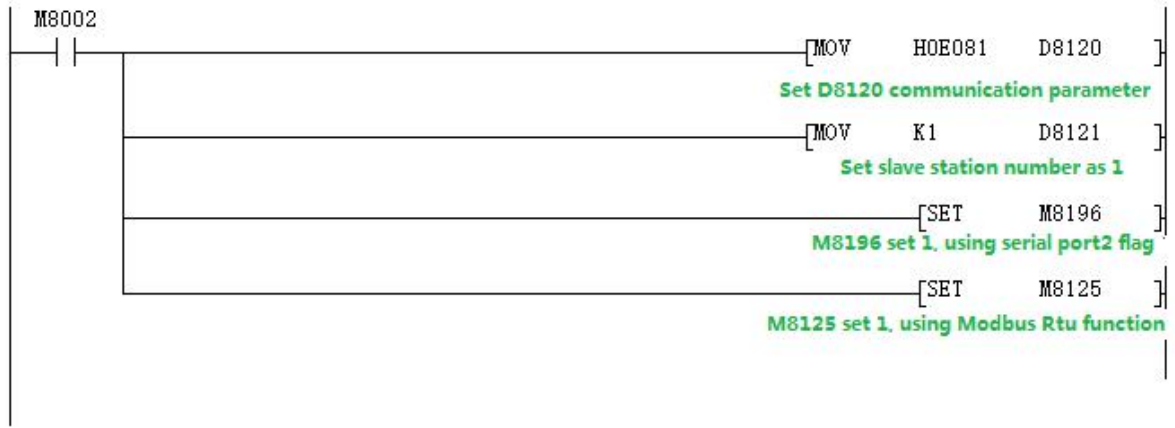

#### Master program:

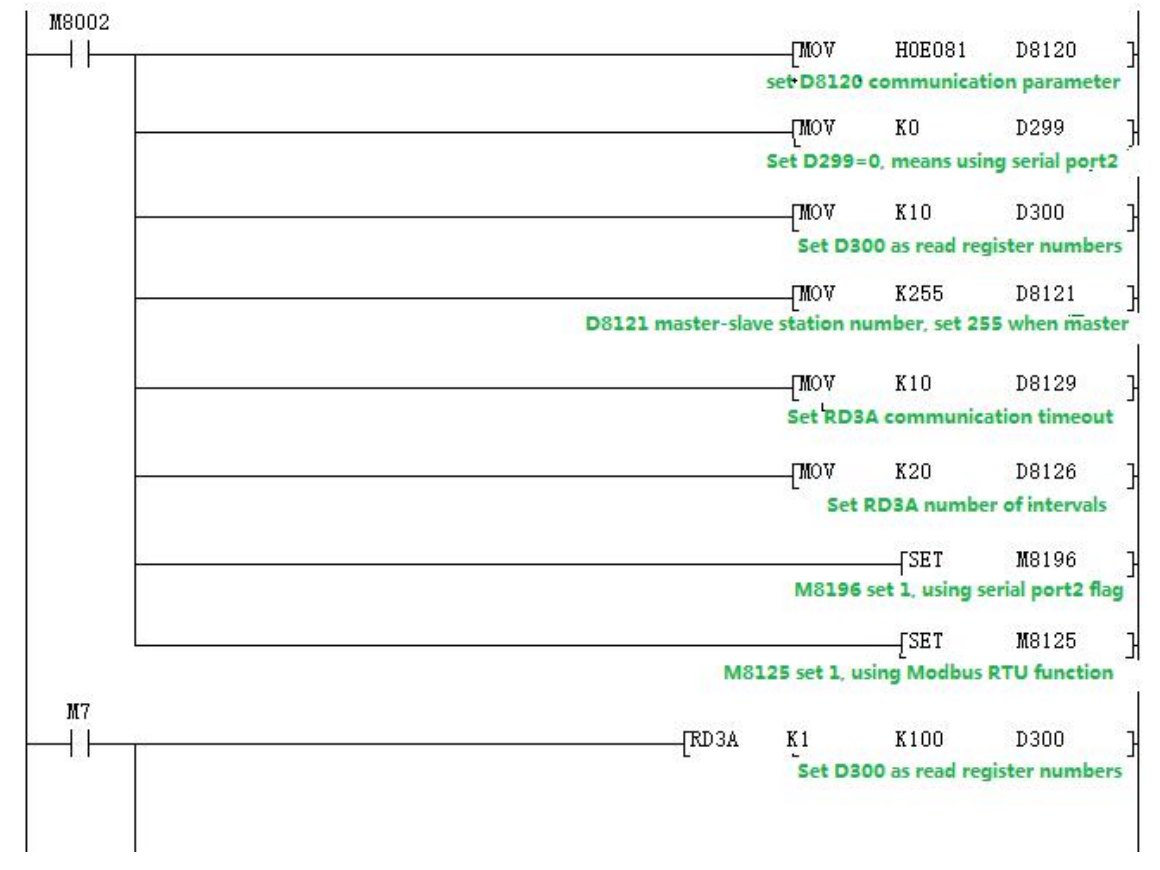

#### **Program explanation:**

D300 saves the numbers of registers read, which means that 10 data is read. D299 must be set to 0.

This program represents that 10 data of the registers D100-D109 in the PLC with the slave station 1 are read and stored in the registers D301-D310 of the master station PLC.

Use the serial port tool to monitor the results:

[2017:07:05:17:41:20][receive]01 03 00 64 00 0A 84 12 [2017:07:05:17:41:20][receive]01 03 14 00 6F 00 DE 01 4D 01 BC 02 2B 02 9A 03 09 03 78 03 E7 00 00 7D 69

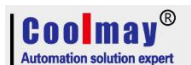

(This example sets the data of the slave D100-D109 to 111-999).

# **WR3A Program example (refer to 2.11.1.1):**

Slave program:

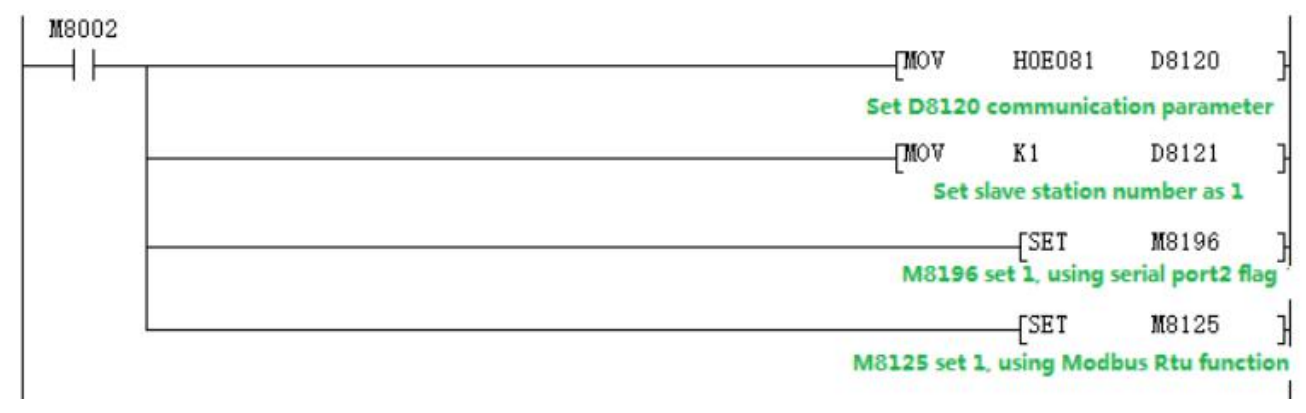

#### Master program:

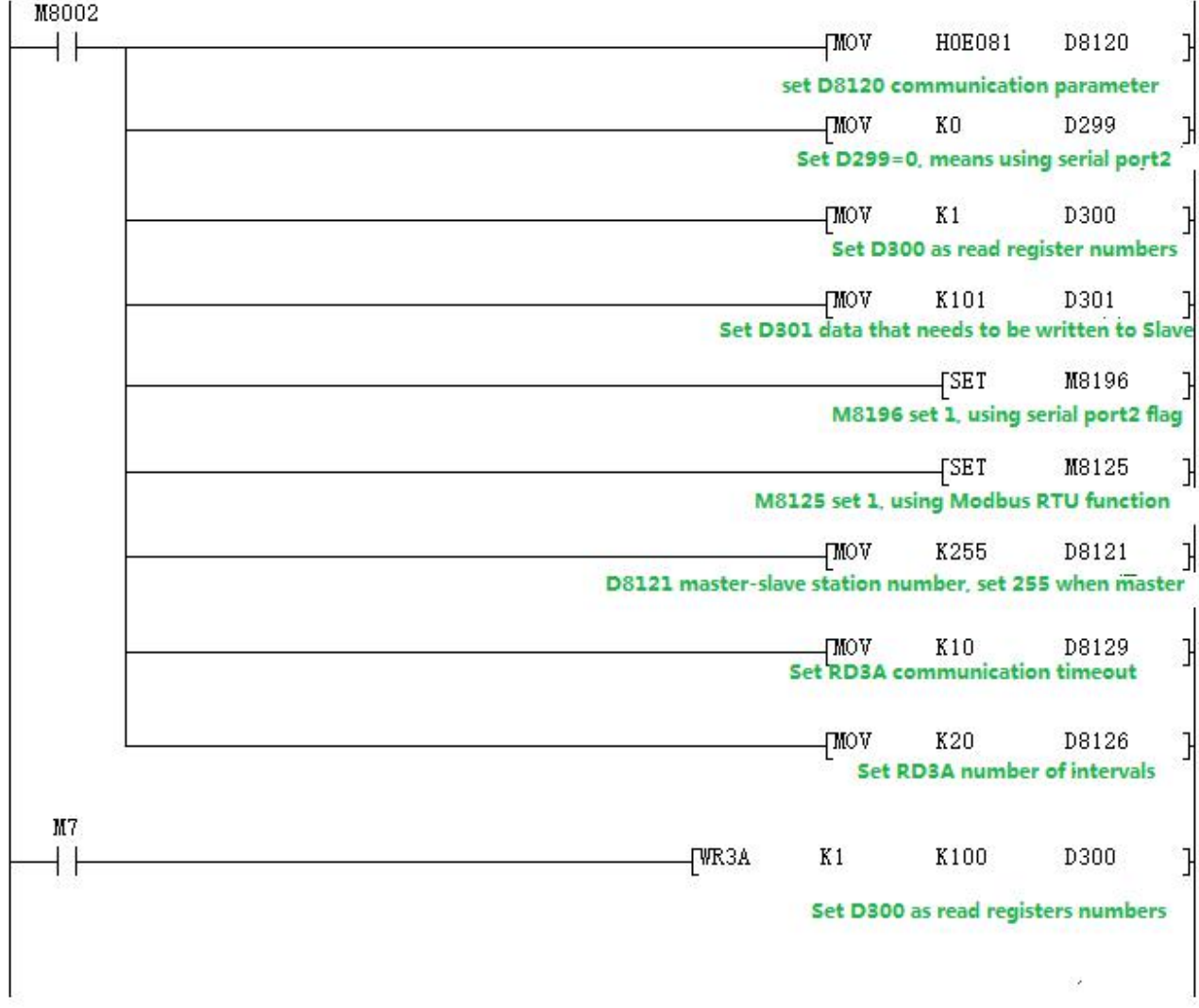

## **Program explanation:**

This program represents that 1 data of the register D301 in the master PLC is written to the PLC in Slave 1, and is stored in the register D100 of the slave PLC.

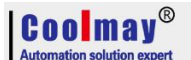

Use the serial port tool to monitor the results:

[2017:10:31:16:47:22][receive]01 06 00 64 00 6F 88 39 [2017:10:31:16:47:22][receive]01 06 00 64 00 6F 88 39

# **2.11.2.4 MODBUS RTU ADPRW command**

03 function code hold registeroutput. **(refer to 2.11.1.2):** Master program:

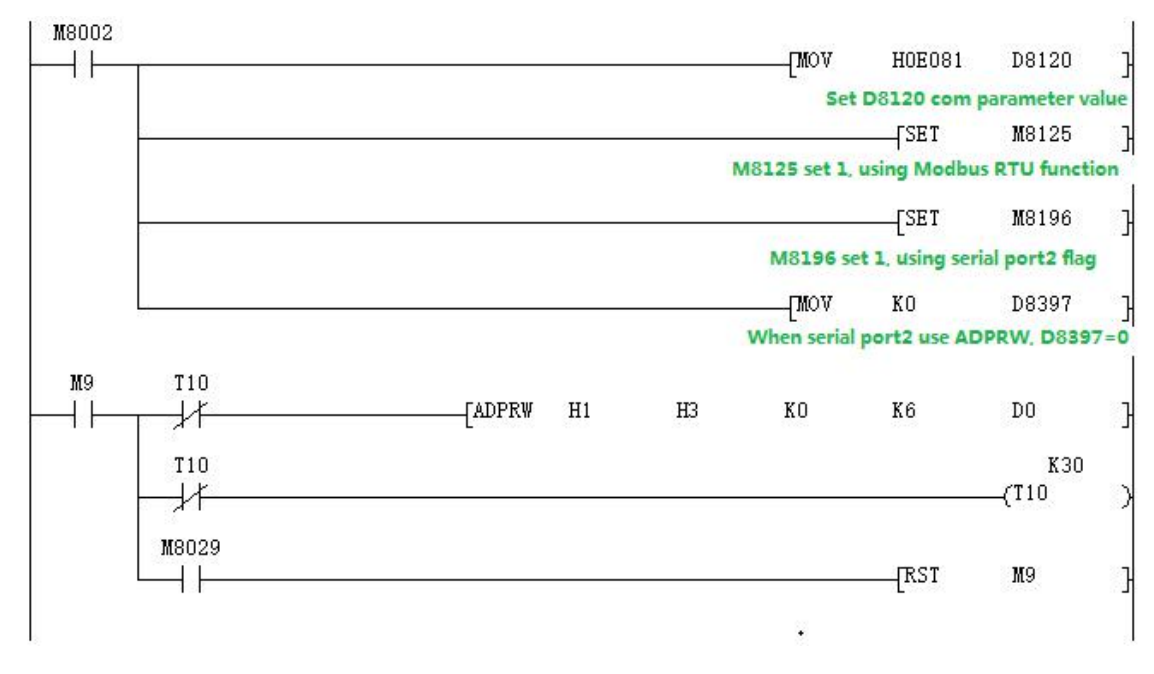

#### Slave program:

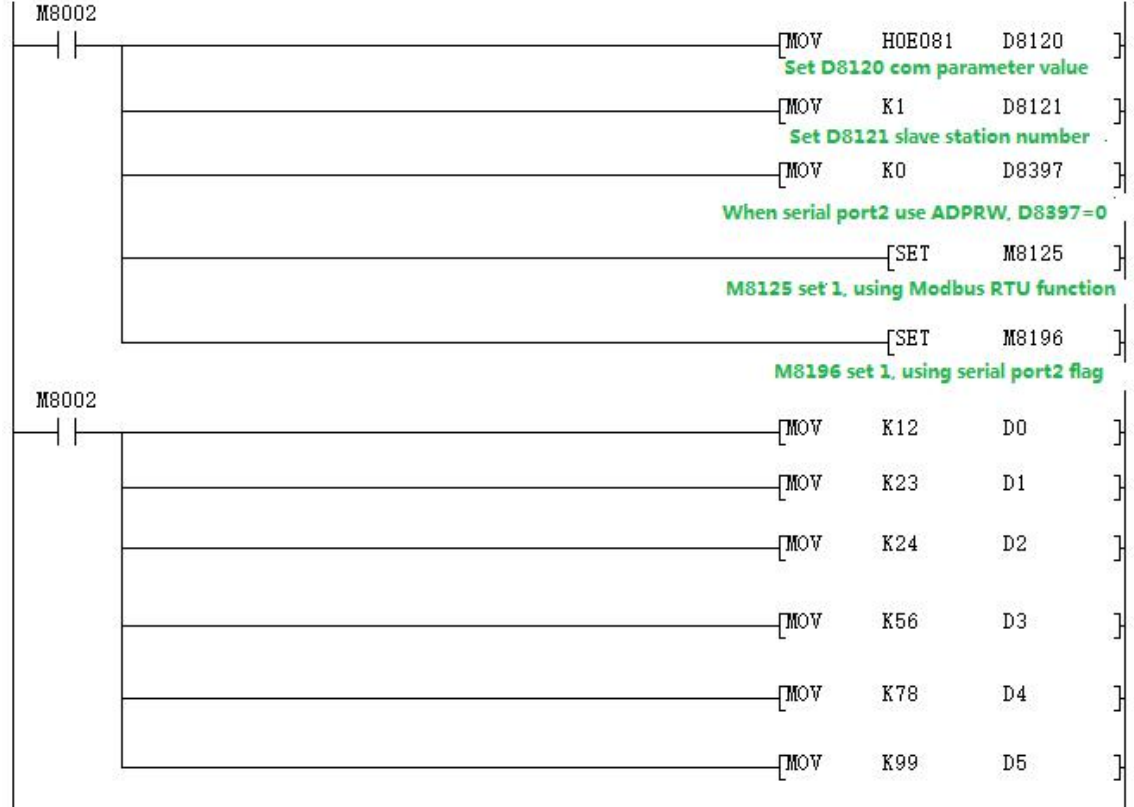

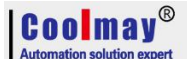

Use the serial port tool to monitor serial port 2 for below data: [2017:11:01:17:48:54][receive]01 03 00 00 00 06 C5 C8 [2017:11:01:17:48:54][receive]01 03 0C 00 0C 00 17 00 22 00 38 00 4E 00 63 C4 29

# **2.11.2.5 Modbus ASCII Protocol**

When used as Modbus ASCII protocol, specific parameter setting pls refer  $2.11.2.3$ , Only the 12th bit of D8120 is set differently,checking D8120 parameter setting in section 2.11.2.3.

**Note: In modbus ASCII protocol, ADPRW command is not supported.**

#### **Program example**

Master program:

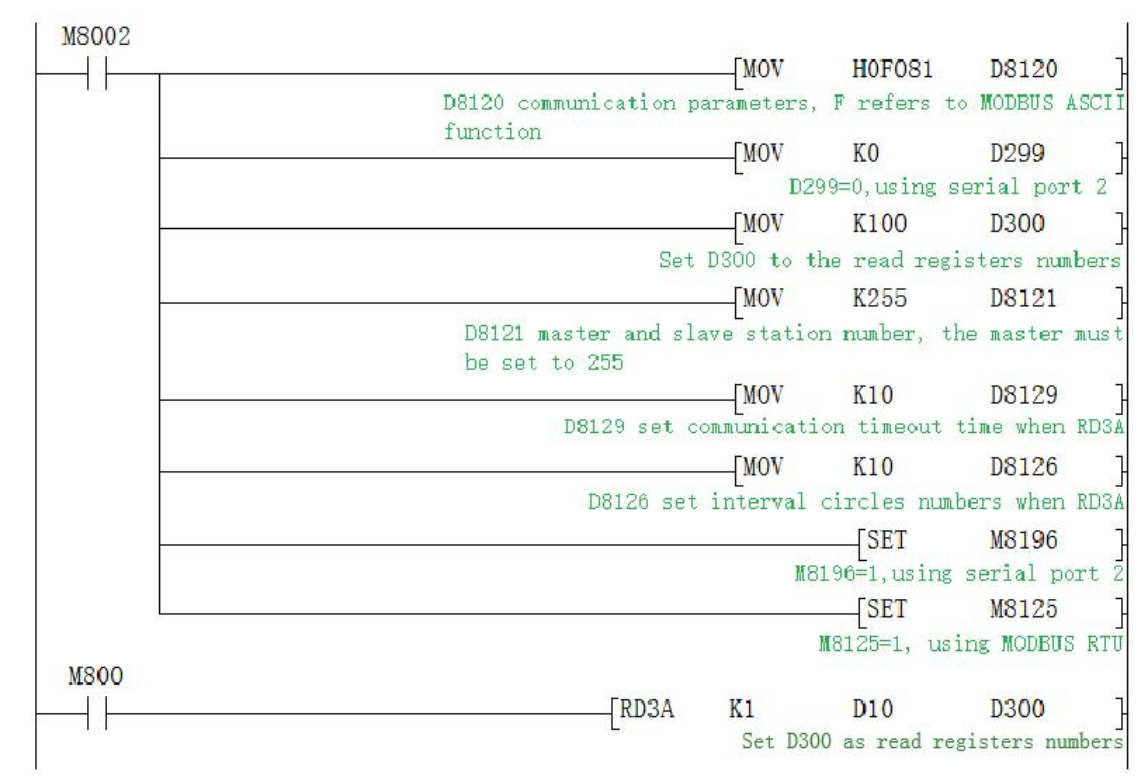

#### Slave program:

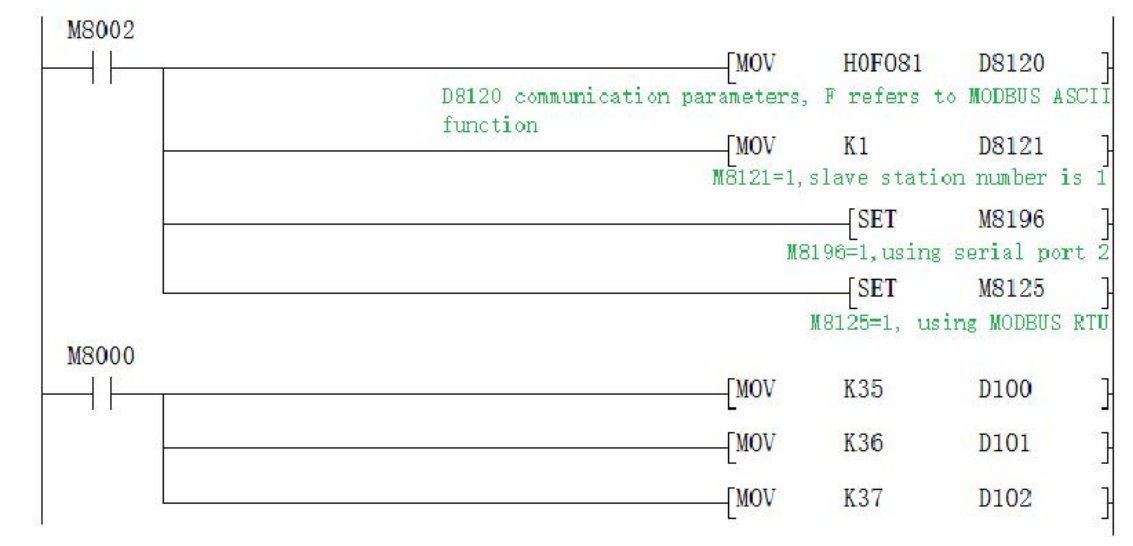

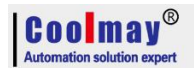

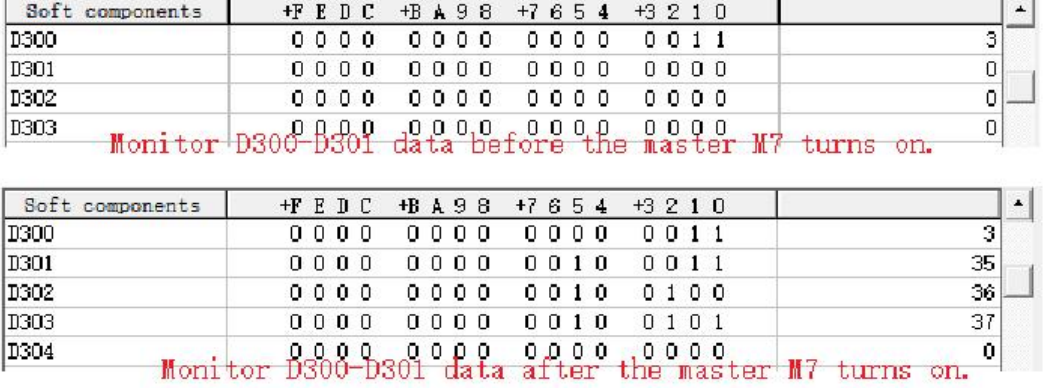

Data of the Master D300~D303 before and after the program execution is showed as below.

# **2.11.3 Serial port 3:RS485 (A1 B1)/RS232**

Support Mitsubishi programming port protocol,RS2 protocol and MODBUS protocol.

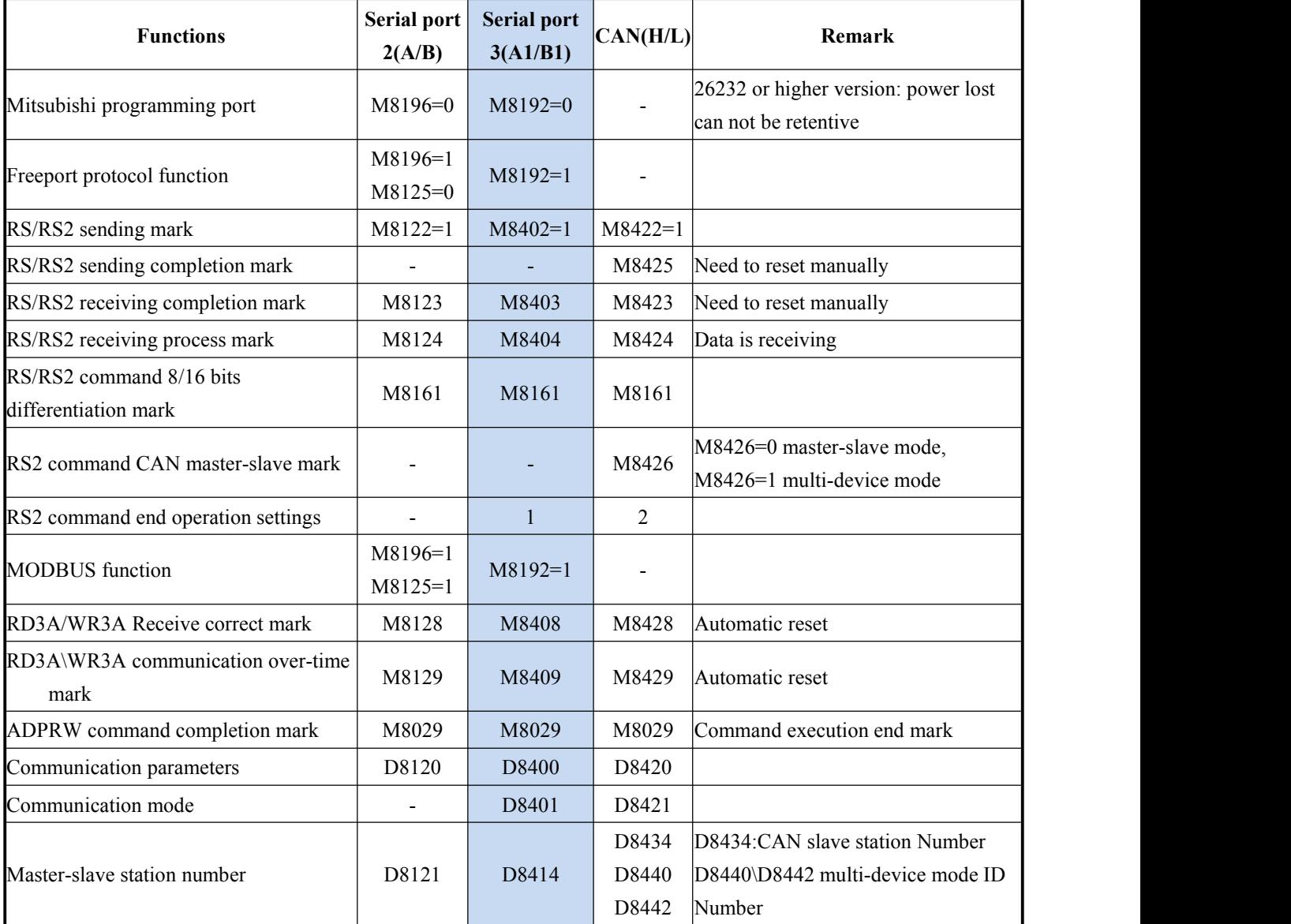

The special relays and registers related to this serial port are as below.

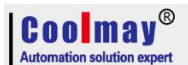

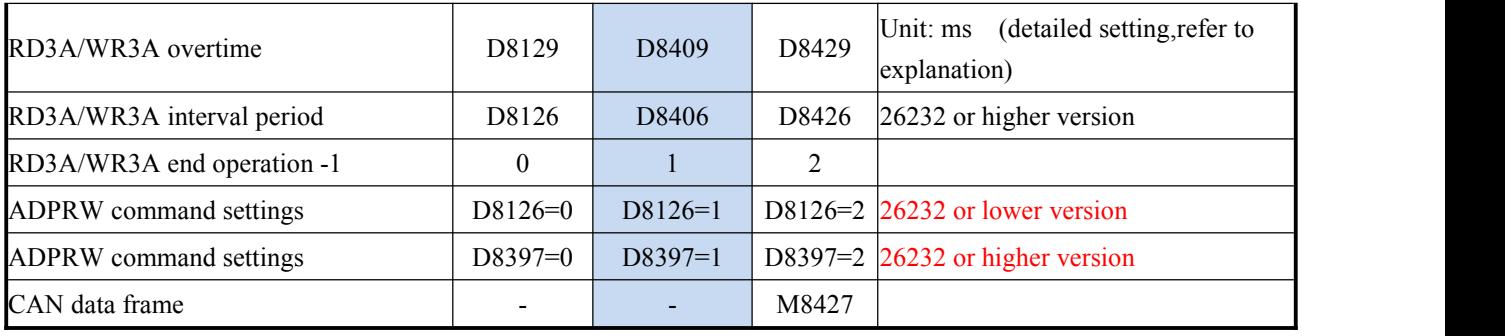

M8192: the activation flag of using programming port protocol and other protocol (Main version 26232 and higher, modified "not hold when power failure").

M8402: Send flag (use when RS2 instruction).

M8403: Communication completion flag (communication completion flag when using RS instruction, needs to be reset by hand).

M8404: Data is receiving.

M8408: Communication completion mark (Valid while using ADPRW command and needs manual reset).

M8409: Communication time out.

M8029: Communication completion mark (communication completion mark while using ADPRW instruction and needs manual reset).

M8161: 8-bit/16-bit mode distinguishing mark for RS/RS2 command (version 26230 and above, always in 8-bit mode)

D8400: Save the communication parameters of the Modbus RTU protocol

D8401:Save the communication mode of serial port 3.

D8401=H0 represents the RS free communication mode.

When Modbus RTU: D8401=H11 represents PLC as Slave. D8401=H1 represents PLC as Master. When Modbus ASCII: D8401=H111represents PLC as Slave; D8401=H101represents PLC as Master.

D8406: Interval period. Default as 12 times.

D8409: overtime time. (The unit is milliseconds, it is recommended to set: when the communication rate is greater than or equal to 9600, D8409 is set to 10~20; when the communication rate is set to less than 9600, D8409 is set to  $20~50$ ;

D8414: Save the master or slave station number (The value mast be set as max K255 as master). D8126: When using the serial port 3 in the ADPRW instruction, set D8126 to 1. (26232 or lower version)

D8397: When using the serial port 3 in the ADPRW instruction, set D8397 to 1. (26232 and higher version)

Support RS2, WR3A,RD3A,ADPRW instructions.Can be set in parameter zone, correspond to serial port 3. Parameter zone settings are valid only for this channel. Invalid for serial port 2.

# **D8400 Parameter set**

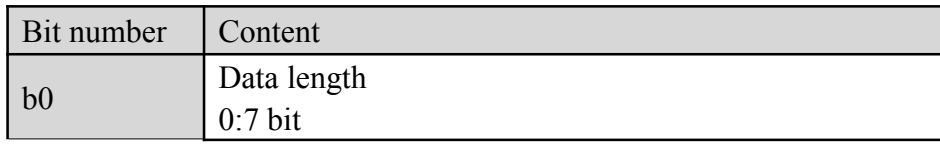

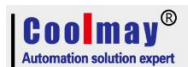

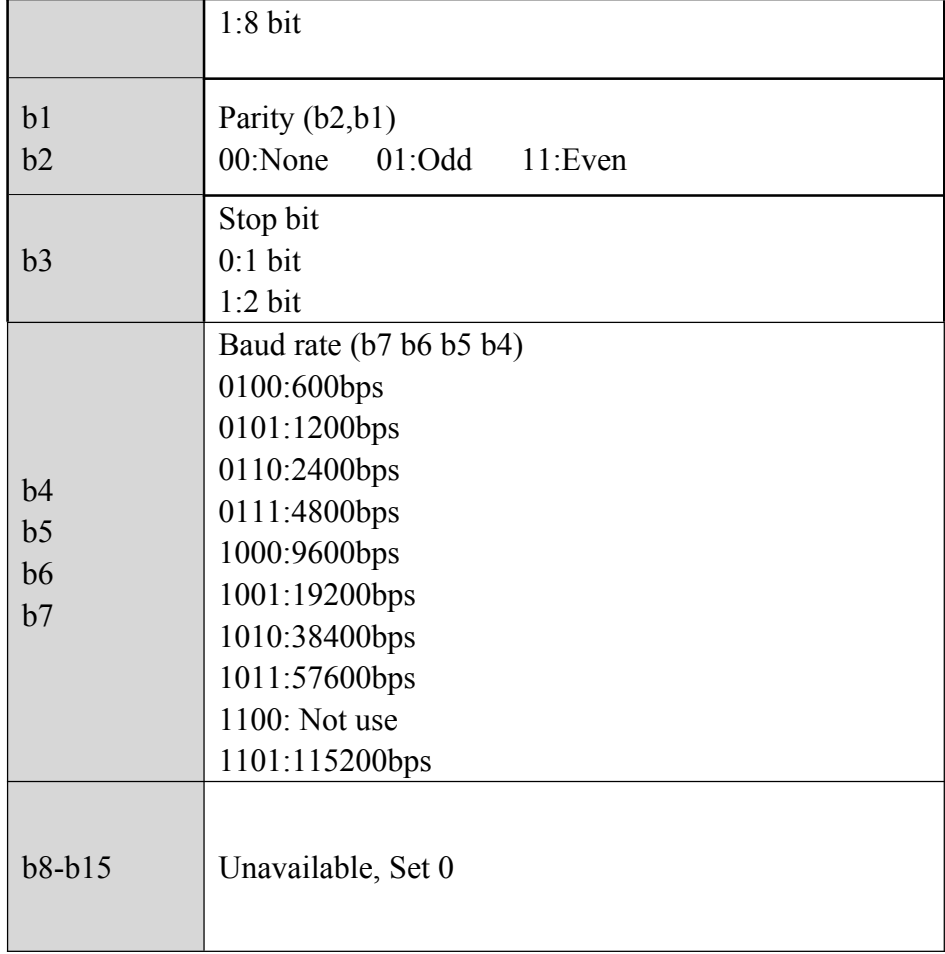

# **D8401 Parameter set**

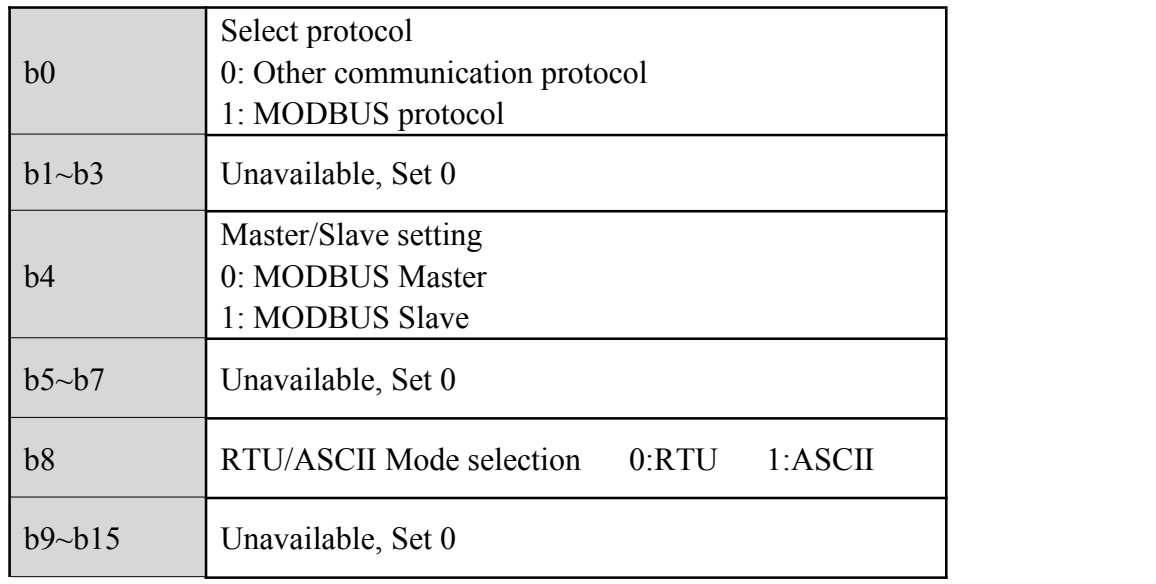

# **2.11.3.1 Mitsubishi programming protocol**

When using as mitsubishi programming port protocol: set M8192=0.

## **2.11.3.2 Mitsubishi BD Protocol**

When used as the Mitsubishi BD protocol function: set M8196=1, M8125=0; D8120 is set as the

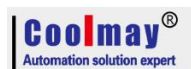

communication parameter, and D8121 is set as the slave station number. For example, set D8120=H6086, D8121=H1 (communication parameter is 9600/7/E/1, slave station number is 1).

### **D8120 parameter setting**

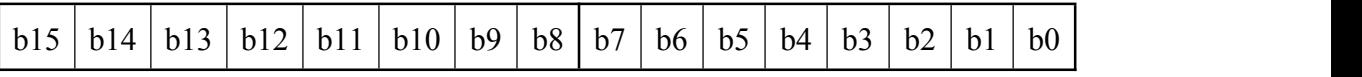

| b <sub>0</sub> | Data length $0: 7$ bits 1: 8 bits |                                     |                  |
|----------------|-----------------------------------|-------------------------------------|------------------|
| b <sub>1</sub> | Parity $(b2,b1)$                  |                                     |                  |
| b2             | 00: None; 01: Odd; 11: Even       |                                     |                  |
| b3             | Stop bit                          |                                     |                  |
|                | $0:1$ bit                         |                                     |                  |
|                | $1:2 \text{ bits}$                |                                     |                  |
| b4             | Baud rate (b7, b6, b5, b4)        |                                     |                  |
| b <sub>5</sub> | $(0100):600bps$ $(0101):1200bps$  |                                     | (0110):2400bps   |
| b6             |                                   | $(0111):4800bps$ $(1000):9600bps$   | (1001):19200bps  |
| b7             |                                   | $(1010):38400bps$ $(1011):57600bps$ | (1101):115200bps |
| b8             |                                   |                                     |                  |
| b9             | Set 0                             |                                     |                  |
| b10            |                                   |                                     |                  |
| b11            |                                   |                                     |                  |
| b12            | Set 0                             |                                     |                  |
| b13            | Set 1                             |                                     |                  |
| b14            | Set 1                             |                                     |                  |
| b15            | Set 0                             |                                     |                  |

Example of PLC as slave program:

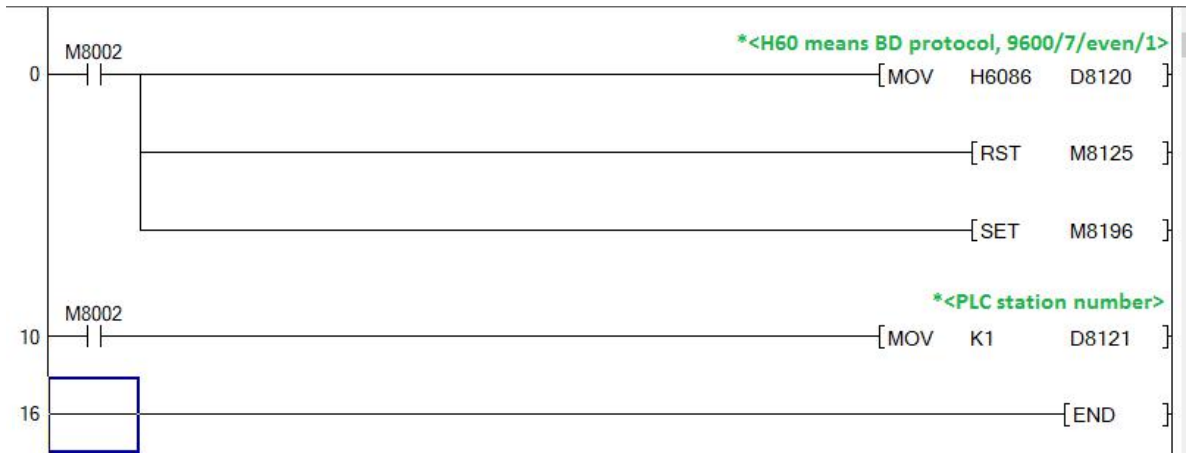

HMI can communicate with PLC by setting BD protocol master station.

# **2.11.3.3** Free port protocol

When using as mitsubishi free port protocol: set M8192=1, M8402=1;

## **Program example:**

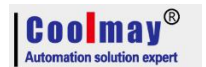

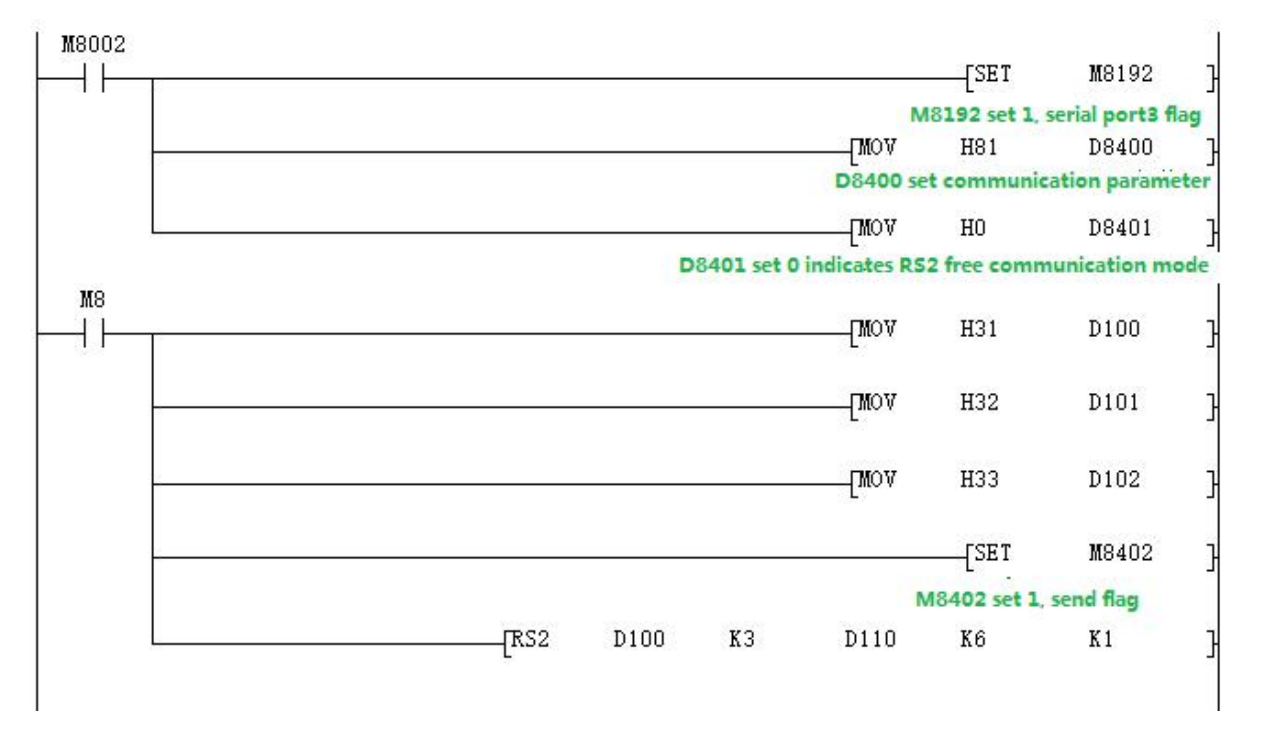

Use the serial port tool to monitor serial port 3 for data:[2017:11:01:11:49:16][receive]31 32 33 Last parameter of RS2 instruction  $=1$ : Serial port 3;

 $=2$ : CAN.

## **2.11.3.4 Modbus RTU protocol RD3A/WR3A command**

Used as MOdbus RTU: set M8192=1; set D8400 as communication parameters, set D8414 s as master slave station no. For example: D8400=H81, D414=K1 (communications parameter as 9600/8/n/1,slave station number is 1)

## **RD3A Program Example (Refer to 2.11.1.1):**

Slave program:

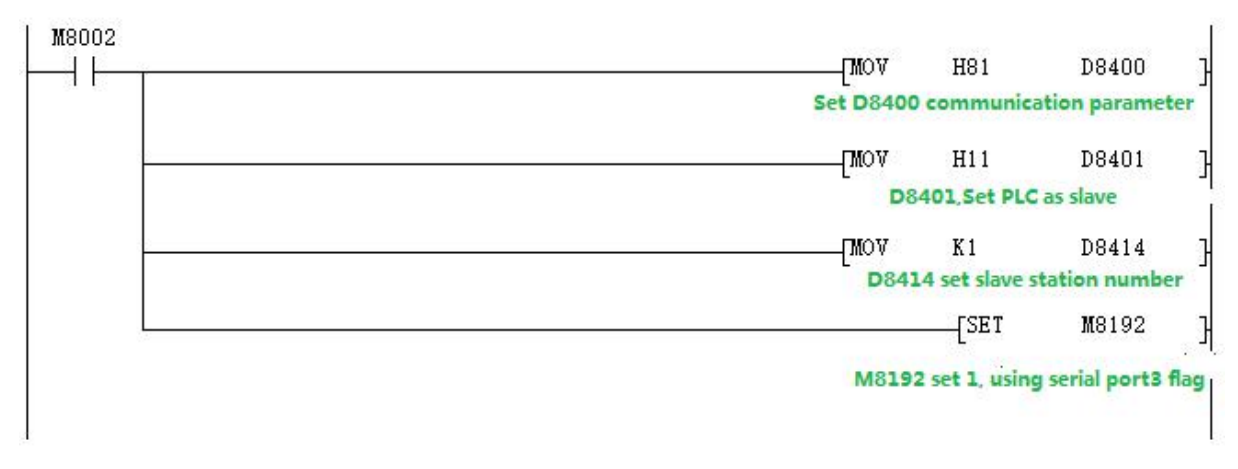

Master program:

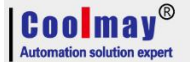

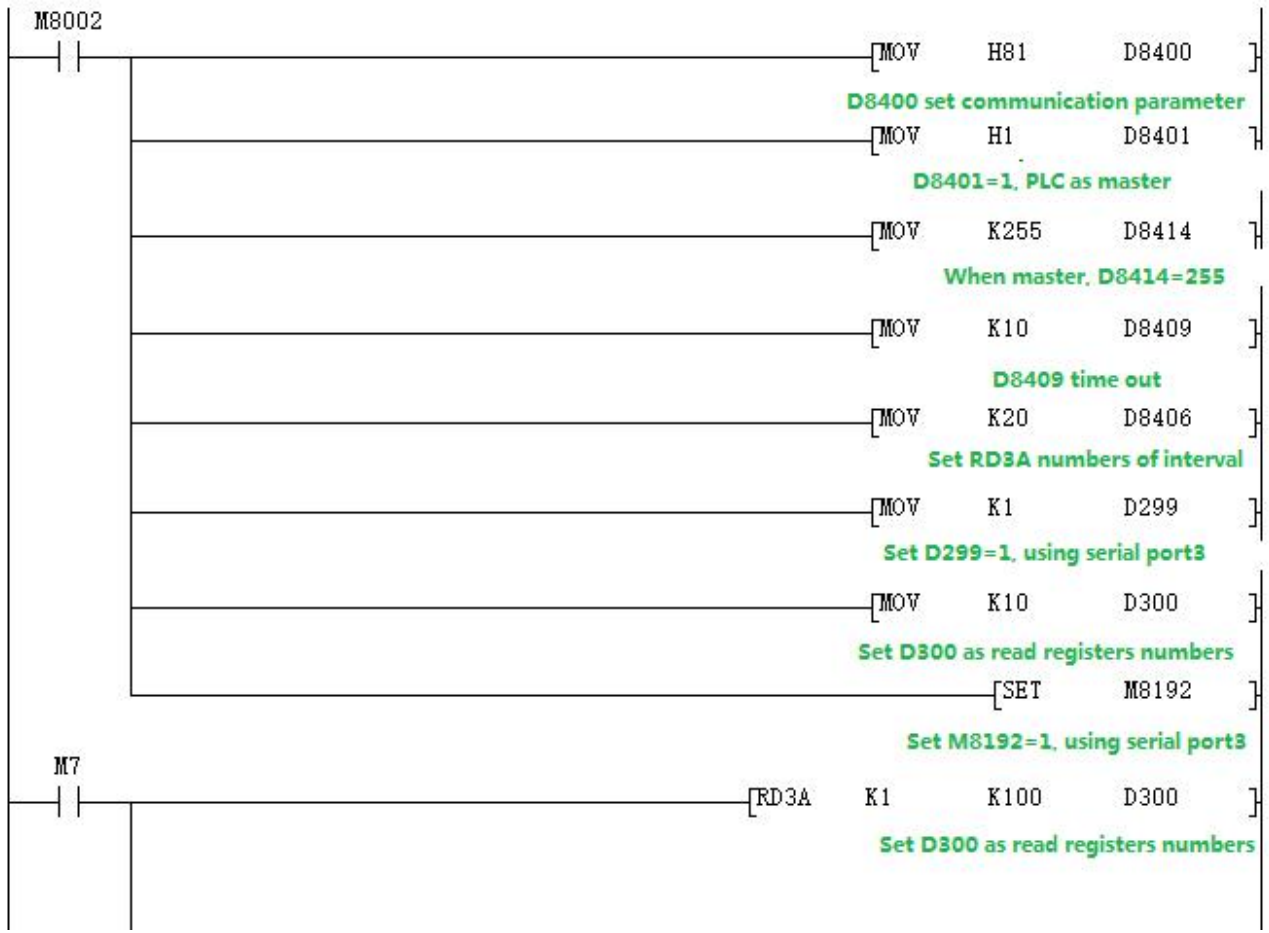

Use the serial port tool to monitor serial port 3 for below data:

[2017:11:01:09:00:11][receive]01 03 00 64 00 0A 84 12

[2017:11:01:09:00:11][receive]01 03 14 00 42 00 4D 00 58 00 58 00 63 00 37 00 2C 00 21 00 16 00 0B 9F C7

# **WR3A Program Example (Refer to 2.11.1.1):**

Slave program

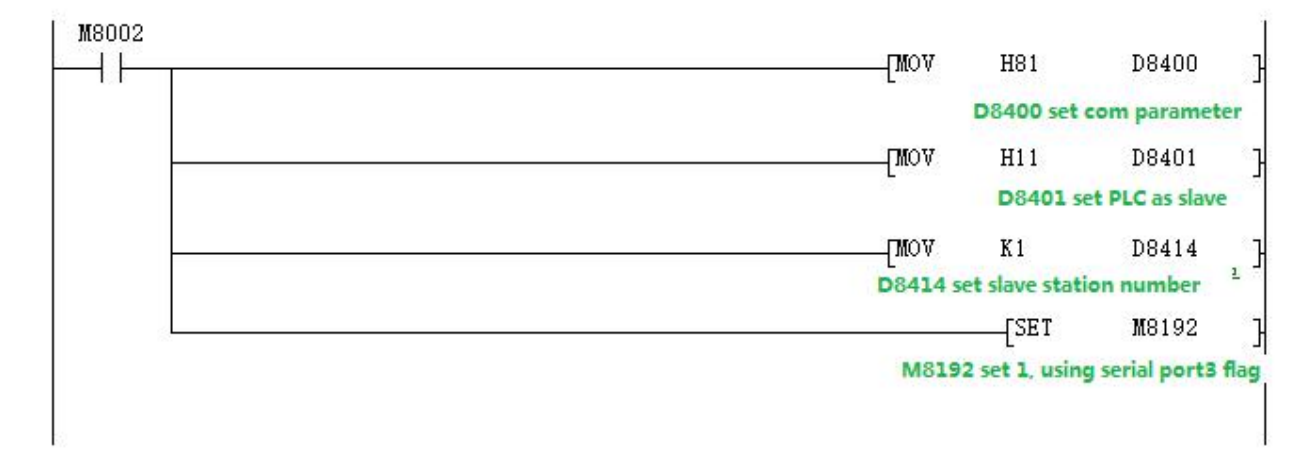

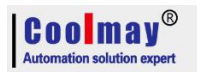

## Master program

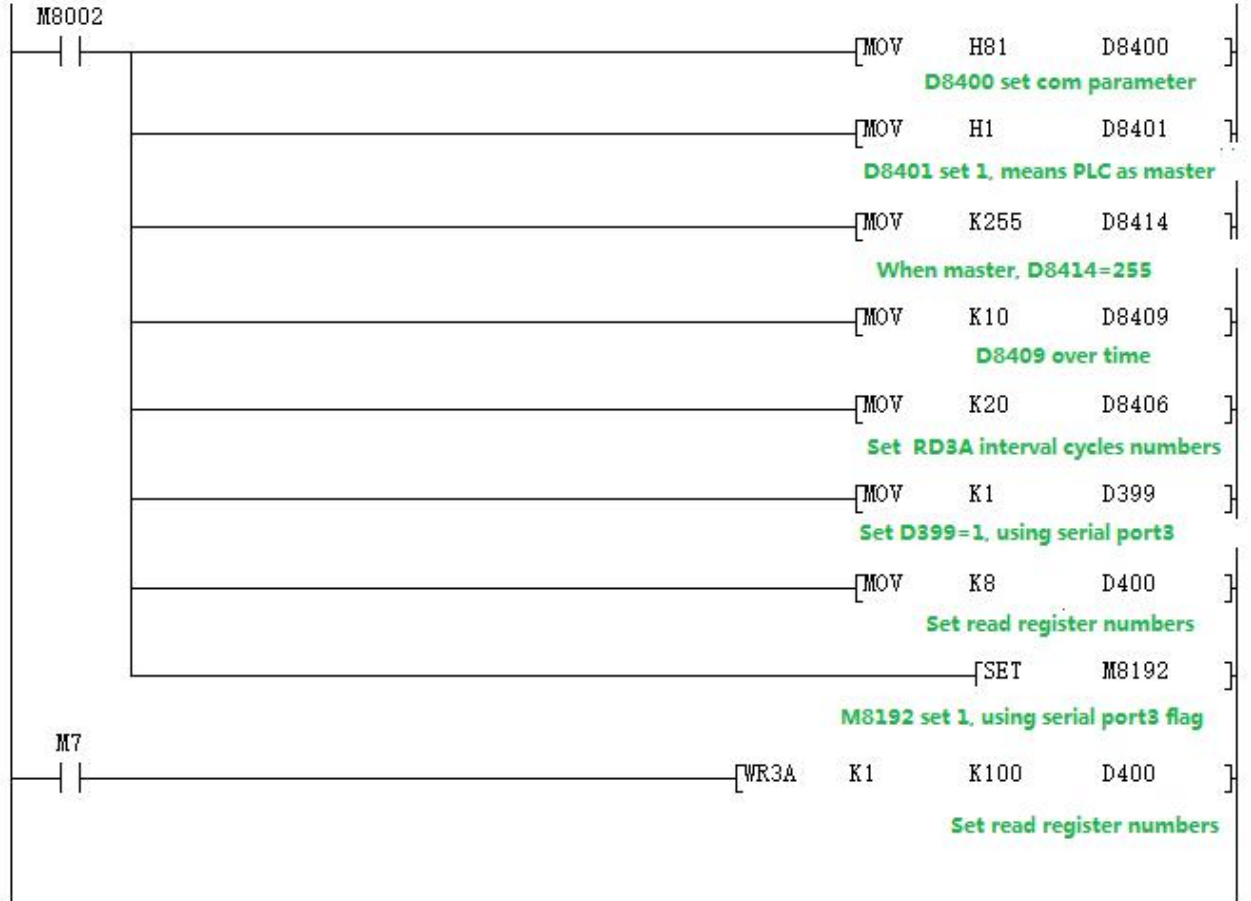

Use the serial port tool to monitor serial port 3 for below data:

[2017:11:01:09:25:20][receive]01 10 00 64 00 08 10 00 0B 00 16 00 21 00 2C 00 37 00 42 00 4D 00 58 D1 6C

[2017:11:01:09:25:20][receive]01 10 00 64 00 08 10 00 0B 00 16 00 21 00 2C 00 37 00 42 00 4D 00 58 D1 6C

#### **2.11.3.5 MODBUS RTU ADPRW Command**

04 registerinput readout. **Program Example (Refer to [2.11.1.2](#page-52-0)):**

Master program

Coolmay

COOLMAY EX3G PLC/HMI All in one Programming manual

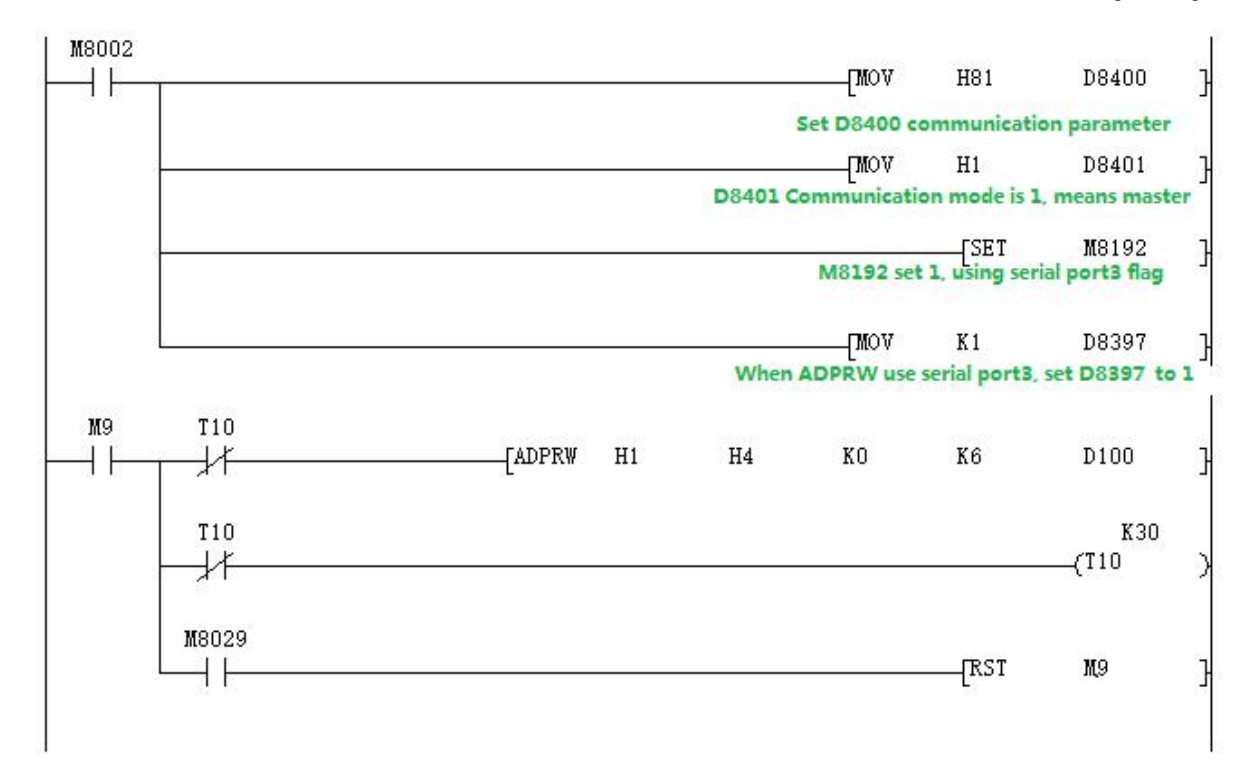

#### Slave program

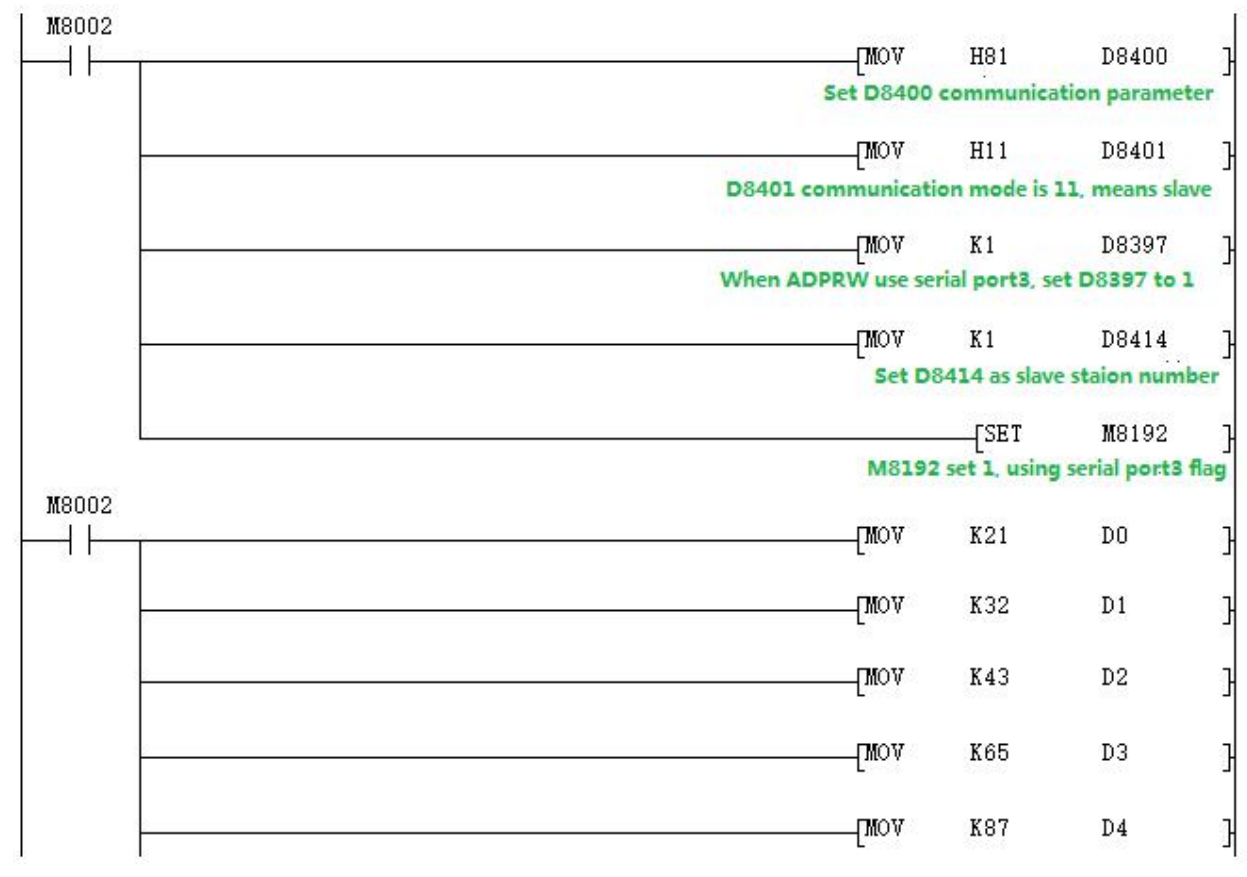

Use the serial port tool to monitor serial port 3 for below data: [2017:11:01:17:38:34][receive]01 04 00 00 00 06 70 08 [2017:11:01:17:38:34][receive]01 04 0C 00 15 00 20 00 2B 00 41 00 57 00 00 5F A7

### **2.11.3.6 Modbus ASCII Function**

When used as Modbus ASCII protocol, specific parameter setting pls refer to  $\frac{2.11.3}{2.0}$  Only the 8<sup>th</sup> bit of D8401 is set differently, checking D8120 parameter setting in section 2.11.3.

**Note: In modbus ASCII protocol, ADPRW command is not supported.**

# **Program example**

# Master program:

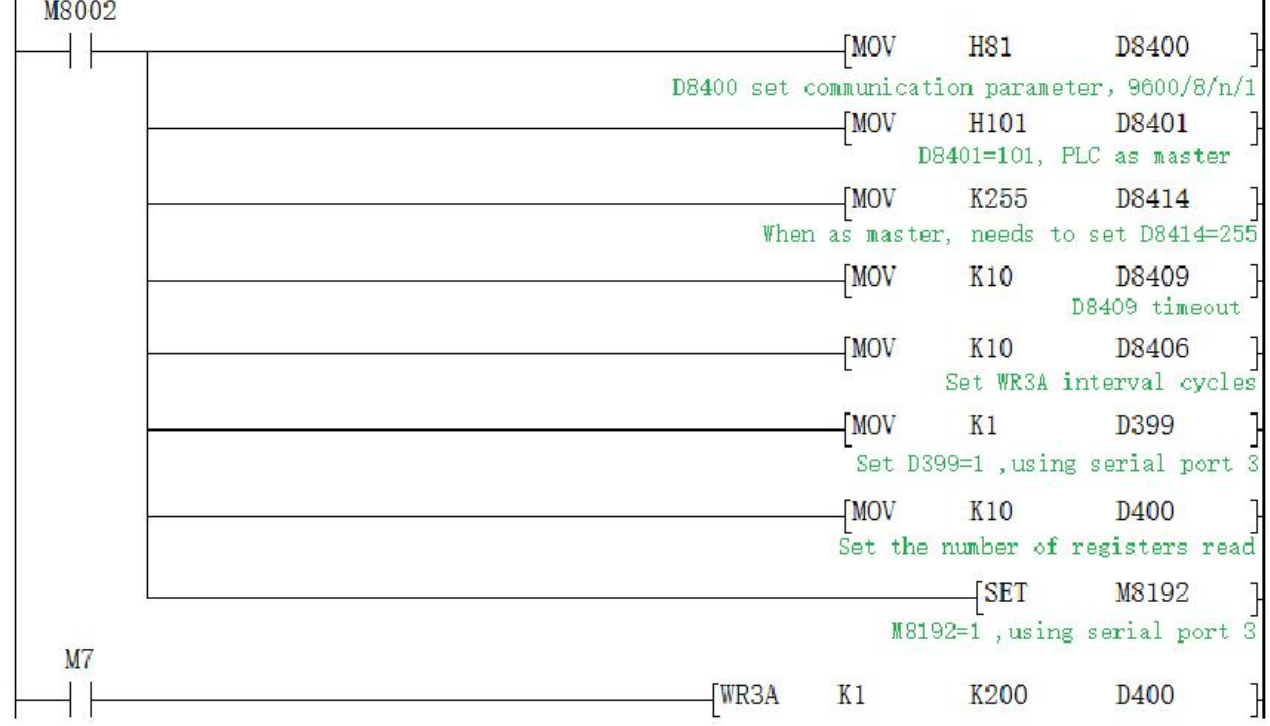

#### Slave program:

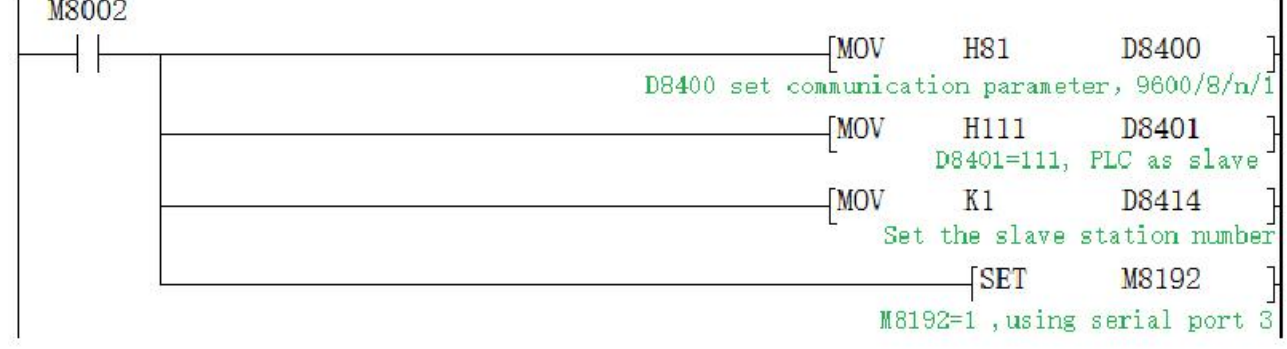

Data of the Slave D100~D109 before and after the program execution is showed as below

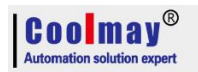

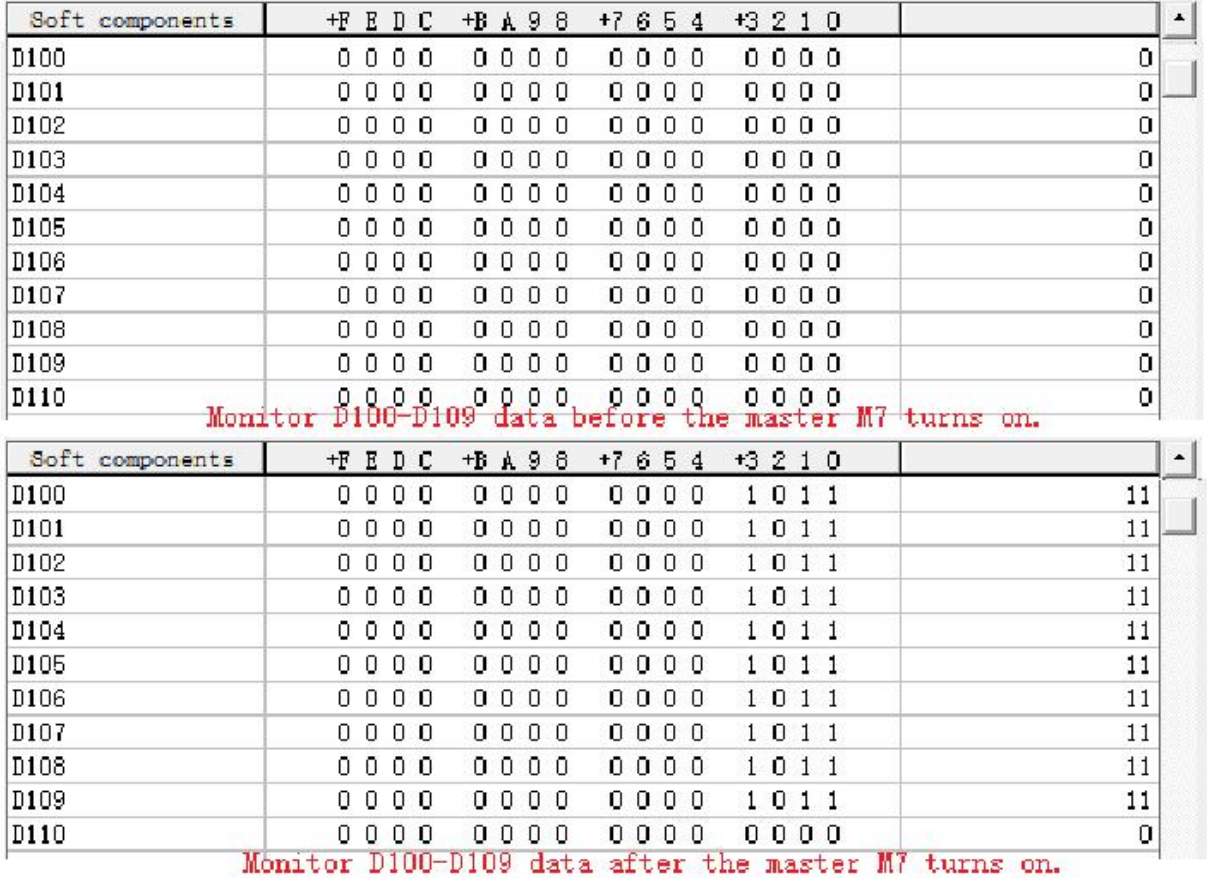

# **2.11.4 CAN communication port**

Support RS2 protocol and MODBUS RTU protocol. (Note: The PLC must be disconnected (at least 15 seconds) after the CAN port is set. )

The special relays and registers related are as below:

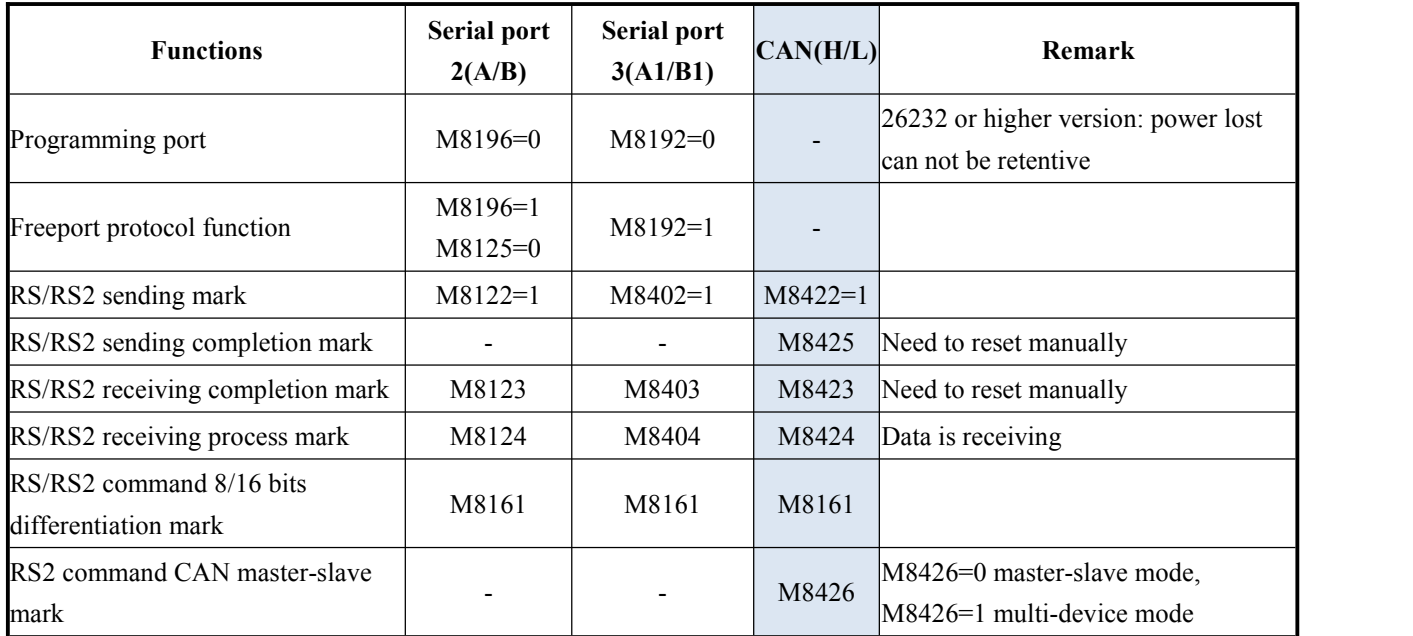
Coolmav

COOLMAY EX3G PLC/HMI All in one Programming manual

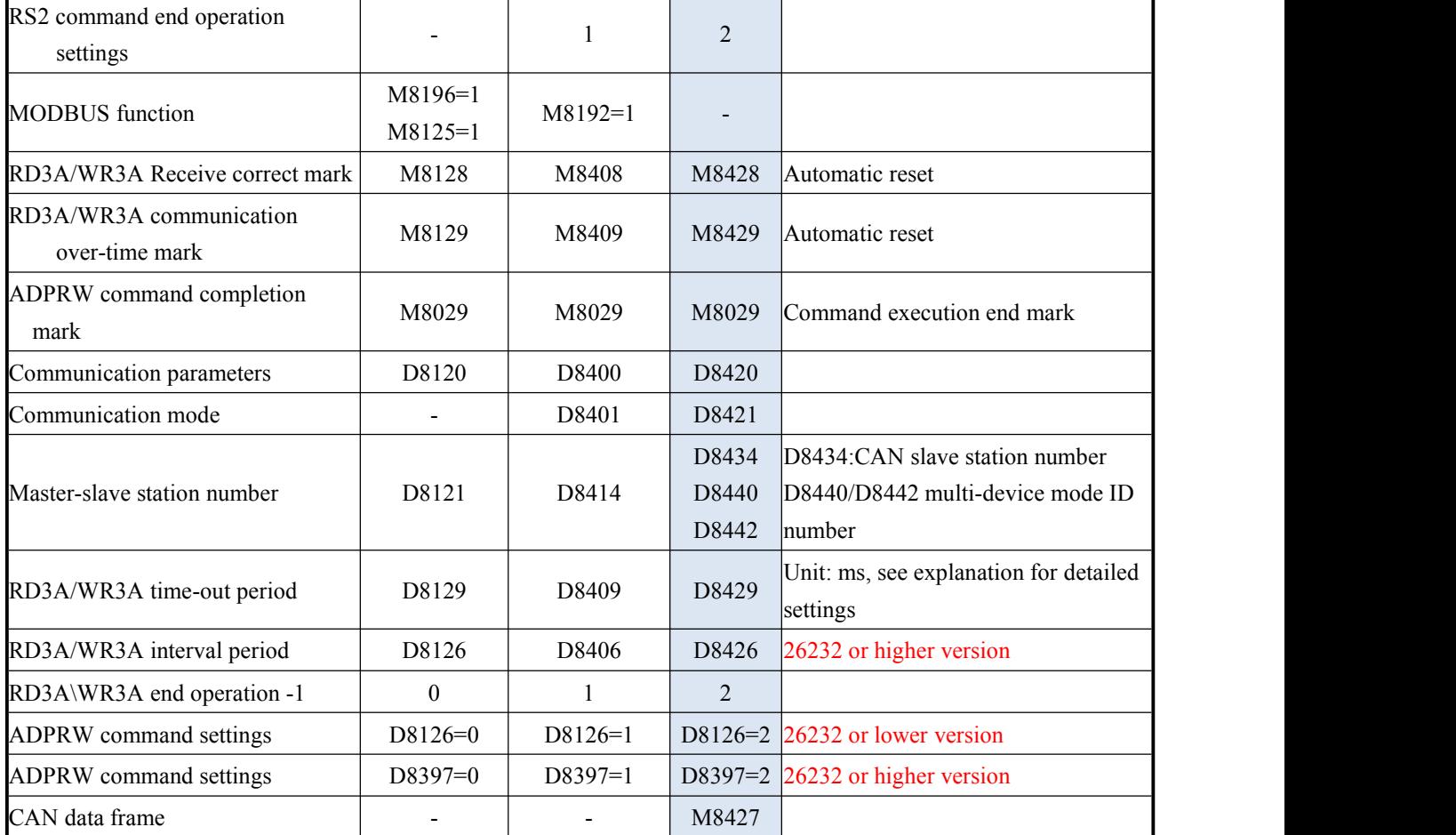

The special relays and registers related are as below.

Special relay involved: M8426,M8422,M8424,M8425.

Special register involved: D8420,D8421,D8126,D8397(version in 26232 and above),D8440,D8442.

M8422: Send data and needs manual reset.

M8423: Date receiving completion.

M8424: Data is under receiving.

M8425: The transmission is completed and needs manual reset.

M8426: Switch between multi-machine mode and master-slave mode

M8426=1: CAN is in multi-machine mode, there is no master-slave division, and it can transmit up to 8 bytes of data.

M8426=0: CAN is the master-slave mode. There must be one master on the bus line, which is similar to the MODBUS function.

M8427: =0 means setting as CAN2.OB extension frame. =1 means setting as CAN2.OA standard frame.

M8428: Set as ON while right response of MODBUS communication and needs manual reset.

M8429: Communication times out.

D8420: Communication parameters.

D8420: The 0th to 9th bits are CAN baud rate,  $1K \sim 1023K$ . The default is 500.

Supported baud rate:5 10 15 20 25 40 50 62 80 100 125 200 250 400 500 666 800 1000.

D8421: Communication protocol and description of master-slave station.

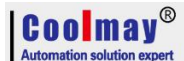

RS2 command: Setting as D8421=H10, which means RS protocol.

RD3A, WR3A, ADPRW command: D8421=H1 is master station, D8421=H10 is slave

station.

D8126: When using the ADPRW instruction, set the D8126 to 2 when using CAN. (lower than 26232 version)

D8397: When using the ADPRW instruction, set the D8397 to 2 when using CAN. (versions 26232 and above)

D8426: Interval period. Default as 12 times.

D8429: Time-out period; (The unit is milliseconds, it is recommended to set: when the communication rate is greater than or equal to 9600,D8429 is set to 10~20; when the communication rate is set to less than 9600,

D8429 is set to  $20~50$ .); when use RD3A and WR3A, master over-time period set is bigger 6 than slave over-time period.

D8434: Slave station number.

D8440: Save the local ID number (slave station number).

D8442: When multiplexed, save the slave ID number (the slave what data is read).

#### **D8421 Parameter setting**

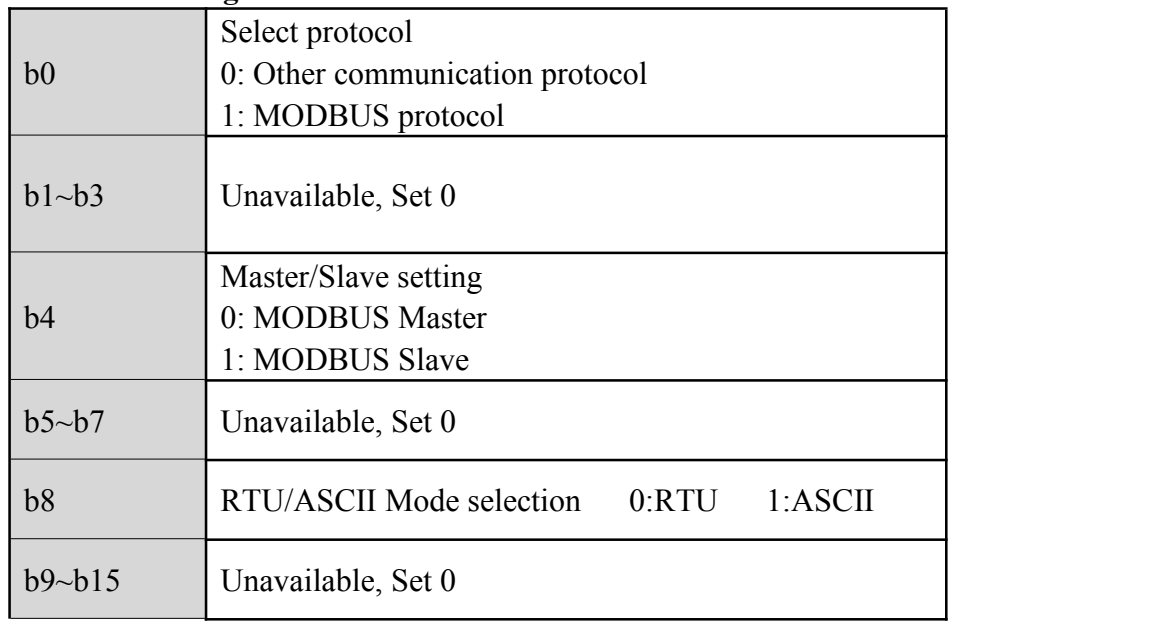

#### **2.11.4.1** Free port protocol function

When use RS2 command , multiple channels can be interconnected, and each communicated PLC can be distinguished by an ID number.

D8440 saves the local ID number, D8442 saves the ID number of the PLC where the data is read in; ID number uses 32 bits registers, but the setting can only use 29 bits, that is, the upper 3 bits have no effect.

Up to 8 lengths of data can be sent when using RS2 command.

#### **Program example**:

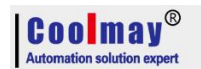

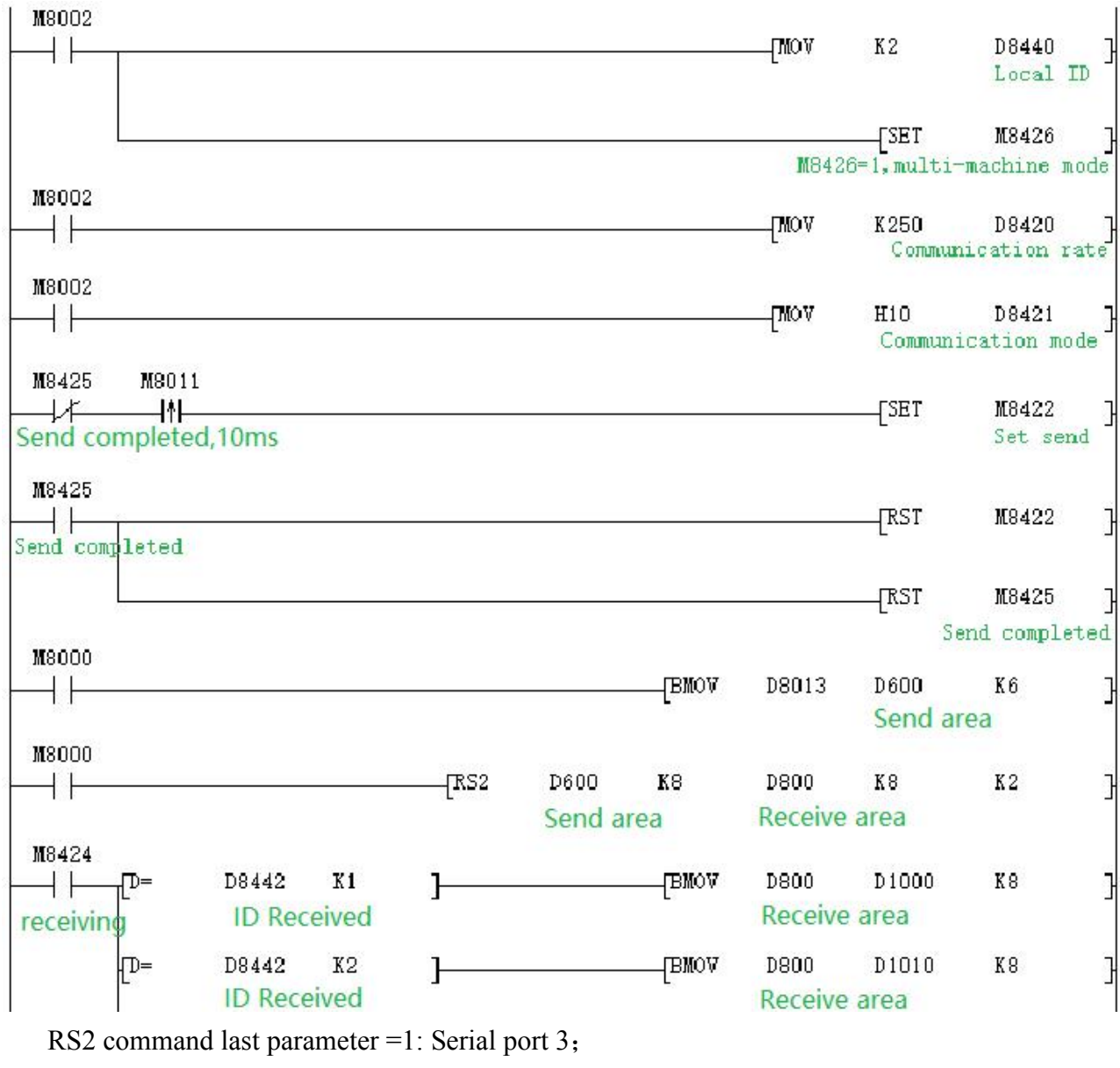

 $=2$ : CAN.

## **2.11.4.2 Modbus RTU Function RD3A/WR3A command RD3A Program Example ( refer to 2.11.1.1)**:

Master Program:

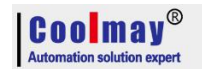

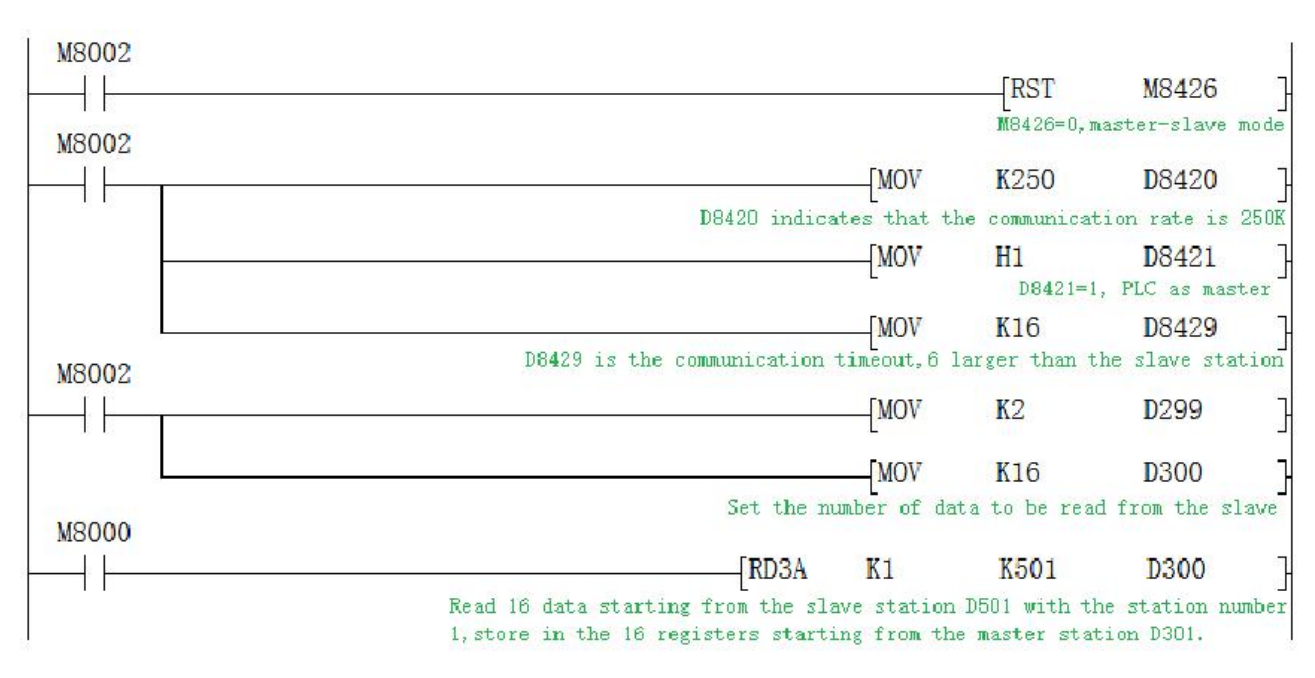

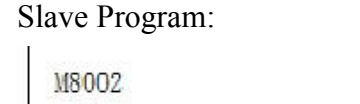

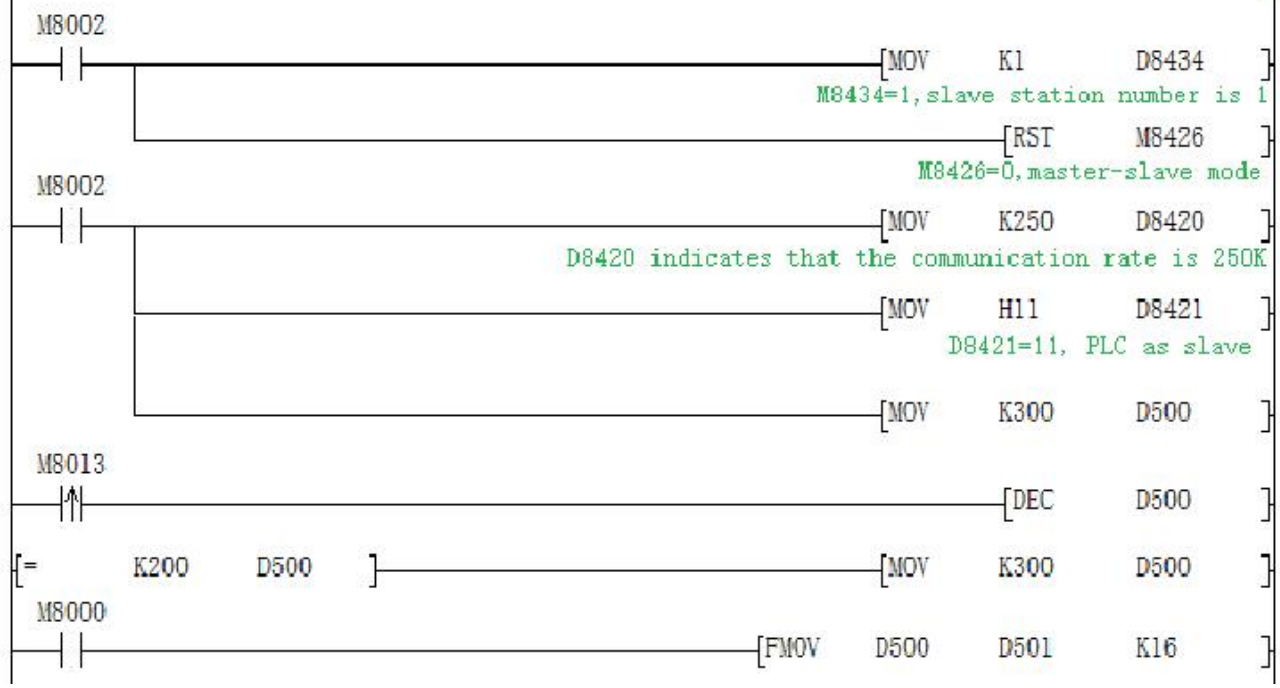

Monitoring the Master station program, the master station 16 data of D301-D316 change between 300-200 at a rate of minus 1 per second.

## **WR3A Program Example ( refer to 2.11.1.1)**:

#### Master Program:

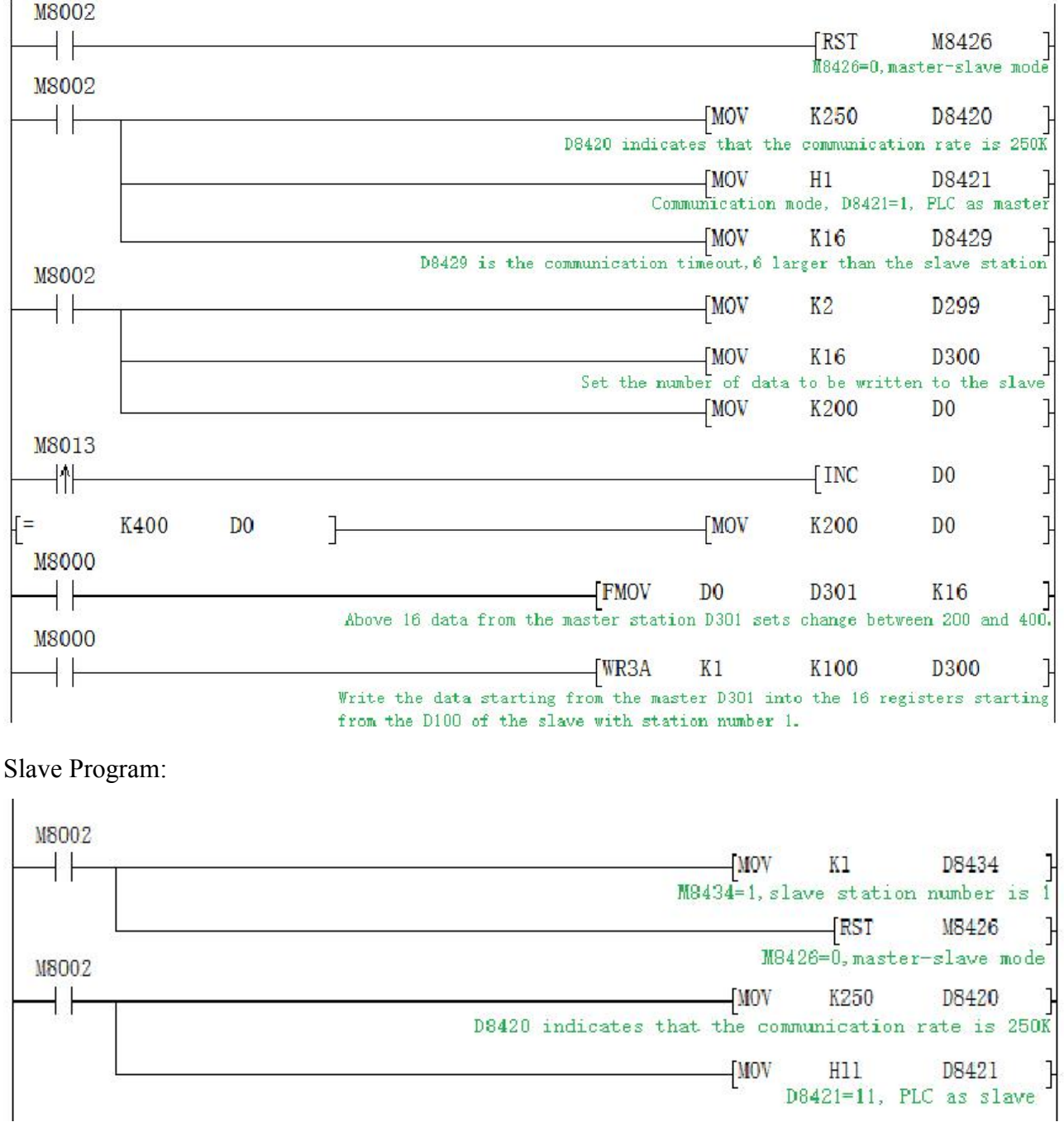

Monitoring the Slave station program, the slave station 16 data of D100-D115 change between 200-400 at a rate of plus 1 per second.

#### **2.11.4.3 Modbus RTU Function ADPRW command**

01 input register **ADPRW program example (refer to 2.11.1.2 )**

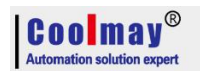

#### Master Program:

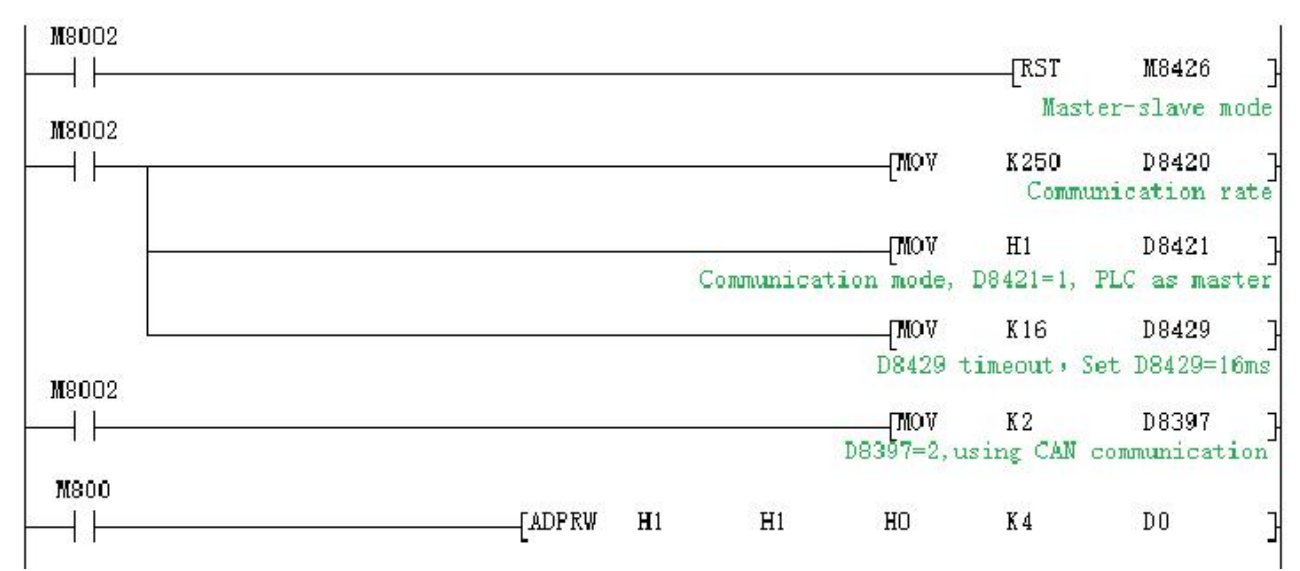

#### Slave Program:

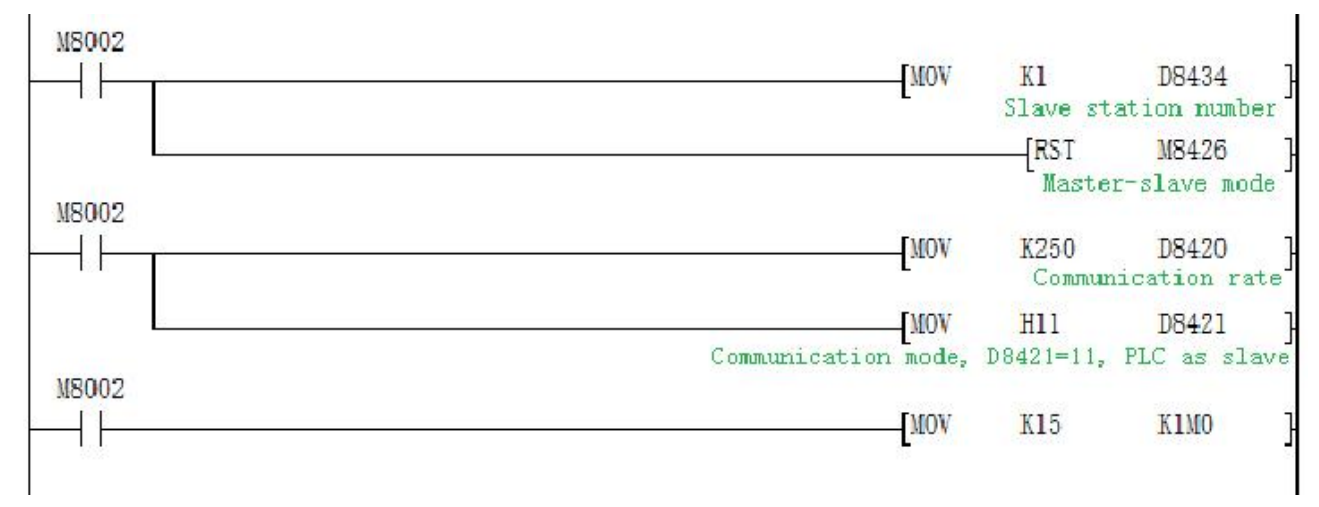

CAN port of the the PLC communicates with the CAN port of the slave PLC, and reads from the 4 bits M0~M3 of the slave PLC to the D0 of the master PLC.

#### **2.11.5 Network communication**

Support Mitsubishi MC protocol, modbus TCP/UDP protocol and EtherNet/IP protocol. Automatically detect the network after power-on. M8193=1 when there is a network chip,

network preparation.

Special relays, registers and registers that IP addresses used are as below.

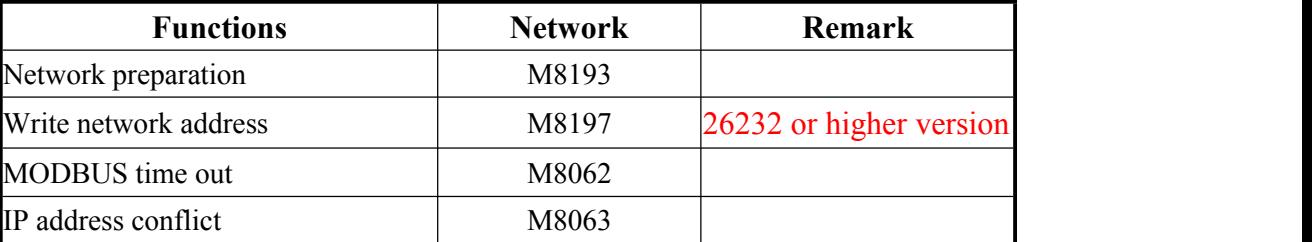

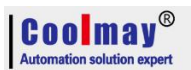

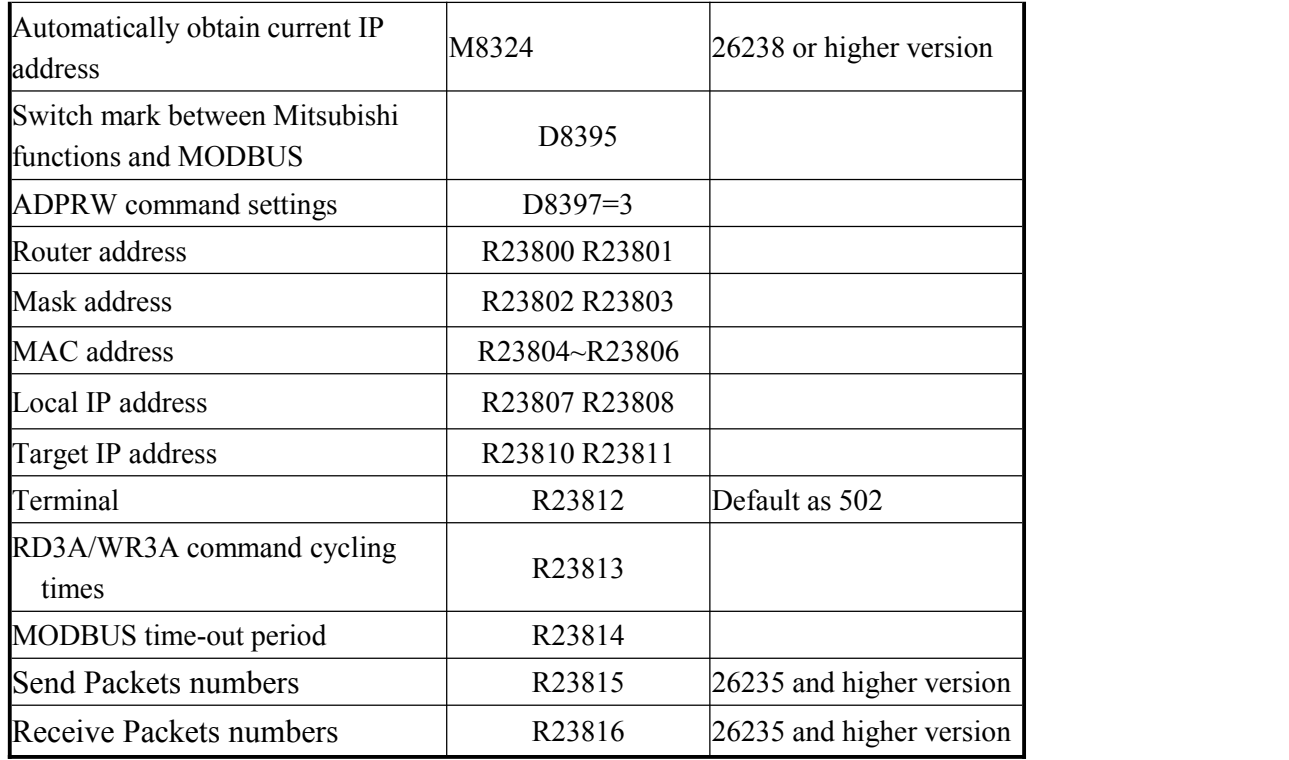

 $M8193:$  =1 Represents that there is a network chip, network preparation

M8197: =1 Write network address, automatic reset (Not support 26231 version, you can write the above parameters and then restart).

M8062: =1 Represents MODBUS timeout, MODBUS TCP is used.

 $M8063: =1$  Represents IP address is conflict.

D8395: Switch between Mitsubishi function and MODBUS TCP

D8395=0: Mitsubishi function

D8395=1: MODBUS UDP Slave

D8395=2: MODBUS UDP Master

D8395=3: MODBUS TCP Slave

D8395=4: MODBUS TCP Master

D8395=5: EtherNet/IP slave (server)

D8397: While using ADPRW command, it needs to set D8397 to 3 when using MODBUS TCP.(26232 and higher version)

R23800,23801 is the router address. Default:192 .168. 1 .1. Namely R23800=0XC0A8, R23801=0X0101.

R23802,23803 is the mask address, Default:0 .0. 0 .0. Namely R23802=0, R23803=0.

R23804~23806 is the MAC address, is generated by the system, basically no duplication, can also be set. Note: MAC addresses on the same network cannot be duplicated, otherwise communication will be abnormal.

R23807, R23808 is the local IP address. Default:192 .168. 1 .250. Namely R23807=0XC0A8, R23808=0X01FA.

R23810,R23811 is the MODBUS target IP,

R23812 Port default =502

R23813 default=100 (Cycle numbers) is the WR3A RD3A sequential execution interval. R23814 default=20 (200ms), is the MODBUS timeout setting, only retry twice, each time =

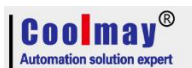

 $(R23814 * 5)$  ms.

R23815 is MODBUS InfoPacketSend. (26235 and higher version) R23816 is MODBUS InfoPacketReceive. (26235 and higher version)

### **2.11.5.1 MITSUBISHI MC protocol**

Note: a. MC protocol and cloud configuration background can coexist, even when MC protocol is used, it can also be connected with Coolamy Cloud background.

b. When the MC protocol is used, the default port is 5556.

c. When the communication is unsuccessful, check whether the IP of the PLC and HMI is correct (ensure the same network segment), whether the IP of the HMI remote access is correct, whether the HMI protocol is selected correctly, and whether the network cable is connected correctly.

- 1. Set the IP address of the PLC
- a. Automatic acquisition: M8324 is set when M8002 is powered on

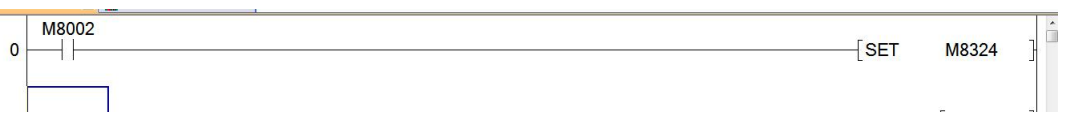

b. Manual settings:

Method 1:

Write directly to the IP register

Router address: R23800 R23801; default 192.168.1.1. That is, R23800=0XC0A8, R23801=0X0101.

Subnet mask: R23802 R23803; default 0 .0. 0 .0. That is, R23802=0, R23803=0.

IP address: R23807 R23808; the default is 192.168.1.250, that is, R23807=0XC0A8, R23808=0X01FA.

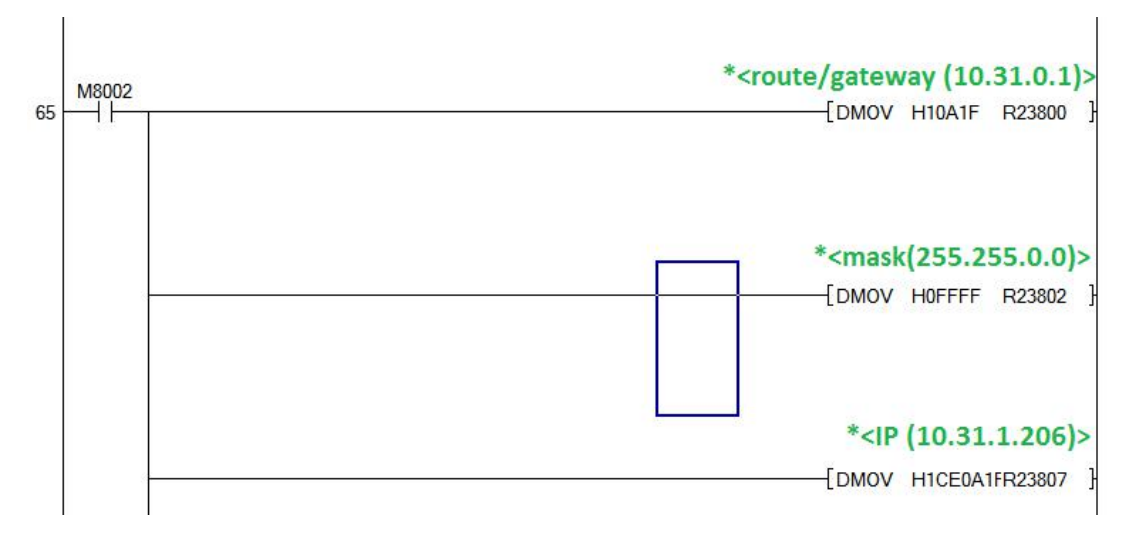

Method 2:

Use cloud parameter setting software (Cloudset.exe) to set

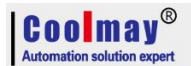

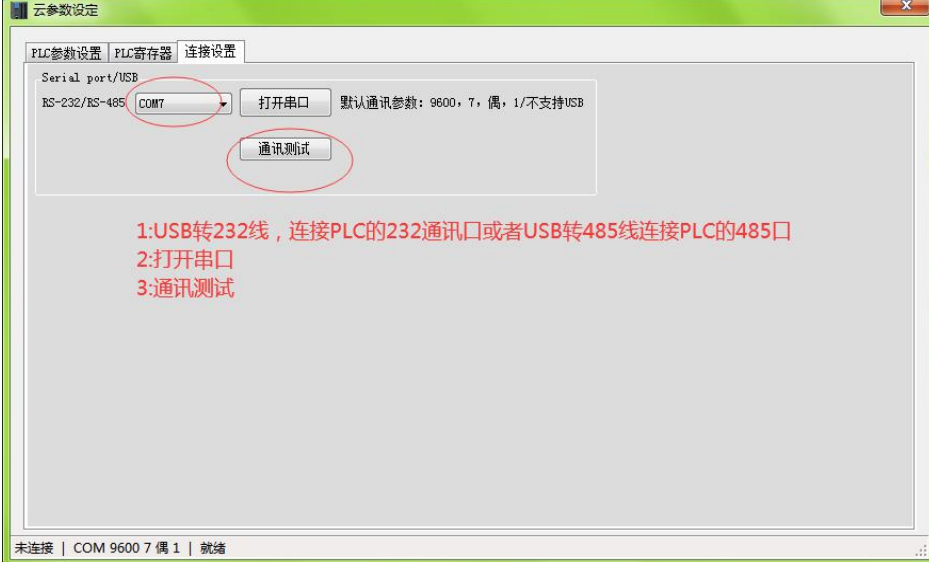

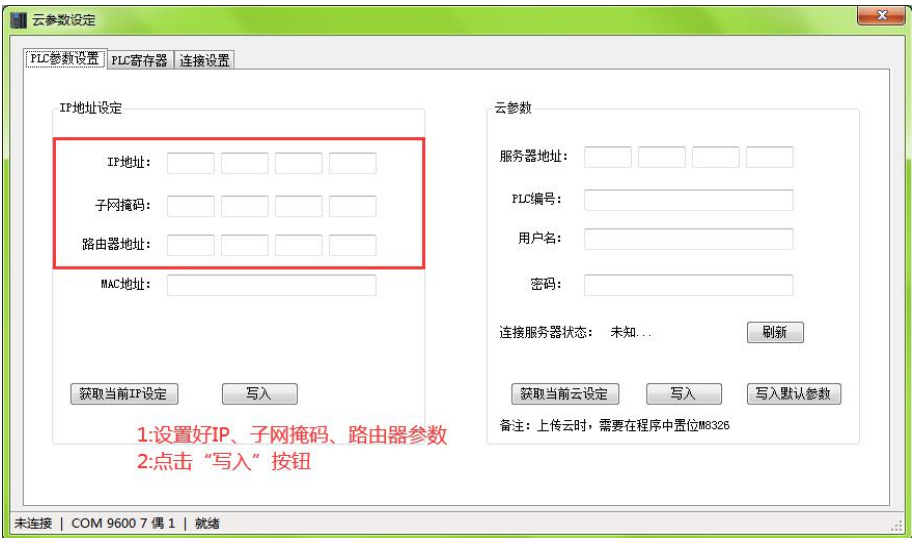

- 2. Diagram of network connection
- a. Without switching equipment

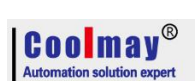

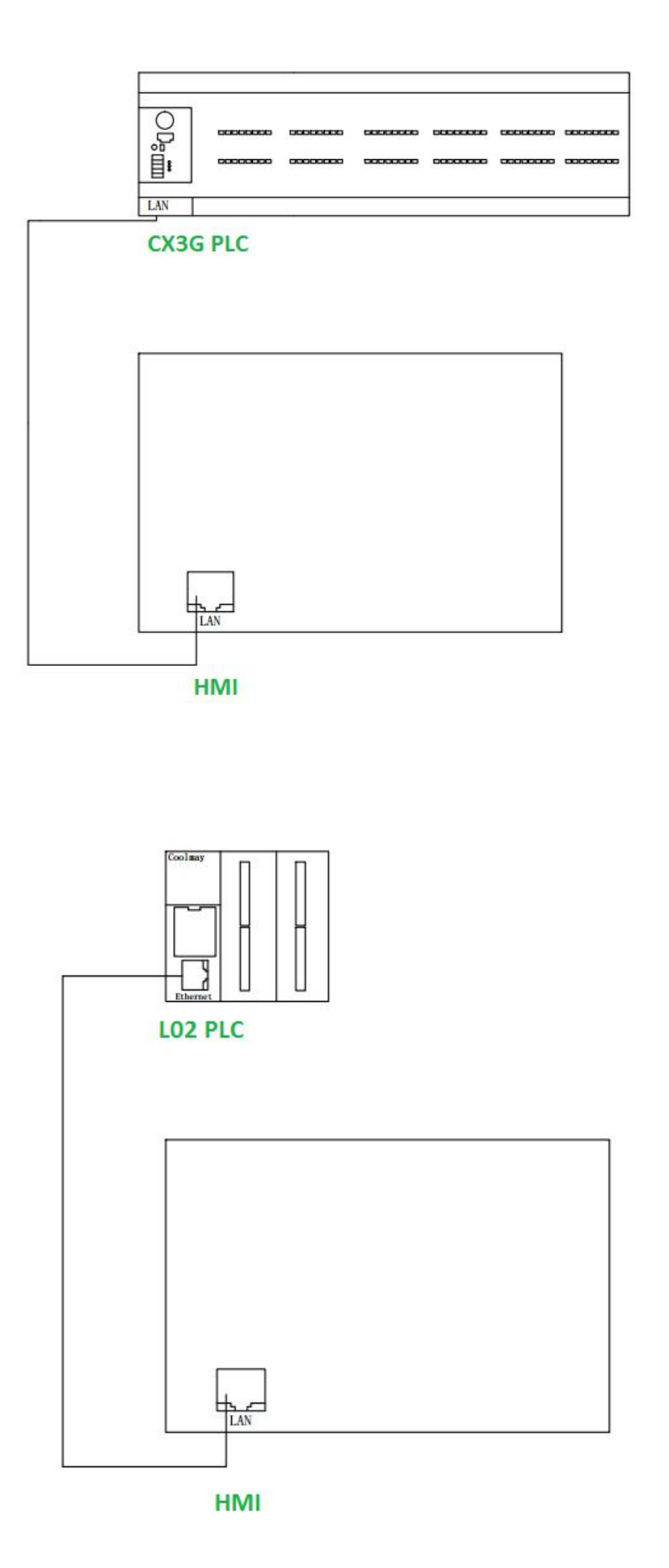

b. Through the switching equipment

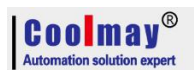

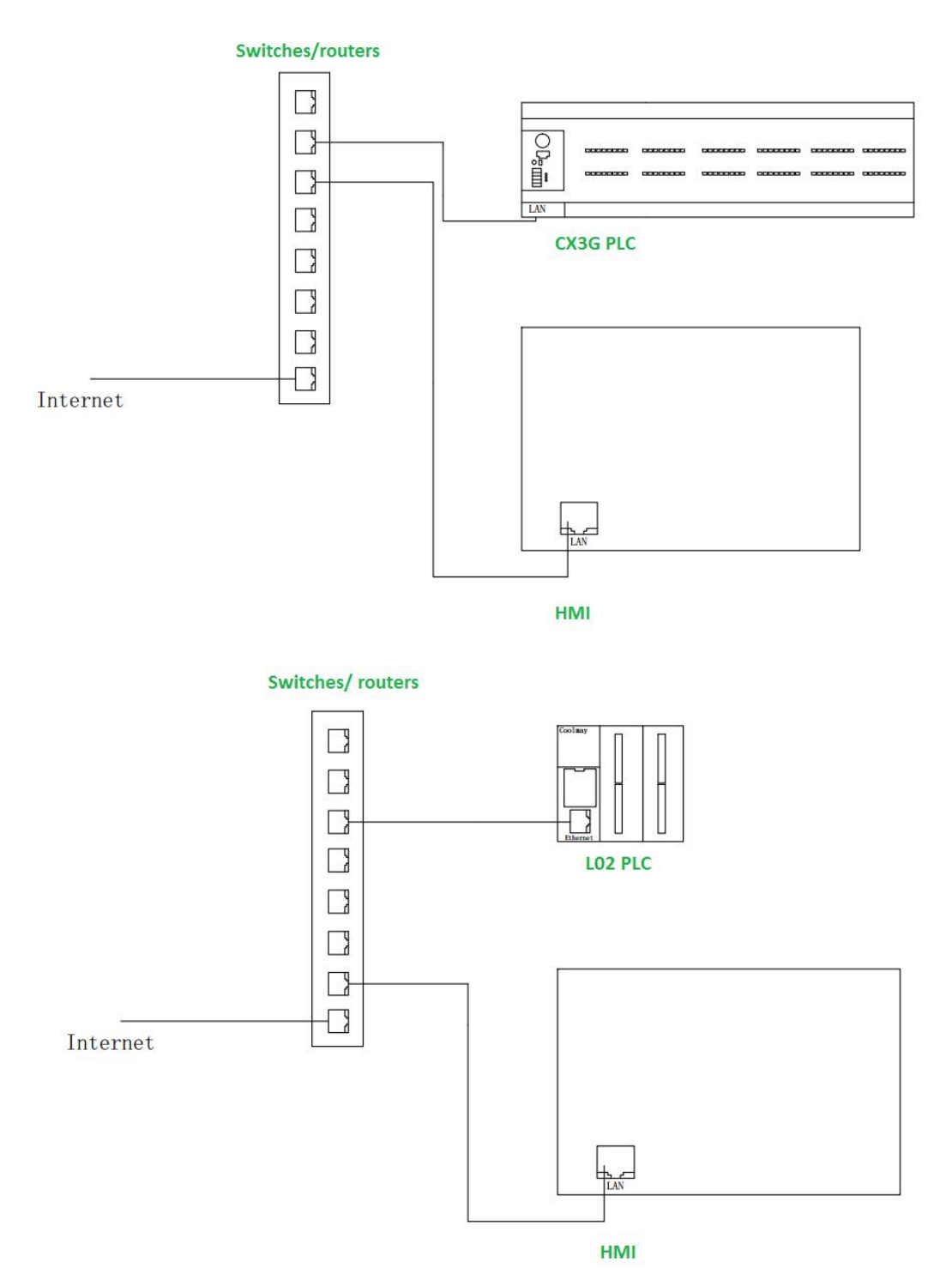

- 3. HMI settings (different manufacturers have different HMI settings)
- a. Weilun HMI protocol settings:

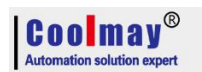

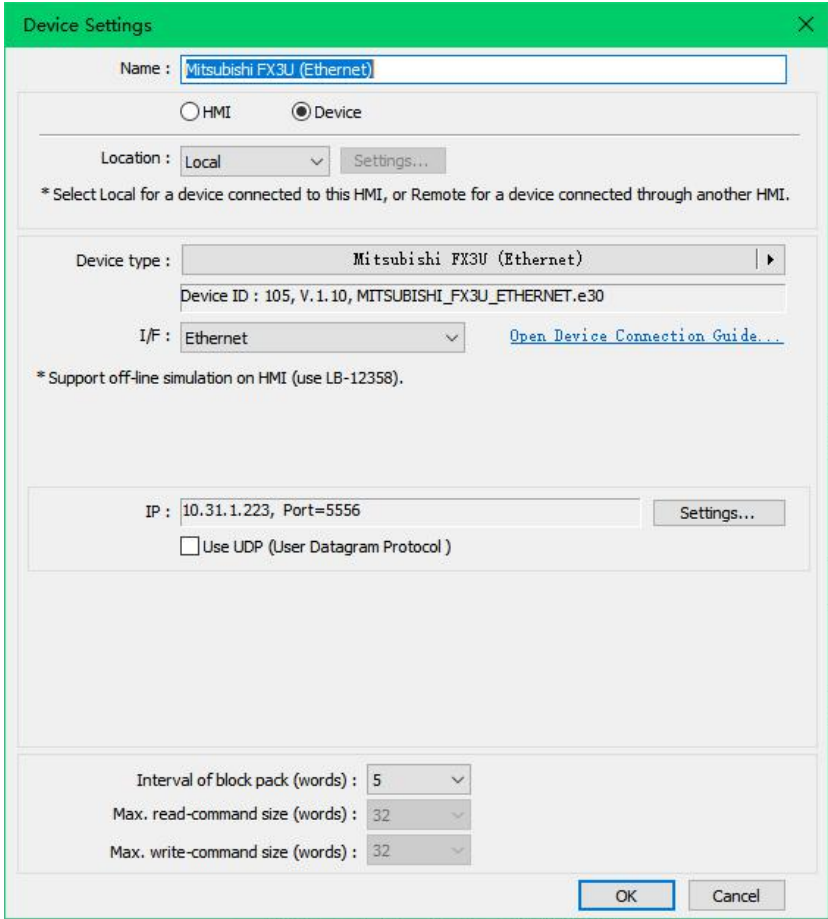

The settings in the above figure indicate that the HMI accesses the PLC whose IP is 10.31.1.223, and the port is 5556.

#### **2.11.5.2 Modbus UDP Function RD3A/WR3A command**

## **RD3A Program Example (refer to 2.11.1.1)**:

Master Program:

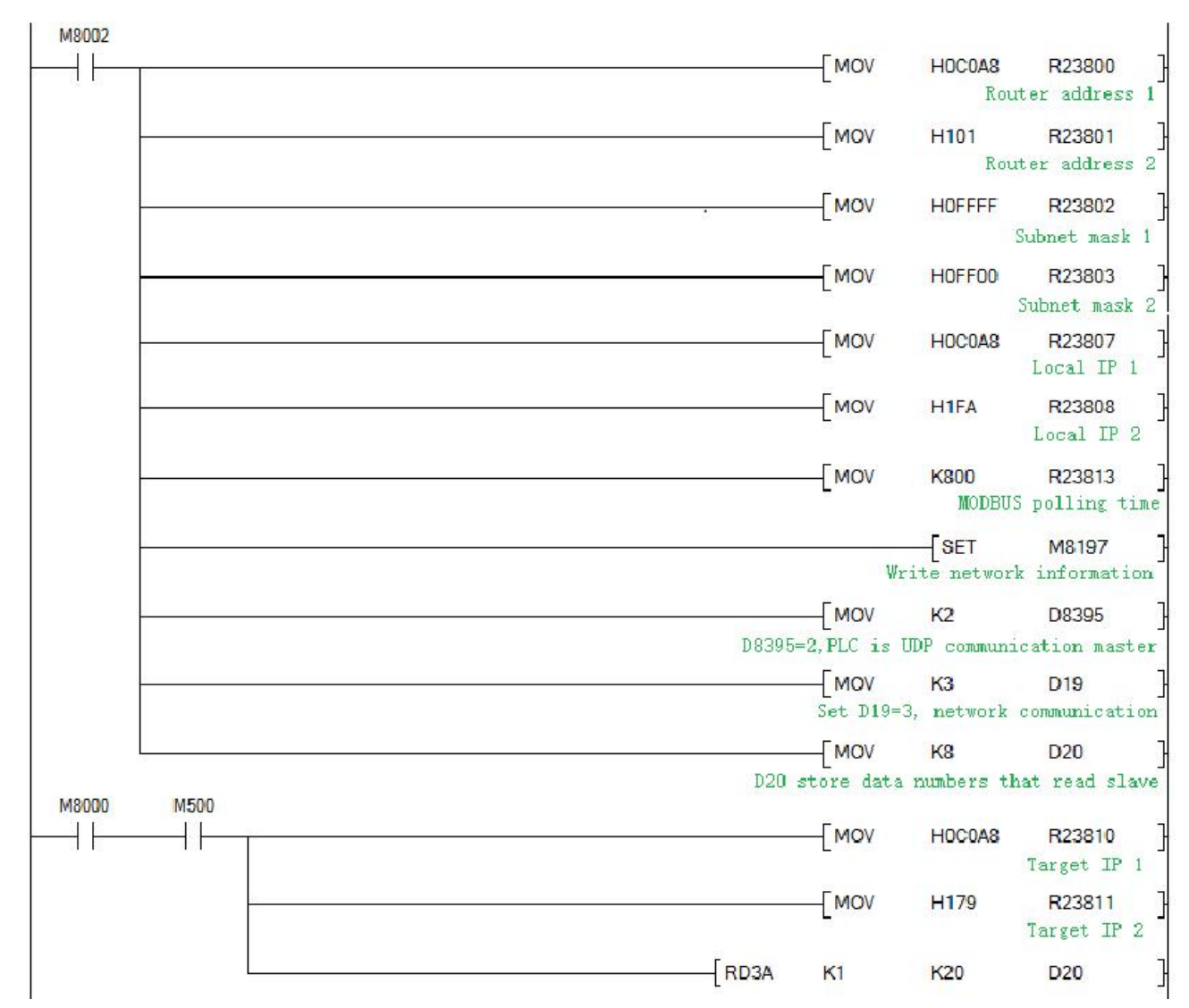

# Slave Program:

Coolmav®

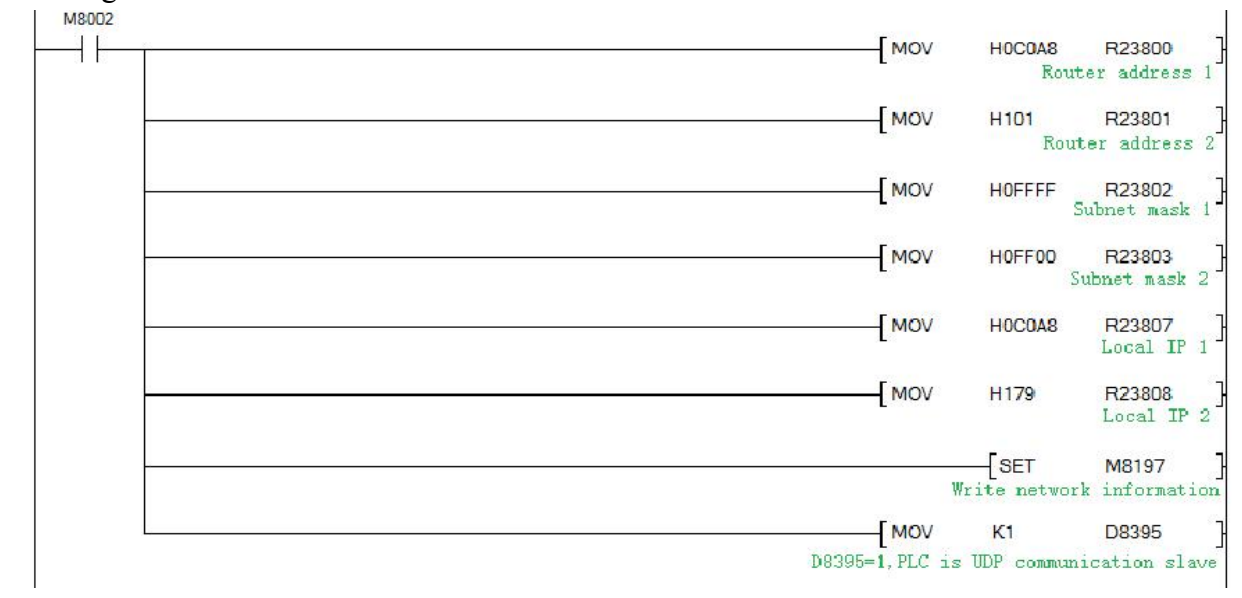

## **2.11.6 Network N:N communication**

## **2.11.6.1 Related device content**

#### **1.N:N network setting device**

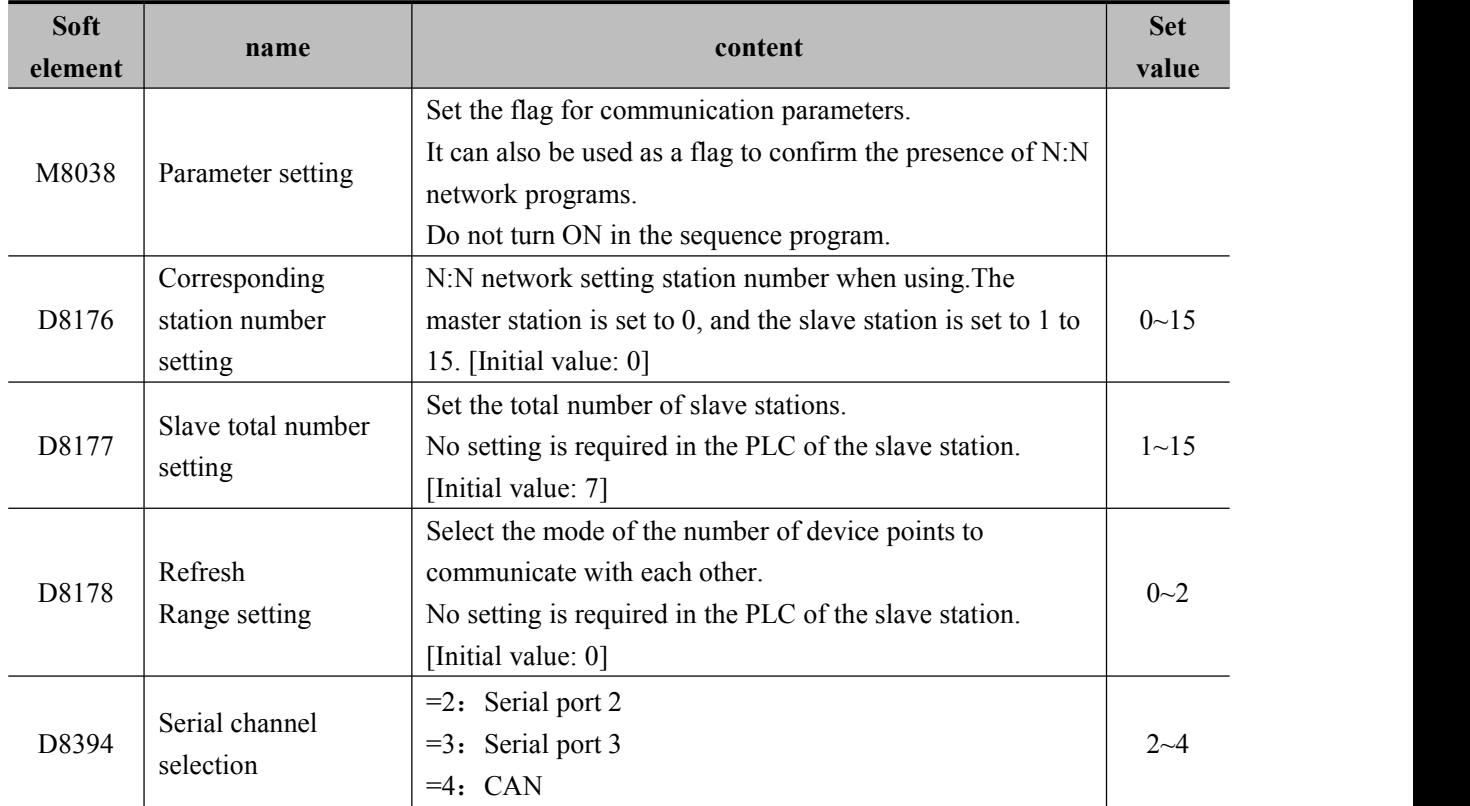

#### **2.Components for judging N:N network errors**

M8184~M8190, M8496~M8503: The data transmission sequence error flag of the slave station.

When a data transmission sequence error occurs in each slave station, the corresponding flag bit turns ON.

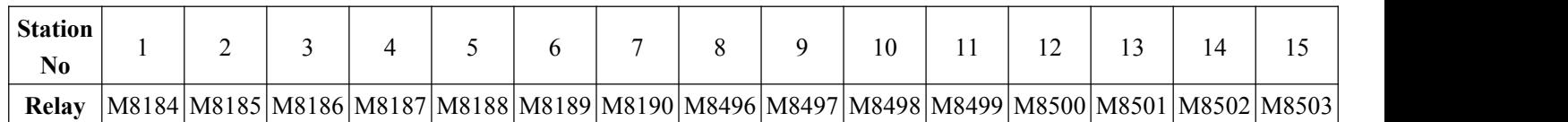

#### **3.Link device**

It is a device for sending and receiving information between programmable controllers. The device number and the number of points used differ depending on the station number set in the corresponding station number setting and the mode set in the refresh range setting.

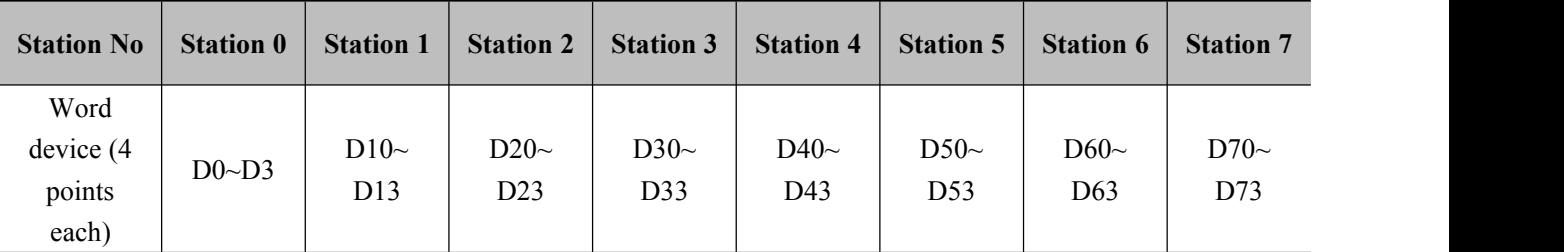

#### **1) Mode 0 (D8178=0):**

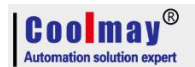

COOLMAY EX3G PLC/HMI All in one Programming manual

| <b>Station No</b> | <b>Station 8</b> | <b>Station 9</b> | <b>Station</b><br>10 | <b>Station</b><br>11 | <b>Station</b><br>12 | <b>Station</b><br>13 | <b>Station</b><br>14    | <b>Station</b><br>15              |
|-------------------|------------------|------------------|----------------------|----------------------|----------------------|----------------------|-------------------------|-----------------------------------|
| Word              |                  |                  |                      |                      |                      |                      |                         |                                   |
| device (4)        | $D80-$           | D $90\sim$       | $D100\sim$           | $D110-$              | $D120\sim$           | D130 $\sim$          | D <sub>140</sub> $\sim$ | D <sub>150<math>\sim</math></sub> |
| points            | D83              | D93              | D <sub>103</sub>     | D113                 | D <sub>123</sub>     | D133                 | D <sub>143</sub>        | D <sub>153</sub>                  |
| each)             |                  |                  |                      |                      |                      |                      |                         |                                   |

## **2) Mode 1 (D8178=1):**

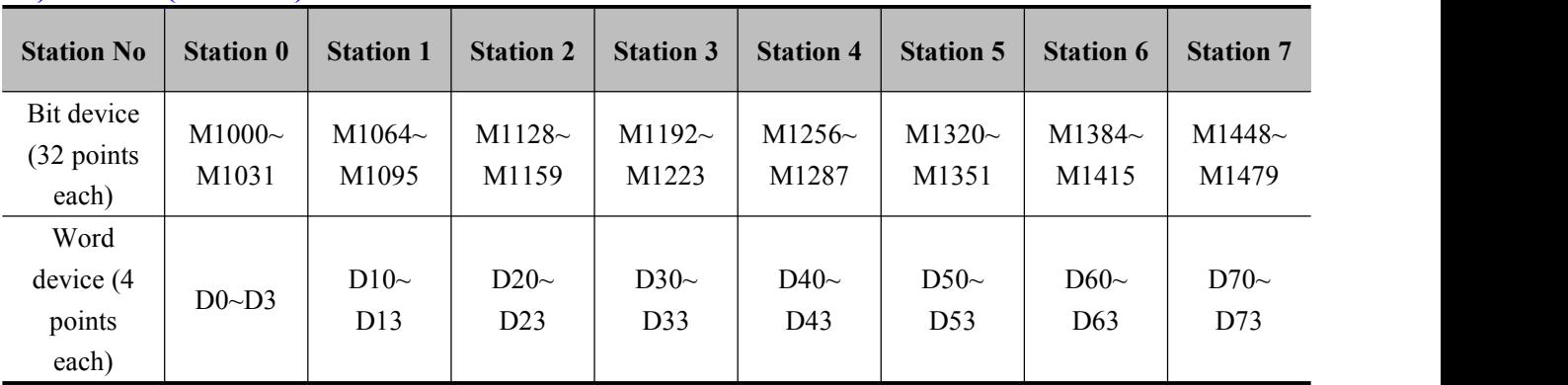

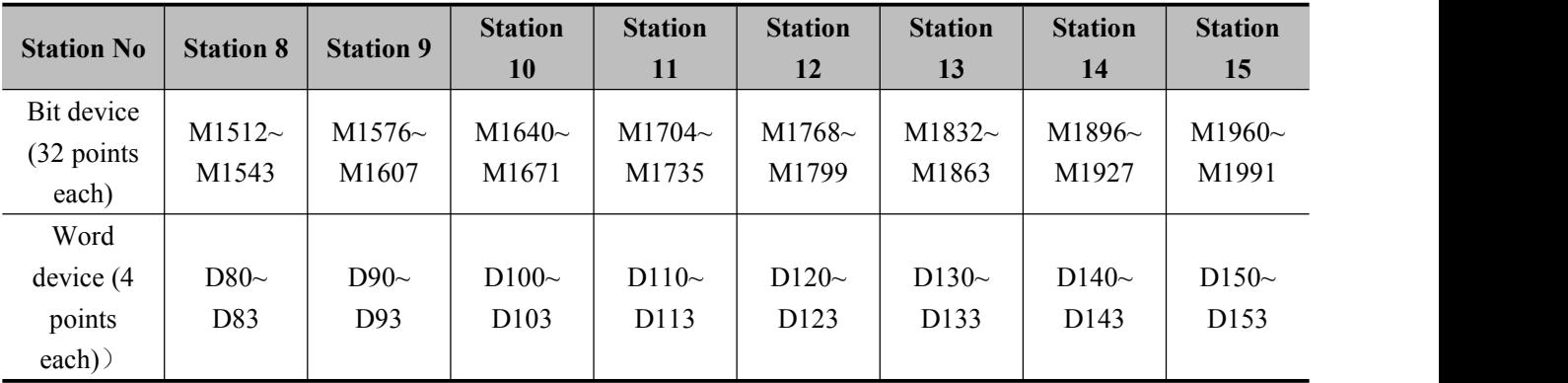

### **3) Mode 2 (D8178=2):**

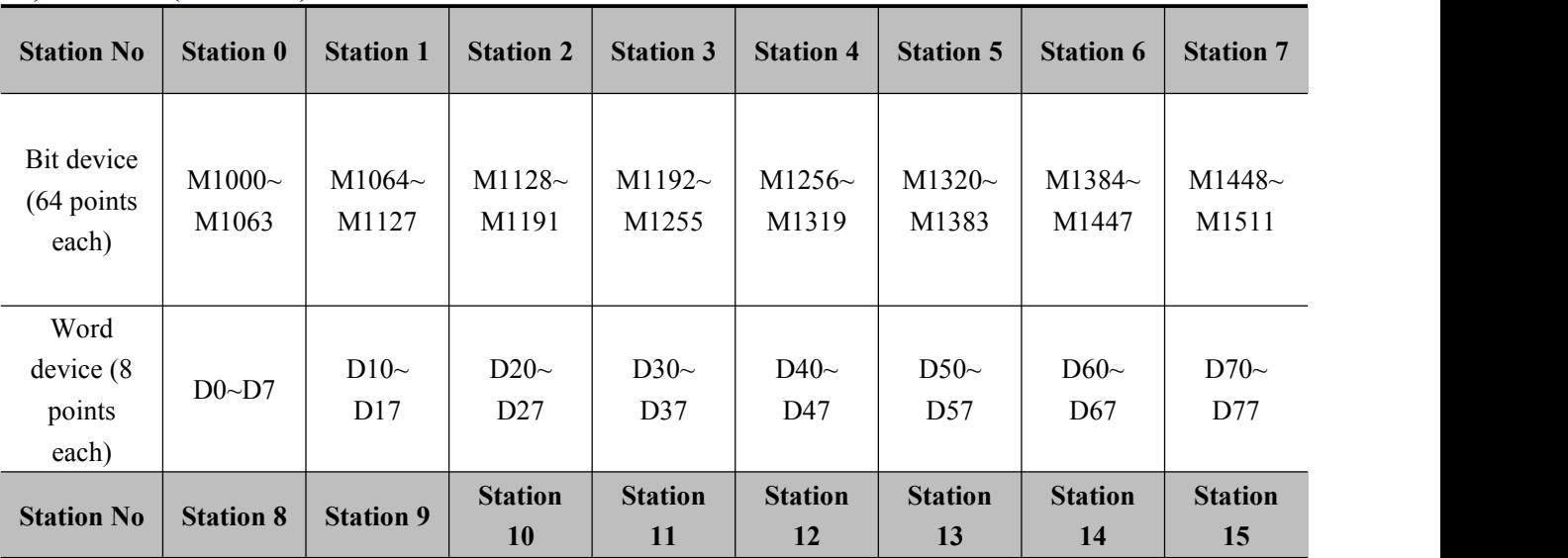

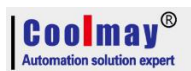

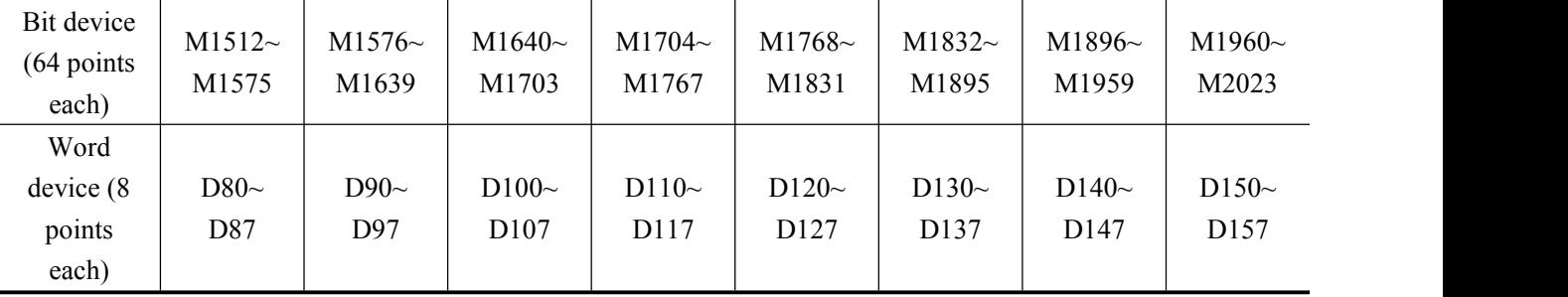

#### **2.11.6.2 Program setting and description**

The program settings are as shown below. It is recommended to set the timeout wait register D8129/D8409/D8429 above 12. It is only necessary to set the corresponding special register to achieve the data sharing of the corresponding interval register and auxiliary relay. Channel M8184~M8190 and the rear 8 channels M8496~M8503, you can check the status of each slave, if there is no connection, turn ON

#### **1. Serial port 2**

Master program:

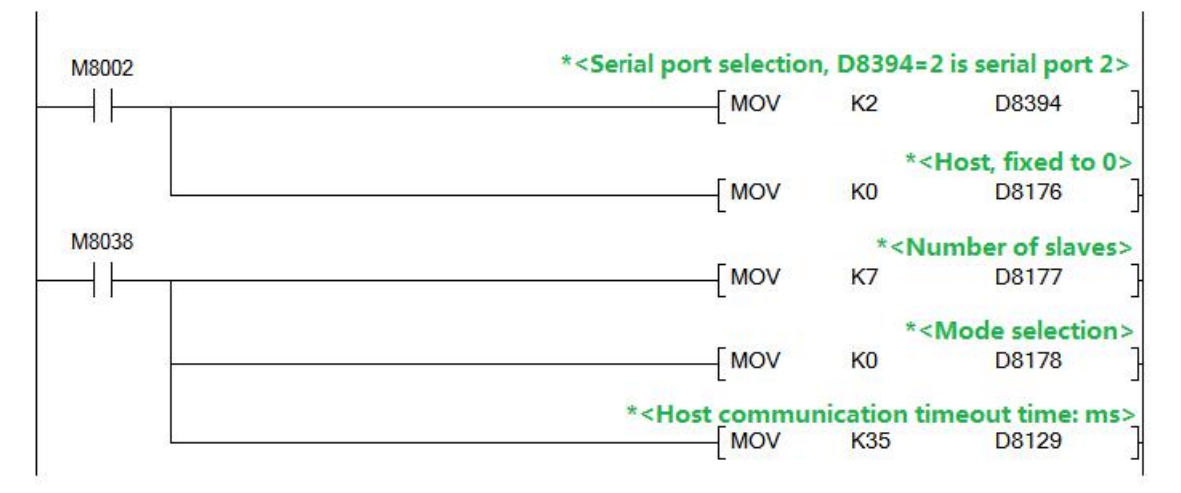

#### Slave program:

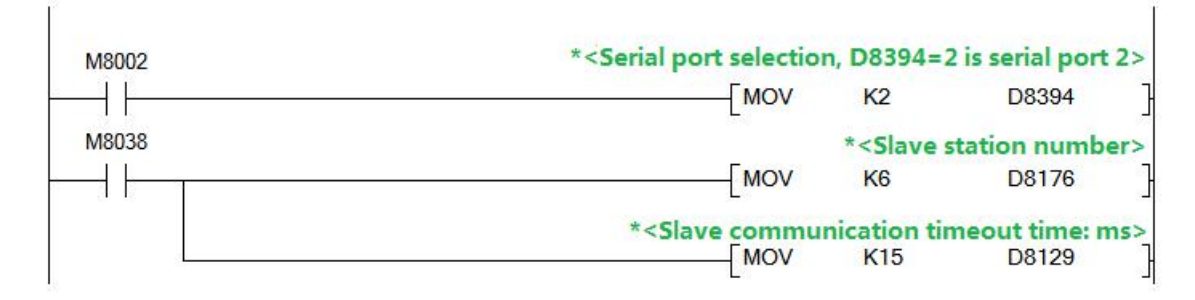

#### **2. Serial port 3**

Such as serial port 2, only need the master and slave program to set D8394=3

#### **3. CAN port**

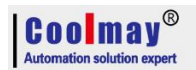

#### Master program:

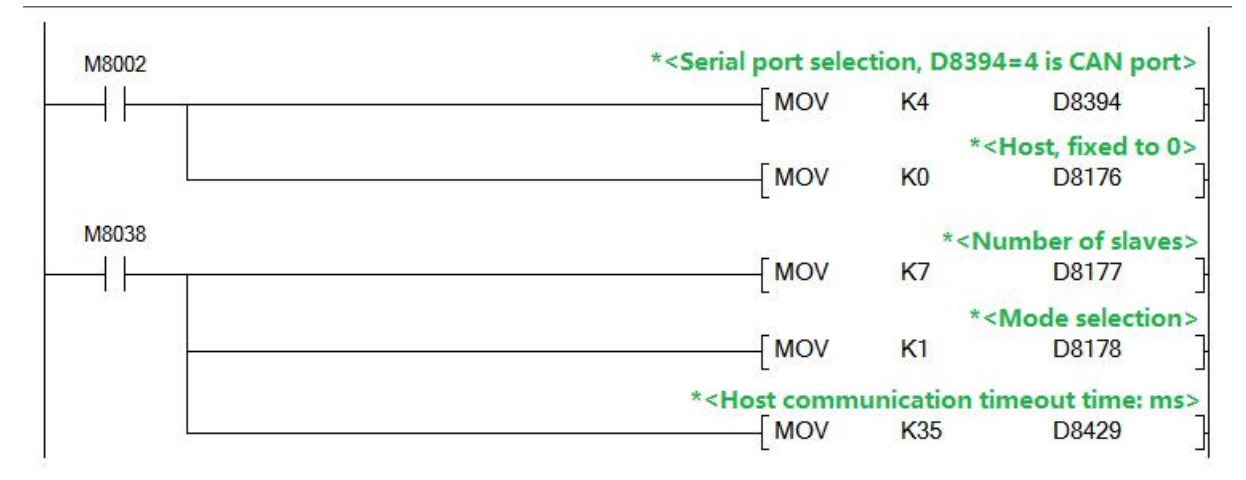

#### Slave program:

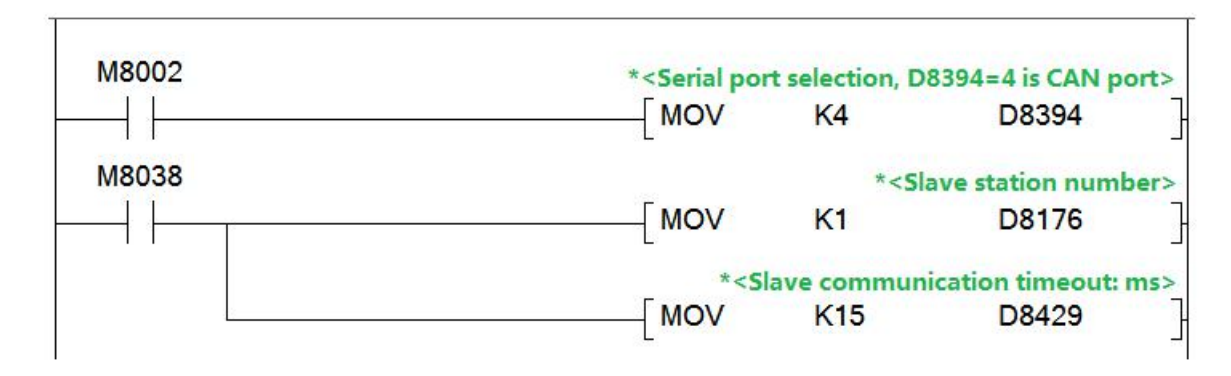

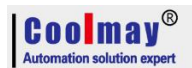

## **2.12 Difference between EX3G and EX2N PLC/HMI All in one**

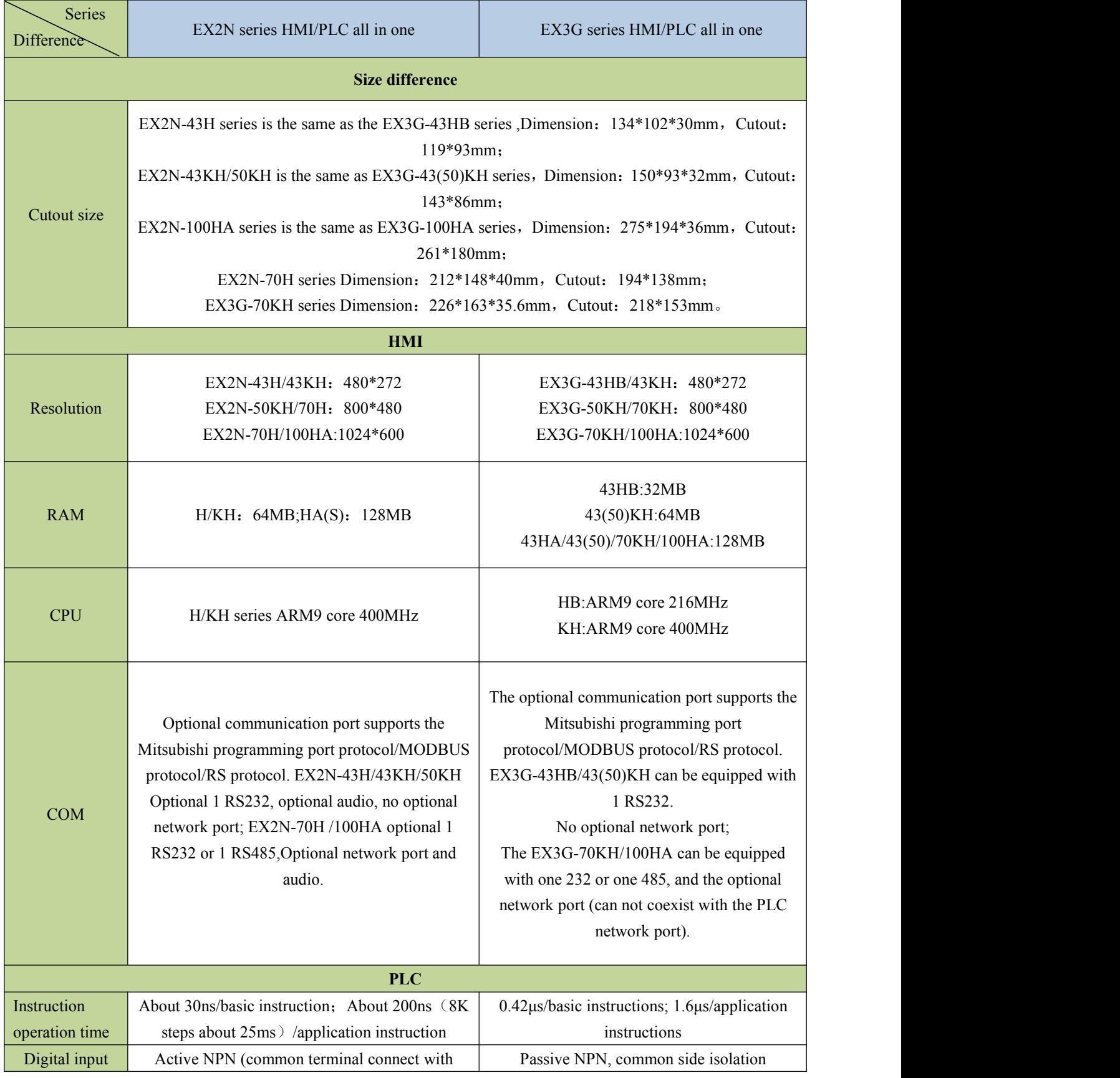

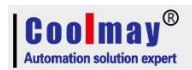

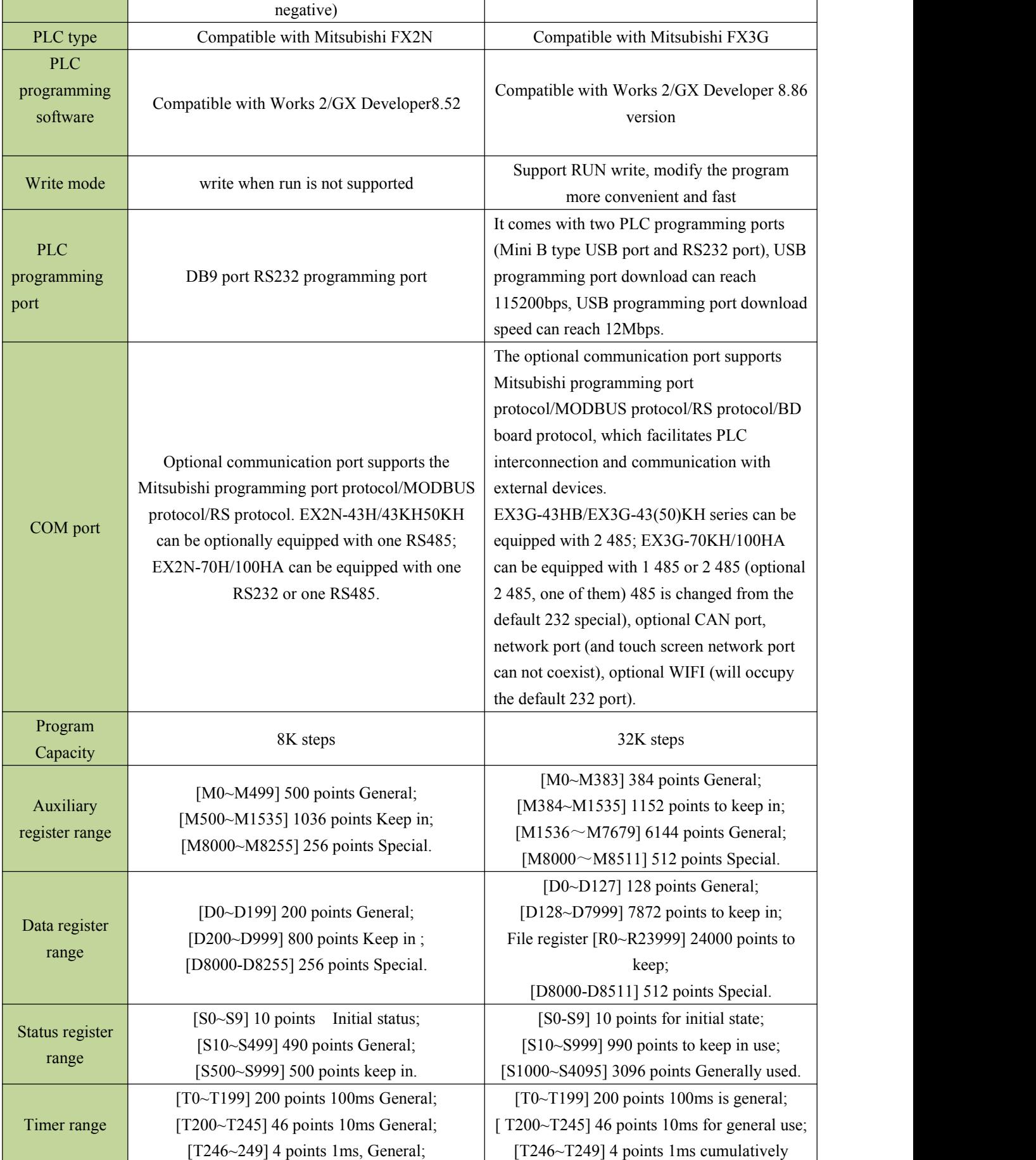

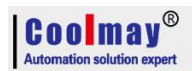

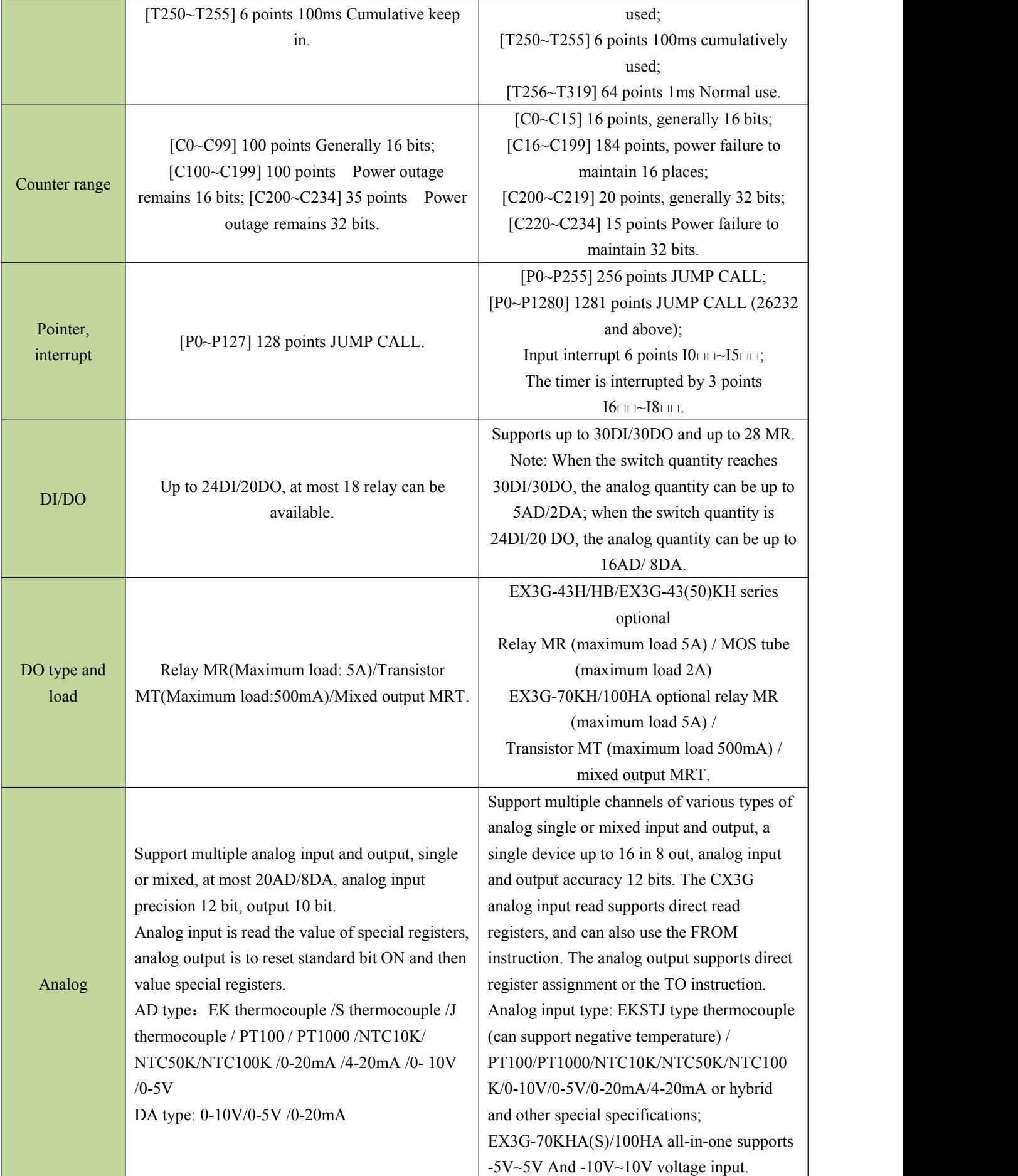

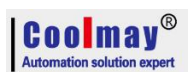

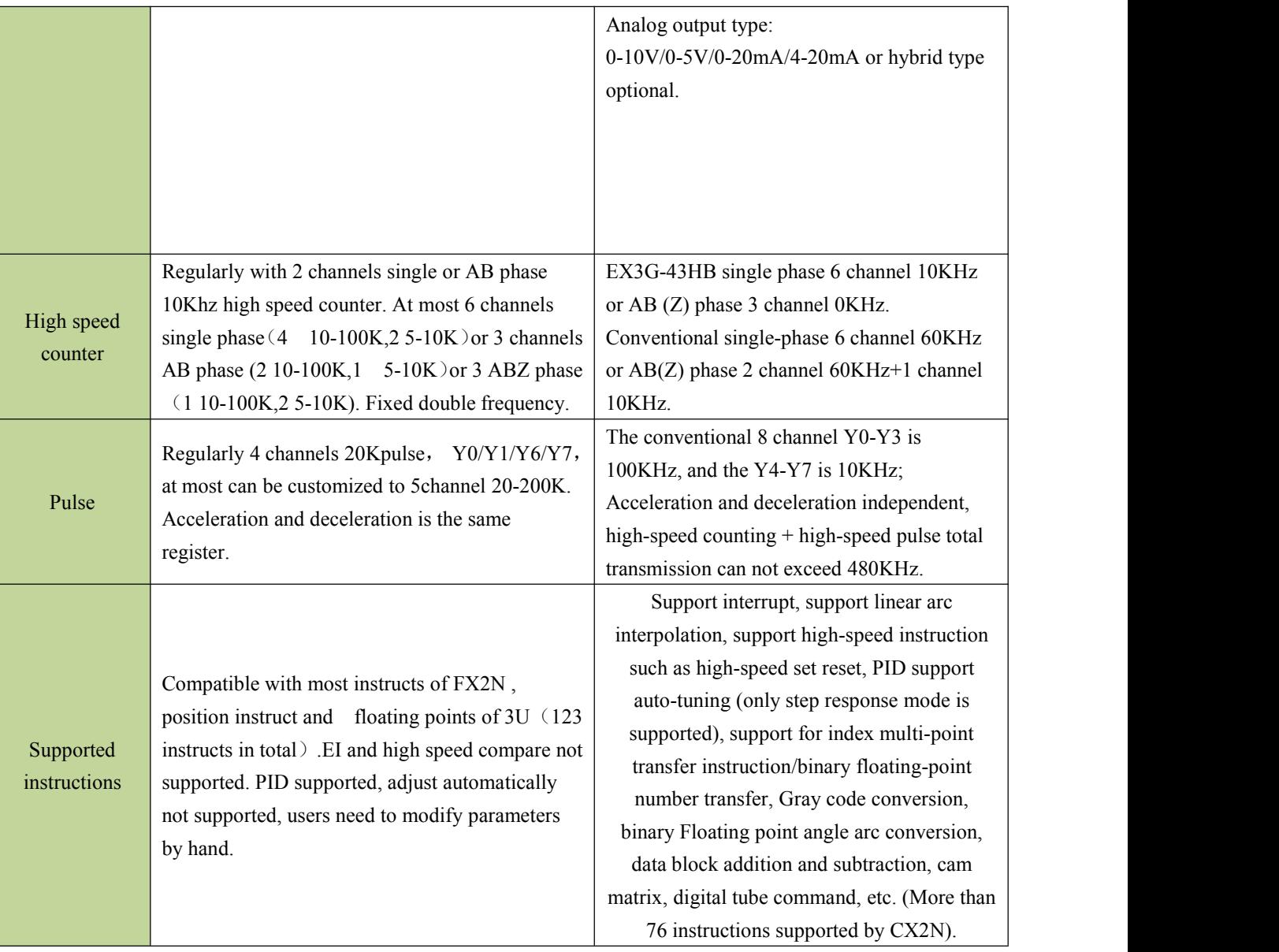

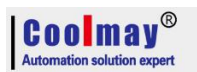

## **3. HMI**

## **3.1 HMI program software user introduction**

#### **3.1.1HMI Program software installation**

Coolmay HMI program software, compatible with XP/WIN7/WIN8/WIN10 system. If it can not be installed for use, pls try by replacing another computer, re-installing the system, and higher user rights. Among them, The WIN7 system must change the user account control settings to never notify, WIN8 system, WIN10 system must turn off the digital signature to reduce trouble.

Installation: Double-click "CoolMayHMI V<sup>\*</sup>.\*\* .exe" and follow the prompts to click Next. Note: If it is not the latest version, please ask the customer service or enter the official website of Shenzhen Coolmay Technology Co., Ltd. "www.coolmay.net".

#### **3.1.2 New build HMI program**

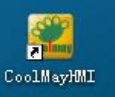

1, Double click  $\Box$ , then Click [New], or click the icon  $\Box$  in the toolbar, or use the defaulted hotkey Ctrl+N.

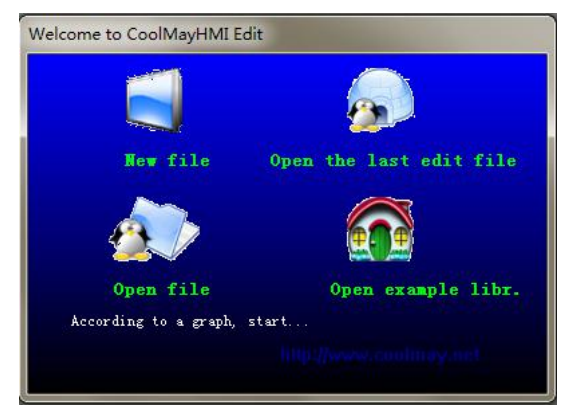

#### 2,Set parameter

EX3G-43HA/43HB/43KH/43KHA select MT6043H(480\*272);

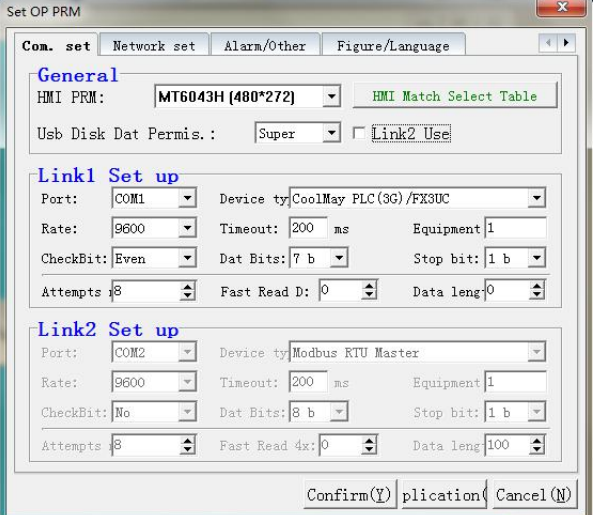

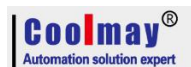

#### EX3G-50KH/50KHA/70KHAS/70HQ select MT6070H(800\*480);

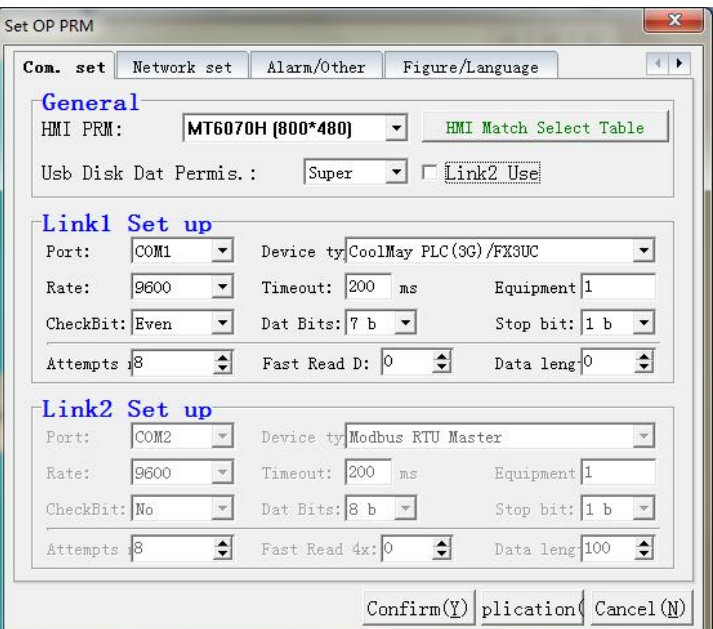

#### EX3G-70KHA/100HA select MT6100HA(1024\*600);

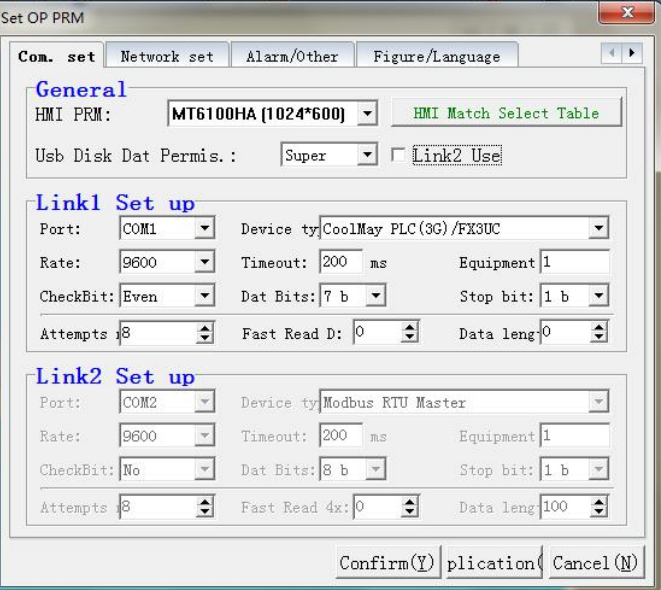

## **3.2 HMI Display download**

### **3.2.1 Online download step (USB download line download)**

1. After saving the program, click "application" --- "compile" in the software (shortcut F5)

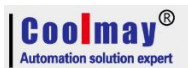

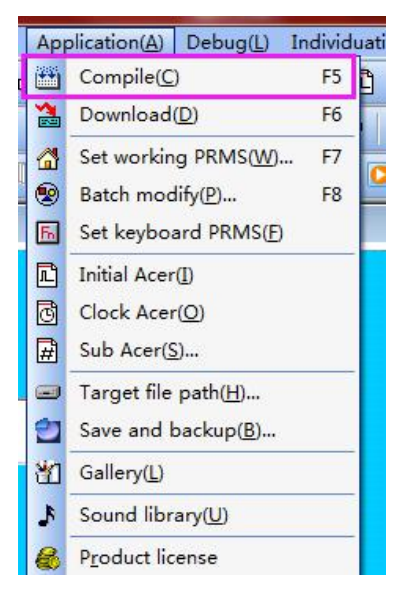

After compiling, it will prompt to create the target file successfully;

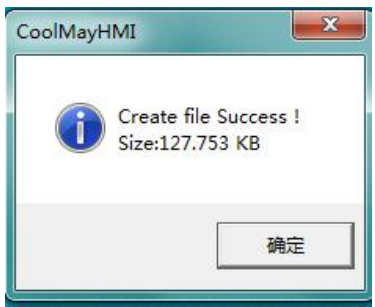

2. Under the target file path (view the default disk in the software application---target file path, the default is on the C drive)

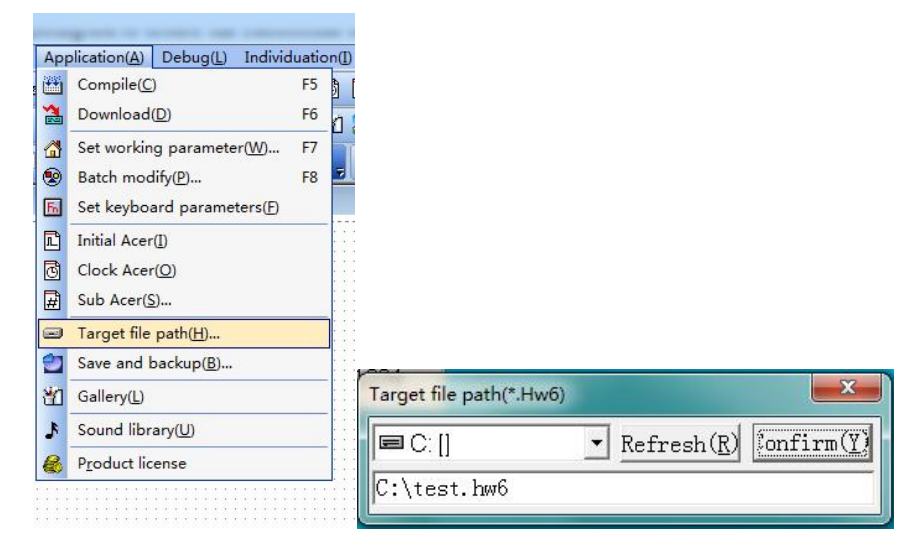

Confirm that the C drive has generated a file with the same file name and the same name as .hw6, as shown in the test program". hw6"

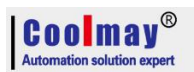

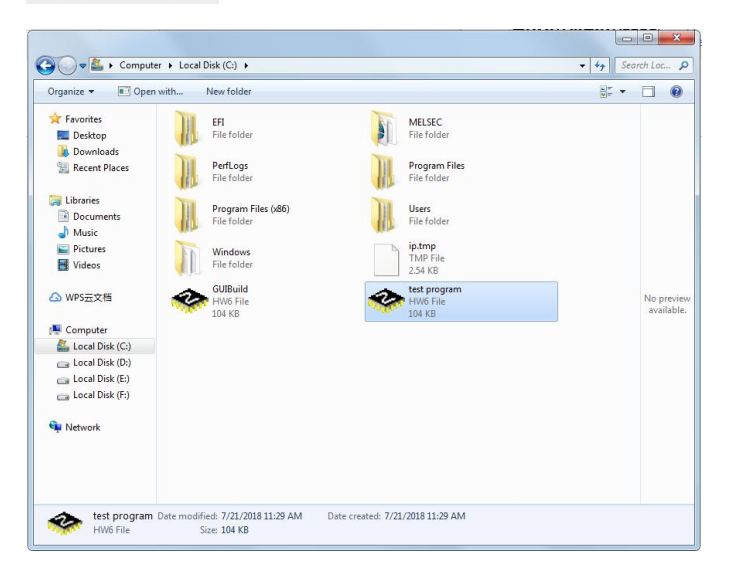

#### 3. Click "Application"--"Download".

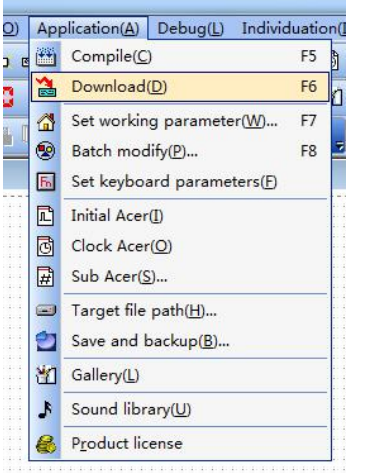

4.The download window pops up, the HMI connection is OK, the IP setting is OK, wait for the download command prompt, and then click download;

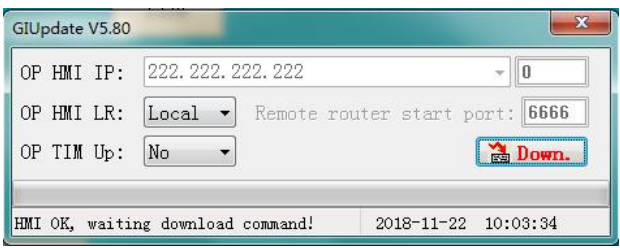

5.The download will complete and the update will be successful.

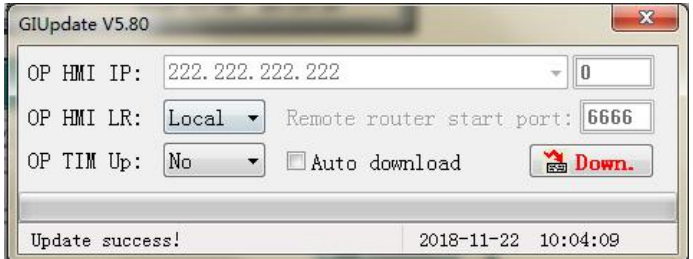

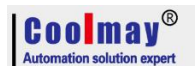

#### **3.2.2 U disk download step** (43HB series don't support)

1. After saving the program, compile the program (shortcut F5);

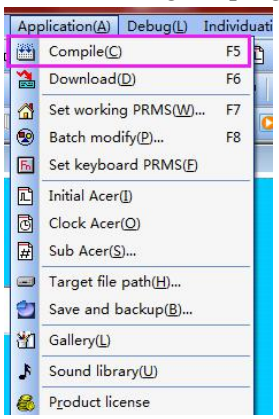

2. Under the target file path (view the default disk in the software application---target file path, the default is on the C drive)

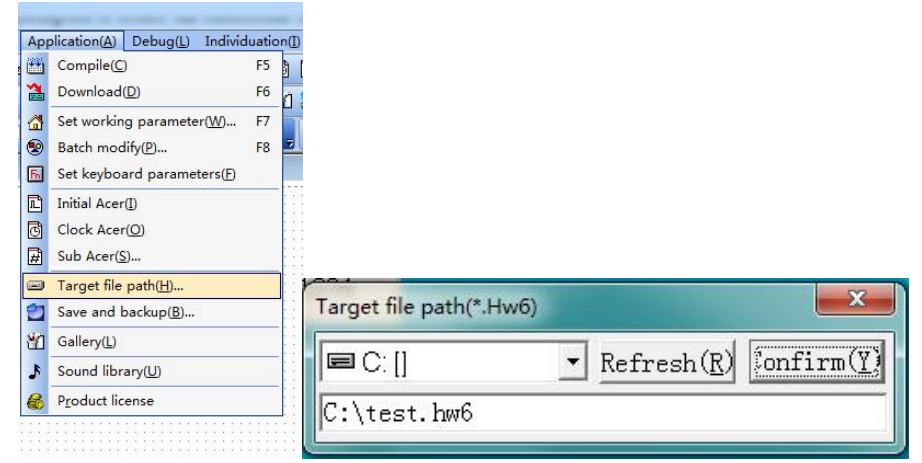

Find the file generated in C disk, which name is ".hw6" and same as program file.

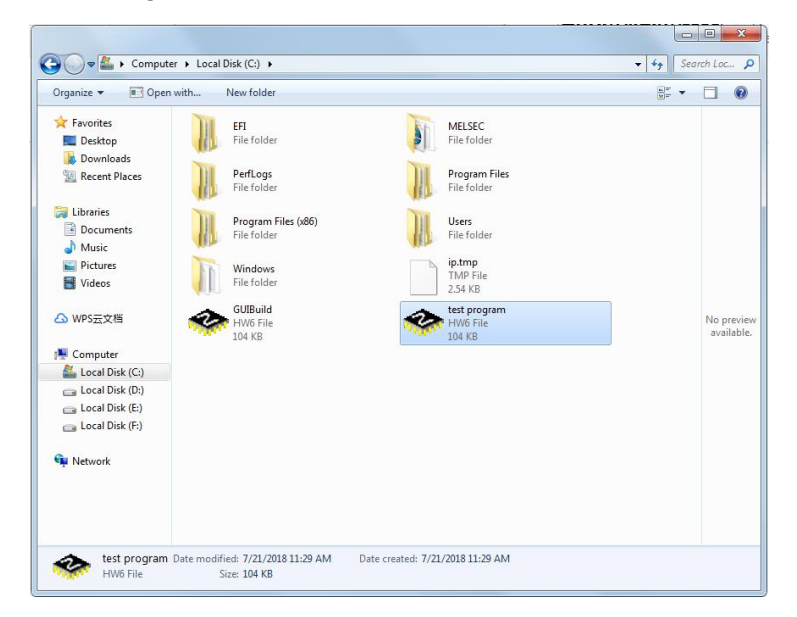

- 3. Copy the .hw6 file in the target file path to the USB flash drive;
- 4. Insert the USB flash drive into the usb port of the product the USB setting screen will pop up;

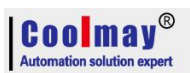

5. Click "Update \*.hw6 file", enter the corresponding level password , the default super password is 12345678, the default normal password is empty (direct confirmation);

if you changed the password, you need to enter the corresponding correct password;

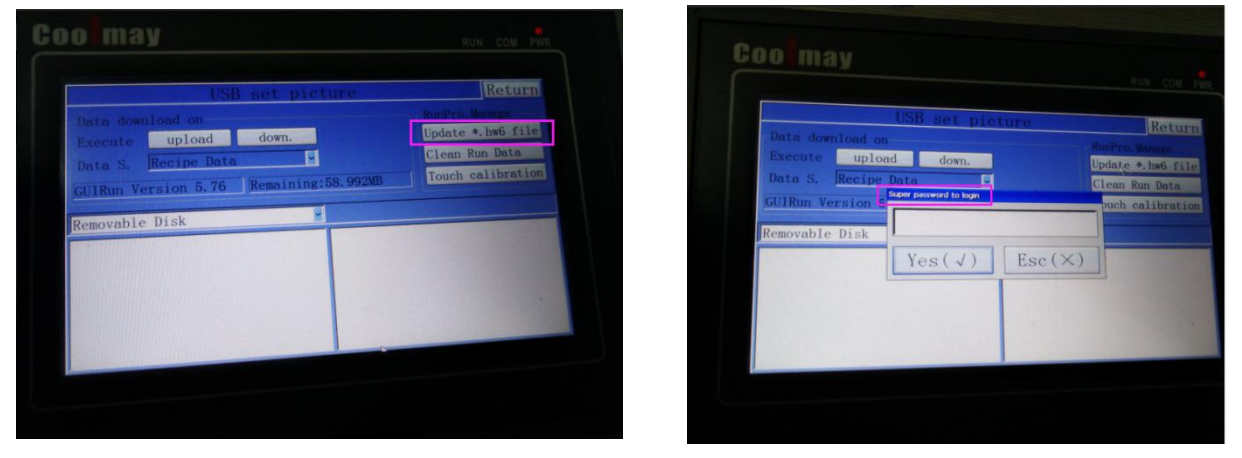

After confirming, find the ".HW6" file in the lower right corner. After double-clicking, the confirmation box will pop up. The progress bar will be updated automatically.

## **3.3 Introduction when HMI is with com port for MODBUS RTU protocol**

#### **3.3.1 HMI as master**

Note: When the HMI is used as a Master with one slave, the communication port can be set to COM2 in Link1 or Link2 settings (Optional RS485 or RS232 for HMI, multiple slaves not available for RS232), and COM1 is used for communicating HMI of all-in-one to PLC of all-in-one. 1.HMI as master and connect to only one slave settings:

1) Open "Application --- Setting OP Parameters --- Communication Settings"

link<sub>2</sub> settings are as below:

Communication port : COM2

Device Type: Modbus RTU Slave

Communication speed, communication timeout, check bit, data bit, stop bit: according to your own communication needs, , the master and salve must be set as the same.

Device ID : The slave number to be read.

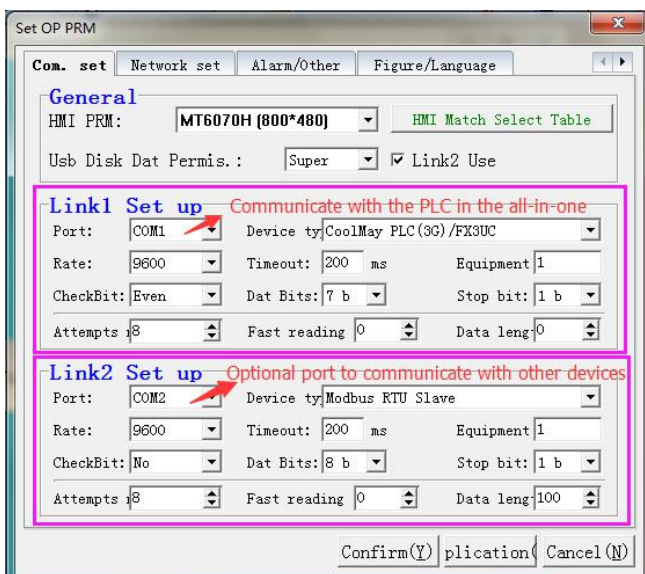

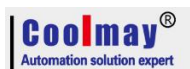

2) Communication Parameter setting: Open "Application --- Setting OP --- Network Settings" Controller ID Address Mode: Select the default standard mode

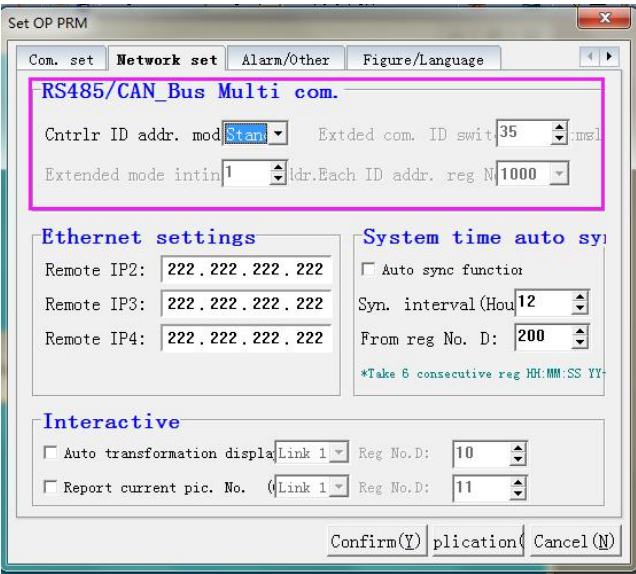

2.HMI as mater and connect to multi-slaves setting:

Note: When the HMI is used as the Master with multiple slaves, the communication port must be set to COM2 in the Link1 setting (HMI optional RS485). In the Link2 setting, the communication port is changed to COM1 for communicating HMI of all-in-one to PLC of all-in-one.

1) In communication parameters setting,Open "Application --- Setting OP parameters --- Communication settings"

Settings in the link1 are as follows:

Communication port: COM2.

Device type: Modbus RTU Slave.

Communication speed, communication timeout, check bit, data bit, stop bit: according to their own communication needs, the master and salve must be set as the same.

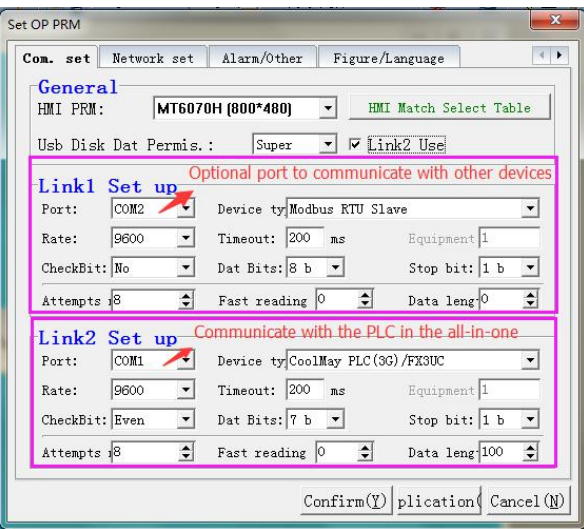

2) In Communication Parameter Settings, Open "Application --- Set Working Parameters --- Network Settings" .

Controller ID Address Mode: Select Extended Mode.

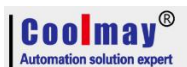

Extended communication ID switching interval: The default is 35ms, which can be adjusted according to actual communication.

Extended Mode Start ID: The default is 1, which is the first slave station number of the connected slave.

Each ID address register number: 100-30000 range can be set according to the actual register range setting of each slave.

The following figure shows:

the HMI is connected with multiple slaves, the first slave station number is from 1. Number of each ID address register set 1000 When 4x0-4x999 indicates the address register of slave 0-999, 4x1000-4x1999 indicates 0-999 of slave 2.The register address, 4x2000-4x2999, represents register address 0-999 of slave 3... and so on.

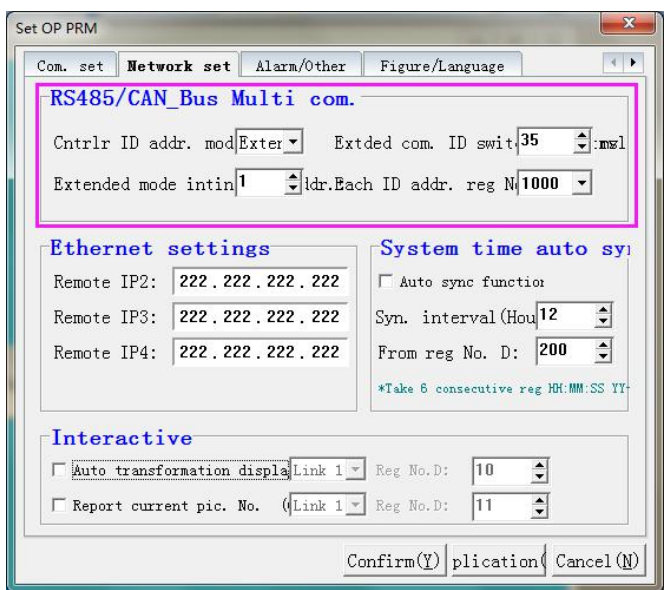

#### **3.3.2 HMI as slave**

Note: When the HMI is used as a slave, the communication port can be set to COM2 in Link1 or Link2 settings (Optional RS485 or RS232 for HMI), and COM1 is used for communicating HMI of all-in-one to PLC of all-in-one.

1. Communication parameter setting, Open "Application --- Set OP Parameters ---

Communication Settings"

link1 or link2 settings are as below:

Device Type: Modbus RTU Slave

Communication speed, communication timeout, check bit, data bit, stop bit: according to your own communication needs, , the master and salve must be set as the same.

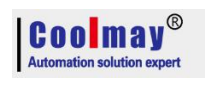

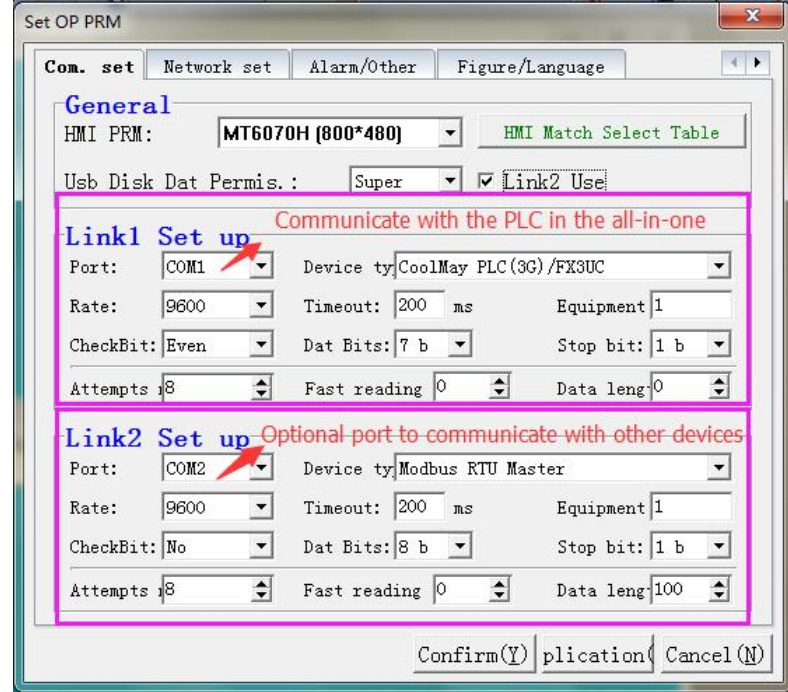

2. station number setting

1) Put a function key on the HMI program and jump to the 255 system menu page, and then compile and download the program to the HMI.

As shown below:

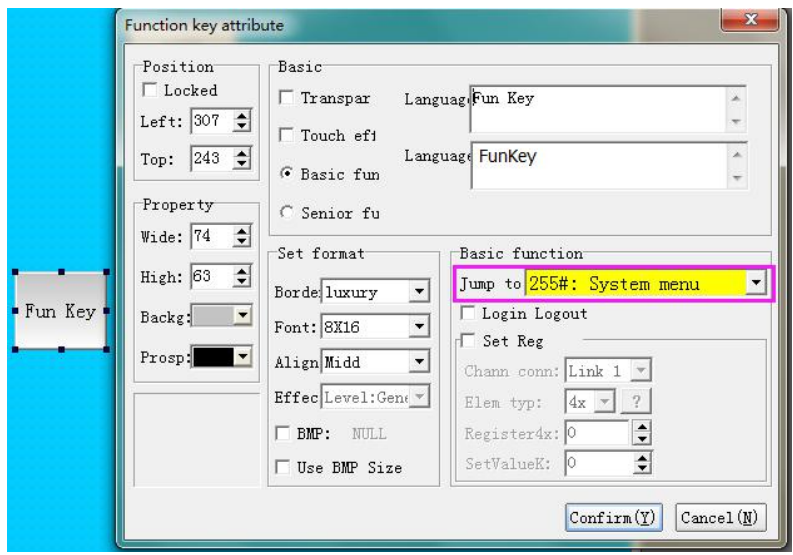

## **3.4 Other HMI usage.**

**please refer to [CoolMay](http://www.coolmay.net/kindeditor/attached/file/20170407/20170407172024_7284.pdf) HMI User Manual,CoolMay HMI [Programming](http://www.coolmay.net/kindeditor/attached/file/20170407/20170407172024_7284.pdf) Manual**

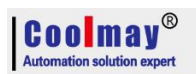

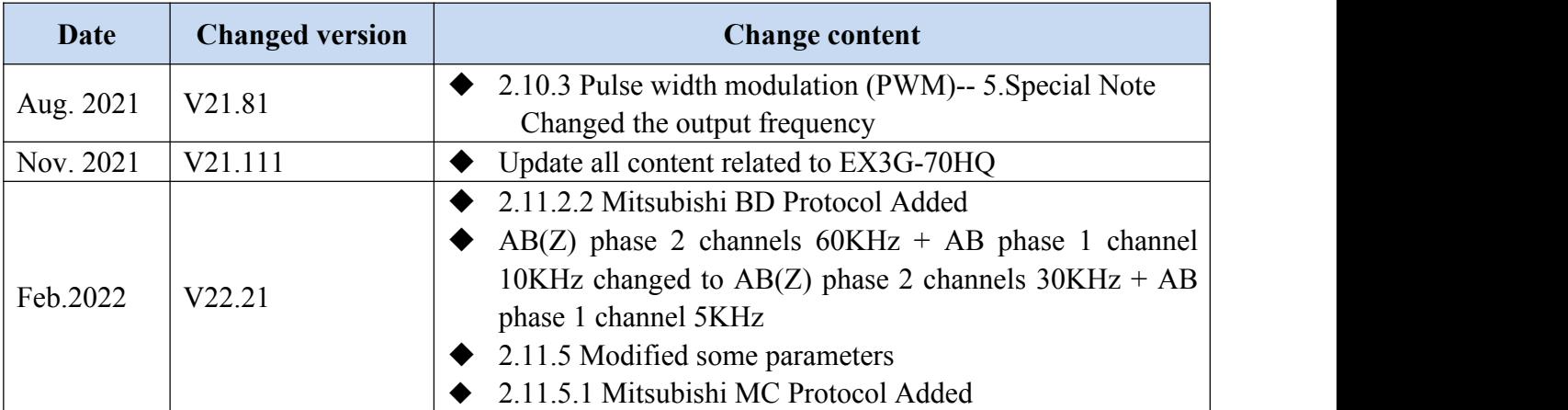

# **Appendix Version Change Record**